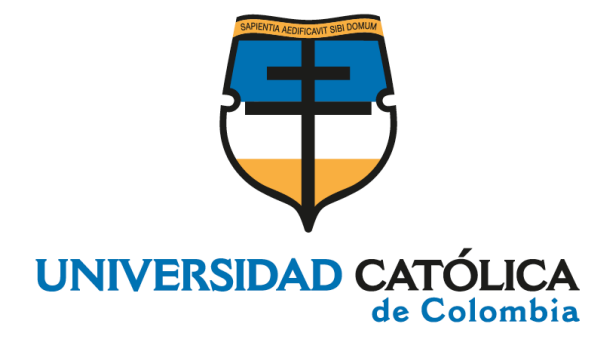

### **PROTOTIPO IOT PARA LA MEDICIÓN DE LA POLUCIÓN ATMOSFÉRICA EN LA UNIVERSIDAD CATÓLICA DE COLOMBIA**

#### **CRISTIAN CAMILO GONZALEZ MANRIQUE CARLOS MAURICIO RODRÍGUEZ CHISCO**

**UNIVERSIDAD CATÓLICA DE COLOMBIA FACULTAD DE INGENIERÍA PROGRAMA DE INGENIERÍA DE SISTEMAS BOGOTÁ 2020**

## **PROTOTIPO IOT PARA LA MEDICIÓN DE LA POLUCIÓN ATMOSFÉRICA EN LA UNIVERSIDAD CATÓLICA DE COLOMBIA**

#### **CRISTIAN CAMILO GONZALEZ MANRIQUE CARLOS MAURICIO RODRÍGUEZ CHISCO**

Trabajo de grado presentado como requisito para optar al título de: **INGENIERO DE SISTEMAS**

> Asesor HOLMAN DIEGO BOLÍVAR BARÓN Ph.D hdbolivar@ucatolica.edu.co

UNIVERSIDAD CATÓLICA DE COLOMBIA FACULTAD DE INGENIERÍA PROGRAMA DE INGENIERÍA DE SISTEMAS BOGOTÁ 2020

#### NOTA DE ACEPTACIÓN

Jenny Natalia Torres Jiménez Jurado1

Jaime Fernando Pérez González Jurado 2

Holman Diego Bolívar Barón, Ph.D Asesor

Bogotá, junio 12 de 2020.

# **⊙Creative**<br>○ Commons

# Atribución-NoComercial 2.5 Colombia (CC BY-NC 2.5)

#### La presente obra está bajo una licencia: Atribución-NoComercial 2.5 Colombia (CC BY-NC 2.5) Para leer el texto completo de la licencia, visita: http://creativecommons.org/licenses/by-nc/2.5/co/

#### Usted es libre de:

Compartir - copiar, distribuir, ejecutar y comunicar públicamente la obra

hacer obras derivadas

#### Bajo las condiciones siguientes:

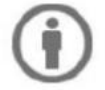

Atribución - Debe reconocer los créditos de la obra de la manera especificada por el autor o el licenciante (pero no de una manera que sugiera que tiene su apoyo o que apoyan el uso que hace de su obra).

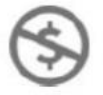

No Comercial - No puede utilizar esta obra para fines comerciales.

*Este trabajo es dedicado primeramente a Dios.*

*Por llenarnos de fortaleza y fuerza para hacerle frente a los obstáculos presentados y guiar nuestro camino para culminar con éxito esta etapa de nuestra vida profesional.*

*A nuestros padres Cecilia Manrique y Luis Gonzalez, Carlos Rodríguez y Rud Chisco. Por su apoyo económico, por su paciencia durante estos años, por su sacrificio, por llenarnos de aliento siempre que lo necesitamos y por su amor incondicional hacia nosotros.*

*A nuestras hermanas y hermanos. Por su compañía a lo largo de nuestro camino personal y profesional, por su voz de aliento y apoyo en esta etapa.*

*A nuestro asesor de trabajo de grado Holman Bolívar. Por su disposición, apoyo, conocimiento e instrucciones para culminar con éxito esta etapa, por la formación que nos brindó durante nuestro proceso como personas y profesionales.*

*A nuestros docentes. Que nos brindaron un proceso de formación como personas y profesionales íntegros.*

*Los Autores.*

#### **RESUMEN**

<span id="page-5-0"></span>La contaminación atmosférica es una de las más grandes problemáticas ambientales, esta es producida por factores humanos, naturales o una combinación de estos y está considerada por Organización Mundial de la Salud como la causante de un alto número de muertes (especialmente en zonas urbanas). Por tal motivo, el monitoreo de la calidad del aire apoya la lucha por mitigar esta problemática ambiental que afecta considerablemente la salud de todo ser vivo y su entorno. En la misma medida, favorece la sensibilización sobre el cuidado del medio ambiente, lo cual es de vital importancia ya que del cuidado de este depende el entorno en que convivimos e interactuamos, nuestra calidad de vida y la calidad del aire que respiramos. Por lo tanto, la creación y el uso de herramientas o prototipos que permitan el monitoreo de la calidad del aire permite la recolección de datos y así verificar si la calidad del aire presente en la atmósfera causa o no perjuicios para nuestra salud lo cual es muy importante para el bienestar de todo ser vivo y del medio ambiente.

En los últimos años, gracias el Internet de las Cosas (IoT, por sus siglas en inglés), es posible obtener datos de diferentes entornos en los que interactúa el ser humano. En el ámbito medio ambiental, el uso del IoT podría permitir la recolección y almacenamiento de mediciones sobre los niveles de diferentes gases contaminantes presentes en la atmosfera a través de sensores de diferentes tipos, permitiendo obtener datos relevantes que puedan utilizarse a favor de mejorar de la calidad del aire presente en la atmosfera.

El proyecto propone el desarrollo e implementación de una herramienta para la medición de tres (3) gases contaminantes para la atmosfera: Monóxido de carbono (CO), dióxido de nitrógeno ( $NO<sub>2</sub>$ ) y ozono ( $O<sub>3</sub>$ ). La cuál, por medio de dos dispositivos electrónicos que constan de tres (3) sensores electroquímicos cada uno, se comunican con una puerta de enlace (Gateway), que transfiere la información a una plataforma que almacena y sincroniza los datos. Por medio de un modelo para la toma de decisiones se determina el protocolo por el cual se van a comunicar los dispositivos con el Gateway. Además, el proyecto cuenta con una segunda parte que corresponde al diseño y desarrollo de un aplicativo, el cual muestra la concentración de los gases contaminantes (CO,  $NO<sub>2</sub>, O<sub>3</sub>$ ), captada por los dispositivos y transmitida por el Gateway durante el tiempo de implementación de los dispositivos electrónicos en diferentes sedes de la Universidad Católica de Colombia ya que se encuentra en un sector muy expuesto a la contaminación atmosférica a causa de diferentes factores de su entorno.

**Palabras clave:** Contaminación atmosférica, Internet de las Cosas, Base de datos, Aplicación informática, Red de telecomunicaciones, Transmisión de datos.

#### **ABSTRACT**

<span id="page-6-0"></span>Air pollution is one of the biggest environmental issues. It is produced by human, natural or a combination of these and is considered by the World Health Organization to cause a high number of deaths (especially in urban areas). Air quality monitoring supports the fight to mitigate this environmental problem, which significantly affects the health of every living being and its environment. To the same extent, it promotes awareness about the care of the environment, which is of vital importance, since the care of the environment depends on the environment in which we live and interact, our quality of life and the quality of the air we breathe. Therefore, the creation and use of tools or prototypes of these that allow air quality monitoring allows to collect data and verify whether the air quality present in the atmosphere is good or harmful to our health which is very important for our own well-being and the environment.

In recent years, thanks to the Internet of Things (IoT), it is possible to obtain data from different environments in which human beings interact. In the environmental field, the use of IoT could allow the collection and storage of measurements on the levels of different pollutant gases present in the atmosphere through sensors of different types, allowing relevant data to be obtained that can be used in favor of improving the air quality present in the atmosphere.

The project proposes the development and implementation of a tool for the measurement of three (3) polluting gases for the atmosphere: Carbon monoxide (CO), nitrogen dioxide  $(NO<sub>2</sub>)$  and ozone  $(O<sub>3</sub>)$ . Which, by means of two electronic devices that consist of three (3) electrochemical sensors each, communicate with a gateway that transfers the information to a platform that stores and synchronizes the data. Using a model for decision making, the protocol by which the devices are going to communicate with the Gateway is determined. In addition, the project has a second part that corresponds to the design and development of an application, which shows the concentration of contaminating gases  $(CO, NO<sub>2</sub>, O<sub>3</sub>)$ , captured by the devices and transmitted by the Gateway during the implementation time. of electronic devices in different locations of the Catholic University of Colombia since it is in a sector that is highly exposed to atmospheric pollution by different factors in its environment.

**Keywords:** Air Pollution, Internet of Things, Database, Computer Application, Telecommunications Network, Data Transmission.

#### **CONTENIDO**

<span id="page-7-0"></span>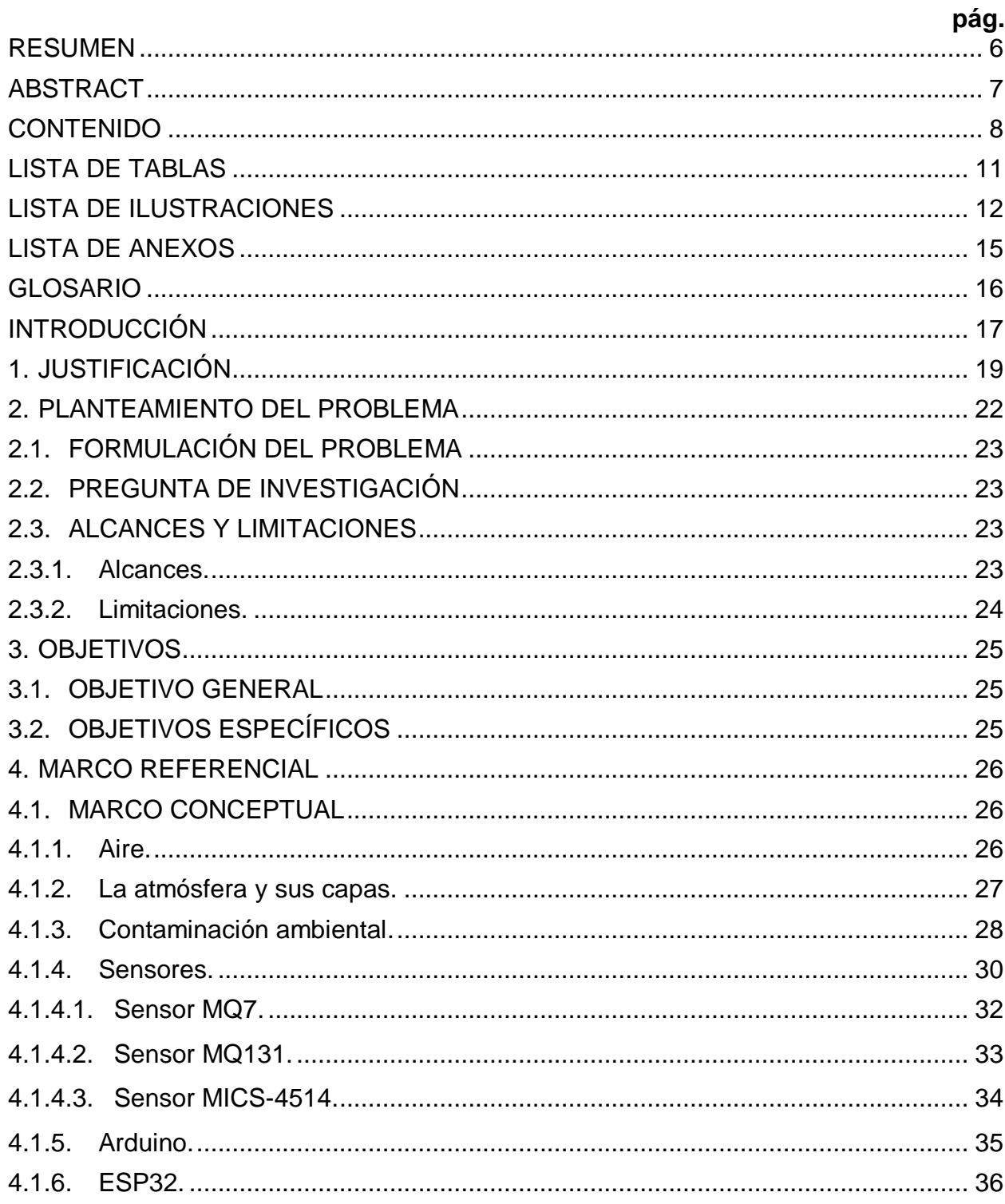

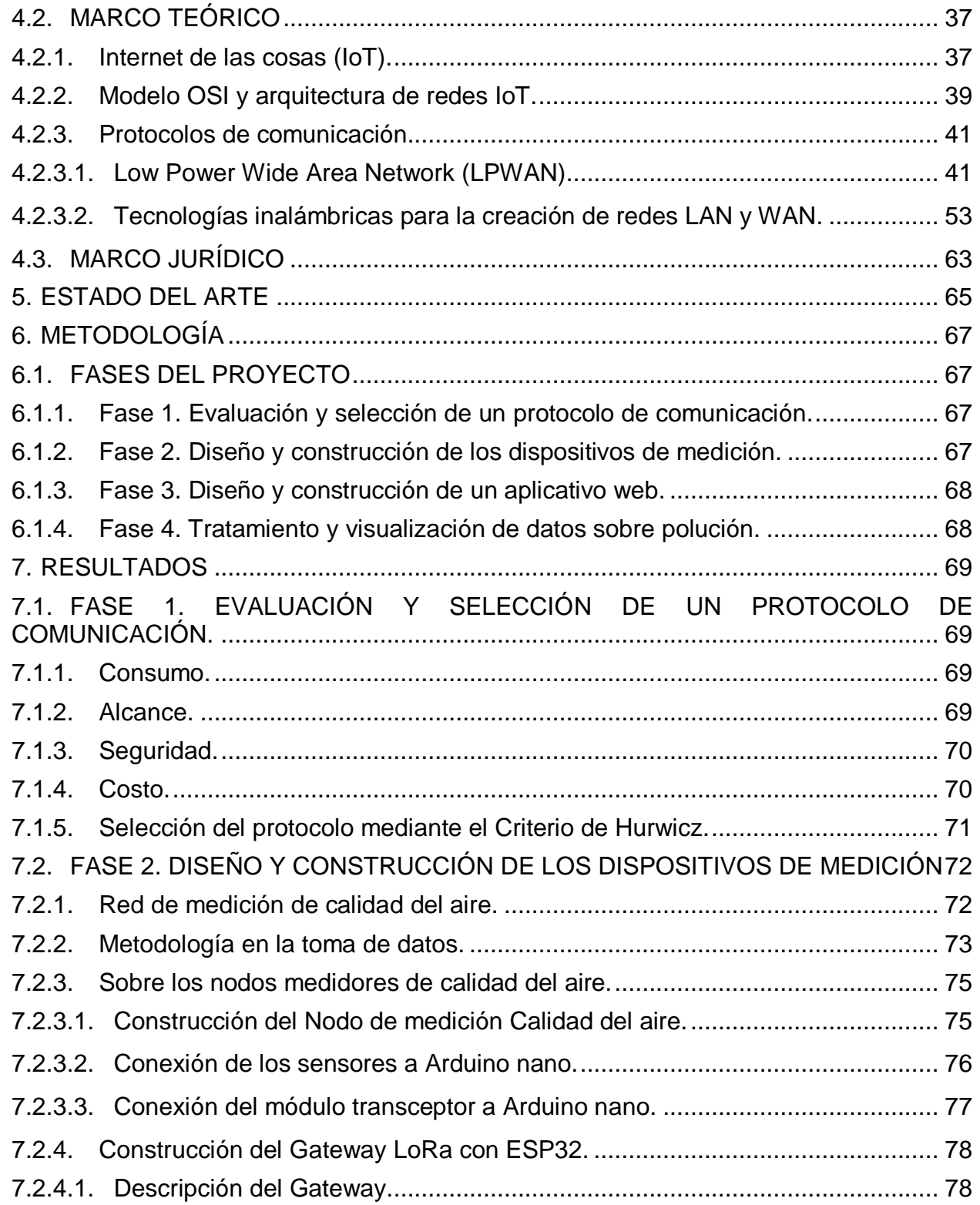

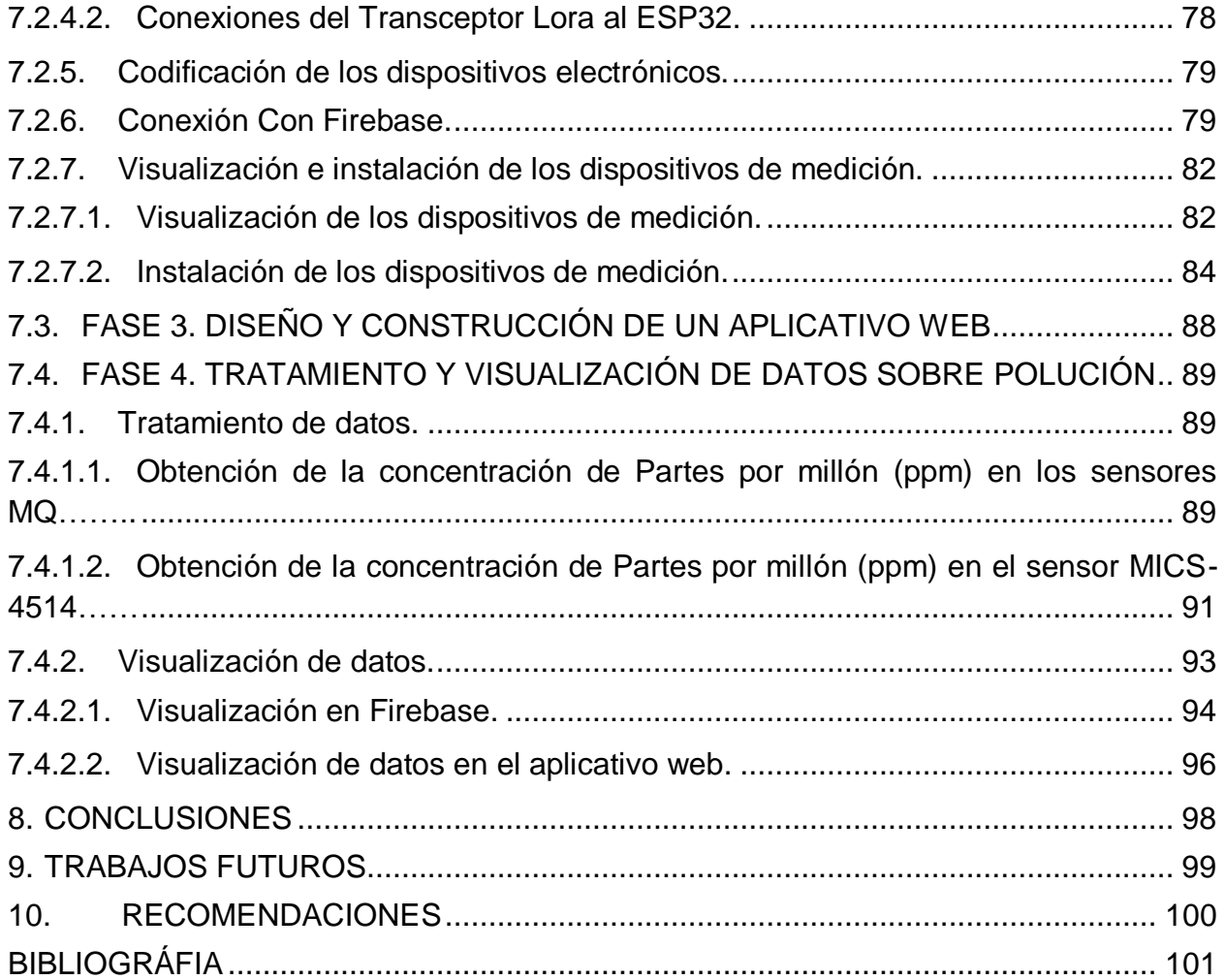

#### **LISTA DE TABLAS**

<span id="page-10-0"></span>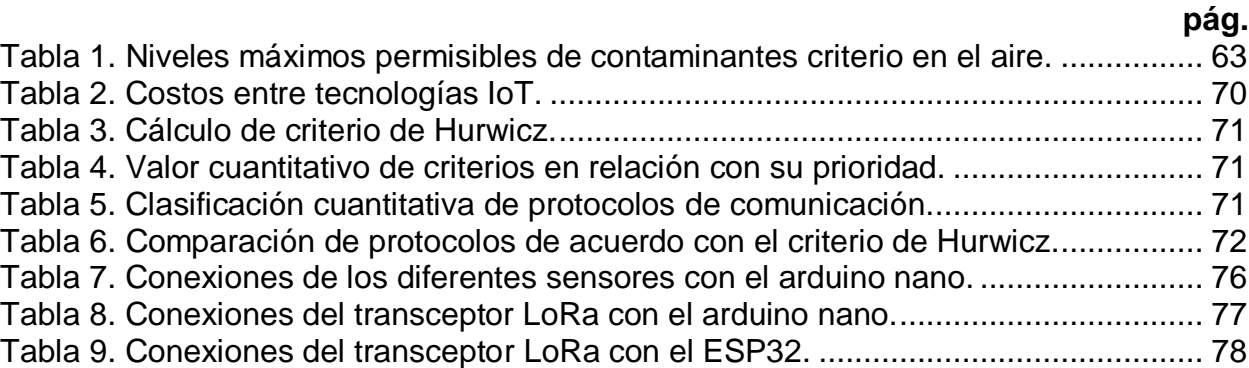

#### **LISTA DE ILUSTRACIONES**

<span id="page-11-0"></span>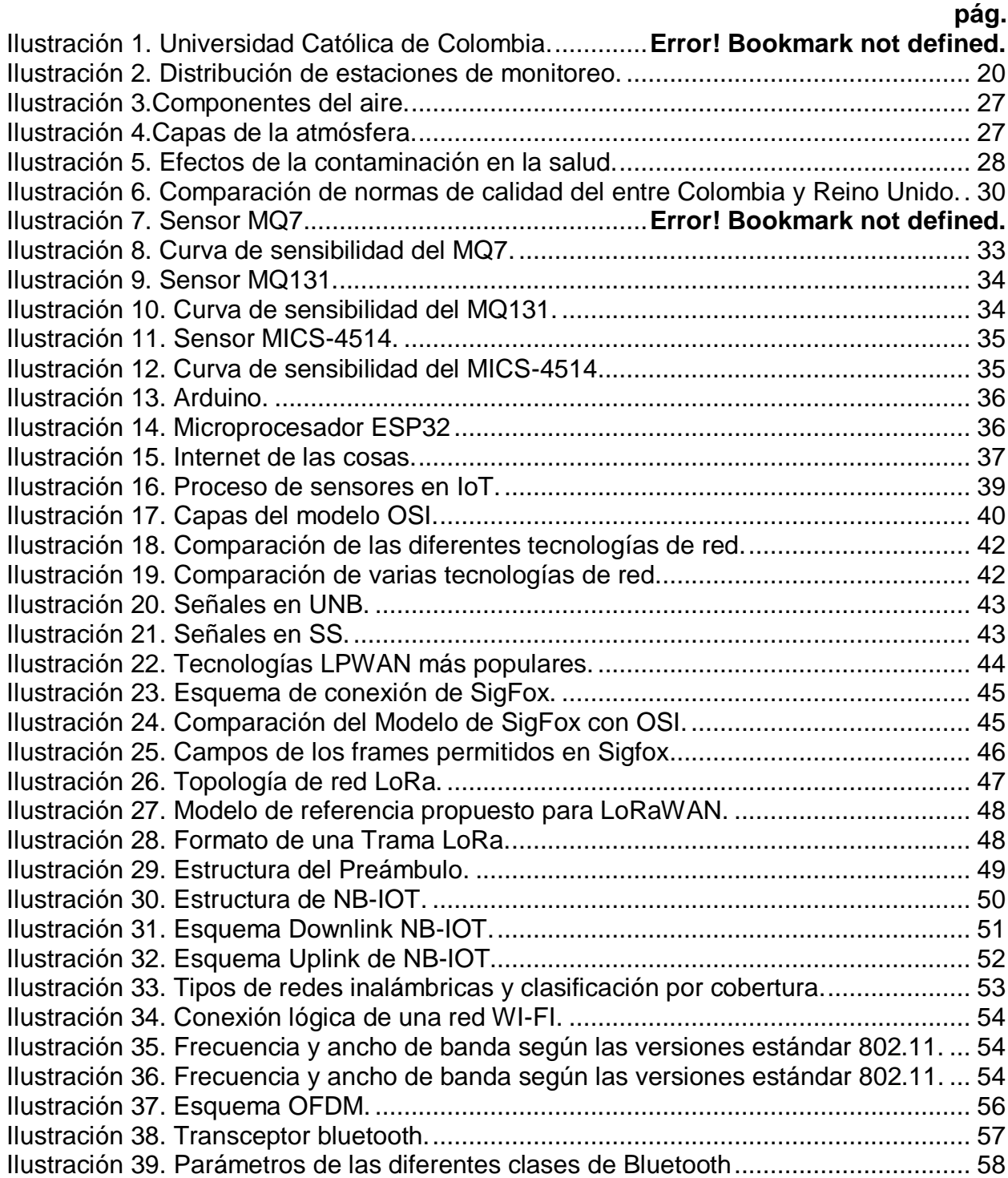

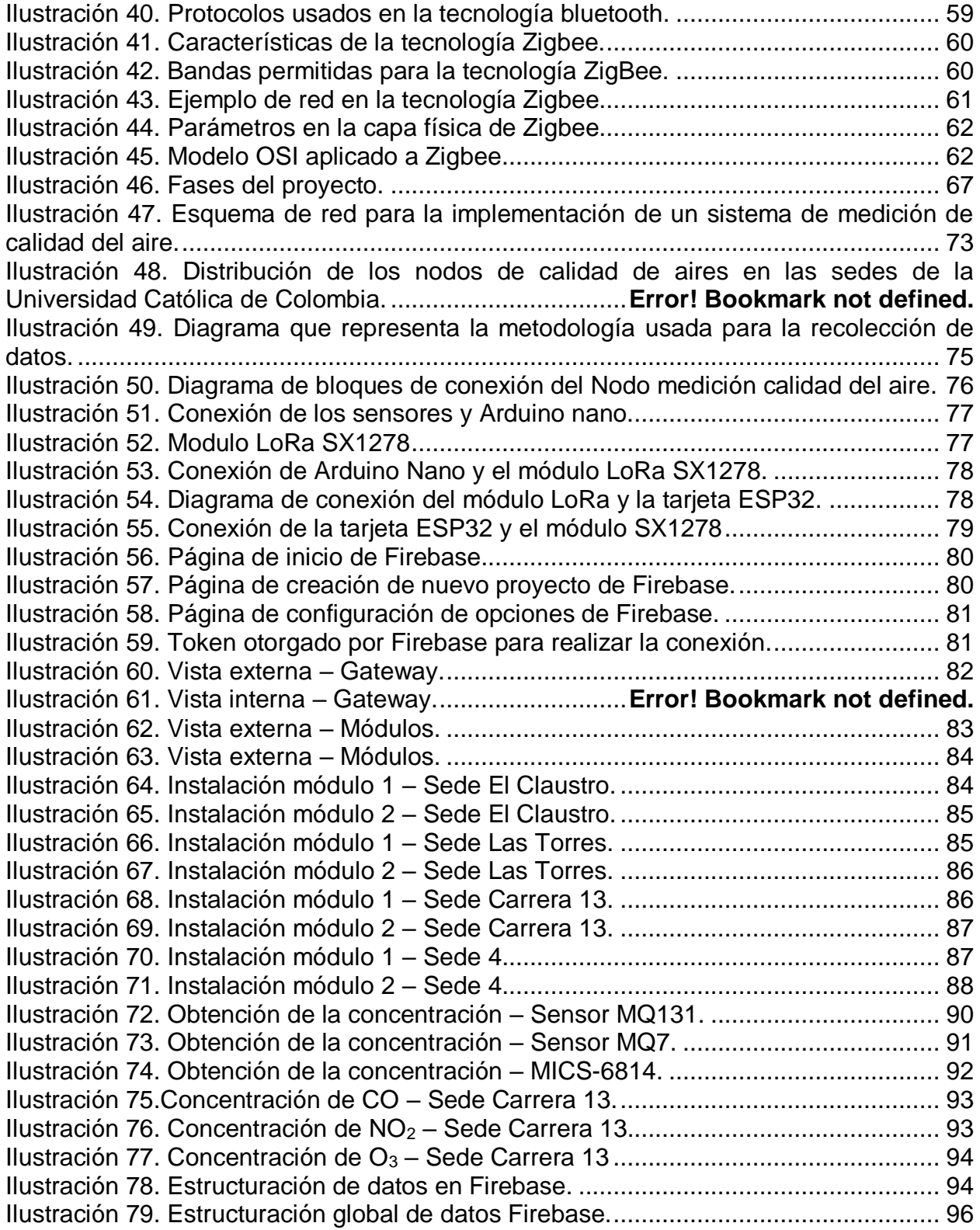

[Ilustración 80. Visualización de datos sede las torres en MedvaUCatolica](#page-96-0) .................. 97 Ilustración 81. Visualización de [datos sede carrera 13 en MedvaUCatolica.................](#page-96-1) 97

#### <span id="page-14-0"></span>**LISTA DE ANEXOS**

#### **pág.** [ANEXO A. CÓDIGO DE PROGRAMACIÓN DE LOS DISPOSITIVOS ELECTRÓNICOS](#page-106-0) [....................................................................................................................................](#page-106-0) 107 [ANEXO B. ESPECIFICACIÓN](#page-106-1) DE REQUISITOS SEGÚN EL ESTANDAR DE IEEE 830. [....................................................................................................................................](#page-106-1) 108 ANEXO C. DOCUMENTO DE ARQUITECTURA [DEL SOFTWARE..........................](#page-150-0) 152 [ANEXO D. MANUAL DE USUARIO](#page-169-0) DEL SOFTWARE .............................................. 170 ANEXO E. DOCUMENTO DE [PRUEBAS DEL SOFTWARE](#page-227-0) ..................................... 228

#### **GLOSARIO**

<span id="page-15-0"></span>**ESB (Enterprise service bus):** Es un modelo de arquitectura de software que gestiona la comunicación entre servicios web.

**LPWAN (Low Power Wide Area Network):** Es un tipo de red inalámbrica de área amplia de telecomunicaciones diseñada para permitir comunicaciones de largo alcance a un bit bajo tasa entre cosas (objetos conectados), como sensores que funcionan con una batería.

**MQTT (MQ Telemetry Transport):** Es un estándar abierto de OASIS e ISO (ISO / IEC PRF 20922) protocolo de red ligero, de publicación y suscripción que transporta mensajes entre dispositivos. El protocolo generalmente se ejecuta sobre TCP / IP.

**Protocolo de comunicaciones:** Es un sistema de reglas que permiten que dos o más entidades de un sistema de comunicación se comuniquen entre ellas para transmitir información por medio de cualquier tipo de variación de una magnitud física.

**Puerta de enlace (Gateway):** Es el dispositivo que actúa de interfaz de conexión entre aparatos o dispositivos, y también posibilita compartir recursos entre dos o más ordenadores.

**REST (Representational State Transfer):** Es un estilo de arquitectura software para sistemas hipermedia distribuidos como la World Wide Web.

**SOAP (Simple Object Access Protocol):** Es un protocolo estándar que define cómo dos objetos en diferentes procesos pueden comunicarse por medio de intercambio de datos XML.

**WSN (Wireless sensor networks):** Las redes de sensores inalámbricos, también llamadas redes de sensores y actuadores son sensores autónomos espacialmente distribuidos para monitorizar condiciones físicas o ambientales y para pasar sus datos de forma cooperativa sus datos a través de la red a otras ubicaciones.

#### **INTRODUCCIÓN**

<span id="page-16-0"></span>El artículo "Colombia: la calidad del aire sigue siendo un problema en Bogotá y Medellín", dice que "Los puntos críticos en Colombia en los últimos tres años siguen siendo las mismas ciudades en términos de cantidad de concentración: Bogotá, Medellín y Yumbo (Valle del Cauca). De ahí la importancia que han tomado las autoridades de seguir monitoreando e involucrando a las comunidades". Además, el hasta hace poco director del IDEAM, Omar Franco, asegura que las autoridades ambientales deben mejorar la calidad de la información, el sistema de monitoreo y la vigilancia con mayor precisión.

Por otro lado, la relación cada vez más estrecha entre la tecnología de Internet de las Cosas (IoT por Internet of Things) y otras tecnologías emergentes [1], en relación con analítica de datos como, Data Science, Blockchain o Big Data y tecnologías de servicios en la "nube" generan innumerables oportunidades de uso en temas sensibles, como lo es el medio ambiente [2] en relación con la calidad del aire.

La contaminación atmosférica es un tema en el que empiezan a ser implementadas tecnologías informáticas que en conjunto con diferentes dispositivos electrónicos buscan favorecer el monitoreo de la calidad del aire presente en la atmosfera. En el caso de Bogotá, por parte de la Secretaría Distrital de Ambiente, las mediciones se hacen en puntos específicos de la ciudad, pero no se tiene aún la cobertura completa de la ciudad. El prototipo de los dispositivos electrónicos propuesto en el presente proyecto busca dejar bases para el diseño futuro de una herramienta de monitoreo de la calidad del aire mucho más robusta, con mejores especificaciones y de bajo costo que permita ampliar la red de monitoreo de calidad del aire en la ciudad y en especial de la Universidad Católica de Colombia, ya que esta institución se encuentra en un sector muy propenso a este tipo de contaminación y su implementación traería muchos beneficios para la salud de los miembros de la institución, de transeúntes y residentes del sector. Además, podría hacerse extensivo a otras instituciones y empresas.

En el presente proyecto se evalúan diferentes protocolos para la comunicación entre los dispositivos electrónicos diseñados e implementados en el proyecto, que permitan la transferencia de datos. Con el fin de determinar entre los diferentes protocolos y teniendo en cuenta varios criterios de selección acorde a las características de cada protocolo cual es el más adecuado para el proyecto. Los módulos serán instalados en cuatro diferentes sedes de la Universidad Católica de Colombia en la ciudad de Bogotá y su duración en cada una de las sedes dependerá de las horas de autonomía que le brinde cada una de las baterías que alimentan a cada dispositivo. Luego, los dispositivos se irán rotando por cada una de las sedes, hasta completar la totalidad de las sedes en que se va a implementar el proyecto.

Por último, la información transmitida y almacenada por los dispositivos en las sedes de la Universidad Católica de Colombia por parte de los dispositivos electrónicos, se usará en un aplicativo web que permite la visualización de los datos recolectados, así como descarga de los datos por cada una de las sedes evidenciando los niveles de CO, NO<sup>2</sup> y O3 en cada una de las sedes de la Universidad Católica de Colombia en distintos días y horas del día. Además, la descarga de diferentes archivos relacionados con el proyecto. El aplicativo es de libre acceso a usuarios de la Universidad y cualquier persona interesada, por lo tanto, se puede acceder desde diferentes navegadores por medio de un URL. Finalmente, se presentan conclusiones, recomendaciones y trabajos futuros, a partir del uso del prototipo y del aplicativo, cuyo diseño e implementación se presenta como parte de este documento.

#### **1. JUSTIFICACIÓN**

<span id="page-18-0"></span>La tecnología IoT se encuentra en constante evolución debido al impacto tecnológico y a los beneficios que puede producir para diferentes sectores de la sociedad en términos de productividad y eficiencia [3], por lo que cada vez más empresas se interesan por apropiarse de los dispositivos IoT como el nuevo paradigma tecnológico. Sin embargo, Internet de las cosas va más allá del uso de dispositivos conectados a internet con un fin productivo, trascendiendo a lo social, por ejemplo, en el interés por el cuidado del medio ambiente [4].

De acuerdo con lo anterior, la tecnología IoT tiene un impacto positivo en el desarrollo de estrategias de cuidado ambiental, respondiendo a las necesidades que se presentan en cuanto al monitoreo de la polución y aportando conocimiento para la formulación de políticas relacionadas con el medio ambiente [5].

Este proceso supone una articulación entre el Ministerio de Ambiente y Desarrollo Sostenible (Minambiente) y el Ministerio de Tecnología de la Información y Comunicaciones (MinTIC), ya que establece un vínculo que permite aunar fuerzas para dar solución al tema de la polución atmosférica, que actualmente se ha convertido en una de las principales problemáticas en las grandes ciudades de Colombia debido a sus consecuencias negativas en la salud pública [6].

Para la ciudad de Bogotá, Minambiente cuenta con una red de monitoreo de la calidad del aire en diferentes zonas de la ciudad [7], dando una respuesta eficiente, aunque parcial a la problemática identificada, ya que hay zonas en riesgo de altos niveles de polución que no se encuentran cubiertas por esta red de monitoreo. Este es el caso de las zonas de chapinero en donde se encuentran las sedes de la Universidad Católica de Colombia como se observa en la Ilustración 1, una zona residencial por su centralidad y bastante concurrida ya que abarca varias vías principales y está cercana a varias instituciones educativas que se ven afectadas por la polución atmosférica.

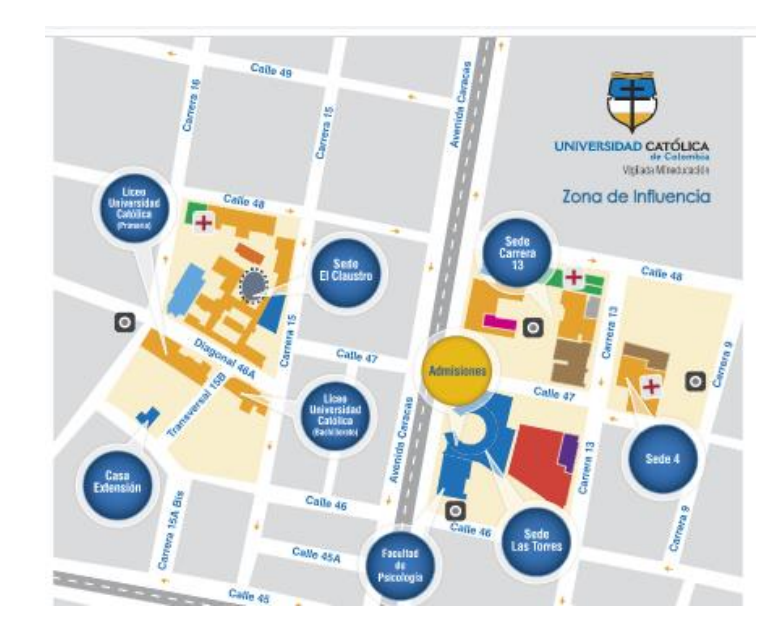

Ilustración 1. Universidad Católica de Colombia. [8]

Es importante mencionar que la ciudad no cuenta con un punto de monitoreo de la calidad del aire cercano a estas zonas, ya que los puntos de la Red de Monitoreo de la Calidad del Aire en Bogotá se encuentran ubicados en las zonas que se pueden observar en la Ilustración 2.

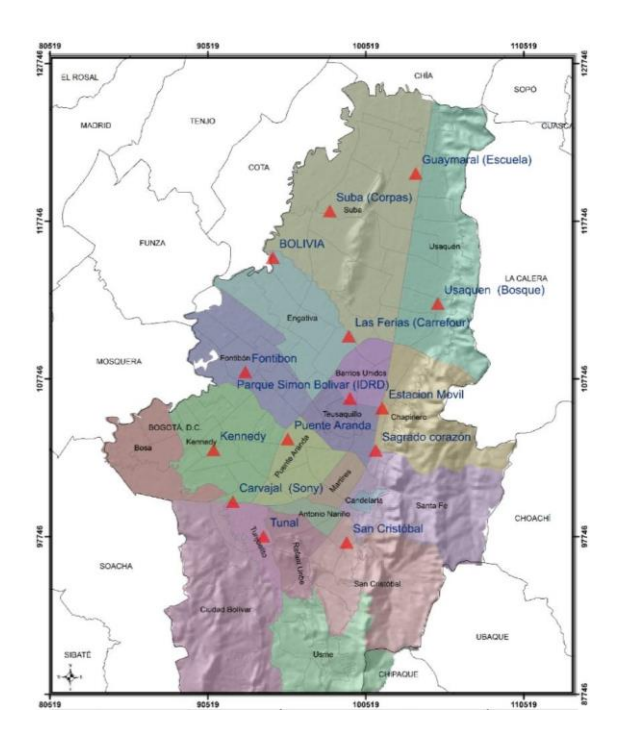

<span id="page-19-0"></span>Ilustración 2. Distribución de estaciones de monitoreo. [9]

Por esta razón, el presente proyecto de investigación tecnológica se desarrolla a partir del interés de medir la polución atmosférica en estas zonas, aportando al cuidado ambiental y haciendo uso de las tecnologías IoT en coherencia con los objetivos de desarrollo tecnológico del país. Es importante rescatar el hecho de que el proyecto se realiza con un presupuesto de alcance para la comunidad en general, lo cual lo distingue entre otras propuestas por ser un proyecto que beneficia a la población educativa y brinda la posibilidad de ampliar los puntos de monitoreo en la ciudad.

Teniendo en cuenta la configuración general del proyecto se evidencia su pertinencia, siendo una oportunidad para la participación de estudiantes de profesiones de diferentes áreas, tales como ingenieros de sistemas e ingenieros eléctricos en un trabajo interdisciplinar que puede ser escalable con profesionales de otras áreas para la consolidación de un prototipo que logre medir el nivel de polución de las zonas donde se encuentran las sedes de su alma máter, causando un impacto positivo en la comunidad universitaria y científica, sentando un precedente para el desarrollo de futuros proyectos orientados a la misma línea mucho más robustos.

De igual manera, el desarrollo de este proyecto es necesario, atendiendo a la responsabilidad ambiental que le corresponde a cada ciudadano, en un intento de aportar desde el propio quehacer profesional al crecimiento y avance de la sociedad.

#### **2. PLANTEAMIENTO DEL PROBLEMA**

<span id="page-21-0"></span>Según el Ministerio de Ambiente y Desarrollo Sostenible de Colombia la contaminación atmosférica es uno de los problemas ambientales de mayor preocupación para los colombianos por los efectos adversos generados en el medio ambiente, los recursos naturales renovables y la salud humana [10], dicho problema también tiene implicaciones importantes de visibilidad reducida y suciedad en edificaciones [11], siendo el tercer factor generador de costos sociales, después de la contaminación del agua y los desastres naturales [10]. La contaminación atmosférica está dada por la acumulación y concentración de contaminantes, fenómenos físicos, sustancias y elementos en estado sólido, líquido o gaseoso, que pueden actuar solos, en combinación o como productos de reacción, emitiendo al aire el resultado de actividades humanas, de causas naturales, o la combinación de ellas [10].

Esto representa un riesgo biológico y social para la población perteneciente a la Universidad Católica de Colombia, ya que dada su ubicación central en la localidad de chapinero y de acuerdo a lo establecido en el Plan Ambiental Local Chapinero Mejor para todos 2017-2020 [12], el sector presenta "gran deterioro de la calidad del aire producido por el tráfico vehicular en las principales vías como calles 39, 53, 57, 63, 72, y 100, las carreras 7, 11, 13, 15 y la Avenida Circunvalar". De igual manera, es posible establecer que los mayores niveles de contaminación atmosférica se manifiestan en las horas pico, teniendo en cuenta que la localidad presenta un alto número de troncales, lo cual implica el aumento en la cantidad de vehículos, tanto tráfico liviano como servicio público colectivo [12]. Además, el gran número de establecimientos comerciales y construcciones, sumado a la falta de arborización en la localidad, influyen en el aumento de los niveles de contaminación de la zona.

Dado el aumento en los niveles de contaminación, el IDEAM, indica que en Colombia el monitoreo y control de la contaminación atmosférica ha tomado día a día mayor relevancia, debido a que, según cifras de la Organización Mundial de la Salud, una de cada ocho muertes ocurridas a nivel mundial, es ocasionada por la contaminación del aire. Adicionalmente, los costos ambientales asociados a la contaminación atmosférica en Colombia se incrementaron pasando de 1,1% del PIB de 2009 (\$5,7 billones de pesos) a 1,59% del PIB de 2014 (\$12 billones de pesos) y del 1,93% del PIB en 2015 (\$15.4 billones de pesos), lo cual pone en evidencia la necesidad de seguir implementando estrategias para controlar, evaluar y monitorear estas sustancias [11].

Sin embargo, las herramientas de monitoreo de contaminación atmosférica que se encuentran disponibles para informar a la comunidad tales como la Red de Monitoreo de Calidad del Aire de Bogotá RMCAB, disponen de sólo unos puntos específicos de la ciudad en donde se evalúa el riesgo a la salud de los habitantes [7], teniendo en cuenta el Índice Bogotano de Calidad de Aire IBOCA. Dentro de los puntos señalados por dicha

red no se encuentra ninguna de las sedes de la Universidad Católica de Colombia, por lo cual se presenta la necesidad de medir los niveles de polución en estos puntos específicamente, con el fin de determinar los niveles de contaminación y la calidad del aire que se presenta en esta zona que encierra la Universidad Católica de Colombia.

#### <span id="page-22-0"></span>**2.1. FORMULACIÓN DEL PROBLEMA**

Al identificar esta necesidad, y teniendo en cuenta que la solicitud de ampliación de los puntos contemplados por la RMCAB implica un gasto económico bastante alto, es posible sacar provecho de la relación cada vez más estrecha entre la IoT y otras tecnologías emergentes [1], lo que genera innumerables oportunidades de uso en temas sensibles, como las afectaciones al medio ambiente [2], mediante el uso de dispositivos electrónicos, software, sensores y conectividad integrados [13] los cuales permiten diseñar y aplicar sistemas de dispositivos de computación interrelacionados, que tienen la capacidad de transferir datos a través de una red.

En este proceso de comunicación entre dispositivos electrónicos y la transferencia de datos entre ellos, se ven aplicados diferentes protocolos de comunicación bajo IoT, por ejemplo, Sigfox, Z-Wave, Bluetooth, WiFi, LoRa; que permiten la interconexión e interoperabilidad de los diferentes sistemas, ya que a través de esta última, es posible la "acción, operación y colaboración de varias entidades para intercambiar información que permita brindar servicios" [14] y buscar estrategias de mitigación, erradicación o control ante problemáticas de cualquier índole que causen perjuicios en la sociedad, por ejemplo, la polución atmosférica.

#### <span id="page-22-1"></span>**2.2. PREGUNTA DE INVESTIGACIÓN**

De acuerdo con lo anterior, surge la siguiente pregunta de investigación: ¿Cuáles deben ser las características de un prototipo IoT para la medición de contaminación atmosférica y calidad del aire en las sedes de la Universidad Católica de Colombia, que sea de bajo costo y pueda hacerse extensivo en otros espacios de la ciudad?

#### <span id="page-22-2"></span>**2.3. ALCANCES Y LIMITACIONES**

<span id="page-22-3"></span>**2.3.1. Alcances.** En el presente proyecto se evaluará y determinará un protocolo que permita la comunicación entre los dispositivos desarrollados en este proyecto: Dos dispositivos electrónicos cada uno con tres sensores electroquímicos para la medición de tres gases contaminantes (CO, NO2, O3) y un a puerta de enlace Gateway. El protocolo debe garantizar la comunicación entre los dispositivos mencionados anteriormente. La comunicación entre el Gateway y la plataforma de almacenamiento de datos puede ser diferente. Además, se especificará el diseño de los dispositivos electrónicos de los que se hará uso para realizar las mediciones.

Por otro lado, se desarrollará un aplicativo web que será de libre acceso y en el que se podrá navegar sin restricción alguna. A su vez contará con un módulo de gestión de usuarios y gestión de archivos al cual se limitará el acceso y que requiere de credenciales de inicio de sesión. Lo anterior va sujeto al rol de la persona que vaya a hacer uso del aplicativo.

<span id="page-23-0"></span>**2.3.2. Limitaciones.** El presente proyecto cuenta con las siguientes limitaciones:

 Los dispositivos electrónicos deben comunicarse por medio del protocolo de comunicación evaluado y seleccionado.

 Los dispositivos electrónicos, deben contar con tres sensores electroquímicos cada uno.

 La duración de los dispositivos electrónicos en cada sede está sujeta a las horas de autonomía que le brinde la batería que los alimenta.

 El aplicativo web debe permitir la gestión de usuarios por parte del administrador del sistema.

 El aplicativo web debe permitir la gestión de archivos por parte del administrador o gestor de documentos del sistema.

 Las sedes donde se implementará el proyecto serán: Sede El Claustro, Sede Carrera 13, Sede Las Torres y Sede 4 de la Universidad Católica de Colombia.

 La instalación de los dispositivos en las diferentes sedes está sujeta a permisos de parte del área de servicios generales de la Universidad Católica de Colombia, en la misma medida, ellos son quienes habilitan los puntos donde pueden ser instalados los dispositivos con el fin de no generar daños en la infraestructura de la institución.

#### **3. OBJETIVOS**

#### <span id="page-24-1"></span><span id="page-24-0"></span>**3.1. OBJETIVO GENERAL**

Construir un prototipo IoT para la medición de la polución atmosférica en la Universidad Católica de Colombia integrando una plataforma web con un dispositivo electrónico.

#### <span id="page-24-2"></span>**3.2. OBJETIVOS ESPECÍFICOS**

- Clasificar los protocolos de comunicación bajo IoT que mejor se adaptan a las transmisiones de datos en entorno LAN con el fin de identificar el protocolo idóneo para el prototipo a desarrollar.
- Construir un prototipo que mida las variables de polución atmosférica a través de la programación de un dispositivo electrónico.
- Diseñar una aplicación web que utilice los datos proporcionados y almacenados por el dispositivo electrónico.
- Verificar la interoperabilidad del prototipo con la aplicación web a través de la visualización de datos recolectados sobre el nivel de polución atmosférica.

#### **4. MARCO REFERENCIAL**

#### <span id="page-25-1"></span><span id="page-25-0"></span>**4.1. MARCO CONCEPTUAL**

En esta sección se presentarán los conceptos más importantes para el desarrollo de la investigación, teniendo en cuenta el contenido ambiental y tecnológico de la misma.

<span id="page-25-2"></span>**4.1.1. Aire.** El aire es una mezcla gaseosa que forma la atmósfera de la tierra, se encuentra presente en todas partes y no se puede ver, oler, ni oír. En cuanto a sus propiedades físicas, es de menor peso y densidad que el agua, no tiene volumen definido, no existe en el vacío y es un buen aislante térmico y eléctrico. En cuanto a sus propiedades químicas, el aire reacciona con la temperatura, condensándose en hielo a bajas temperaturas y produce corrientes de aire [15].

Los componentes del aire pueden diferenciarse al separarse en dos grandes grupos: componentes constantes y componentes variables. Los componentes constantes del aire puro son alrededor de 78% de nitrógeno, 21% de oxígeno y el 1% restante se compone de gases como el dióxido de carbono, argón, neón, helio, hidrógeno, otros gases y vapor de agua [16].

Los componentes variables son los demás gases y vapores característicos del aire de un lugar determinado, por ejemplo, los óxidos de nitrógeno provenientes de las descargas eléctricas durante las tormentas o el óxido de carbono que viene de los escapes de los motores. El aire puro y limpio, forma una capa de aproximadamente 500.000 millones de toneladas que rodea la tierra. A medida que se aleja y aumenta la distancia de la superficie de la tierra, la densidad del aire va disminuyendo y su composición varía en las capas altas debido a las constantes mezclas producidas por las corrientes de aire [17].

El aire es una mezcla gaseosa que forma la atmósfera de la tierra, se encuentra presente en todas partes y no se puede ver, oler, ni oír. En cuanto a sus propiedades físicas, es de menor peso y densidad que el agua, no tiene volumen definido, no existe en el vacío y es un buen aislante térmico y eléctrico. En cuanto a sus propiedades químicas, el aire reacciona con la temperatura, condensándose en hielo a bajas temperaturas y produce corrientes de aire [15].

La composición del aire seco se encuentra detallada en la Ilustración 3, donde se evidencian los componentes y su contenido en fracción molar, masa molar y su punto de ebullición. De igual manera, es importante mencionar que estos valores corresponden a una altura de 5,1 atmósferas.

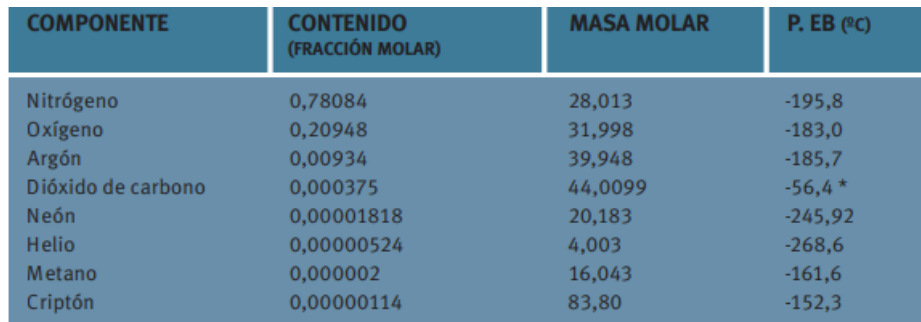

<span id="page-26-1"></span>Ilustración 3.Componentes del aire: [18]

<span id="page-26-0"></span>**4.1.2. La atmósfera y sus capas.** La atmósfera comprende la mayor capa que rodea la tierra, se encuentra formada por los gases que están en el aire y tiene una distancia de aproximadamente 10.000 km, donde la concentración de gases es muy baja [19]. La atmósfera se divide en diferentes capas, tales como la troposfera y estratosfera entre otras, tal como se muestra en la Ilustración 4. Cada una de estas capas varía en su espesor y distancia, a saber:

La troposfera tiene una distancia media de 12 km, conteniendo la mayoría de los gases de la atmósfera, su temperatura media es de 15° C, ya que el aire de la troposfera se calienta de acuerdo con la temperatura del aire de la tierra, y a medida que se aleja de la superficie de la tierra, desciende hasta alcanzar los -70° C en su límite exterior [20].

La estratosfera se extiende desde el límite de la troposfera hasta alcanzar los 50 km, en esta capa se genera la mayor concentración de ozono, lo cual causa que su temperatura sea de 0° C, generando una capa protectora contra los rayos ultravioleta.

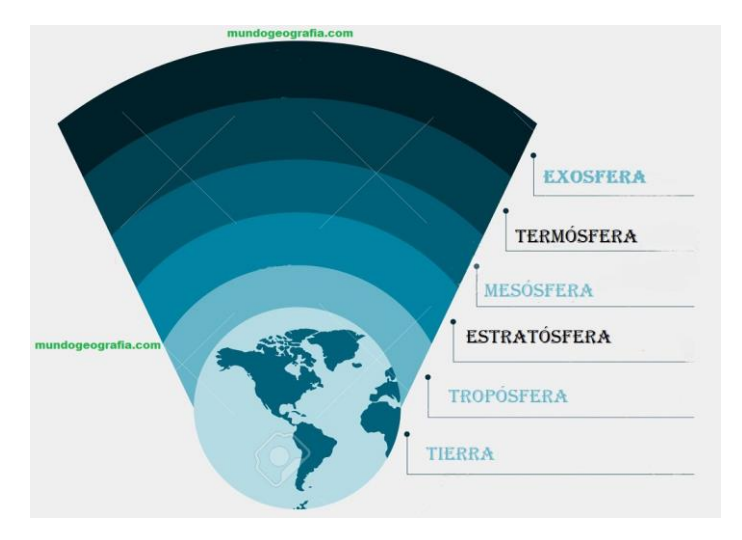

<span id="page-26-2"></span>Ilustración 4.Capas de la atmósfera. [21]

<span id="page-27-0"></span>**4.1.3. Contaminación ambiental**. La contaminación atmosférica es la presencia en el aire de materias o formas de energía que implican riesgo, daño o molestia grave para las personas y bienes de cualquier naturaleza, así como que puedan atacar a distintos materiales, reducir la visibilidad o producir olores desagradables; relacionada con el transporte que afecta la salud incluye: material particulado (MP), monóxido de nitrógeno (NO), ozono (O3), monóxido de carbono (CO) y benceno (C6H6), entre otros. Así que estos gases contaminantes incrementan el riesgo de salud, a una gran cantidad de personas, incluyendo enfermedades cardiovasculares y respiratorias, cáncer, entre otros[22]. Por lo que la salud de los niños y los que se encuentran en desarrollo se encuentran particularmente en riesgo debido a la contaminación del aire.

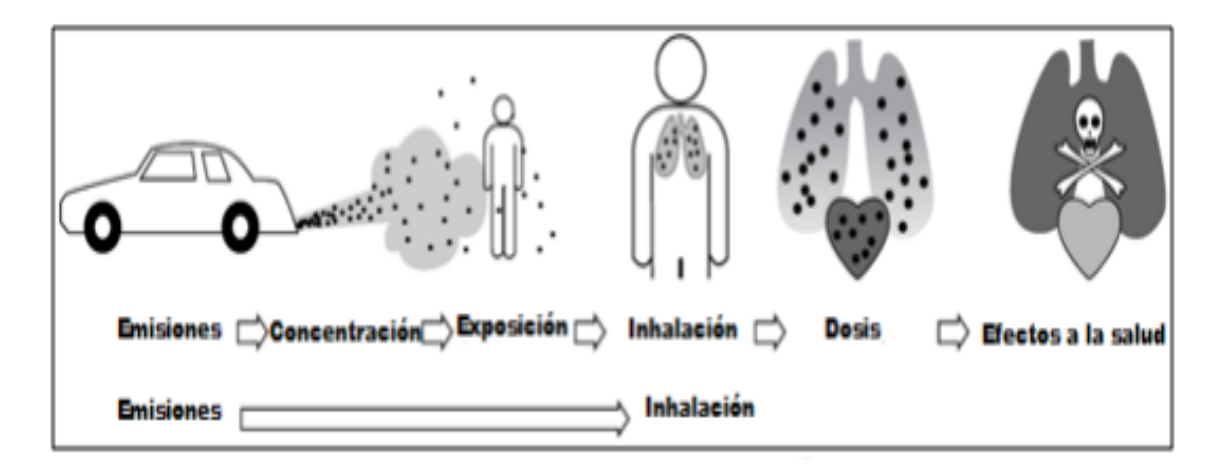

<span id="page-27-1"></span>Ilustración 5. Efectos de la contaminación en la salud. [23]

La contaminación del aire representa un importante riesgo medioambiental para la salud, bien sea en los países desarrollados o en los países en desarrollo. Se estima que la contaminación ambiental del aire, tanto en las ciudades como en las zonas rurales, fue causa de 4,2 millones de muertes prematuras en todo el mundo por año; esta mortalidad se debe a la exposición a partículas pequeñas de 2,5 micrones o menos de diámetro (PM2.5), que causan enfermedades cardiovasculares y respiratorias, y cáncer [24], entre otras.

La OMS estima que, en 2016, aproximadamente el 58% de las muertes prematuras relacionadas con la contaminación atmosférica se debieron a cardiopatías isquémicas y accidentes cerebrovasculares, mientras que el 18% de las muertes se debieron a enfermedad pulmonar obstructiva crónica e infecciones respiratorias agudas, y el 6% de las muertes se debieron al cáncer de pulmón [24].

Una evaluación de 2013 realizada por la Centro Internacional de Investigaciones sobre el Cáncer de la OMS determinó que la contaminación del aire exterior es carcinógena para el ser humano, y que las partículas del aire contaminado están estrechamente relacionadas con la creciente incidencia del cáncer, especialmente el cáncer de pulmón. También se ha observado una relación entre la contaminación del aire exterior y el aumento del cáncer de vías urinarias y vejiga [24].

Según el artículo, Estudio de la contaminación atmosférica generada por óxidos de azufre, óxidos de nitrógeno y material particulado en un sector de la ciudad de Bogotá - Primera parte [25], la ciudad de Bogotá ha sido considerada como la quinta más contaminada en Latinoamérica. En la cual, el 70% de la contaminación la causan los automóviles, que utilizan 14 de cada cien ciudadanos y junto con el ozono el material particulado es el que genera mayores preocupaciones dada su relación con la mortalidad y morbilidad de la población reportada en numerosos estudios alrededor del mundo.

Los contaminantes atmosféricos se clasifican en dos grandes grupos [26]: los gases y las partículas, por lo que normalmente, los productos contaminantes se encuentran mezclados en el aire; tienen naturaleza es muy diversa, aunque algunos destacan por su elevada proporción en el aire o por sus efectos. También , muchos de estos contaminantes se relacionan entre sí con otras sustancias presentes en la atmósfera, como el vapor de agua, y originan nuevos contaminantes; por lo que diferenciamos los contaminantes primarios, emitidos directamente por una fuente, de los secundarios, producto de reacciones ulteriores y su tiempo que un contaminante permanece en el aire se conoce con el nombre de tiempo de residencia; este tiempo es más o menos largo según el tipo de contaminante y el estado de la atmósfera [27].

Algunos de los gases contaminantes presentes en la atmosfera, son: **CO** (Monóxido de Carbono), **O<sup>3</sup>** (Ozono), **NO<sup>2</sup>** (Dióxido de Nitrógeno).

**CO:** Es un gas incoloro y altamente tóxico. Puede causar la muerte cuando se respira en niveles elevados. Se produce por la combustión deficiente de sustancias como gas, gasolina, queroseno, carbón, petróleo, tabaco o madera [28].

**O**<sub>3</sub>: Es una sustancia cuya molécula está compuesta por tres átomos de oxígeno, formada al disociarse los dos átomos que componen el gas de oxígeno. Cada átomo de oxígeno liberado se une a otra molécula de oxígeno gaseoso **(O2)**, formando moléculas de ozono **(O3)**. A temperatura y presión ambientales es un gas de olor acre y generalmente incoloro, pero en grandes concentraciones puede volverse ligeramente azulado. Si se respira en grandes cantidades puede provocar una irritación en los ojos o la garganta, la cual suele pasar después de respirar aire fresco durante algunos minutos[29].

● **NO2:** Es un compuesto químico formado por los elementos nitrógeno y oxígeno, uno de los principales contaminantes entre los varios óxidos de nitrógeno. El dióxido de nitrógeno es de color marrón-amarillento. Se forma como subproducto en los procesos de combustión a altas temperaturas, como en los vehículos motorizados y las plantas eléctricas. Por ello es un contaminante frecuente en zonas urbanas [30].

En el país se identifica una normatividad en cuanto a los niveles permitidos de emisión de gases y elementos contaminantes con el fin de dar prioridad al cuidado de la calidad del aire. Sin embargo, si estas políticas se comparan con otros países, se puede identificar una deficiencia en el control de estas emisiones ya que la brecha de diferencia entre los niveles de emisión es importante, como se muestra en la Ilustración 6.

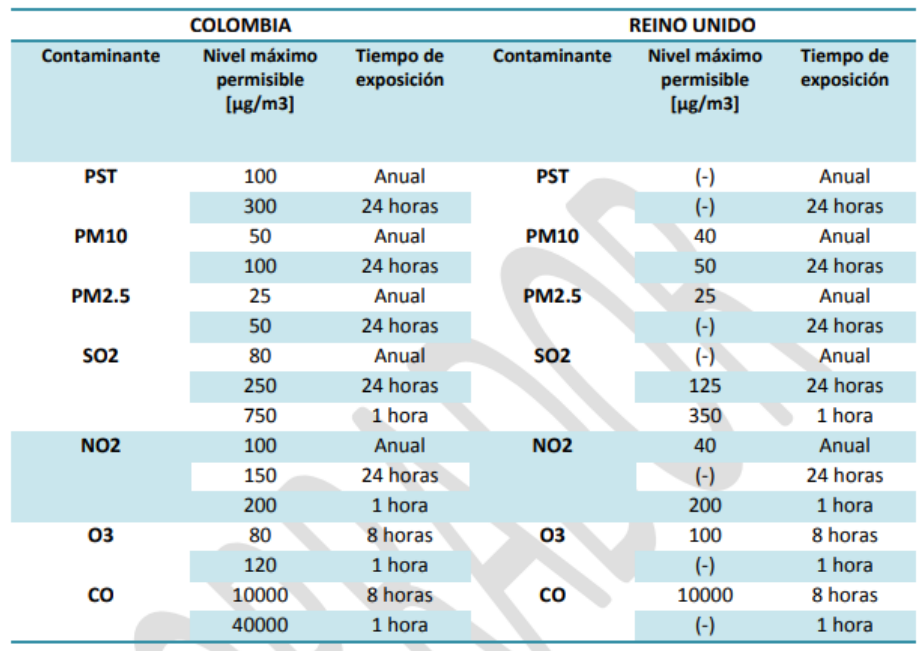

<span id="page-29-1"></span>Ilustración 6. Comparación de normas de calidad del entre Colombia y Reino Unido. [23]

<span id="page-29-0"></span>**4.1.4. Sensores.** Los sensores son dispositivos utilizados para medir variables químicas o físicas de un objeto. En esencia, un sensor se compone del elemento sensor y el transmisor, lo cual permite el flujo de la información captada por el sensor de medida real. Cada sensor tiene una función de acuerdo con la variable que se pretende medir, por ejemplo, un sensor electroquímico se encarga de medir las variables químicas que se encuentran en el aire. Estos sensores están basados en materiales orgánicos o inorgánicos, y utilizando una u otra técnica electroquímica para la detección de variables físicas o químicas.

De esta manera, los sensores electroquímicos tienen como función la identificación de gases y su variación en el ambiente, a partir de los datos previos respecto al comportamiento de dichos gases. Estos sensores cuentan con un líquido electrolítico, lo cual causa que, al contacto con la membrana, el gas tenga una reacción electroquímica, ya sea oxidación o reducción. De acuerdo con esto, la configuración de los sensores electroquímicos corresponde a los gases que se desee medir. Por ejemplo, si se desea medir solamente el oxígeno, el sensor electroquímico tendrá entonces 2 electrodos, respondiendo a las siguientes ecuaciones [31]:

En el cátodo:

Ecuación 1. Cátodo.

$$
02 + 2H_2O + 4e
$$
 === > 4OH

En el ánodo:

Ecuación 2. Ánodo.

$$
2Pb + 4OH \n= == > 2PbO + 2H2O + 4e
$$

Balance:

Ecuación 3. Balance.

$$
2Pb + O_2 \implies 2PbO
$$

Así mismo, para la medición de  $CO$ ,  $SO_2$  o  $NO_2$  se usan sensores de tres electrodos, los cuales presentan las siguientes reacciones:

Ecuaciones de reacción para el  $CO$ :

Ánodo:

Ecuación 4. Ánodo – CO.

$$
CO + H_2O \n= = \implies CO_2 + 2H + 2e
$$

Cátodo:

Ecuación 5. Cátodo CO.

$$
\frac{1}{2}O_2 + 2H == > H_2O
$$

Otras ecuaciones de reacción

Ecuación 6. Reacción 1  $SO_2 + 2H_2O \n\equiv \Longrightarrow H_2SO_4 + 2H + 2e$ Ecuación 7. Reacción 2  $NO + 2H<sub>2</sub>O \n\equiv = \Longrightarrow HNO<sub>3</sub> + 3H + 3e$ Ecuación 8. Reacción 3  $NO<sub>2</sub> + 2H + 2e$  ===>  $NO + H<sub>2</sub>O$ 

Estos sensores electroquímicos arrojan datos acerca de la concentración de los gases en una medida de partículas por millón (ppm) para los sensores de gases tóxicos y en una medida de volumen para los sensores de oxígeno.

A continuación, se presentan algunos de los sensores electroquímicos más conocidos:

<span id="page-31-0"></span>**4.1.4.1. Sensor MQ7.** Es un sensor de detección de monóxido de carbono (CO), se utiliza para medir la concentración de este gas en el aire. El MQ-7 puede medir concentraciones de monóxido de carbono entre 20 a 2000 partes por millón (ppm) [32].

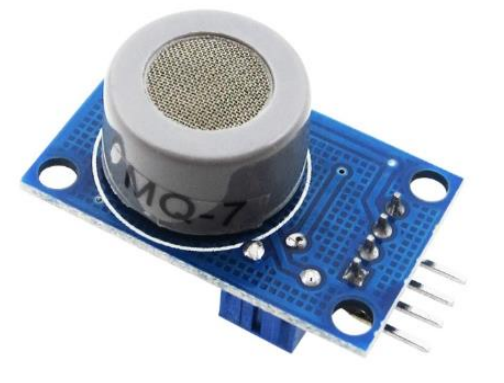

Ilustración 7. Sensor MQ7. [33]

A continuación, algunas características de este sensor [32]:

- Voltaje de alimentación: 5V.
- Basado en el sensor LM393.
- Detección de concentración: 10-1000ppmCO.
- Sensibilidad: RS (en aire) /RS (100 ppmco) 5.
- Gradiente de concentración: (0.6)
- Temperatura, humedad:  $20±2$ ,  $65% ± 5%$  Rh.
- Resistencia de calefacción: 31±3 (temperatura interior).
- Disipación de calefacción: 350 MW.
- Resistencia de la superficie: 2 k-20 K.
- Incluye el sistema mínimo necesario para el funcionamiento.
- Salida analógica y digital.
- Detección de concentración de gas monóxido.
- Ideal para alarmas de gas y aplicaciones industriales.
- Ajuste de umbral para salida digital mediante potenciómetro.

En la hoja de datos también es posible obtener su curva de sensibilidad frente a ciertos gases, como se muestra en la Ilustración 8.

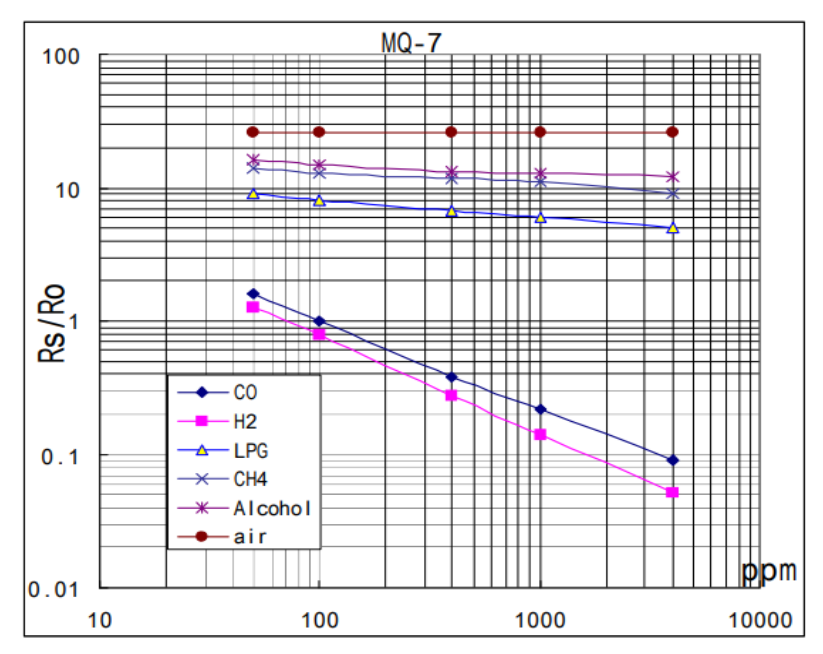

<span id="page-32-1"></span>Ilustración 8. Curva de sensibilidad del MQ7. [34]

<span id="page-32-0"></span>**4.1.4.2. Sensor MQ131.** Este sensor está diseñado especialmente para detectar bajas concentraciones de ozono. A continuación, se pueden ver algunas características [35]:

- Voltaje de funcionamiento: 4.5V a 5V DC.
- Alta sensibilidad al gas ozono.
- También sensibles a cloro (Cl 2) y dióxido de nitrógeno (NO 2).
- Tipo de interfaz: analógicos.
- Larga vida y bajo costo.

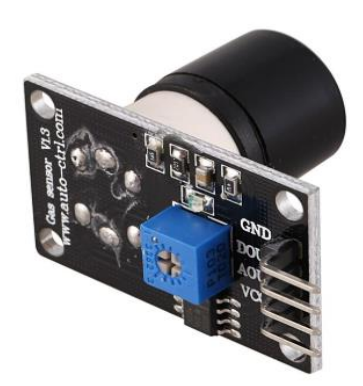

<span id="page-33-1"></span>Ilustración 9. Sensor MQ131. [36]

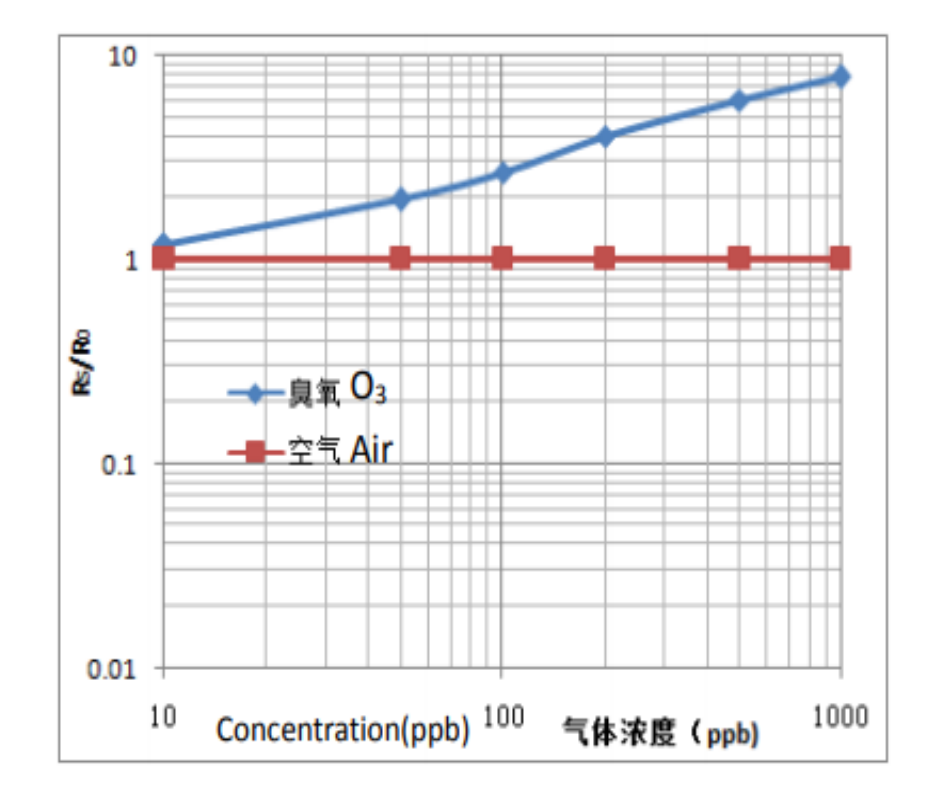

A continuación, en la ilustración 10, se puede apreciar su curva de sensibilidad:

<span id="page-33-2"></span>Ilustración 10. Curva de sensibilidad del MQ131. [37]

<span id="page-33-0"></span>**4.1.4.3. Sensor MICS-4514.** Este es un sensor de lata sensibilidad, especialmente con los oxígenos de nitrógeno [38].

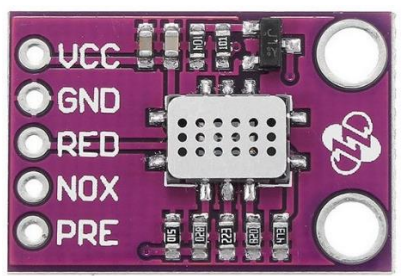

<span id="page-34-1"></span>Ilustración 11. Sensor MICS-4514. [39]

A continuación, se muestra su curva se sensibilidad para NO2 es la siguiente:

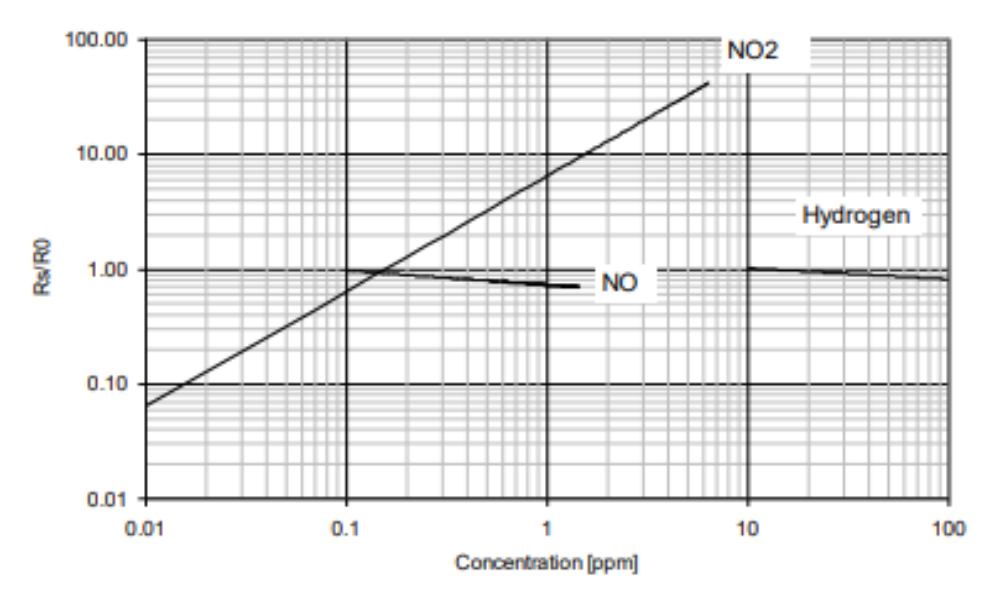

OX sensor, continuous power ON, 25°C, 50% RH

<span id="page-34-2"></span>Ilustración 12. Curva de sensibilidad del MICS-4514. [40]

<span id="page-34-0"></span>**4.1.5. Arduino.** Es una tarjeta electrónica digital y además es un lenguaje de programación basado en C++ que es «open-source». En español se traduce como de «uso-libre». Su Hardware está construido por un microcontrolador de la familia AVR y es una de las tarjetas electrónicas más usadas para crear prototipos. Las instrucciones del lenguaje Arduino son muy fáciles de aprender y usar, incluso para personas con poco conocimiento de electrónica y/o programación. Es una herramienta muy utilizada por estudiantes y profesionales de sistemas embebidos. Dentro de las tarjetas Arduino más conocidas se encuentra el Arduino UNO R3. Arduino es entonces una herramienta de procesamiento digital parecido a una computadora. Como tal, tiene elementos de entrada o salida digital a los cuales se les puede conectar: botones, pantallas lcd, teclados,

teclados matriciales o sensores digitales. Además de las entradas digitales, un Arduino tiene entradas analógicas que nos permiten medir las señales de sensores análogos. Para poder visualizar la información, se cuenta con un puerto de comunicación Serial-USB que mediante un puerto USB, de una computadora, nos permite enviar y recibir mensajes digitales mediante una USART o también llamada UART [41]. En la Ilustración 13, se muestra una placa de desarrollo de Arduino, denominada Arduino Uno.

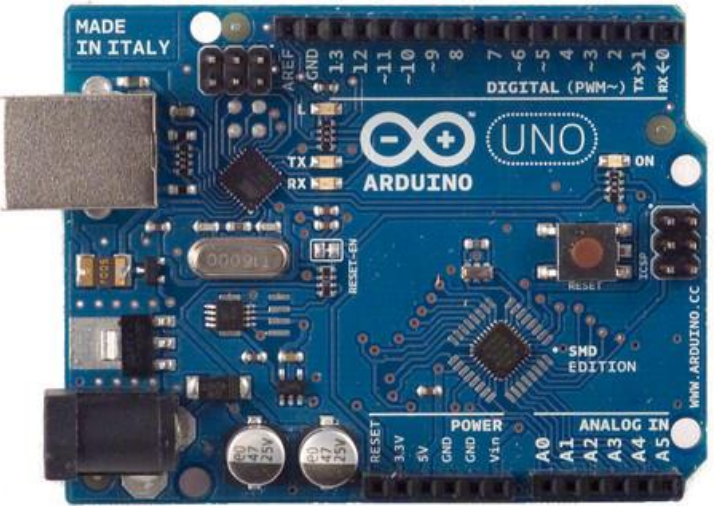

Ilustración 13. Arduino. [42]

<span id="page-35-1"></span><span id="page-35-0"></span>**4.1.6. ESP32.** Es un microprocesador de doble núcleo, cada uno de 32 bits. Además, integra un periférico wifi y uno bluetooth, por lo que es ideal para construir puertas de enlace, routers y en general, para aplicaciones que necesiten conexión a internet [43]. Este microprocesador ESP32, se muestra en la Ilustración 14.

<span id="page-35-2"></span>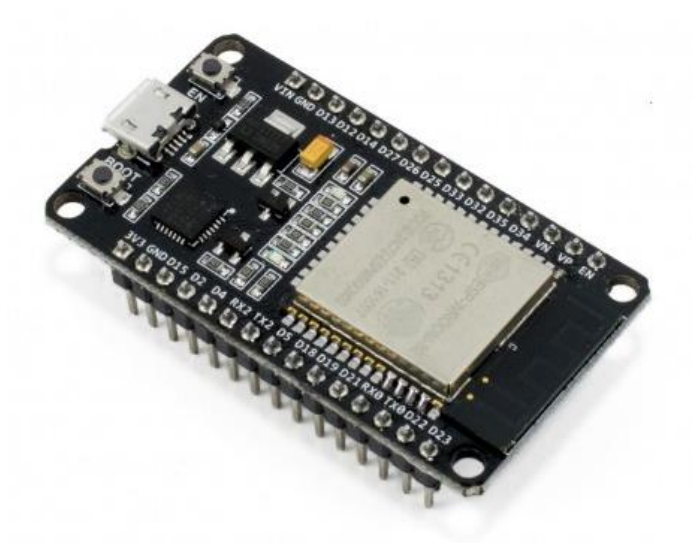

Ilustración 14. Microprocesador ESP32. [44]
A continuación, se detallan algunas características [43]:

- Voltaje de Alimentación (USB): 5V DC.
- Voltaje de Entradas/Salidas: 3.3V DC.
- SoC: ESP32.
- CPU principal: Tensilica Xtensa 32-bit LX6.
- Frecuencia de Reloj: hasta 240Mhz.
- Desempeño: Hasta 600 DMIPS.
- Procesador secundario: Permite hacer operaciones básicas en modo de ultra bajo consumo.
- Wifi: 802.11 b/g/n/e/i (802.11n @ 2.4 GHz hasta 150 Mbit/s).
- Bluetooth: v4.2 BR/EDR and Bluetooth Low Energy (BLE).
- Xtensa® Dual-Core 32-bit LX6 microprocessors, up to 600 DMIPS.

Memoria: 448 KByte ROM, 520 KByte SRAM, 16 KByte SRAM in RTC, QSPI Flash/SRAM, 4 Mbytes.

- Pines Digitales GPIO: 24 (Algunos pines solo como entrada).
- Conversor Analógico Digital: Dos ADC de 12bits tipo SAR, soporta mediciones en hasta 18 canales, algunos pines soportan un amplificador con ganancia programable.
- **UART: 2.**
- Chip USB-Serial: CP2102.
- Antena en PCB.

Seguridad: Estándares IEEE 802.11 incluyendo WFA, WPA/WPA2 and WAPI, 1024-bit OTP, up to 768-bit for customers, Aceleración criptográfica por hardware: AES, HASH (SHA-2), RSA, ECC, RNG.

# **4.2. MARCO TEÓRICO**

**4.2.1. Internet de las cosas (IoT).** Es definido como la interconexión digital de cosas u objetos en internet, por ende, no solo las computadoras, celulares y tabletas están conectadas a la red, sino que también estarán inmersos millones de otros equipos interconectados, por ejemplo, equipos electrodomésticos que se encuentren en casa. Entre las capacidades que nos ofrece IoT encontramos: comunicación y cooperación, capacidad de direccionamiento, identificación, localización, actuación. De manera que IoT revoluciona la forma en que las empresas, gobierno y personas, se beneficien de una amplia gama de datos y aplicaciones, por lo que la implementación de diversos tipos de estas tecnologías en las empresas, no tan solo permiten el desarrollo empresarial, también posibilita el crecimiento de la competitividad en el mercado.

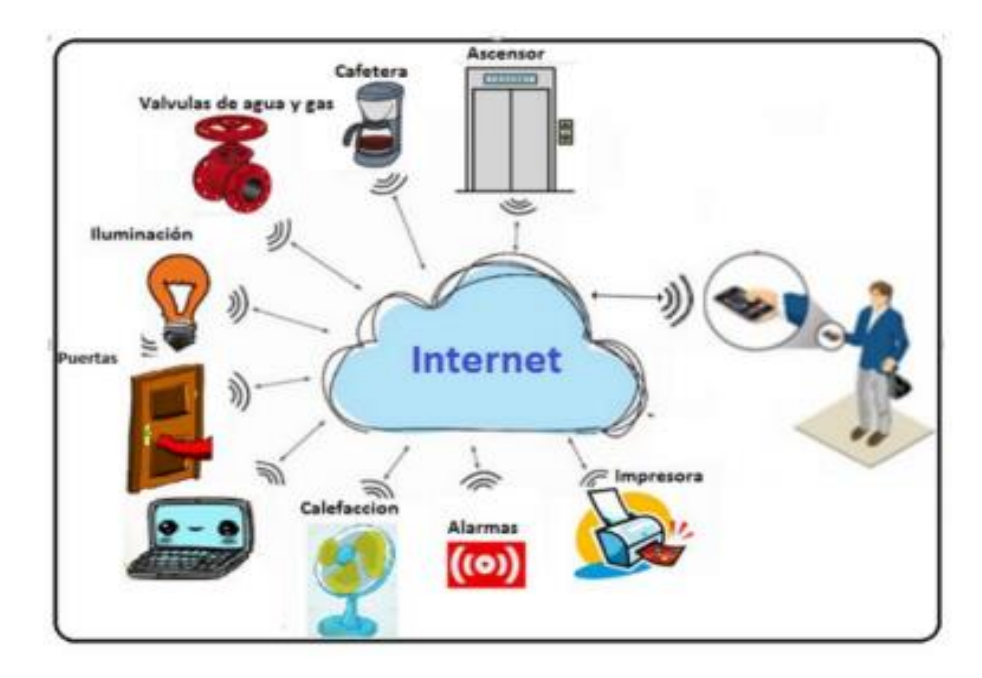

Ilustración 15. Internet de las cosas. [45]

IoT se fundamenta en el poder distribuir objetos y dispositivos interconectados en un entorno, involucrando la información recibida que puede surgir de distintos sitios y al mismo tiempo, procesada por variados mecanismos de tratamientos de datos y, por tanto, permiten realizar múltiples aplicaciones bajo esta tecnología independiente del entorno en que se trate [46]. Sin embargo, existen diferentes requisitos que se deben tener en cuenta al momento de desarrollar distintas aplicaciones que se pueden aplicar en el campo de IoT, como lo son: Baja velocidades de datos, baja frecuencia de transmisión, movilidad y servicios de localización, conexiones bidireccionales seguras, bajo consumo de energía, largo alcance de comunicación.

La comunicación IoT tiene una aplicación en cuanto a los sensores, ya que permite que la información captada por los sensores sea transmitida a un servidor, o en este caso a una plataforma web donde se visualicen los datos para poder manipular y compartir la información recibida por el sensor. Las redes de sensores inalámbricos (WSN) se componen de pequeños nodos de sensores equipados con interfaces de radio y están distribuidas sobre una región geográfica. La tarea de cada sensor es realizar mediciones y enviar datos a un nodo coordinador [46].

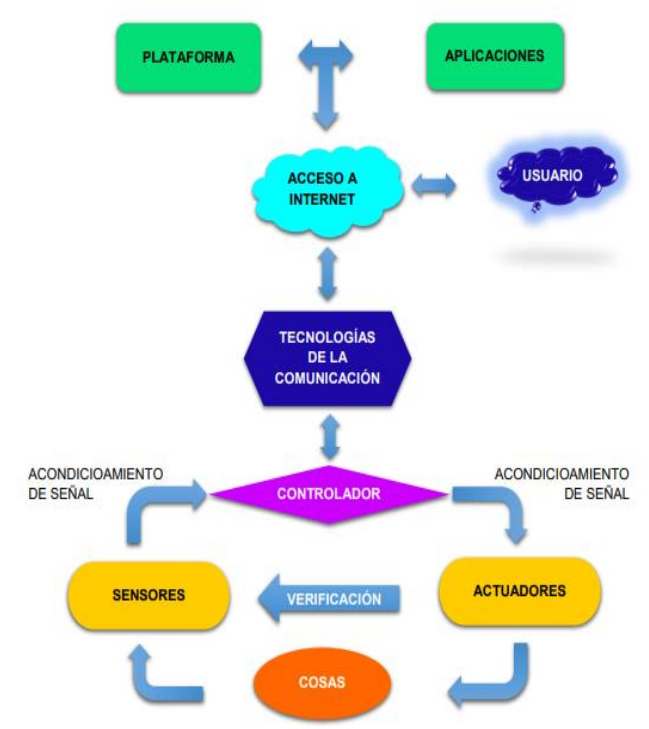

Ilustración 16. Proceso de sensores en IoT. [45]

Para lograr dicha interconexión, los dispositivos que se deseen conectar a internet deben manejar un protocolo de comunicación a partir de un sistema que les permita intercambiar información desde el dispositivo hacia la red y de vuelta, abarcando desde sistemas tan simples como el control de una bombilla hasta la irrigación en la agricultura.

Esto mediante el uso de dispositivos electrónicos, software, sensores y conectividad integrados los cuales permiten diseñar y aplicar sistemas de dispositivos de computación interrelacionados, que tienen la capacidad de transferir datos a través de una red. En este proceso de transferencia de datos se ven aplicados diferentes protocolos de comunicación, definidos como un conjunto de reglas en que se configura la sintaxis, semántica y sincronización de la comunicación para permitir que dos o más entidades que hacen parte de un sistema de comunicación, puedan justamente comunicarse entre sí.

**4.2.2. Modelo OSI y arquitectura de redes IoT.** OSI es un modelo de referencia que define el alcance, estructura y mecanismos de un sistema por capas. Cada capa se comunica con otras a través de funciones o servicios y es creada donde se requiera un nivel de abstracción diferente, garantizando la intercomunicación entre las capas. El modelo OSI establece 7 capas, como se puede evidenciar en la Ilustración 17.

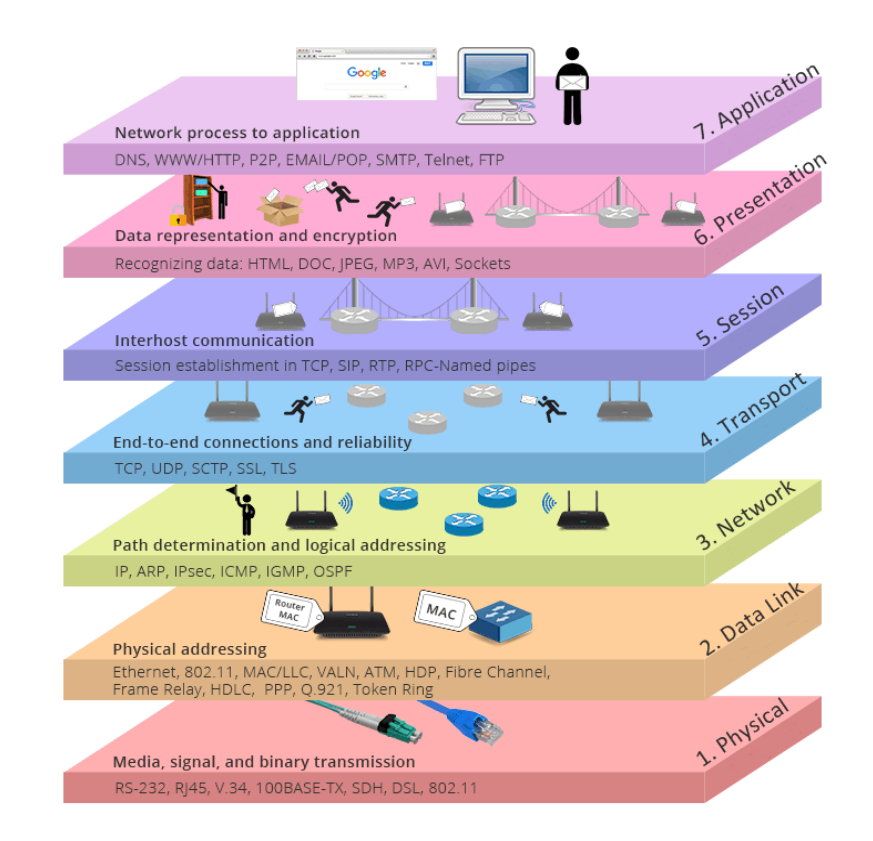

Ilustración 17. Capas del modelo OSI. [47]

La capa 1 (capa física), donde se encuentran las características eléctricas y mecánicas de la red (cables, conectores, señales eléctricas, etc.); la capa 2 (enlace de datos), que es el método de acceso o estrategia para compartir el medio físico de transmisión; la capa 3 (red) donde se realiza el direccionamiento y enrutamiento de los paquetes en la red; la capa 4 (Transporte), que se encarga del manejo de errores y transparencia en la transmisión, así como la detección y corrección de errores; la capa 5 (Sesión) que permite iniciar establecer, mantener y finalizar una sesión; la capa 6 (Presentación) donde se establece el formato de datos, la representación, codificación, compresión y cifrado de datos; y la capa 7 (Aplicación) que visualiza las funciones de usuario final (Transferencia de archivos e-mail, páginas web, etc.) [48].

Esta última capa es la más cercana al usuario y uno de sus protocolos más conocidos es HTTP, un protocolo de transferencia de hipertexto que permite la comunicación e intercambio de datos y recursos en la web, y un protocolo de estructura cliente-servidor, esto quiere decir que una petición de datos es iniciada por el elemento que recibirá los datos (el cliente), normalmente un navegador Web [49].

**4.2.3. Protocolos de comunicación.** Algunos de los protocolos de comunicación frecuentemente utilizados en el área del IoT, son: Sigfox, LoRa, NB IoT, WiFi, Bluetooth, ZigBee. A continuación, se describen a detalle estás protocolos, encerradas dentro de las tecnologías LPWAN y las tecnologías inalámbricas para redes LAN y WAN.

**4.2.3.1. Low Power Wide Area Network (LPWAN).** LPWAN significa red de área de baja potencia, y su nombre está formado por dos frases Low Power (consumo de baja potencia) y Wide Area Network (Red de largo alcance), lo que describen sus características principales. En otras palabras, una red LPWAN es una tecnología que permite tener un gran alcance con un bajo consumo de energía, para lograr esto, es necesario transmitir en frecuencias bajas (del orden de los Mhz), por lo que la longitud de onda aumenta, lo que permite tener un mayor alcance, además, al reducirse la frecuencia, la energía necesaria para realizar la transmisión también se reduce, por lo que se dice que esta tecnología es de mínimo consumo. Una de las características de este tipo de redes, es la imposibilidad de transmitir audio y video, dadas las velocidades de este tipo de servicios, por lo que las aplicaciones típicas de las LPWAN son la transmisión de datos a largas distancias, pero al unirse con bases conectadas a internet, nace una importante tendencia conocida como IoT (internet of things), lo que provee de grandes oportunidades la aplicación de esta tecnología.

En la actualidad existe una gama amplia de tecnologías de red, ya desarrolladas, probadas, que permiten la transmisión de datos a larga distancia como lo es la telefonía celular, también hay de las que permiten mayores tasas de transmisión en distancias más cortas como WIFI, entonces ¿Por qué es necesario desarrollar tecnologías LPWAN? La respuesta radica en la popularización de IoT, que es la tendencia de conectar cualquier cosa a internet, desde hornos microondas, hasta semáforos, vehículos, personas, mascotas y muchas cosas más. Esta interconexión de objetos permite tener mejor control sobre el entorno, y les da la etiqueta de inteligente o Smart. Por ejemplo, una casa inteligente es la que se puede controlar de forma remota y en ocasiones de forma automática, de igual forma las ciudades inteligentes, por medio de dispositivos conectados a internet, se puede autogestionar mejorando el uso de vías, detectando delitos y obteniendo información constante.

Uno de los grandes problemas que posee IoT, es el consumo de energía, puesto que los dispositivos conectados a este tipo de redes deben estar funcionando durante bastante tiempo, recolectando datos, sin tener una fuente de energía cercana. Esto pone ciertas restricciones a la implementación de esta tendencia, ya que una red que tenga alcance de una ciudad consume bastante energía, pero si consume poca energía, tiene poco alcance y es aquí donde LPWAN surge como la posible solución a este dilema, como se muestra en la Ilustración 18.

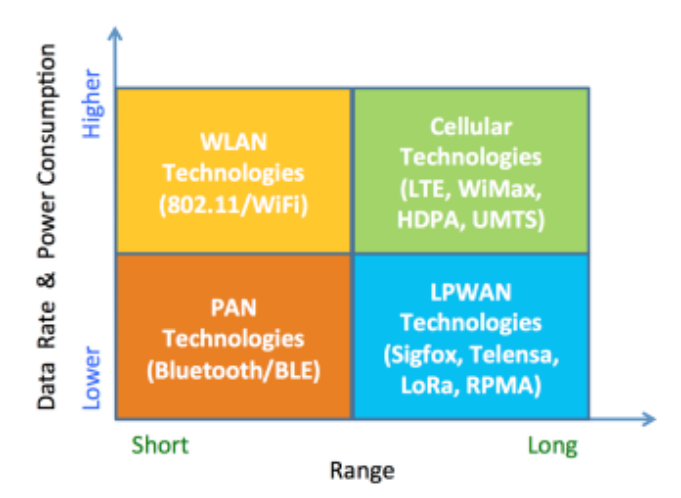

Ilustración 18. Comparación de las diferentes tecnologías de red. [50]

Como se puede observar en la Ilustración 19, LPWAN es la única tecnología, que reúne un gran alcance, con un bajo consumo de energía, lo que la hace ideal para la implementación de redes IoT. A continuación, encontraremos algunas de sus características: Largo alcance de comunicación, bajo consumo de energía, baja velocidad de datos, bajo costo de dispositivo e implementación, implementación y topología de red simplificada, cobertura total (cobertura mejorada de penetración en exteriores e interiores), escalabilidad de red para las categorías de actualización de capacidad como DSSS, FHSS y CSS.

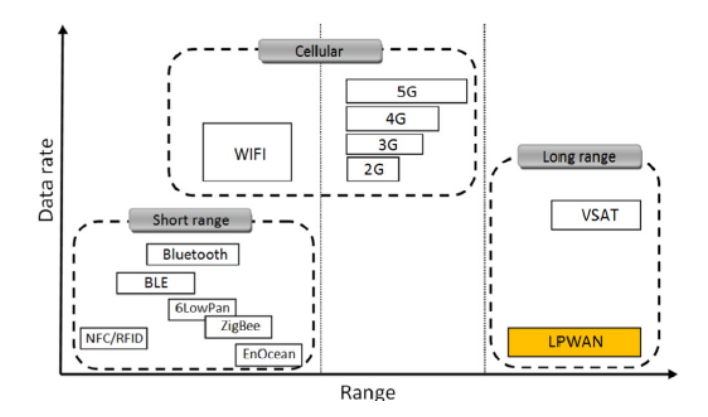

Ilustración 19. Comparación de varias tecnologías de red. [51]

 **Tipos de LPWAN.** Existen dos clases de redes LPWAN, una es las redes de banda estrecha (Ultra narrow band), y otras llamadas de espectro extendido (Spread spectrum). La diferencia entre ellas radica en las estrategias de uso de las bandas en las que trasmiten para disminuir la energía consumida, y maximizar el alcance.

o **Banda estrecha UNB (Ultra narrow band).** Este tipo de redes transmiten en una banda muy estrecha de menos de 1 Khz de ancho, para realizar múltiples transmisiones a velocidades muy bajas. Esto permite aumentar la sensibilidad del receptor, ya que la potencia de transmisión se concentra en una banda muy pequeña, lo que permite inmunidad al ruido, un alcance mayor en la transmisión. De hecho, en este tipo de tecnologías, se han alcanzado distancia de 50 a 100 km. Una de las desventajas de esta forma de transmisión, es que la comunicación bidireccional no se puede dar, pero se pueden comunicar varios dispositivos a la vez.

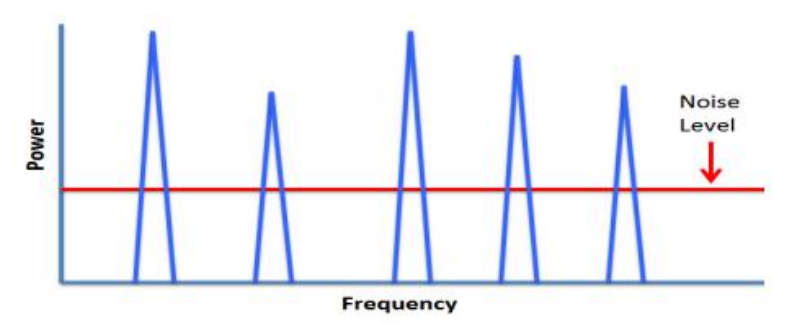

Ilustración 20. Señales en UNB. [50]

o **Espectro expandido SS (Spread spectrum).** SS a diferencia de UNB, transmite usando un ancho de banda que puede ir de los 7,8 Khz hasta 500 Khz, de esta forma el ancho del canal resulta ser mucho más grande que una transmisión de datos real. En SS, la transmisión de datos se realiza utilizando múltiples frecuencias, donde la frecuencia portadora realiza saltos de una frecuencia a otra, cambiando el patrón de transmisión varias veces, siendo difícil de interceptar y demodular este tipo de comunicaciones. Además, SS transmite a la misma potencia que los transmisores UNB, esto se debe que, al ser una tecnología de banda ancha, su densidad de potencia espectral de reduce considerablemente en comparación con de UNB, esta es una de las características que hacen esta tecnología tan interesante, además de poderse conectar una gran cantidad de dispositivos al tiempo, y permitir comunicaciones bidireccionales.

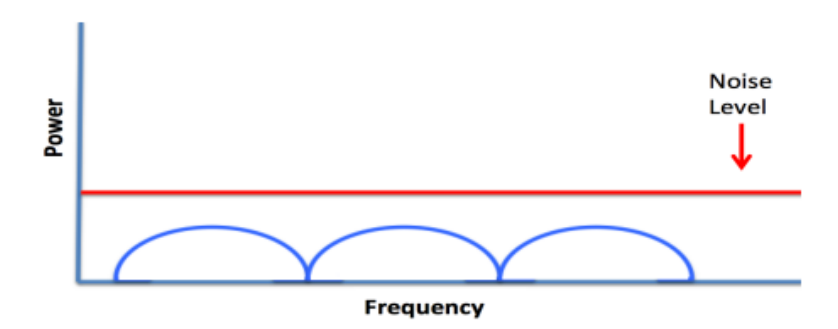

Ilustración 21. Señales en SS. [50]

 **Tecnologías LPWAN.** En la actualidad existe una variedad de tecnologías LPWAN, tanto de banda estrecha UNB como de espectro expandido SS, entre las que destacan, SigFox, Nb-IoT y LoRa las cuales se utilizan con frecuencias en redes IoT, cada una tiene sus ventajas y desventajas.

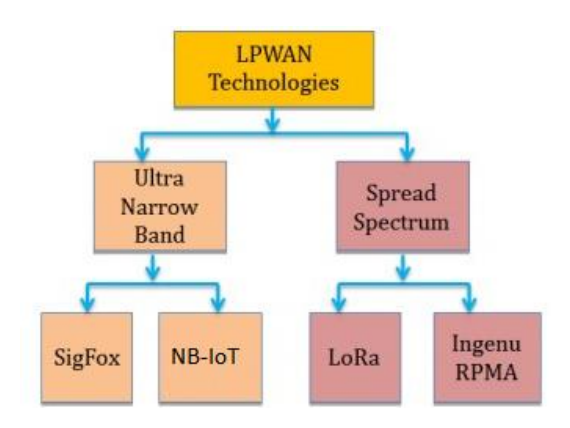

Ilustración 22. Tecnologías LPWAN más populares. [50]

o **SigFox.** SigFox es una solución de conectividad celular mundial para el IoT pensada para comunicaciones de baja velocidad que permite reducir los precios y el consumo de energía para los dispositivos conectados. La solución de conectividad SIGFOX se basa en una infraestructura de antenas y de estaciones de base totalmente independientes de las redes existentes. Sigfox despliega sus estaciones base propietarias equipadas con radios cognitivas definidas por software [52], para posteriormente conectarlas a servidores de back-end que utilizan una red basada en IP. Los dispositivos finales conectado a estas estaciones base usando la codificación binaria de cambio de fase (BPSK), la cual modulada en una sub-banda de banda portadora ultra estrecha (100 Hz) ISM. Sigfox utiliza bandas ISM sin licencia, para sus transmisiones, por ejemplo, 868 MHz en Europa, 915 MHz en Norteamérica, y 433 MHz en Asia. Al emplear la banda ultra estrecha, Sigfox usa el ancho de banda de frecuencia de manera eficiente y experimenta muy bajos niveles de ruido, lo que lleva a un consumo de energía muy bajo, alta sensibilidad del receptor y diseño de antena de bajo costo a expensas de rendimiento máximo de solo 100 bps.

Sigfox posee una asimetría para permitir una comunicación bidireccional, permitiendo la comunicación por enlace ascendente de hasta 140 mensajes por día con un tamaño de carga útil de 12 bytes, y un enlace descendente que permite solo 4 mensajes por día con un tamaño de 8 bytes, lo que hace que las estaciones no puedan responder a todos los mensajes. Algunas de sus características son: Frecuencias libres (ISM) resistentes frente a interferencias, conectividad Ultra Narrow Band (UNB) bidireccional, compatibilidad con los chips existentes, conforme con ETSI y FCC, eficiencia energética, conexión sencilla (plug & play), gestión basada en la nube, cobertura internacional, libre de derechos y royalties.

Por otra parte, el esquema de comunicación de SigFox se basa en unos nodos, que se conectan a unas estaciones base, que a la vez envían la información a unos servidores en la nube, donde se realiza el almacenamiento, decodificación y procesamiento de la información. Cada usuario de SigFox puede utilizar estos servidores, para facilitar la gestión de los datos en esta red.

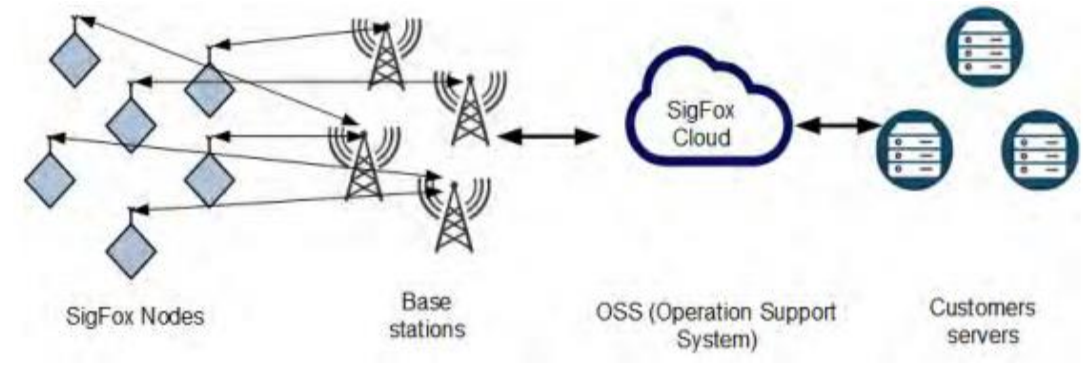

Ilustración 23. Esquema de conexión de SigFox. [53]

Las tecnologías LPWAN no poseen un modelo de capas estandarizado, puesto que el modelo OSI no es capaz de incluir sus protocolos, por lo que cada una tiene su propio modelo de referencia, y SigFox no es la excepción.

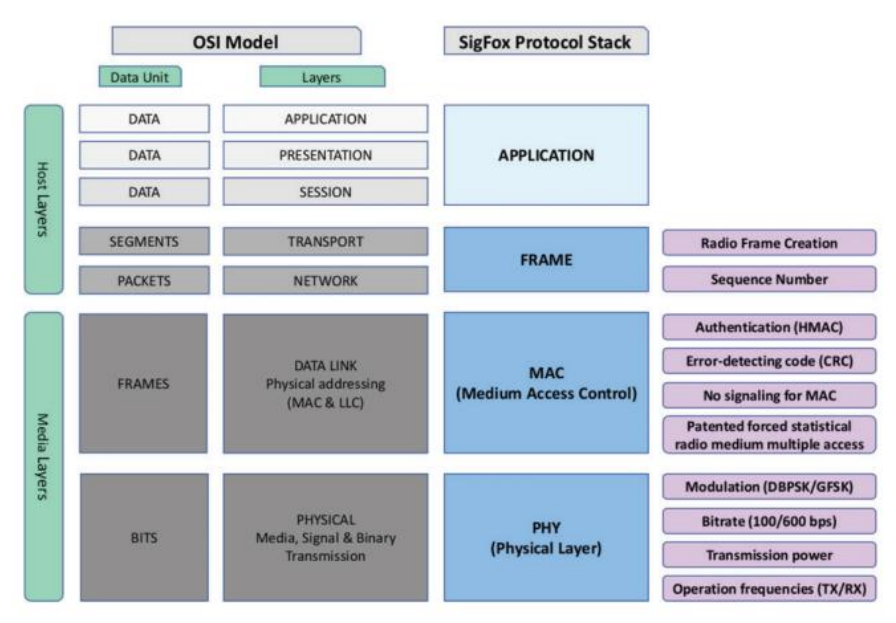

Ilustración 24. Comparación del Modelo de SigFox con OSI. [54]

En Ilustración 24, se puede ver que en este modelo solo cuatro capas son las que participan en el esquema de comunicación, a diferencia del modelo OSI. Algo que resaltar, es la falta de capa de transporte, ya que esta está contemplada en la capa de FRAME, donde existen dos tipos de mensajes, un de enlace ascendente (Up Link) y otro descendente (Down Link), los cuales permiten una comunicación bidireccional asimétrica, dado que se permiten ciento cuarenta mensajes ascendentes, y solo cuatro descendentes al día. A continuación, se muestra las características de los dos mensajes.

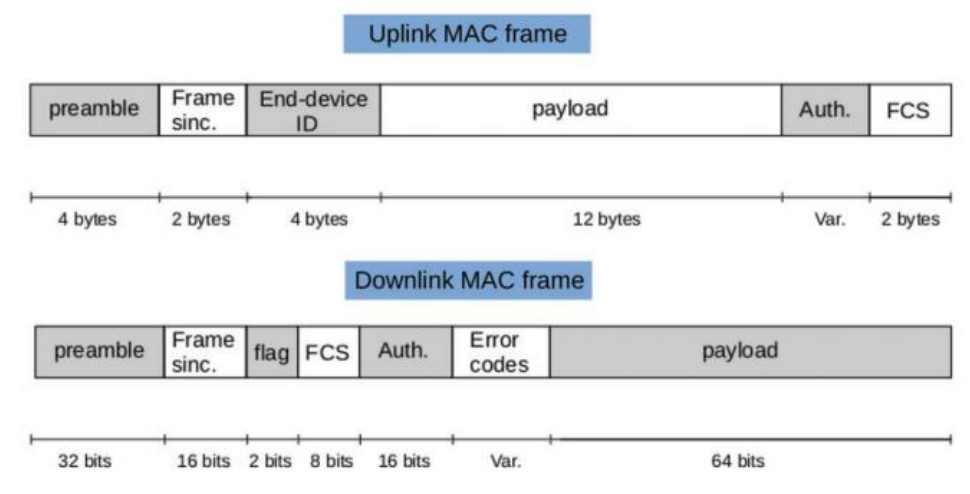

Ilustración 25. Campos de los Frames permitidos en Sigfox. [54]

o **LoRa y LoRa WAN.** LoRa y LoRa WAN son parte un modelo de negocio abierto para la implementación de LPWAN, donde la empresa propietaria llamada Semtech tiene derechos solamente sobre la capa física, es decir, los dispositivos de red LoRa, mientras que los protocolos de comunicación son desarrollados por comunidad open source llamada LoRa Alliance, la cual se encarga de estandarizar los protocolos denominados LoRaWAN. Desde el punto de vista práctico, LoRa y LoRa WAN permiten que cualquier entidad pueda desplegar su propia red IoT, lo que hace interesante esta tecnología y explica por qué grandes empresas en el sector TI tienen intereses en este tipo de redes.

LoRa es una tecnología de capa física patentada por Semtech en 2014 [55]. Esta tecnología está basada en una técnica de comunicación denominada modulación de espectro expandido SS (Spread Spectrum technique). SS es una técnica utilizada en sistemas industriales de IoT, que emplean una banda ancha (similar a señales de ruido) para transmitir datos y difundir la señal portadora a través de un ancho de banda que es mucho más grande que el ancho de banda de una señal de datos real [50]. Esta señal puede realizar saltos de frecuencia en periodos cortos de tiempo, permitiendo transmisiones simultaneas, además al utilizar un espectro ancho, la potencia utilizada para su transmisión es pequeña como lo muestra la figura 3, lo que se traduce en un gasto energético mínimo [50].

La modulación de la capa física LoRa opera en la banda sin licencia ISM (Industrial, Scientific and Medical), en las frecuencias 868 MHz en Europa, 915 MHz en América del Norte, y 433 MHz en Asía [56], por lo que no existen costos por su uso.

LoRa proporciona una comunicación bidireccional entre sus dispositivos por medio de una variación de SS (Spread Spectrum technique) llamada CSS (Chirp Spread Spectrum Modulation) en español modulación de chirrido en espectro expandido, la cual propaga una señal de banda estrecha, sobre un canal más amplio, lo que permite que dicha señal obtenga inmunidad al ruido, baja interferencia y un bajo consumo de energía [57]. Además, usando este sistema, se puede variar la tasa de datos haciendo uso del factor de propagación o SF (Spread Factor); a saber, LoRa utiliza seis factores diferentes (SF7 a SF12) y cuanto mayor sea este factor, mayor será el alcance, menor la tasa de intercambio de datos y viceversa. La velocidad de transmisión de datos se encuentra entre 300 bps y 50 kbps dependiendo del factor de propagación y el ancho de banda del canal, además varios mensajes transmitidos con diferentes SF pueden ser recibidos simultáneamente por una misma estación base [57].

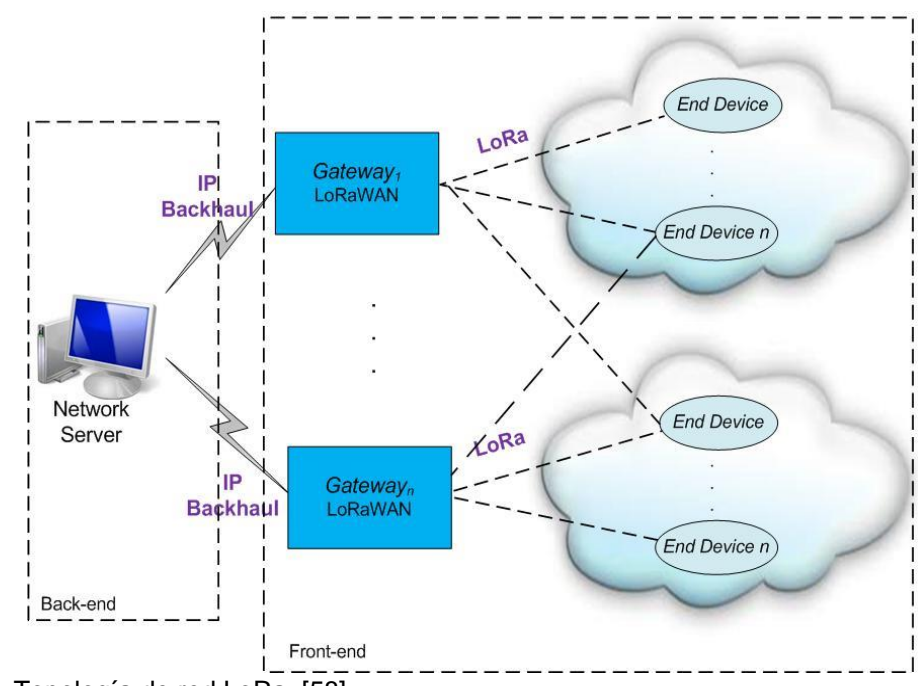

Ilustración 26. Topología de red LoRa. [58]

Al igual que sucede con las demás tecnologías LPWAN, cada uno tiene su modelo de referencia, y para LoRa, el modelo fue desarrollado por LoRa Alliance es el mostrado a continuación

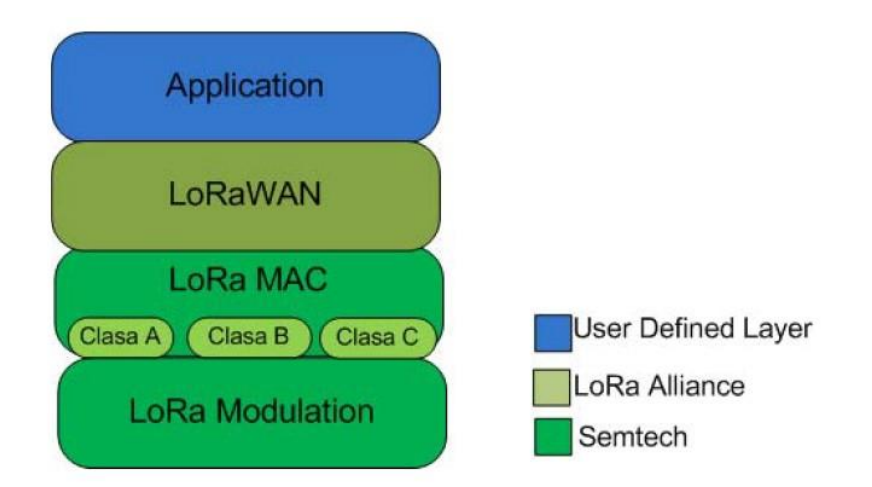

Ilustración 27. Modelo de referencia propuesto para LoRa WAN. [59]

En la Ilustración 27, se describen las capas que componen el modelo de comunicación propuesto por LoRa Alliance. Como se había mencionado anteriormente, la empresa Semtech se encarga de los componentes físicos de LoRa, mientras que los componentes lógicos están a cargo de la comunidad LoRa Alliance, los cuales comprenden la estructura de los diferentes protocolos de comunicación que deben servir como soporte a las aplicaciones de capa final que el usuario desee implementar.

 **Trama capa física de LoRa.** La trama de la capa física de LoRa consta básicamente de cuatro secciones, preámbulo, Header, PHY CRC y Carga útil como se puede apreciar en la Ilustración 27, aunque puede venir con una última sección también CRC.

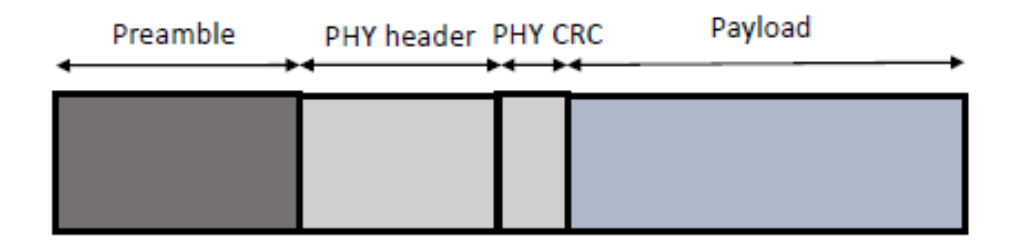

Ilustración 28. Formato de una Trama LoRa. [60]

El preámbulo es la parte donde se sincronizan tanto el transmisor como el receptor y puede tener una longitud desde 10 hasta 65.536 símbolos en total. La parte fija del preámbulo consta de cuatro símbolos, Y el resto es programable con una longitud mínima de seis símbolos y una longitud máxima de 65,532 [61].

El preámbulo inicia con unos pulsos de chirridos de subida o Up Chirp los cuales pueden variar en cantidad dependiendo de la programación dada. Luego sigue una palabra o pulsos de sincronización y termina con unos pulsos tipo chirrido de bajada o Down Chirp. Igualmente, es importante mencionar, que la duración de los silencios en la transmisión es de 0,25 símbolos [62], tiempo suficiente para que el receptor se sincronice con el transmisor. Es de resaltar, que de antemano tanto el transmisor como el receptor deben saber el SF con el que se está trabajando [60]. En la Ilustración 29, se puede apreciar la estructura del preámbulo de una trama LoRa.

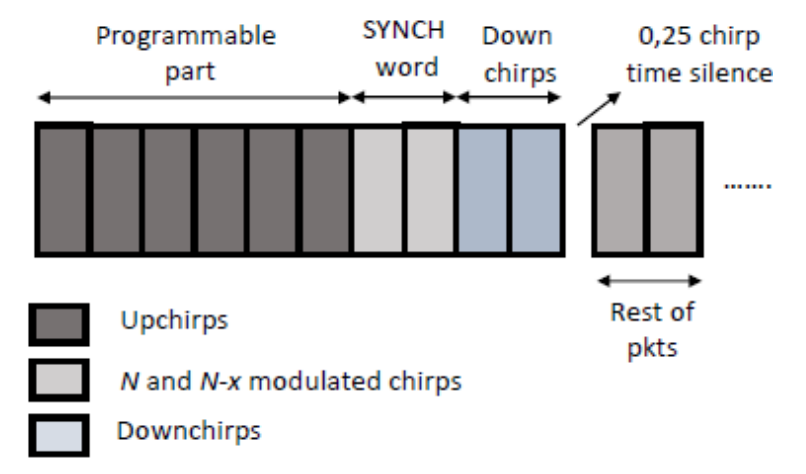

Ilustración 29. Estructura del Preámbulo. [60]

Las tramas de capa física LoRa también incluyen un código de corrección de errores CRC, el cual va incluido tanto PHY CRC como en el campo Pay Load o carga útil. Es de resaltar que el campo PHY CRC contiene la información relevante para acceso al medio de los protocolos LoRaWAN.

o **Narrow Band IoT (NB-IoT).** Es la apuesta de 3GPP para dar respuesta a las necesidades de comunicación IoT, en lo que denominan extended Machine Type Communications (eMTC). NB-IoT aparece como respuesta al auge de las Low Power Wide Area Networks (LPWAN) como lo son tecnologías como LoRaWAN, Telensa o Sigfox entre otras.

NB-IoT es una tecnología celular, usa las bandas celulares de comunicación y se ha diseñado para operar de distintas formas, incluyendo el uso de la banda de GSM substituyendo el despliegue actual (standalone), usando la banda de LTE y por lo tanto compartiéndola (in-band) o incluso utilizando el espaciado que hay entre los canales LTE para aprovechar al máximo el espectro de comunicaciones (guard-band). A diferencia de las LPWAN, NB-IoT nace condicionado por la arquitectura LTE y debe coexistir con esta

tecnología sin introducir modificaciones a la estructura y arquitectura de la red celular. Esto implica una complejidad mucho más elevada que sus competidoras LPWAN. NB-IoT es una tecnología half-duplex que habilita de forma eficiente la comunicación uplink, es decir permite un establecimiento de conexión a la red celular, la asignación de recursos de red al nodo (conocido como User Equipment o UE) y la transmisión de los datos (MT Data en la Ilustración 30).

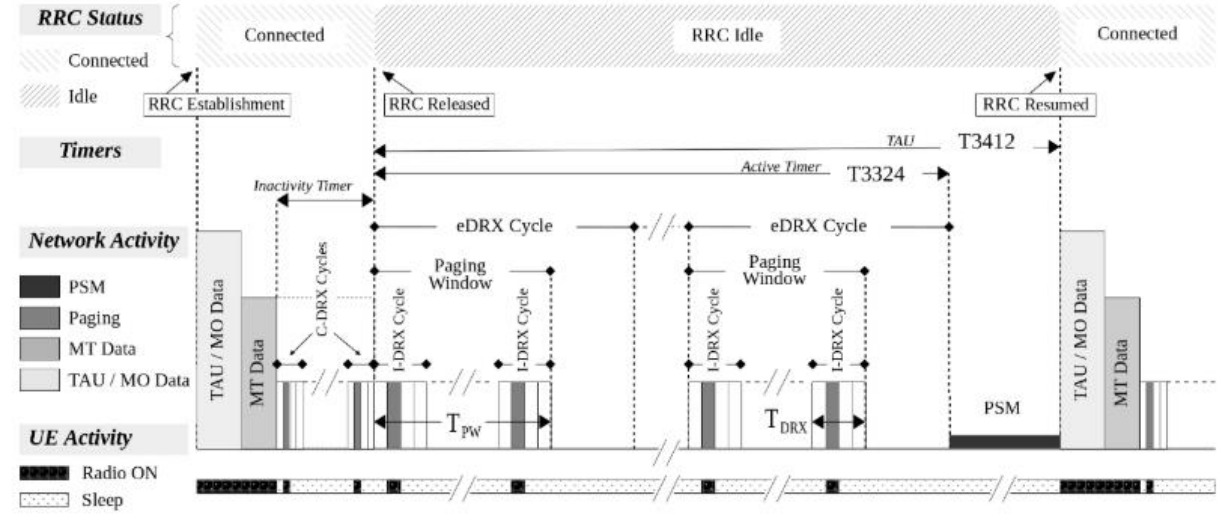

Ilustración 30. Estructura de NB-IOT. [63]

NB-IOT al ser una tecnología híbrida que funciona sobre LTE, debe trabajar con todos sus protocolos, pero manteniendo la filosofía UBN (Ultra Narrow Band), en donde la transmisión se realiza en banda estrecha, y para establecerse una comunicación es necesario el funcionamiento de las tramas protocolos para las comunicaciones ascendentes (Up Link) y descendente (Down Link)

 **Esquema Down Link.** La estructura de trama del enlace descendente NB-IoT es similar a la de LTE en el dominio del tiempo con 10 ms de longitud. Cada cuadro consta de 10 subtramas de 1 ms de longitud y cada subtrama consta de dos ranuras con una longitud de siete símbolos OFDM. En el dominio de frecuencia, consta de un PBR con 12 subportadoras que tienen 15 kHz de espacio y cíclico normal prefijo (CP). Una subportadora × un símbolo que constituye un elemento de recurso (RE), la unidad de transmisión más pequeña. RE es el equivalente de un símbolo de modulación en una subportadora, es decir, 2 bits para QPSK, 4 bits para 16-QAM y 6 bits para 64-QAM. Además, a diferencia de LTE, el enlace descendente NB-IoT los canales físicos y las señales se multiplexan principalmente en hora. La Ilustración 31 ilustra cómo son las subtramas NB-IoT asignado a diferentes canales físicos y señales en el enlace descendente[64]. Además, NB-IoT tiene dos señales físicas y tres físicas como se muestra en la Ilustración 31.

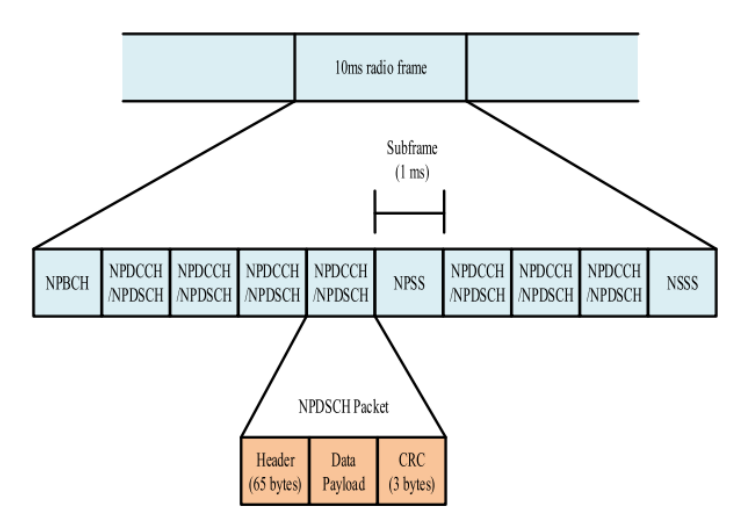

Ilustración 31. Esquema Downlink NB-IOT. [64]

Señal de referencia de banda estrecha (NRS): se utiliza NRS para proporcionar referencia de fase para la demodulación de la canal de enlace descendente. NRS se transmite en todas las subtramas que puede usarse para transmisión o transmisión de enlace descendente utilizando ocho RE por puerto de antena. Para la banda operación, señales de referencia específicas de células LTE (CRS)también se transmiten en la banda NB-IoT, que no es el caso en implementaciones independientes y de bandas de guardia.

Señales de sincronización primaria y secundaria de banda estrecha (NPSS y NSSS): NPSS y NSSS se utilizan para realizar búsquedas celulares usando sincronización de tiempo y frecuencia y detección de identidad celular. NPSS se transmite en la subtrama 5 cada 10 ms trama, mientras que NSSS tiene una periodicidad de 20 ms y es transmitido en la subtrama 9.

- Canal de transmisión física de banda estrecha (NPBCH): NPBCH lleva el bloque de información maestra (MIB) y se transmite en la subtrama 0 en cada trama. Una MIB permanece sin cambios durante el tiempo de transmisión de 640 ms intervalo (TTI).

Canal de control de enlace descendente físico de banda estrecha (NPDCCH): NPDCCH se considera como el elemento central de los canales de control de enlace descendente, ya que transporta información de control, como paginación, asignación UL / DL, respuesta de canal de acceso aleatorio (RACH), tipo de modulación utilizada para transmisión, control de potencia y pronto. Controla la transmisión de datos entre la estación base (BS) y el equipo de usuario (UE). El tamaño de la información de control se fija en 23 bits, y está codificado en una subtrama. La extensión de cobertura es lograda mediante el uso de la codificación de repetición, con soporte para un máximo de 2048 repeticiones.

Canal compartido de enlace descendente físico de banda estrecha (NPDSCH): NPDSCH es el principal canal de transmisión de datos. Consiste en datos de unidifusión del usuario, algún control información y el bloque de información del sistema (SIB). MIB en NPBCH lleva toda la información para adquirir NB-SIB1, mientras que NB-SB1 lleva toda la información para adquirir otros SIB. NB-SIB1 se transmite a un horario fijo con una periodicidad de 2560 ms. Si SIB es presente en el marco, siempre ocupa la subtrama 4 en 16 cuadros continuos. La repetición codifica hasta 2048 latas ser utilizado para mejorar la cobertura [64].

 **Esquema Up Link.** En el enlace ascendente, NB-IoT admite transmisiones de tono único y multitono. La transmisión multitono usa lo mismo Esquema SC-FDMA con un espacio de subportadora de 15 kHz y un ancho de banda total de 180 kHz con ranura de 0,5 ms y subtrama de 1 ms como LTE. Sin embargo, la transmisión de un solo tono admite Espaciado de subportadora de 15 kHz y 3.75 kHz. Los 15 kHz El modo tiene una numerología similar a la de LTE. Por otra parte, la duración del símbolo de la separación entre subportadoras de 3.5 kHz es cuatro veces más largo en comparación con 15 kHz, lo que resulta en una longitud de ranura de 2 ms. Cada ranura de 2 ms tiene 7 símbolos OFDM con 48 subportadoras. Además, en el enlace ascendente NB-IoT, un nuevo la unidad de mapeo de recursos se define como la unidad de recursos (RU). RU es una combinación del número de subportadoras (frecuencia dominio) y número de ranuras (dominio de tiempo). Para el enlace ascendente, NB-IoT tiene una señal y dos canales físicos [64], como se muestra en la Ilustración 32.

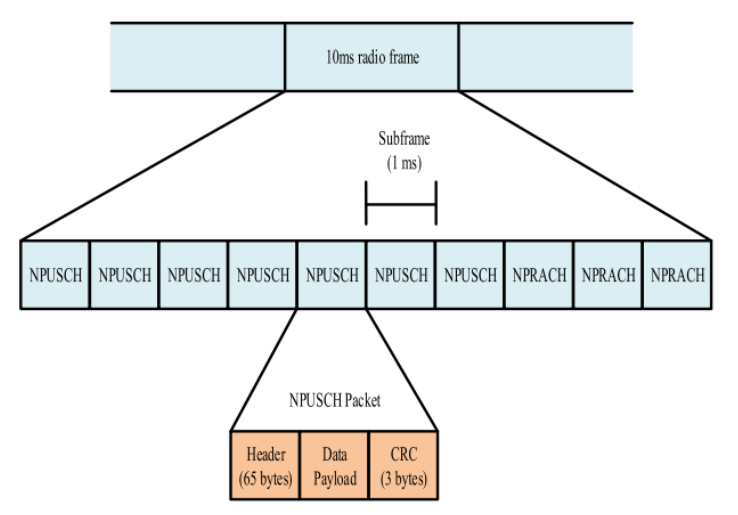

Ilustración 32. Esquema Uplink de NB-IOT. [64]

- Señal de referencia de demodulación (DMRS): en el enlace ascendente, Los DMRS se multiplexan con los datos para que solo sean transmitido en RU que contienen datos. Dependiendo de transmisión de enlace ascendente, DMRS se transmite ya sea en uno o tres símbolos SC-OFDMA por ranura.

Canal de acceso aleatorio físico de banda estrecha (NPRACH): NPRACH permite que el UE se conecte a abdominales. El BS utiliza el preámbulo de acceso aleatorio enviado por un terminal de usuario para estimar el tiempo del enlace ascendente, que es necesario emitir un comando de avance de tiempo en para mantener la ortogonalidad del enlace ascendente entre diferentes usuarios. El recurso NPRACH ocupa un conjunto contiguo de 12, 24, 36 y 48 subportadoras y se encuentran en un conjunto discreto de rangos de subportadora. Para apoyar la extensión de cobertura, el preámbulo de cuatro los grupos de símbolos se pueden repetir hasta 128 veces, con una separación de frecuencia pseudoaleatoria a través de repeticiones.

Canal compartido de enlace ascendente de banda estrecha (NPUSCH): A diferencia de LTE, tanto los datos como la información de control se transmiten por el canal compartido de enlace ascendente. La distinción se realiza mediante el uso de dos formatos. El formato 1 es utilizado para transportar datos de enlace ascendente y utiliza código turbo para error de corrección. El formato 2 se usa para señalizar híbrido confirmación de solicitud de repetición automática (HARQ) para datos de enlace descendente y utiliza código de repetición de hasta 128 [64].

**4.2.3.2. Tecnologías inalámbricas para la creación de redes LAN y WAN.** Las tecnologías inalámbricas más utilizadas en la conexión de dispositivos son las siguientes: WiFi, ZigBee, Bluetooth. Las dos primeras son apropiadas para la creación de redes LAN y WAN, mientras que Bluetooth es utilizada para la creación de redes tipo PAN o personal, por lo que es común verla en aplicaciones IoT.

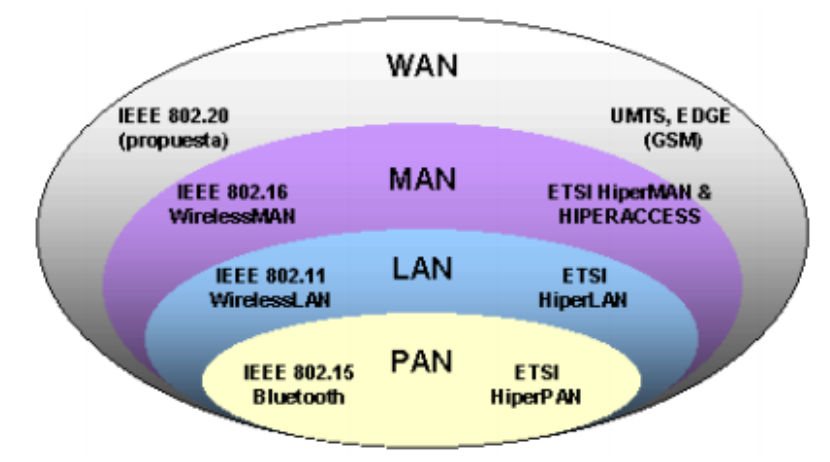

Ilustración 33. Tipos de redes inalámbricas y clasificación por cobertura. [65]

 **WiFi.** La tecnología WI-FI (Wireless Fidelity) es un sistema que emplea ondas de radio como medio para transmitir y receptar información entre ´ otros dispositivos sin la utilización de ningún cable. El WI-FI está presente en casi todos los dispositivos electrónicos como teléfonos y computadores, permitiendo tener una rápida conexión de estos al internet [65].

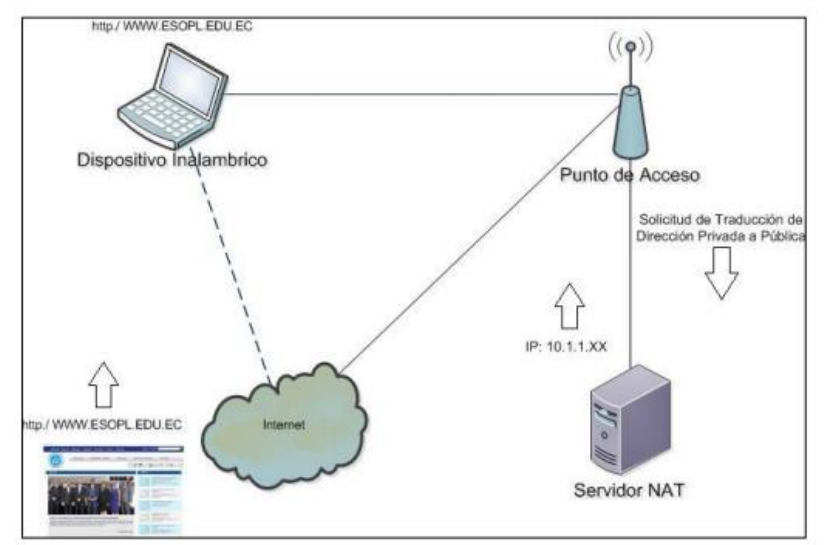

Ilustración 34. Conexión lógica de una red WI-FI. [65]

Con el nacimiento de WiFi, también se originó las redes WLAN, la cuales son redes LAN inalámbricas bajo el estándar 802.11 de IEEE, Este estándar determina las capas del modelo OSI para un enlace inalámbrico utilizando ondas electromagnéticas. El estándar IEEE 802.11 se subdivide en: EEE 802.11b, IEEE 802.11a, IEEE 802.11g, y IEEE 802.11n

o **802.11.** La publicación del estándar IEEE 802.11 data de 1997 y desde entonces se han publicado diversas modificaciones. En este apartado nos centraremos en las versiones 802.11a y 802.11g basadas en la modulación OFDM. El protocolo IEEE 802.11 define los dos niveles inferiores de la arquitectura OSI: capa física (PHY) y capa de acceso al medio (MAC). La familia 802.11 incluye actualmente un total de 5 revisiones: 802.11a, 802.11b, 802.11h, 802.11g y 802.11n [66].

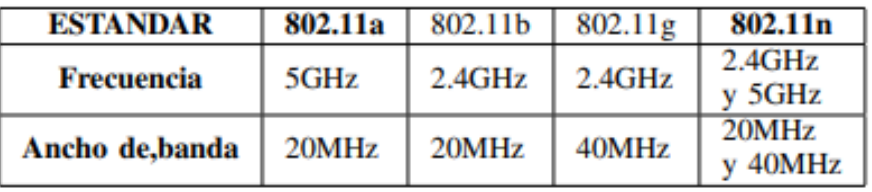

Ilustración 35. Frecuencia y ancho de banda según las versiones estándar 802.11. [66]

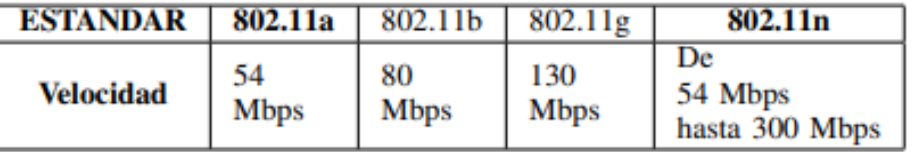

Ilustración 36. Frecuencia y ancho de banda según las versiones estándar 802.11. [66]

 **Estándar IEEE 802.11a.** Es una actualización de la capa física del estándar IEEE 802.11. Esta actualización se hizo con la idea de proveer altas velocidades de transmisión en la banda UNII de 5 GHz. Su publicación tuvo lugar a finales del año 1999. En este estándar se especifican las características de la capa física y la capa MAC que deben tener los dispositivos inalámbricos. La banda UNII "Unlicensed National Information Inrfaestructure" se dividió en 12 canales independientes de 20 MHz cada uno, para aprovechar al máximo el ancho de banda disponible. Se implementó la técnica OFDM, la cual será descrita más adelante. Las velocidades de transmisión en función de la codificación adoptada son 6 Mbps y 9 Mbps empleando modulación BPSK, 12 Mbps y 18 Mbps usando modulación QPSK, 24 Mbps y 36 Mbps utilizando modulación 16-QAM, 48 Mbps y 54 Mbps usando modulación 64-QAM. En cuanto a los métodos de acceso al medio se implementan los mismos especificados en el estándar IEEE 802.11 [66].

 **Estándar IEEE 802.11g.** Posteriormente a la revisión "a", se publicó en junio de 2003 la revisión 802.11g. La principal diferencia con la revisión 802.11a era la banda frecuencial a la que operaba, mientras la revisión "a" trabajaba a 5GHz la revisión "g" trabaja en la banda ISM de 2.4 GHz. En esta misma revisión, la capa física fue adaptada íntegramente de la revisión "a". Los equipos que trabajan bajo el estándar 802.11g llegaron al mercado muy rápidamente, incluso antes de su ratificación. Esto se debió en parte a que para construir equipos bajo este nuevo estándar se podían adaptar los ya diseñados para el estándar b. Tecnología 802.11 - WLAN 9 Uno de los factores que ha favorecido una rápida comercialización del estándar 802.11g es que la atenuación es prácticamente la mitad que en la banda del estándar 802.11a a 5GHz y, por lo tanto, el número de elementos necesarios para interconectar la red es menor, por ejemplo, necesitaríamos menos puntos de acceso y a su vez se requiere un menor consumo de potencia y, por lo tanto, los equipos portátiles se descargan mucho más lentamente [66].

o **Orthogonal Frequency Division Multiplexing (OFDM).** Es una modulación que consiste en enviar la información modulando en QAM o en PSK un conjunto de portadoras ortogonales de diferentes frecuencias. La modulación OFDM es muy robusta frente a los desvanecimientos selectivos en frecuencia que provoca la propagación multicamino y las interferencias de RF [66].

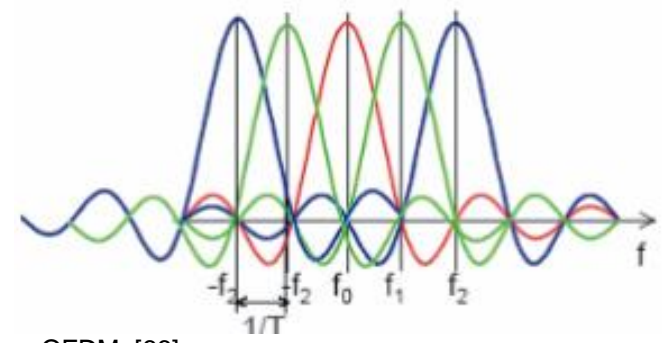

Ilustración 37. Esquema OFDM. [66]

OFDM es un esquema de modulación en el cual los símbolos son transmitidos en paralelo empleando un número considerable de subportadoras ortogonales como se puede ver en la Ilustración 37. Un bloque de N símbolos que serían transmitidos secuencialmente de acceso inalámbrico en Ts segundos cada uno, se convierten en un bloque de N símbolos que se transmiten en paralelo en T = N×Ts segundos todos ellos. Los símbolos tienen entonces una duración N veces mayor permitiendo así reducir la interferencia Inter simbólica, puesto que al durar más los símbolos el porcentaje de éste afectado por un símbolo adyacente es menor. Cada una de las subportadoras debe estar separada 1/T Hz, esto garantiza la ortogonalidad de estas [66].

 **Bluetooth.** Es una especificación industrial para (WPAN) que posibilita la transmisión de voz y datos entre diferentes dispositivos mediante un enlace por radiofrecuencia. La necesidad de empresas de informática y de telecomunicaciones de desarrollar una interfaz abierta y de bajo coste para facilitar la comunicación entre dispositivos sin la utilización de cables, aprovechando la movilidad de los dispositivos inalámbricos, dio como resultado una tecnología cuyo nombre clave fue" Bluetooth".

Todos hemos experimentado la incomodidad que surge cuando se empiezan a conectar periféricos a un computador, o cuando conectamos otros dispositivos electrónicos en el hogar, con una maraña de cables que se hace difícil de controlar. Entonces nos ponemos a pensar en lo fácil que sería si todas estas conexiones se hicieran utilizando otros medios distintos a los cables físicos, como pueden ser los infrarrojos o la radio. Pues bien, esta problemática ya se ha superado y los resultados están en el mercado; pero ahora surge las Redes Inalámbricas de Área Personal, otro problema, ya que son muchos los estándares y las tecnologías que existen, incompatibles entre sí. Es imprescindible entonces contar con un dispositivo universal, valido para la conexión de todo tipo de periféricos, y que funcione de manera transparente para el usuario. Eso es Bluetooth. Frente a otras tecnologías actuales, como es la de infrarrojos promovida por la IrDA o DECT, Bluetooth cuenta con el apoyo de la industria de Informática y de Telecomunicaciones, lo que en cierta medida garantiza su éxito.

Aunque hay un alto número de fabricantes que incorporan la interface IrDA en sus teléfonos, incluidos Ericsson, Motorola y Nokia, su uso resulta frustrante para muchos usuarios que tratan sin éxito descargar información desde sus PC o PDAs hasta sus teléfonos móviles, o viceversa. Los dispositivos que incorporan Bluetooth se reconocen y se hablan de la misma forma que lo hace un ordenador con su impresora; el canal permanece abierto y no requiere la intervención directa y constante del usuario cada vez que se quiere enviar algo. El bajo precio que se espera alcance estos productos hará que su inclusión en cualquier dispositivo suponga un bajo coste para el fabricante y el usuario [67].

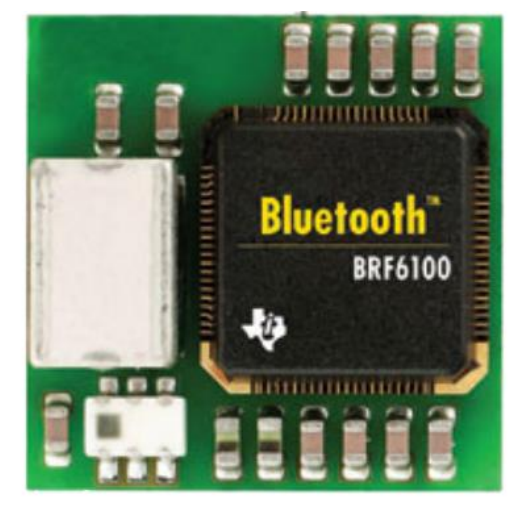

Ilustración 38. Transceptor bluetooth. [67]

Cada dispositivo deber 'a estar equipado con un microchip, llamado Transceptor, que transmite y recibe en la frecuencia de 2.4 GHz, disponible en todo el mundo (con algunas variaciones de ancho de banda en diferentes países). Además de los datos, están disponibles tres canales de voz. Cada dispositivo tiene una dirección única de 48 bits basado en el estándar IEEE 802.15.1. Gracias a este protocolo, los dispositivos que lo implementan pueden comunicarse entre ellos cuando se encuentran dentro de su alcance. Debido a la naturaleza de las transmisiones, los dispositivos no tienen que estar alineados y pueden incluso estar en habitaciones separadas si la potencia de transmisión lo permite. Estos dispositivos se clasifican como Clase 1, Clase 2 o Clase 3 en referencia a su potencia de transmisión, siendo totalmente compatibles los dispositivos de una clase con los de las otras. En la mayoría de los casos, los dispositivos no son de la misma clase. El receptor, por ejemplo, un PC, sería de clase 1, mientras que el emisor, un smartphone, pertenecería a la clase 3. De esta manera, la mayor sensibilidad y potencia de transmisión del dispositivo de clase 1 permite que la señal llegue con energía suficiente hasta el de clase 3. Además, la mayor sensibilidad del dispositivo de clase 1 reconocerá la señal del dispositivo de clase 3 aunque sea débil. Las especificaciones principales del Bluetooth son:

- Banda de Frecuencia: 2,4 GHz (Banda ISM).
- Potencia del transmisor: entre 1 y 100 mW, típica de 2,5 miliwatios.
- Canales máximos: hasta 3 de voz y 7 de datos por piconet.
- Velocidad de datos: hasta 720 kbit/s por piconet.
- Rango esperado del sistema: hasta 100 metros.
- Número de dispositivos: 8 por piconet y hasta 10 piconets.
- Tamaño del Módulo: 0,5 pulgadas cuadradas (9x9 mm).

Interferencia: Bluetooth minimiza la interferencia potencial al emplear saltos rápidos en frecuencia =1.600 veces por segundo.

| Clase     | Potencia Máxima Permitida     |                 | Rango (Aproximado) |
|-----------|-------------------------------|-----------------|--------------------|
|           | Clase $1 \mid 100 \text{ mW}$ | $20\text{ dBm}$ | 100 metros         |
|           | Clase $2 \mid 2.5 \text{ mW}$ | 4dBm            | 10 metros          |
| Clase $3$ | $2.5\;\mathrm{mW}$            | $0 \text{ dBm}$ | $1 \text{ metro}$  |

Ilustración 39. Parámetros de las diferentes clases de Bluetooth. [67]

La especificación principal de Bluetooth (denominada core) define el nivel físico (PHY) y el control de acceso al medio (MAC). La especificación principal cubre los cuatro niveles inferiores y sus protocolos asociados junto con el protocolo de descubrimiento de servicios (SDP) y el perfil de acceso genérico. Los niveles inferiores de la pila de protocolos constituyen el controlador Bluetooth(hardware), que contiene los bloques fundamentales de la tecnología, sobre los cuales se apoyan los niveles superiores y los protocolos de aplicación. El controlador Bluetooth se compone de: El nivel de radiofrecuencia. El nivel de Banda Base. El nivel de Gestión de Enlace El resto de los niveles de base y los protocolos de aplicación residen en el anfitrión Bluetooth, o Host y se definen a nivel software. El Host e se comunica con el controlador utilizando un interfaz estándar. Ambas entidades pueden integrarse para su uso conjunto en sistemas embebidos, o se pueden utilizar de forma intercambiable. El nivel más importante del anfitrión es el protocolo de control y adaptación de enlace lógico o L2CAP [67].

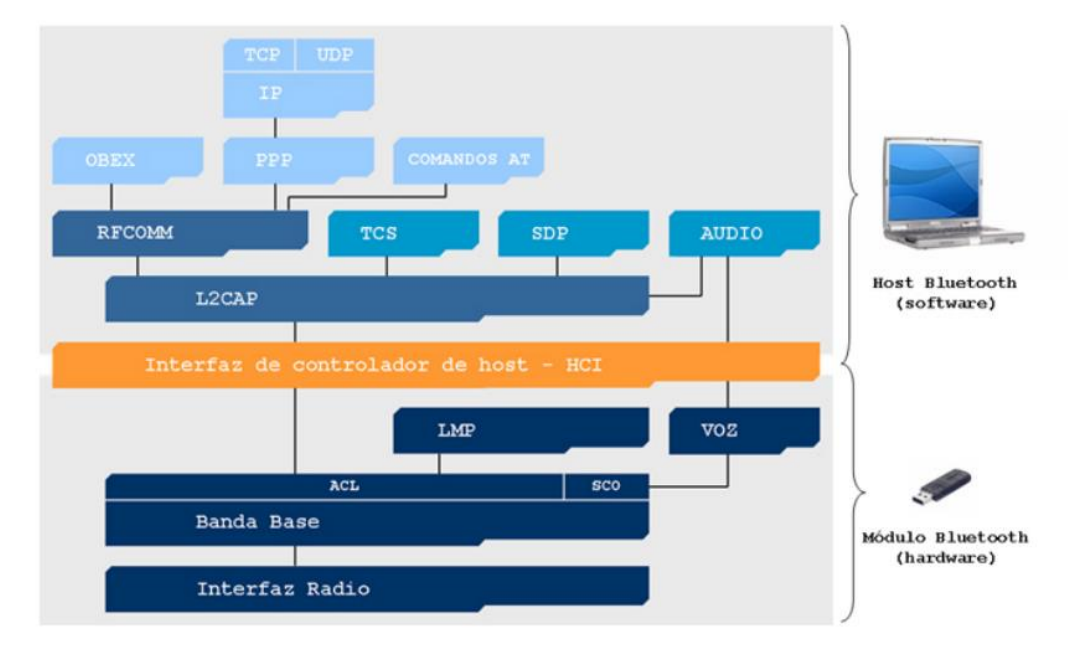

Ilustración 40. Protocolos usados en la tecnología bluetooth. [67]

Los 4 niveles descritos en la Ilustración 40, no son imprescindibles para que un sistema Bluetooth funcione, aunque son los que se definen como obligatorios. Es posible que se necesite una capa HCI que permite disponer de una capa de acceso homogénea para todos los módulos Bluetooth de banda base, aunque sean de distintos fabricantes [67].

 **ZigBee.** Describe un protocolo inalámbrico normalizado para redes de tipo Área Personal o WPAN. ZigBee es diferente de los otros estándares inalámbricos, ha sido diseñado para soportar un diverso mercado de aplicaciones que requieren bajo coste y bajo consumo, con una conectividad más sofisticada que los anteriores sistemas inalámbricos. El estándar ZigBee enfoca a un segmento del mercado no atendido por los estándares existentes, con baja transmisión de datos y bajo ciclo de servicio de conectividad. La razón de promover un nuevo protocolo como un estándar es para permitir la interoperabilidad entre dispositivos fabricados por compañías diferentes. ZigBee es un estándar de hardware y software basado en el estándar IEEE 802.15.4. Este importante estándar define el hardware y el software, el cual ha sido descrito en los términos de conexión de redes, como las capas físicas (PHY), y la capa de control de acceso al medio (Mac). La alianza ZigBee ha añadido las especificaciones de las capas red (NWK) y aplicación (APL) para completar lo que se llama la pila o stack ZigBee [68].

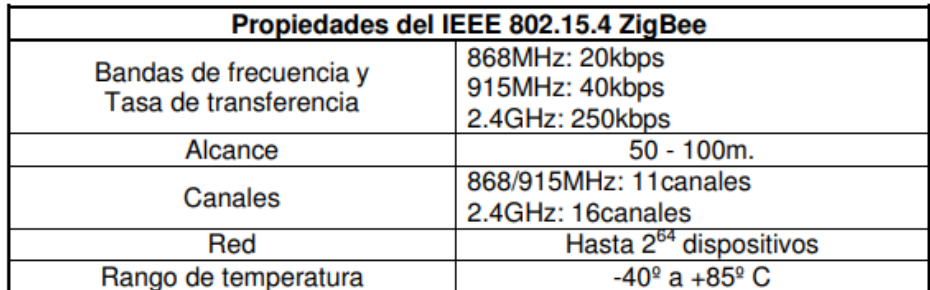

Ilustración 41. Características de la tecnología ZigBee. [68]

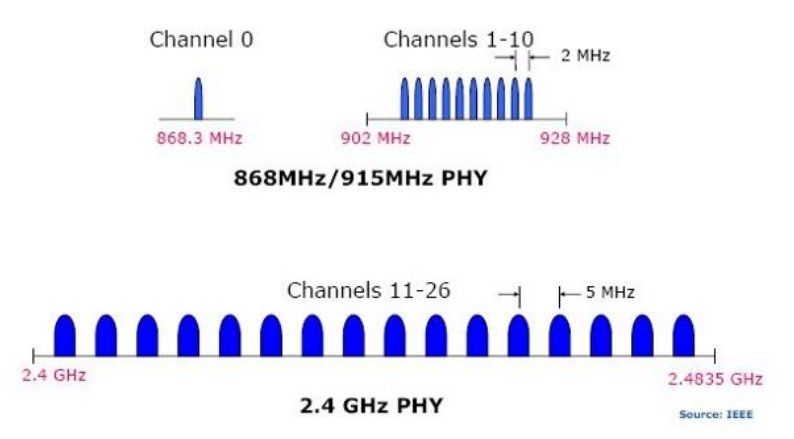

Ilustración 42. Bandas permitidas para la tecnología ZigBee. [69]

Tal y como se observa en la Ilustración 42, el estándar IEEE 802.15.4 define 27 canales de frecuencia entre las tres bandas. La capa física a 868/915 MHz soporta un solo canal entre los 868 y los 868.6 MHz, y diez canales entre los 902.0 y 928.0 MHz. Debido al soporte regional de esas dos bandas de frecuencias, es muy improbable que una sola red utilice los 11 canales. Sin embargo, las dos bandas se consideran lo suficientemente cercanas en frecuencia para que se puedan utilizar con el mismo hardware para ambas y así reducir costes de manufacturación. La capa física a 2.4 GHz soporta 16 canales entre los 2.4 y los 2.4835 GHz con un amplio espacio entre canales (5 MHz), con el objetivo de facilitar los requerimientos de filtrado en la transmisión y en la recepción.

El estándar IEEE 802.15.4 soporta múltiples topologías para su conexión en red, entre ellas la topología tipo "Estrella", la topología "Punto a Punto" y "Punto a Multipunto". La topología por escoger es una elección de diseño y va a estar dada por la aplicación a la que se desee orientar, algunas aplicaciones como periféricos e interfaces de PC, requieren de conexiones de baja potencia de tipo estrella, mientras que otras como los perímetros de seguridad requieren de una mayor área de cobertura por lo que es necesario implementar una red Punto a Punto.

La red puede tener un Coordinador de red (PAN) y múltiples RFDs/FFDs, en la Ilustración 43, podemos observar un ejemplo de red ZigBee:

- FFD (Full Function Device): Es un dispositivo de función completa que se puede usar en cualquier topología. Tiene la capacidad de poder ser Coordinador de red y puede hablar con cualquier dispositivo.

- RFD (Reduced Function Device): Es un dispositivo de función reducida. Limitado a una topología en estrella. No puede ser Coordinador de red, solo puede hablar con un Coordinador y es muy fácil de implementar [68].

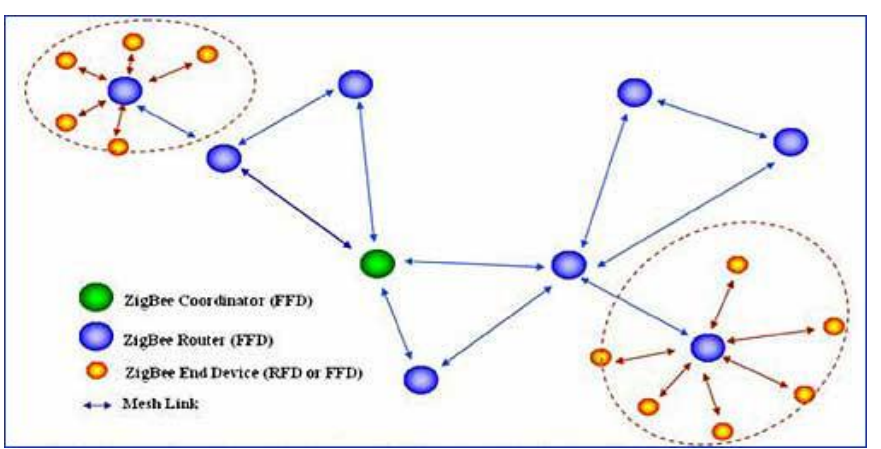

Ilustración 43. Ejemplo de red en la tecnología Zigbee. [70]

o **Capa física ZigBee.** La capa física a 2.4 GHz emplea una técnica de modulación semi-ortogonal basada en métodos DSSS. Los datos binarios están agrupados en símbolos de 4 bits, y cada símbolo especifica una de las 16 secuencias de transmisión semi-ortogonales de código de seudo-ruido (PN). Las secuencias PN son concadenadas para que sean datos de símbolos exitosos, y la secuencia agregada al chip es modulada en la portadora utilizando MSK (Minimum Shift Keying). El uso de símbolos "casi ortogonales" simplifica la implementación a cambio de un desempeño ligeramente menor (< 0.5 dB). En términos de eficiencia (energía requerida por bit), la señalización ortogonal mejora su funcionamiento en 2 dB respecto a la BPSK diferencial. Sin embargo, en términos de sensibilidad de recepción, la capa física 868/915 MHz tiene una ventaja de 6-8 dB debido a que tiene velocidades de transmisión más bajas. Por supuesto, que en ambos casos las pérdidas de implementación, debido a la sincronización, forma del pulso, simplificaciones en el detector y demás cosas, resultan en desviaciones en sus curvas óptimas de detección. Los parámetros de modulación se resumen en la Ilustración 42 [68].

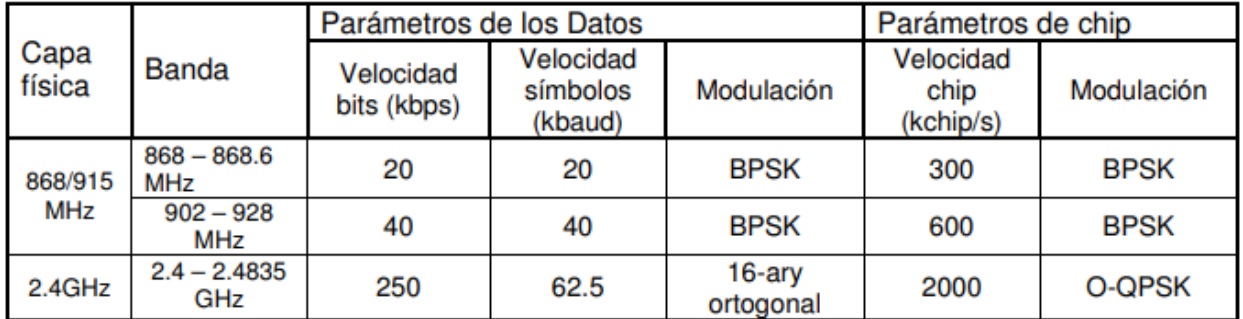

Ilustración 44. Parámetros en la capa física de ZigBee. [68]

o **Capa de enlace.** El estándar IEEE 802 divide la capa de enlace de datos (DLL) en dos subcapas, la subcapa de enlace al Control de Acceso al Medio (Medium Access Control, MAC) y la subcapa de Control de enlaces lógicos (Logical Link Control, LLC). El LLC es común a todos los estándares 802, mientras que la subcapa MAC depende del hardware y varía respecto a la implementación física de esta capa. La siguiente figura muestra la forma en que el estándar IEEE 802.15.4 se basa en la Organización Internacional para la Estandarización (ISO) del modelo de referencia para la Interconexión de Sistemas Abiertos (OSI) [68].

| <b>Capas superiores</b> |                                          |              |  |  |
|-------------------------|------------------------------------------|--------------|--|--|
|                         | Red                                      |              |  |  |
| Enlace                  | <b>IEEE</b><br>802.2                     | <b>Otros</b> |  |  |
|                         | <b>SSCS</b>                              |              |  |  |
|                         | <b>IEEE 802.15.4</b><br><b>MAC</b>       |              |  |  |
| 5<br>Sica               | <b>IEEE 802.15.4</b><br><b>PHY Layer</b> |              |  |  |

Ilustración 45. Modelo OSI aplicado a Zigbee. [68]

### **4.3. MARCO JURÍDICO**

El ministerio de ambiente y desarrollo sostenible en la resolución No. 2254 del 01 de noviembre de 2017 [71], plantea diferentes disposiciones y políticas que permiten clarificar los diversos aspectos que se deben tener en cuenta para la definición de una nueva norma de calidad del aire, incorporando los niveles máximos permitidos de contaminantes.

En el Capítulo 1, el interés principal es abordar factores asociados con el objeto, ámbito de aplicación y los niveles máximos permisibles de contaminación en el aire estableciendo que el principal objetivo de la resolución es garantizar un ambiente sano y de este modo minimizar el riesgo que puede causar la exposición a contaminantes sobre la salud humana.

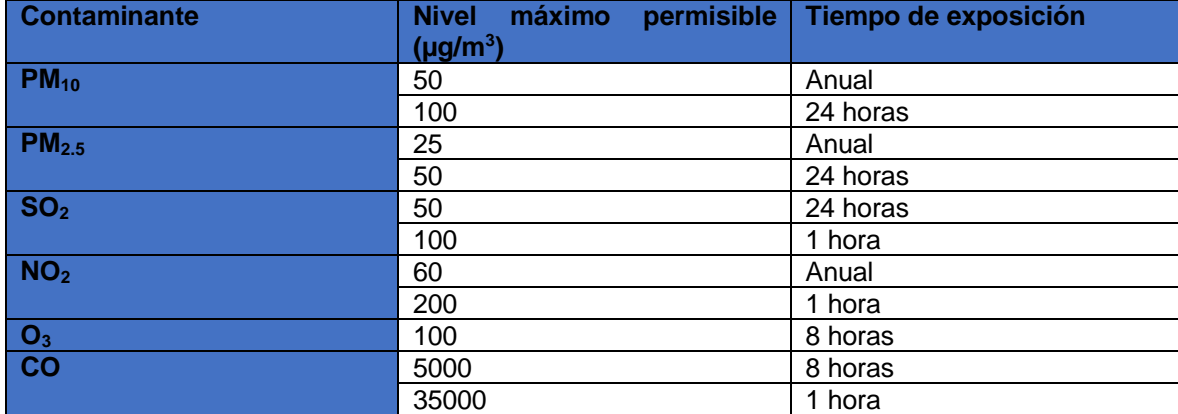

Tabla 1. Niveles máximos permisibles de contaminantes criterio en el aire.

Fuente: [71]

En la Tabla 1, se establecen los niveles máximos permisibles, lo cual se consigna en el artículo 2 de la resolución, enfatizando la responsabilidad de las autoridades pertinentes en la medición de los contaminantes según los criterios ya presentados con anterioridad, así mismo, por medio del monitoreo de las concentraciones en la atmósfera de otro tipo de contaminantes se busca identificar fuentes de emisión.

Es importante tener en cuenta otros decretos y leyes que velan por el medio ambiente y la calidad del aire, tales como la Política de prevención y control de contaminación del aire, que busca garantizar la gestión de la calidad del aire en un corto, mediano y largo plazo, a partir de la generación de grupos y actividades que promuevan el cuidado del aire y la medición de niveles de contaminación en el país.

Para esto, la política de prevención y control de contaminación del aire, establece 5 objetivos: a) Regular los contaminantes de la atmósfera que pueden afectar la salud humana y el bienestar de la población, fijando niveles adecuados para proteger la salud

de la población y el bienestar humano; b) Identificar las principales fuentes de emisión de los contaminantes que afectan la salud humana y el bienestar de la población; c) Establecer, promover y fortalecer las estrategias para prevenir y minimizar la generación de emisiones de contaminantes y de ruido a la atmósfera; d) Fortalecer espacios de coordinación, participación y capacitación que involucren a los diferentes actores relacionados con la prevención y control de la contaminación del aire y e) Continuar la implementación de compromisos internacionales adquiridos por el país e incrementar el aprovechamiento de las oportunidades que ofrecen los acuerdos multilaterales sobre medio ambiente, relacionadas con prevención y control de la contaminación atmosférica[72].

De igual manera, la Estrategia Nacional de Calidad del Aire, manifiesta lo siguiente: "El "Pacto por la sostenibilidad: producir conservando y conservar produciendo" del PND 2018-2022 establece la necesidad de "mejorar la calidad del aire, del agua y del suelo para la prevención de los impactos en la salud pública y para la reducción de las desigualdades relacionadas con el acceso a recursos", e incluye una meta enfocada en la disminución de los niveles de material particulado anuales: pasar del 22% al 35% de estaciones de monitoreo de PM10 cumpliendo el objetivo intermedio 3 de la OMS: 30 µg/m" [73].

Esto supone un gran reto para el país, ya que dispone una serie de políticas y normativas que pretenden mejorar la calidad del aire, haciendo especial énfasis en la necesidad de medir la contaminación atmosférica con dispositivos que respondan a las necesidades actuales, en cuanto a tecnología y comunicación, donde la metodología de IoT tiene un impacto positivo.

#### **5. ESTADO DEL ARTE**

Durante las últimas décadas, al igual que muchos de los grandes centros urbanos de América Latina, según el "PLAN DECENAL DE DESCONTAMINACIÓN DEL AIRE PARA BOGOTÁ 2010-2020" [74], Bogotá ha experimentado un intenso y acelerado proceso de expansión y desarrollo con el consecuente aumento en la demanda de servicios y en la presión ejercida sobre la infraestructura básica. Este fenómeno se ha presentado de forma desordenada y en ausencia de una planificación centralizada e integral. Una de las más notables consecuencias de esta situación es el incremento en los niveles de contaminación del aire, a su vez relacionados con problemas de carácter social y económico.

El diagnóstico del problema actual de contaminación del aire en Bogotá ha sido posible gracias a que desde el año de 1997 la ciudad cuenta con una moderna red de monitoreo de la calidad del aire (RMCAB), la cual se encarga de hacer seguimiento, en tiempo real, de las concentraciones de los distintos contaminantes, así como de diversas variables meteorológicas. La información proporcionada por esta red de monitoreo es utilizada para establecer las tendencias de contaminación en la ciudad y para entender las variables que determinan dichas tendencias [13].

Una de las investigaciones realizadas en 1997 en Bogotá fue el estudio: "Contaminación del aire y enfermedad respiratoria en población infantil de Puente Aranda" [25], el cual fue realizado por la Universidad El Bosque, que tomó como población a los niños menores de cinco años que vivían en un perímetro de 12 cuadras a la redonda del Centro de Salud de Puente Aranda, los resultados arrojados mostraron niveles de PM10 superiores a la norma internacional.

Una investigación posterior realizada por la Universidad Javeriana, en las zonas de Bosa, Venecia, Trinidad Galán, Olaya Herrera y Engativá determinó la relación entre las fluctuaciones de la concentración de contaminantes atmosféricos y la presencia de síntomas y enfermedades respiratorias. Las concentraciones de PM10 superan el valor anual y diario permitido por la legislación internacional [13].

En cuanto a estudios sobre la composición química del material particulado en la ciudad de Bogotá, se reportan investigaciones relacionadas con la determinación de plomo en TSP en el año de 1987, concentración de metales pesados en 1998 y concentración de HAP (hidrocarburos policíclicos aromáticos) en las partículas respirables de áreas industriales y de áreas afectadas por el tráfico vehicular de Bogotá, en esta última se determinó la presencia de benzopireno, sustancia cancerígena y asociada a las emisiones de vehículos y combustión del carbón [25].

Según el proyecto de "Monitorización de la calidad del aire en tiempo real mediante el procesamiento de eventos complejos" [75] escrito por Iván Fernández de la Rosa, nos indica realiza la creación de un sistema de monitorización de la calidad del aire interior en tiempo real que fuese capaz de mantener buenos niveles de calidad del aire mediante el procesamiento de eventos complejos y el uso de dispositivos domóticos, utilizando un protocolo estandarizado como SOAP, siendo ESB el que interactúan varios productores, consumidores, se utilizan distintas tecnologías y se produce intercambio de mensajes entre aplicaciones.

Según el artículo "Alternativa Open Source en la implementación de un sistema IoT para la medición de la calidad del aire" [76], donde nos indica que "plantea una arquitectura basada en redes de sensores y software inspirados en la cultura libre, que permita la comunicación mediante protocolos diversos en un escenario de aplicación donde se monitorea la calidad del aire para informar a los usuarios, y que mediante la generación de alertas favorezca la toma de decisiones en su vida cotidiana, teniendo en cuenta los datos provenientes de los sensores." donde utilizan el protocolo MQTT facilita la inserción de los datos en una base de datos de MongoDB, con la cual se interactúa desde el servidor utilizando el lenguaje de intercambio JSON para hacer interoperables los datos.

Según el artículo "Redes de sensores inalámbricos para la monitorización de sistemas de calefacción, ventilación y aire acondicionado" [77], indica que para lograr la realización de este proyecto realizaron la configuración una red de sensores inalámbricos para monitorizar las condiciones de temperatura de un recinto con un sistema de aire acondicionado, esto, con la finalidad de analizar una solución tecnológica en los sistemas HVAC; además de que seleccionaron ZigBee como protocolo de comunicaciones debido a su bajo consumo energético, porque está diseñado para transmitir datos bajo configuración, siendo simple, confiable y de bajo costo.

Según el artículo "Sistema de monitorización basado en plataformas Arduino, Android y Cloud" [78], indica que en la realización de este proyecto integraron tres tecnologías como Arduino, Android y la Cloud en un mismo sistema, cuyo propósito era realizar un sistema de monitorización en tiempo real de dos sensores conectado al Arduino, mostrando datos de temperatura y luminosidad, donde se requerían el uso del protocolo de comunicación WiFi entre las plataformas.

Según el artículo "Sistema de monitorización inalámbrico de temperatura para dispositivos Android" [79], indica que el proyecto estuvo centrado en la adquisición de datos de temperatura de un espacio, transmisión inalámbrica, diseño y creación de una aplicación Android que permite el monitoreo constante de este parámetro, para así monitorizar la temperatura y controlarla mediante un algoritmo de control automático y un actuador electrotérmico empleando la placa de desarrollo ARDUINO UNO. Además de que esta placa se comunicará forma inalámbrica en tiempo real los datos que se adquieran mediante una comunicación Bluetooth.

## **6. METODOLOGÍA**

Este proyecto responde a una metodología de tipo cuantitativo, ya que busca identificar características que se reflejan de forma numérica para el diseño y construcción del dispositivo, así como para la recolección de datos sobre los niveles de diferentes gases contaminantes en diferentes sedes de la Universidad Católica de Colombia. El enfoque cuantitativo es definido por los investigadores como un método a partir del cual se logra interpretar datos con una medición numérica para configurar el panorama de una situación, resolver hipótesis y ejecutar acciones en un contexto [80].

### **6.1. FASES DEL PROYECTO**

Durante el proyecto se desarrollan 4 fases que dan cumplimiento al proceso de diseño y construcción del dispositivo de medición de polución, del aplicativo web y la recolección de datos respecto a los niveles de contaminación en las sedes de la Universidad Católica de Colombia.

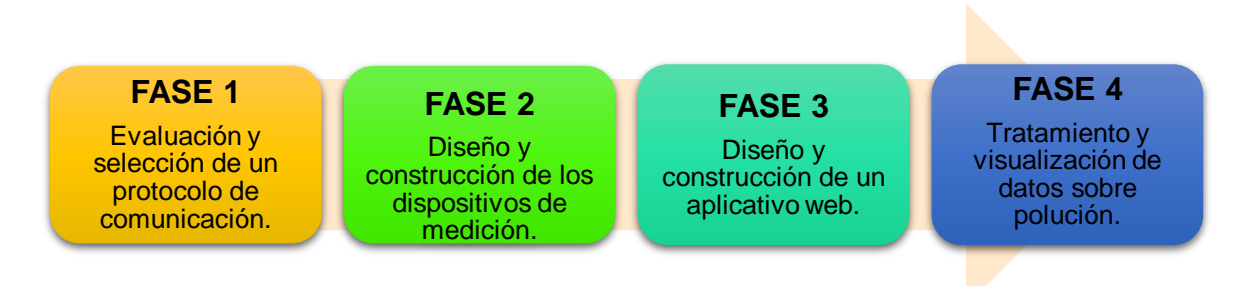

Ilustración 46. Fases del proyecto.

**6.1.1. Fase 1. Evaluación y selección de un protocolo de comunicación.** Durante esta fase se desarrollan actividades para la clasificación de los diferentes protocolos de comunicación en entorno LAN, identificando características de tipo cualitativo tales como consumo, alcance, seguridad y costo, con el fin de realizar una comparación que defina el protocolo de comunicación que mejor se adapta a las necesidades del proyecto y responda a las expectativas planteadas en el mismo.

**6.1.2. Fase 2. Diseño y construcción de los dispositivos de medición.** En esta fase se diseñan y desarrollan todos los elementos de hardware y software necesarios para la construcción de dos módulos equipados con tres sensores de gases contaminantes (Monóxido de carbono, Dióxido de nitrógeno y Ozono) cada uno, instalados en las sedes El Claustro; Las Torres; Carrera 13 y Sede 4 de la Universidad Católica de Colombia y conectados a través de una puerta de enlace e interconectados con una plataforma web para el almacenamiento de los datos.

**6.1.3. Fase 3. Diseño y construcción de un aplicativo web.** En esta fase se diseña y desarrolla un aplicativo web, el cual almacena y hace uso de los datos transmitidos a una plataforma web por los dispositivos electrónicos desarrollados en la fase anterior. Esta fase establece los entregables por medio de los siguientes aspectos: Planeación, diseño, desarrollo y pruebas, los cuales se describen a continuación junto con el entregable correspondientes a cada uno de ellos:

 **Planeación:** Permite el análisis de las necesidades y condiciones del aplicativo web que se desea desarrollar.

Entregable: Documento de Especificación de Requisitos según el estándar de IEEE 830, que describe las funcionalidades y requisitos del software de forma detallada.

 **Diseño:** Proporciona los elementos y el diseño del software que se desea desarrollar.

o **Entregable:** Documento de arquitectura del software, que da a conocer la descripción y los diagramas que proporcionan una visión global del software de forma detallada**.**

**Desarrollo:** Contempla la creación del aplicativo web.

o **Entregable:** Manual de usuario, en el cual se describe el uso del aplicativo en base a sus funcionalidades.

 **Pruebas:** Contempla la verificación de cada una de las funcionalidades del aplicativo web.

o **Entregable:** Pruebas Funcionales de Software, que permiten evidenciar de acuerdo con criterios de entrada y salida esperados que el aplicativo esté proporcionando los resultados esperados.

**6.1.4. Fase 4. Tratamiento y visualización de datos sobre polución.** En este punto del proyecto se les realiza un tratamiento a los datos recolectados con el fin de expresarlos en Partes por millón (ppm), identificando así el nivel concentración de cada gas en ppm. Además, se visualizan los datos en la plataforma donde fueron almacenados para finalmente hacer uso de ellos y visualizarlos a través del aplicativo web diseñado y construido en la fase 3.

### **7. RESULTADOS**

En esta sección se presentan los resultados del proyecto organizados de acuerdo con las fases propuestas en la metodología.

### **7.1. FASE 1. EVALUACIÓN Y SELECCIÓN DE UN PROTOCOLO DE COMUNICACIÓN.**

Para la elección de un protocolo de comunicación se tuvo en cuenta características esenciales, como se indica en el "Estudio de la arquitectura y el nivel de desarrollo de la red LoRa WAN y de los dispositivos LoRa" [81] y en "Tecnologías de comunicación para IoT" [82], con los que se establecen y evalúan cuatro criterios de evaluación: Consumo, alcance, seguridad y costo.

Para identificar el protocolo de comunicación que mejor se adapta al proyecto, es necesario establecer el significado de cada uno de los criterios de evaluación, a saber:

**7.1.1. Consumo.** Corresponde al gasto energético que se realiza en los dispositivos de conexión, por lo que en dispositivos finales deben tener un mínimo de consumo, ya que, al operar con baterías, están deben operar de manera autónoma durante un gran lapso.

Para las tecnologías WPAN como lo son Sigfox, LoRa, ZigBee, Bluetooth y NB-IoT, en sus dispositivos finales están en modo de suspensión la mayor parte del tiempo fuera de la operación, lo que reduce la cantidad de energía consumida, es decir, la larga vida útil de los dispositivos finales. Pero para los dispositivos que son WLAN como lo es Wifi, en su dispositivo se requieren de un mayor consumo energético por lo que está optimizada para grandes transferencias de datos con rendimiento de alta velocidad.

**7.1.2. Alcance.** Corresponde a la cobertura que se tiene entre dispositivos, es decir, la distancia que pueden estar separados uno del otro.

Sigfox, es una de las tecnologías de comunicación para el IoT, con mayor alcance ya que tiene un rango mayor a 10 km. En cambio, LoRa tiene un rango bajo, es decir, rango que oscila por debajo de los 5 km. NB-IoT tiene el rango más bajo con un rango menor a 1 km. Esto en lo que respecta a tecnologías LPWAN (Low Power Wide Area Network), que han soportado el surgimiento de una tendencia como el IoT, ayudando a suplir necesidades que implica esta tendencia como la transmisión de un alto número de datos que a su vez requieren una alta velocidad, que a su vez exige un alto consumo energético, y el gran número de dispositivos que requieren estar conectados. Por otro lado, tecnologías como, WiFi, Bluetooth y ZigBee, tienen un bajo alcance entre 0.01 y 0.3 km.

**7.1.3. Seguridad.** Atribuye que dentro de una red IoT debe asegurar las conexiones que se pueden generar, por medio de una autenticación de los dispositivos ya conectados, por lo que en las tecnologías anteriormente mencionadas utilizan:

 **Sigfox:** Para los dispositivos que son utilizados, por defecto, los datos son transmitidos a través de la interfaz aérea sin ningún cifrado. Ya que cada dispositivo tiene una identificación estática única. Tiene la capacidad de hacer cifrado de extremo a extremo en la capa de aplicación.

 **LoRa:** Los dispositivos que se encuentren conectados se están basando en sesiones, donde cada sesión se inicia con claves estáticas, pero después de un intercambio de claves se utiliza un conjunto único de claves AES.

 **NB-IoT:** Utiliza Múltiples identificadores únicos, claves estáticas y métodos de cifrado utilizados para los diferentes niveles de protocolo.

 **WiFi:** Por defecto, en la conectividad al router utiliza encriptaciones como WEP, WPA Y WPA2.

 **Bluetooth:** En los dispositivos usados en esta tecnología al emparejarse, se realiza un proceso de intercambio de claves de cifrado.

 **ZigBee:** Utiliza un algoritmo denominado Advanced Encryption Standard (AES) de 128 bits, que permite la autentificación y encriptación en las comunicaciones.

**7.1.4. Costo.** Corresponde al precio final tras la adquisición de cada dispositivo, en la Tabla 2, podemos ver costos aproximados, respecto a cada tecnología en pesos colombianos (COP). Cabe aclarar que el precio puede variar dependiendo de la referencia de los componentes que se deseen implementar en cada tecnología.

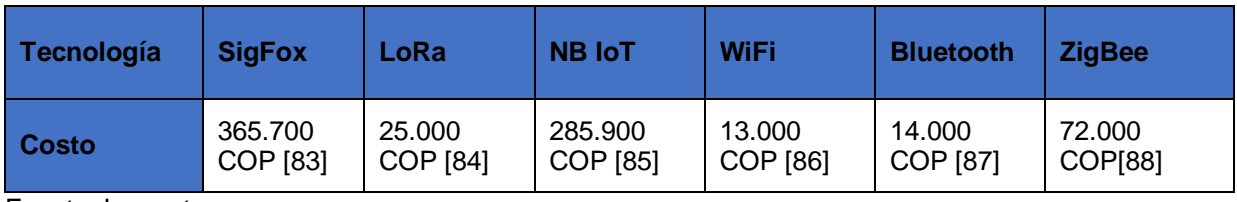

Tabla 2. Costos entre tecnologías IoT.

Fuente: Los autores

**7.1.5. Selección del protocolo mediante el Criterio de Hurwicz.** Los protocolos que se tendrán en cuenta en la comparación son: Bluetooth LE; LoRa WAN; SigFox; WIFI; ZigBee y NB-IoT. Teniendo en cuenta que el entorno de aplicación es urbano, se identifican los criterios de evaluación para cada protocolo de comunicación en términos de su adaptabilidad al proyecto de acuerdo con una escala de clasificación cualitativa: Muy favorable, favorable, poco favorable y desfavorable. Dicha escala corresponde a un cálculo de acuerdo con el criterio de Hurwicz, que puede observarse en la Tabla 3.

Tabla 3. Cálculo de criterio de Hurwicz.

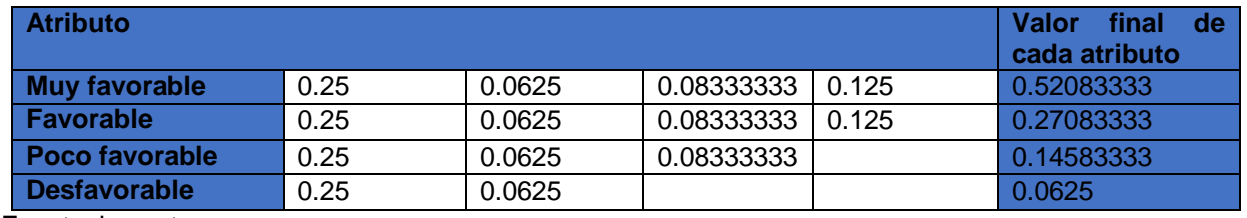

Fuente: los autores.

De igual manera, se realiza una identificación del coeficiente que corresponde a cada criterio de acuerdo con su nivel de prioridad dentro del proyecto, lo cual se puede observar en la Tabla 4.

Tabla 4. Valor cuantitativo de criterios en relación con su prioridad.

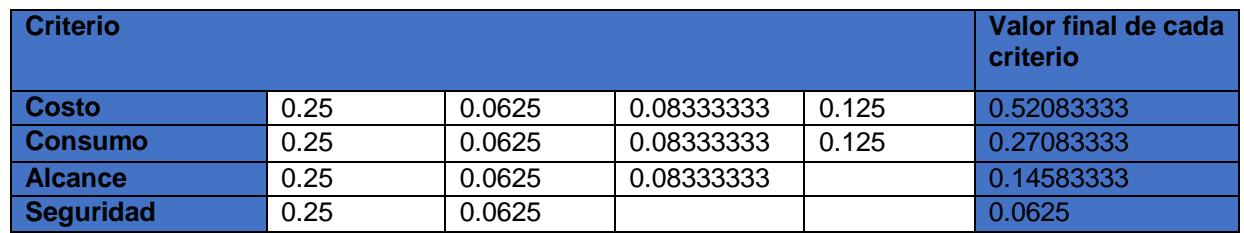

Fuente: Los autores

Posteriormente, se clasifica de acuerdo con los valores de la escala cualitativa "muy favorable, favorable, poco favorable o desfavorable" y se relaciona con el criterio a comparar en los diferentes protocolos de comunicación. La información puede verse en la Tabla 5.

Tabla 5. Clasificación cuantitativa de protocolos de comunicación.

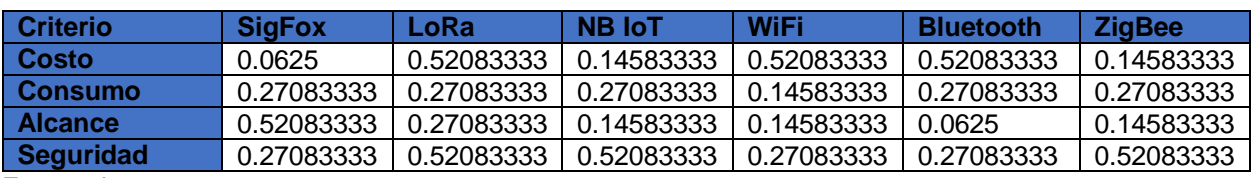

Fuente: Los autores

Finalmente, se realiza la multiplicación de los valores teniendo en cuenta el atributo numérico de la escala manejada y la prioridad que tiene el criterio para el desarrollo del proyecto, de acuerdo con lo plasmado en la Tabla 6.

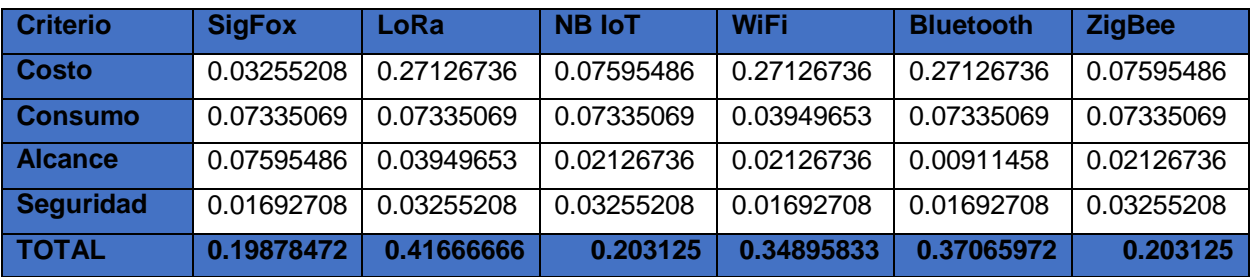

Tabla 6. Comparación de protocolos de acuerdo con el criterio de Hurwicz.

Fuente: Los autores

De acuerdo con esta comparación, se ha llegado a la conclusión de que el protocolo de comunicación que mejor se adecua a las necesidades del proyecto es LoRa WAN, con un coeficiente de 0,41. Según la evaluación realizada entre las diferentes tecnologías respecto a los criterios de evaluación establecidos, se evidenció que LoRa rivaliza principalmente contra SigFox y NB - IoT. Entre los diferentes aspectos a comparar cabe destacar que tanto LoRa como SigFox, trabajan sobre bandas ISM sin licencia mientras que NB - IoT, trabaja bajo bandas de frecuencia con licencia [51]. Por último, en LoRa la señal resultante presenta niveles de ruido mínimos, de lo cual se sobreentiende que otorga un alto nivel de resistencia a la interferencia, y es difícil de detectar o bloquear [51].

A pesar de que LoRa presenta fortalezas como las descritas anteriormente, su principal deficiencia está relacionada a la escalabilidad, es decir, respecto a otras tecnologías, a la hora de conectar un gran número de dispositivos, se presentan colisiones entre los datos, ocasionando que la red no sea eficaz, lo que puede conllevar a la pérdida de datos o la sobreescritura de estos. Por lo tanto, se puede evidenciar que LoRa no es la tecnología más completa, sin embargo, respecto al Internet de las cosas, ofrece grandes fortalezas, las cuales, en armonía a los requerimientos del proyecto, se ajustaron al ambiente de implementación con el que se contaba.

### **7.2. FASE 2. DISEÑO Y CONSTRUCCIÓN DE LOS DISPOSITIVOS DE MEDICIÓN**

**7.2.1. Red de medición de calidad del aire.** El esquema de red implementado para la medición de calidad del aire está basado en una tipología de red tipo estrella, en donde todos los nodos se conectan aun Gateway, el cual se encarga de recibir la información, organizarla y trasmitir los datos a una base de datos, la cual se encuentra gestionada en la "nube" gracias a la aplicación web de Google para desarrollos de IoT (Internet of Things) llamada Firebase.
El esquema de la red de medición de calidad del aire se muestra por medio de la Ilustración 47, con el fin de ilustrar el diseño que se va a tener para la red a implementar en la Universidad Católica de Colombia.

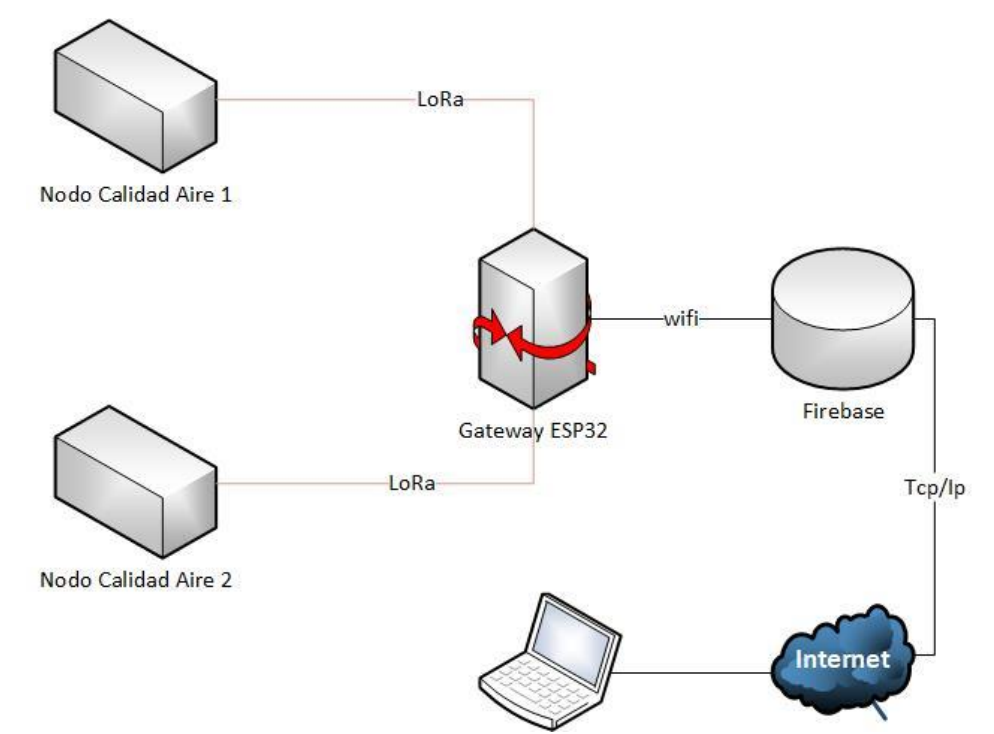

Ilustración 47. Esquema de red para la implementación de un sistema de medición de calidad del aire.

Cada conexión, se realiza inalámbricamente, mediante dos tipos de tecnologías, a saber, la conexión entre nodos y el Gateway, la cual necesita un bajo consumo y gran alcance, se realizó mediante la tecnología LoRa. Mientras tanto la conexión del Gateway a la base de datos Firebase, se implementó a través de WiFi, puesto que esta tecnología permite una gran velocidad de transmisión, y sus protocolos se encuentran estandarizados para funcionar bajo el modelo convergente de internet OSI.

**7.2.2. Metodología en la toma de datos.** Los nodos de medición de calidad del aire se ubicaron en distintas sedes de la Universidad Católica de Colombia ubicadas en la localidad de Chapinero, entre sus sedes: Sede el claustro, Sede las torres, Sede de la Carrera 13, Sede 4.

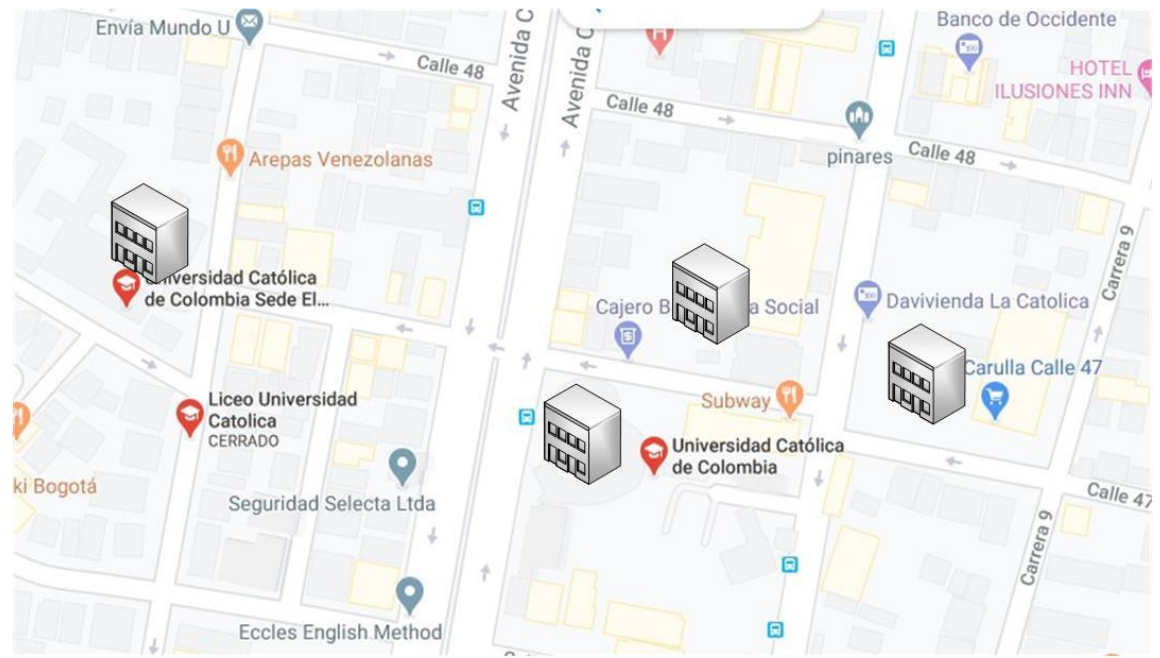

Ilustración 48. Distribución de los nodos de calidad de aires en las sedes de la Universidad Católica de Colombia

En la Ilustración 48, se puede evidenciar por medio de un mapa los cuatro puntos que se tendrán de instalación, además de que se evidencia que las sedes están ubicadas en una zona urbana muy propensa a la contaminación atmosférica por diferentes factores. Uno de los factores principales son las emisiones por vehículos automotores.

En cada una de las sedes, estos dos nodos se comunican con un Gateway, se ubicaban en las distintas sedes en puntos distintos con la finalidad de tener diversidad en los datos que se recolectaban para la comunicación entre ellos se implementó la tecnología LoRa. El Gateway se conecta a internet a través de un dispositivo móvil que le proveía una red Wifi a la que se conectaba. Cada uno de los nodos, estaba alimentado a través de unas baterías recargables con capacidad de 20000 mAh, lo que brinda unas 72 Horas de autonomía, mientras que el Gateway está conectado a un tomacorriente, con el fin de no sufrir fallas de energía durante la transmisión de datos. Al momento que se acababa la carga de las baterías recargables se hacía el cambio de sede de los dispositivos, para la recolección nuevamente de los datos. Este proceso se representa en el diagrama de flujo que se muestra en la Ilustración 49.

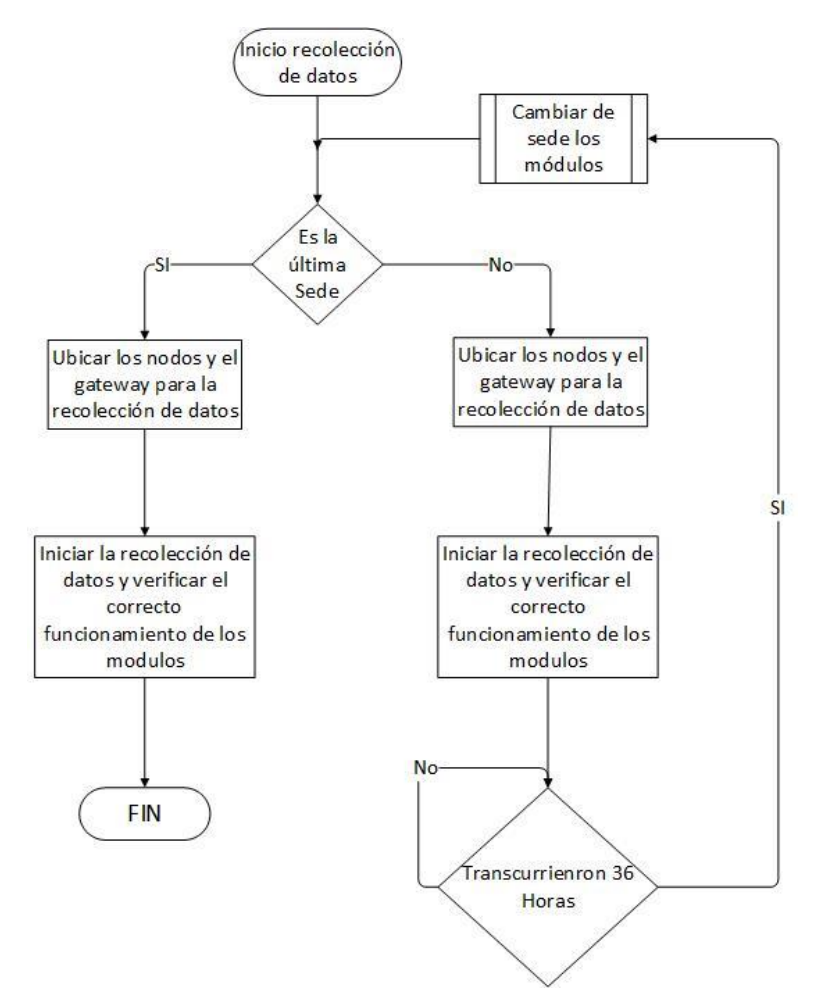

Ilustración 49. Diagrama que representa la metodología usada para la recolección de datos.

**7.2.3. Sobre los nodos medidores de calidad del aire.** El nodo medidor de calidad de aire es un módulo compuesto principalmente por 3 sensores, cada uno destinado a la medición de una variable específica como lo son: Monóxido de carbono (CO), Dióxido de nitrógeno (NO2) y Ozono (O3). Además, posee un módulo transceptor LoRa destinado a la comunicación y una tarjeta de desarrollo Arduino Nano para la gestión y programación del nodo.

**7.2.3.1. Construcción del Nodo de medición Calidad del aire.** Para la construcción de estos nodos, se hizo uso de sensores encargados de la medición de variables de calidad del aire, los que se conectan directamente a un microcontrolador, en este caso un Arduino nano a través de los puertos analógicos disponibles. Luego el Arduino nano envía los datos recolectados a través de un transceptor LoRa al Gateway, que a su vez es el encargado de realizar la conexión con la base de datos Firebase, como se muestra en la Ilustración 50.

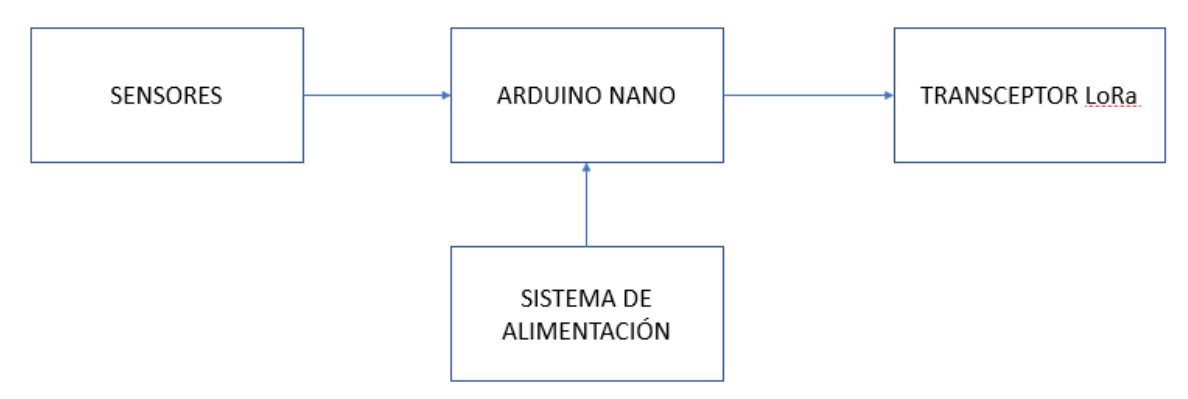

Ilustración 50. Diagrama de bloques de conexión del Nodo medición calidad del aire.

**7.2.3.2. Conexión de los sensores a Arduino nano.** La conexión de los sensores respecto al Arduino nano, se realizaron de la siguiente forma:

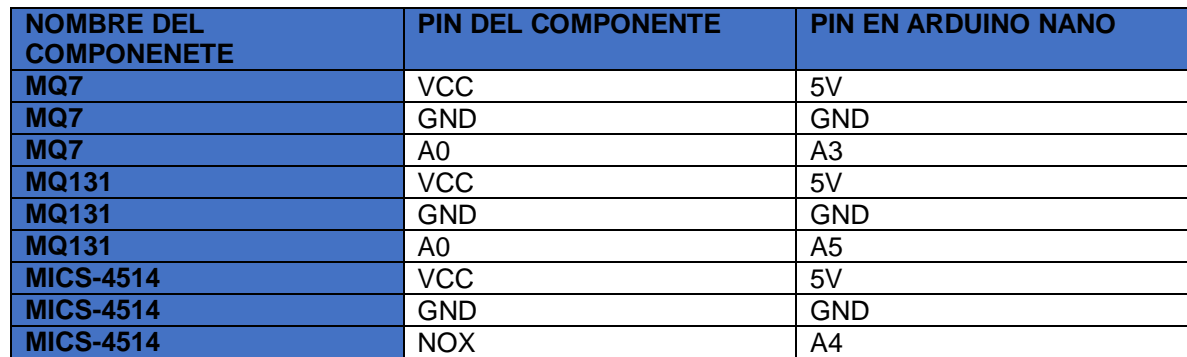

Tabla 7. Conexiones de los diferentes sensores con el arduino nano.

Fuente: Los autores.

En la Tabla 7, se resumen las conexiones realizadas con el arduino nano, todos los pines VCC de los diferentes módulos, van conectados al pin 5V de arduino nano, todos los pines GND deben ir conectados entre sí, además, los pines analógicos de cada módulo deber conectarse a los pines A3, A4 y A5 según la disposición en la tabla, y como se muestra en la Ilustración 51.

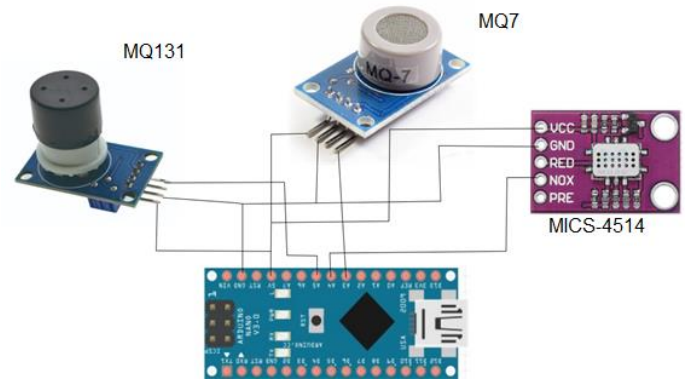

Ilustración 51. Conexión de los sensores y Arduino nano.

**7.2.3.3. Conexión del módulo transceptor a Arduino nano.** El módulo transceptor LoRa utilizado es esta implementación es el SX1278, es un módulo económico de gran alcance que funciona a 433 Mhz.

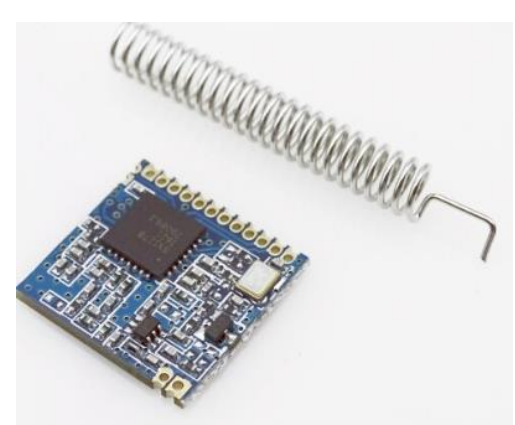

Ilustración 52. Modulo LoRa SX1278. [51]

Sus conexiones con Arduino nano se resumen en la Tabla 8 y en la Ilustración 53.

Tabla 8. Conexiones del transceptor LoRa con el arduino nano.

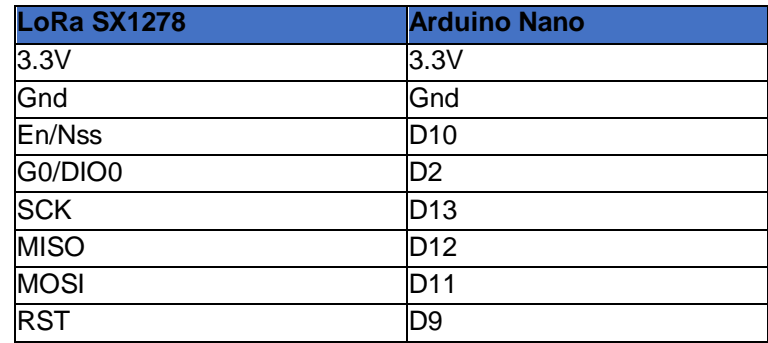

Fuente: Los autores.

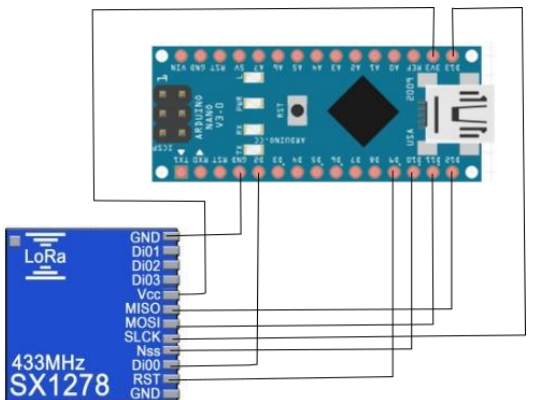

Ilustración 53. Conexión de Arduino Nano y el módulo LoRa SX1278.

### **7.2.4. Construcción del Gateway LoRa con ESP32.**

**7.2.4.1. Descripción del Gateway.** El Gateway construido para esta ocasión, dispone de un Transceptor Lora Sx1278 como el descrito anteriormente, conectado a la tarjeta de desarrollo ESP32. El diagrama del Gateway se muestra en la Ilustración 54.

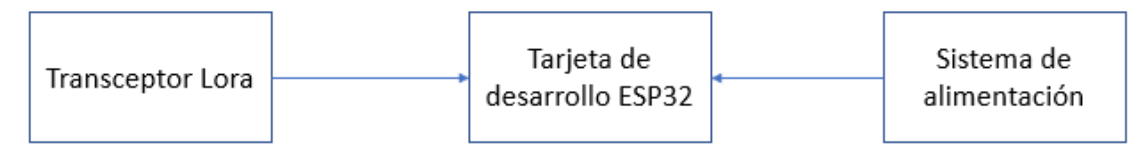

Ilustración 54. Diagrama de conexión del módulo LoRa y la tarjeta ESP32.

**7.2.4.2. Conexiones del Transceptor Lora al ESP32.** A continuación, se describe las conexiones del módulo Transceptor Lora al ESP32 las cuales se realizaron de la siguiente forma:

Tabla 9. Conexiones del transceptor LoRa con el ESP32.

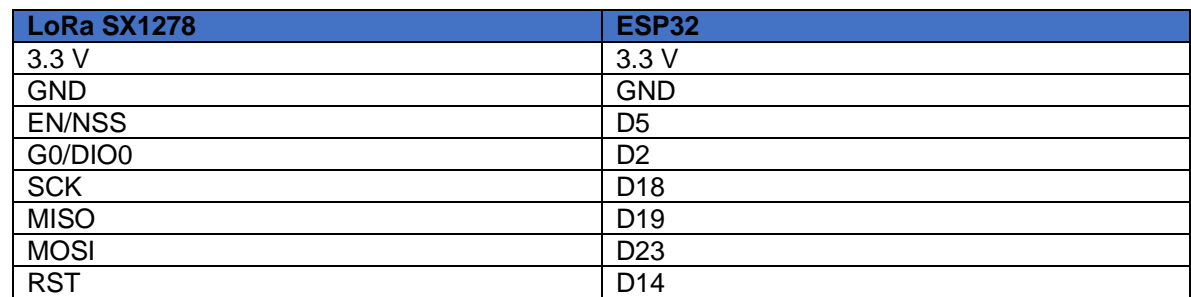

Fuente: Los autores.

En esta Tabla 9, se muestra la conexión del módulo LoRa SX1278 con el módulo ESP32, al igual que con el arduino nano, el módulo LoRa se alimenta con 3.3 V, pero los pines de conexión de la comunicación SPI (MISO, MOSI, SCK Y NSS) son diferentes, puesto que, en el ESP32, cambia su disposición respecto a Arduino nano. En la Ilustración 55, podemos evidenciar de manera ilustrativa las conexiones entre la tarjeta ESP32 y el módulo SX1278.

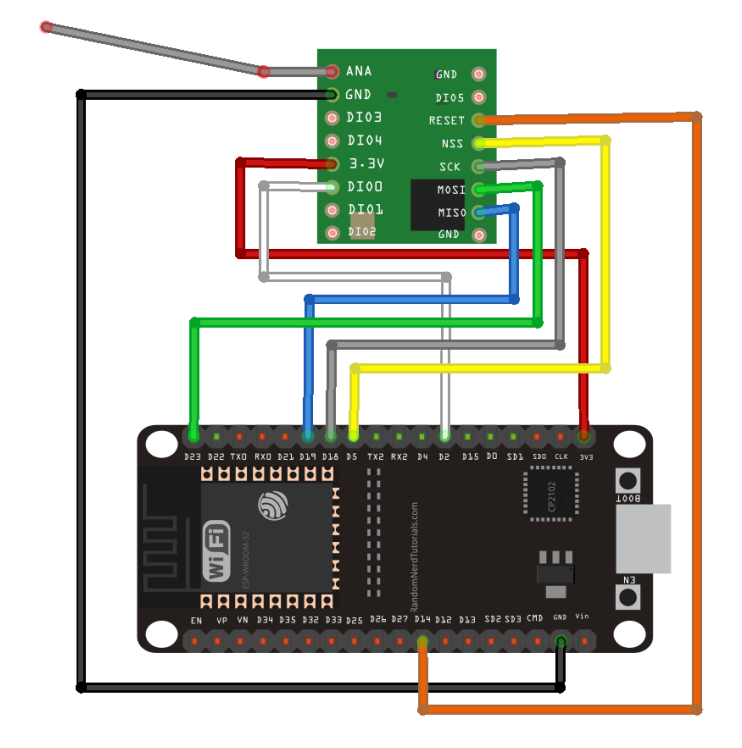

Ilustración 55. Conexión de la tarjeta ESP32 y el módulo SX1278. [89]

**7.2.5. Codificación de los dispositivos electrónicos.** El código correspondiente a la programación de los de los dispositivos electrónicos se adjunta por medio del [ANEXO A. CÓDIGO DE PROGRAMACIÓN DE LOS DISPOSITIVOS ELECTRÓNICOS].

**7.2.6. Conexión Con Firebase.** Como ya se ha mencionado, Firebase es una herramienta web desarrollada por Google con el fin de servir como una herramienta de desarrollo para el avance de las herramientas IoT. Para este desarrollo, esta herramienta se utiliza como base de datos, para el alojamiento de la información recolectada por los nodos

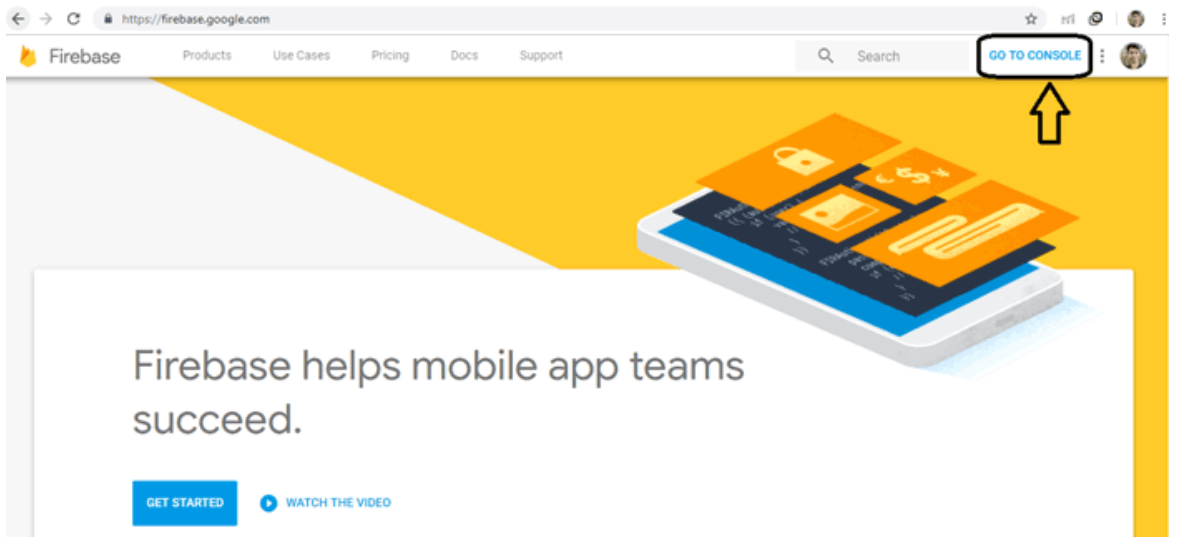

Ilustración 56. Página de inicio de Firebase.

Para poder abrir una cuenta con esta base de datos, solo es necesario tener una cuenta de Google para acceder a esta herramienta. Una vez al ingresar en Firebase, es necesario crear un nuevo proyecto

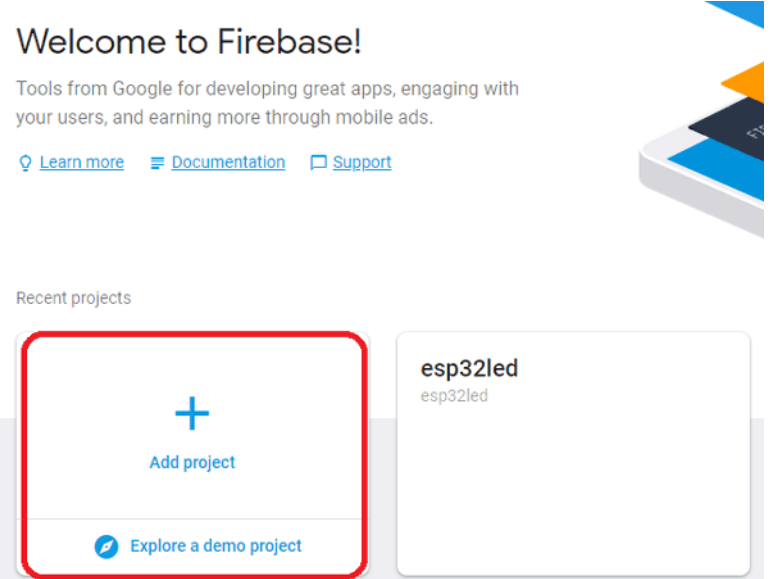

Ilustración 57. Página de creación de nuevo proyecto de Firebase.

Una vez creado este nuevo proyecto, es necesario obtener el token para realizar la conexión con la base datos, para lo cual, en Project Settings, se puede encontrar esta información.

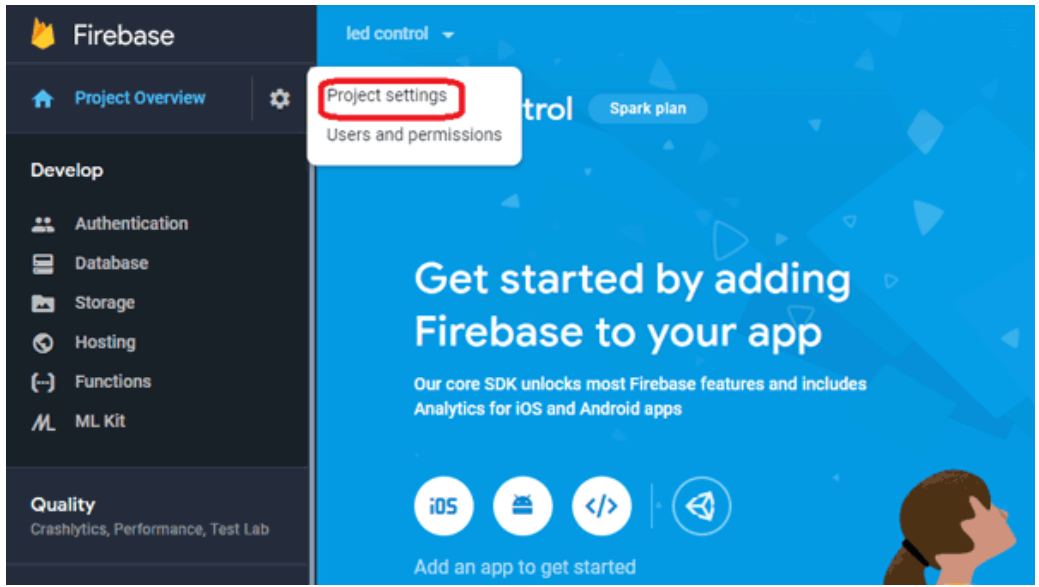

Ilustración 58. Página de configuración de opciones de Firebase.

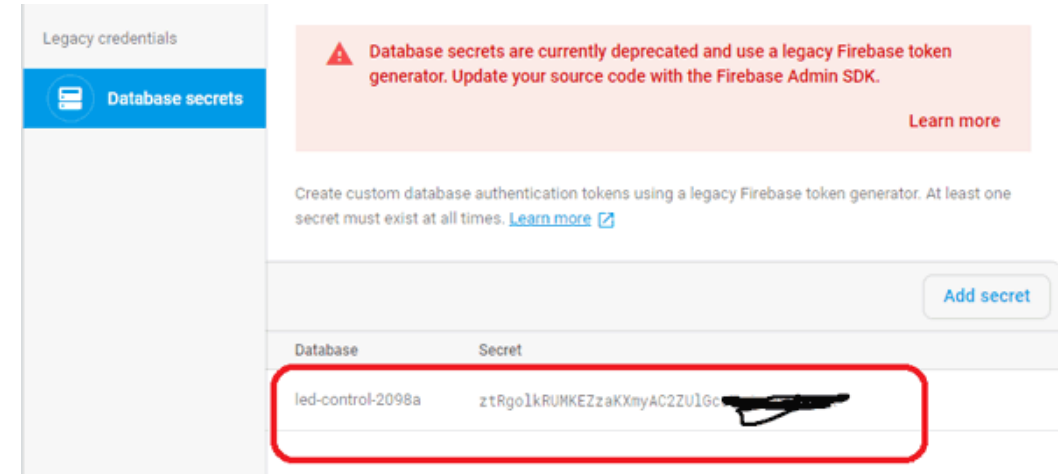

Ilustración 59. Token otorgado por Firebase para realizar la conexión.

Una vez encontrado el token, se puede realizar la conexión, para este proyecto se realizó con ayuda de la librería Firebase ESP32, pero con otras herramientas es igual de valido.

Este proyecto se realizó sobre el Entorno de desarrollo integrado (IDE) de ARDUINO. Esta plataforma tiene la ventaja de permitir trabajar sobre los desarrollos de otras personas, denominados librerías. En este caso las principales librerías utilizadas son Lora Now, NTPclient, WiFi y Firebase ESP32. A continuación se describe brevemente cada una de ellas:

 **Loranow:** Es la librería que permite implementar los protocolos más simples de LoRaWAN, de esta forma es posible crear una red tipo estrella utilizando esta tecnología.

 **WIFI:** Es la librería que permite la conexión de un elemento wifi con un router para tener acceso a internet.

 **NTPclient:** Es una librería, que permite conectarse a un servidor remoto pata poder solicitar la hora y fecha exacta.

 **Firebase ESP32:** Firebase es un servidor no relacional desarrollado por Google para aplicaciones IoT, esta librería permite realizar la conexión entre el módulo ESP32 con Firebase.

**7.2.7. Visualización e instalación de los dispositivos de medición.**

**7.2.7.1. Visualización de los dispositivos de medición.** A continuación, se muestran los dispositivos ya diseñados.

#### **Gateway.**

o **Vista externa.** En la Ilustración 60, se evidencia la vista externa del Gateway.

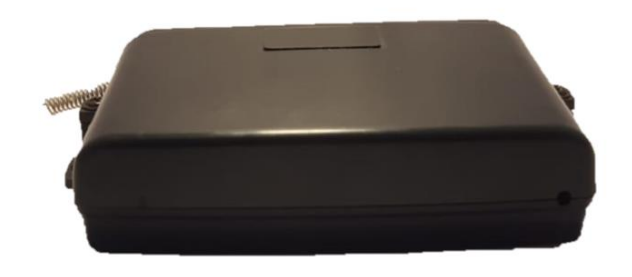

Ilustración 60. Vista externa – Gateway.

o **Vista interna.** En la Ilustración 61, se evidencia la vista interna del Gateway.

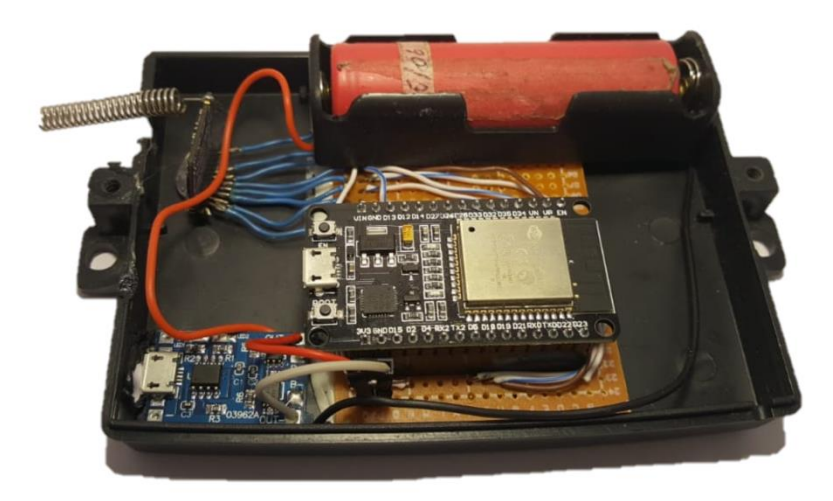

Ilustración 61. Vista interna – Gateway.

**Módulos de medición.**

o **Vista externa.** En la Ilustración 62, se evidencia la vista externa de los módulos de medición.

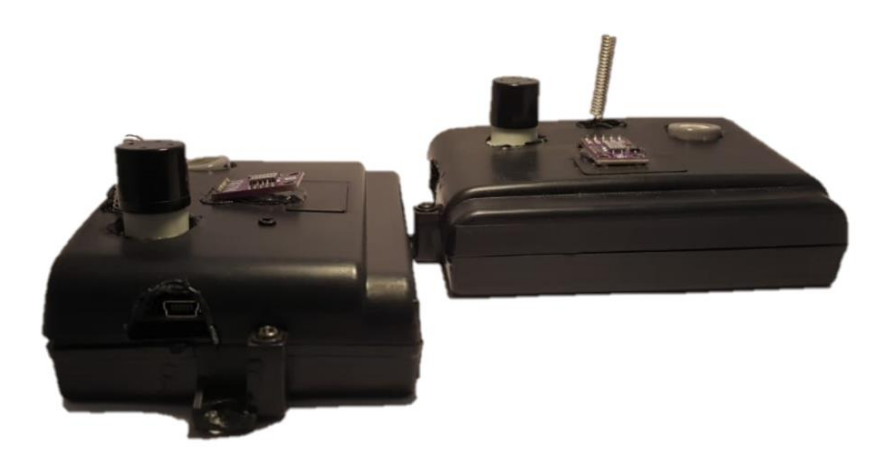

Ilustración 62. Vista externa – Módulos.

o **Vista interna.** En la Ilustración 63, se evidencia la vista interna de los módulos de medición.

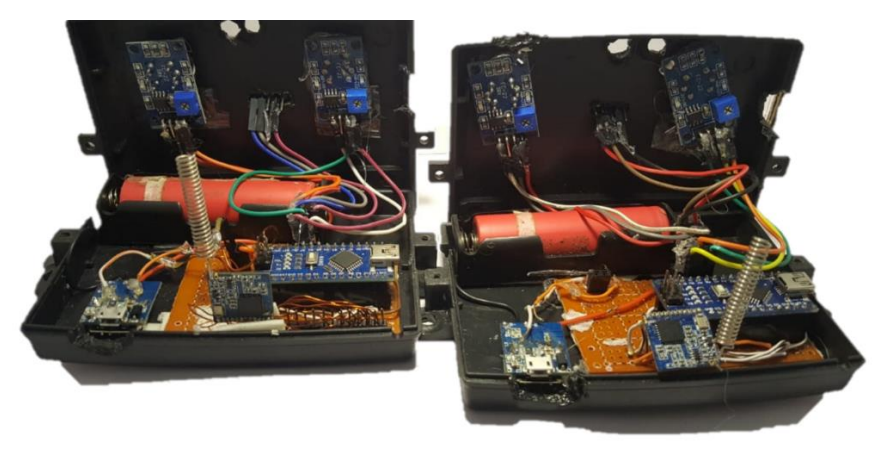

Ilustración 63. Vista externa – Módulos.

**7.2.7.2. Instalación de los dispositivos de medición.** A continuación, se da muestra de la instalación de los dispositivos en las diferentes sedes de la Universidad Católica de Colombia: Sede el Claustro, Sede Las Torres, Sede Carrera 13

En las Ilustraciones 64 y 65 se evidencia la instalación de los dos módulos de medición en la Sede El Claustro de la Universidad Católica de Colombia.

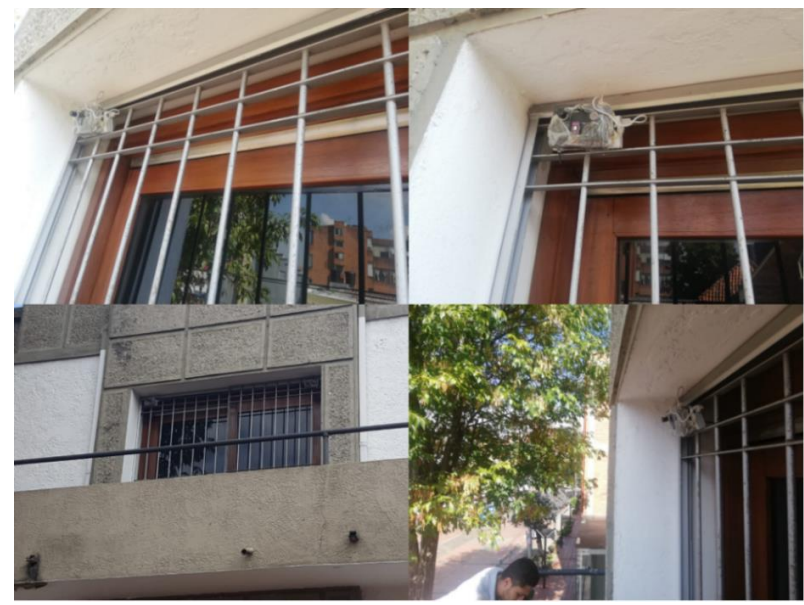

Ilustración 64. Instalación módulo 1 – Sede El Claustro.

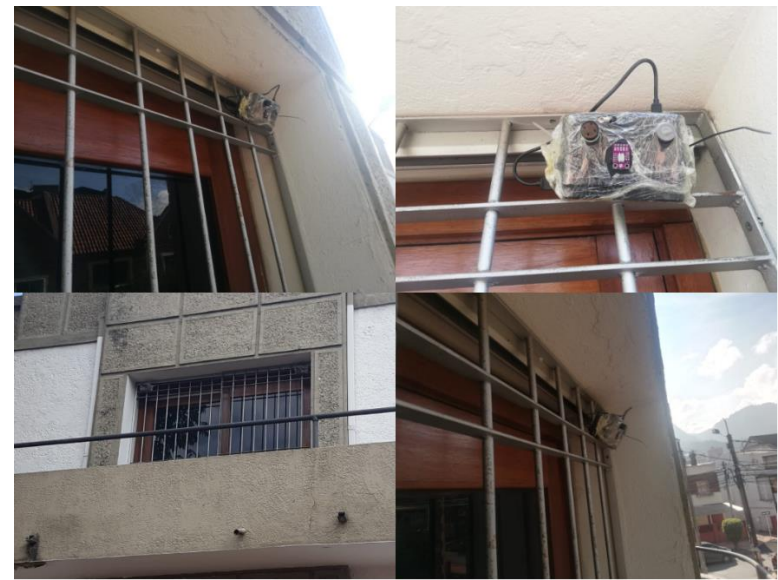

Ilustración 65. Instalación módulo 2 – Sede El Claustro.

En las Ilustraciones 66 y 67 se evidencia la instalación de los dos módulos de medición en la Sede Las Torres de la Universidad Católica de Colombia.

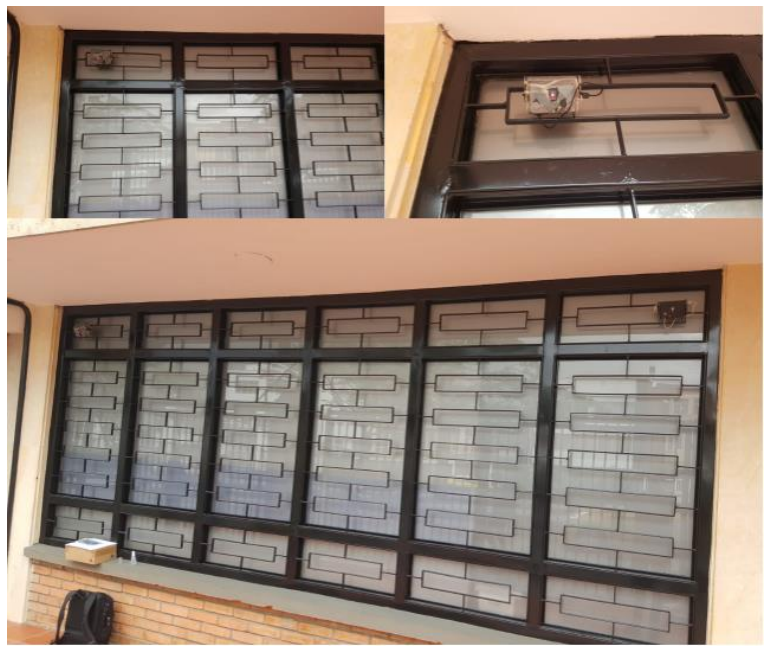

Ilustración 66. Instalación módulo 1 – Sede Las Torres.

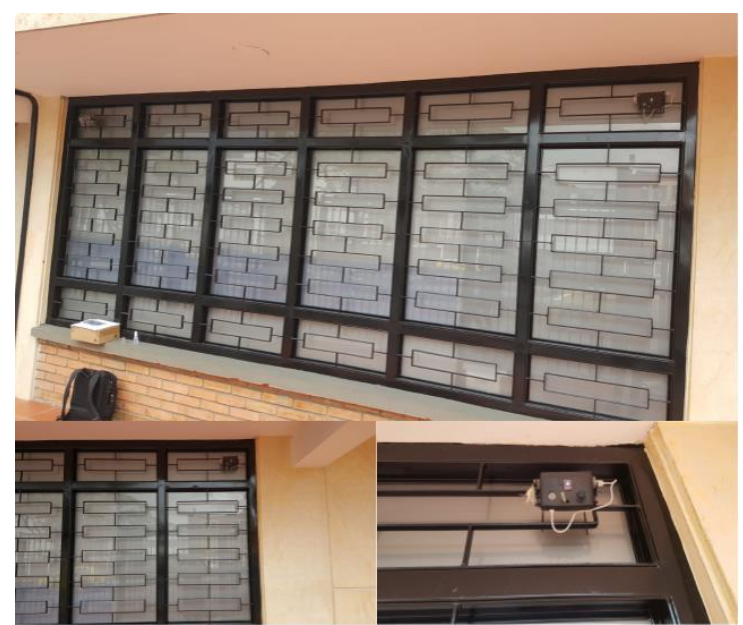

Ilustración 67. Instalación módulo 2 – Sede Las Torres.

En las Ilustraciones 68 y 69 se evidencia la instalación de los dos módulos de medición en la Sede Carrera 13 de la Universidad Católica de Colombia.

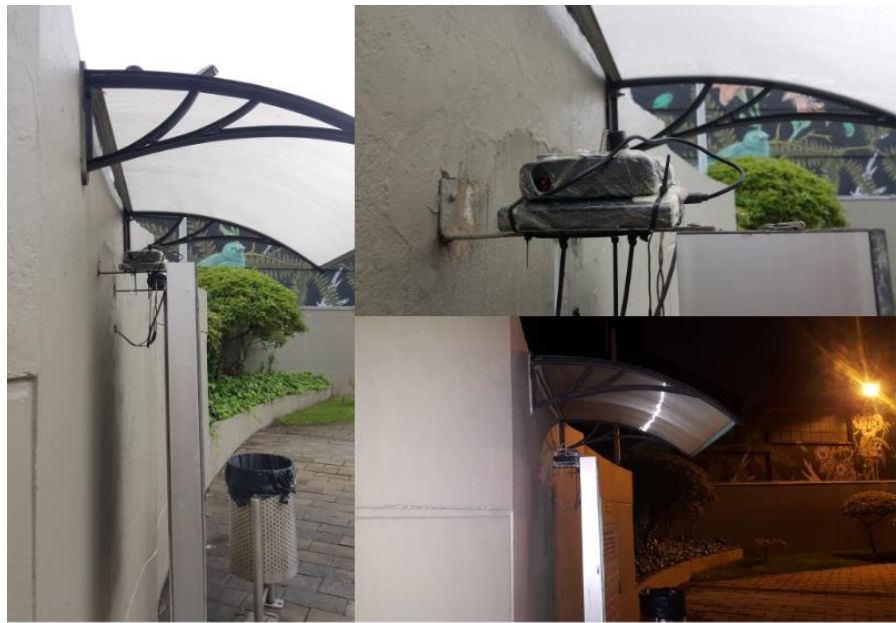

Ilustración 68. Instalación módulo 1 – Sede Carrera 13.

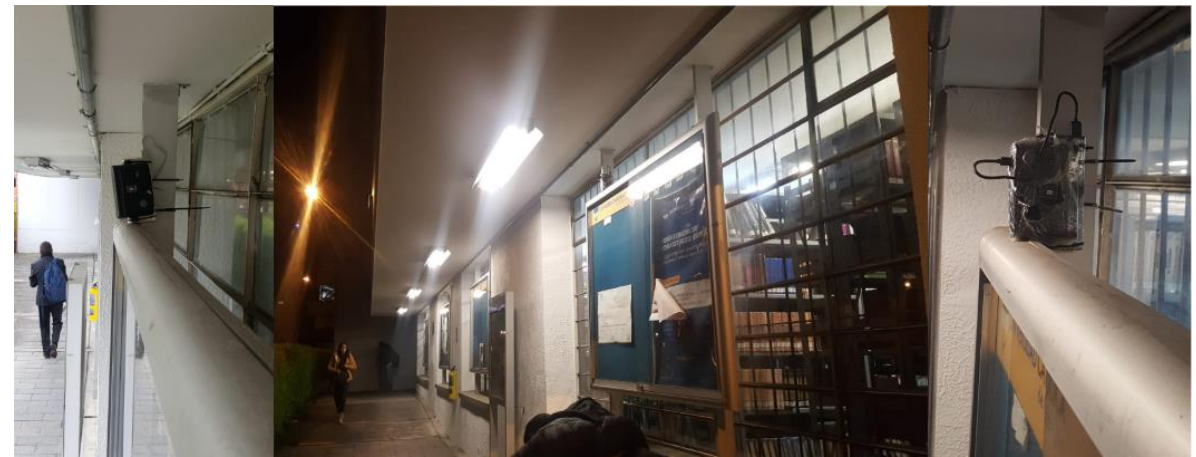

Ilustración 69. Instalación módulo 2 – Sede Carrera 13.

En las Ilustraciones 70 y 71 se evidencia la instalación de los dos módulos de medición en la Sede 4 de la Universidad Católica de Colombia.

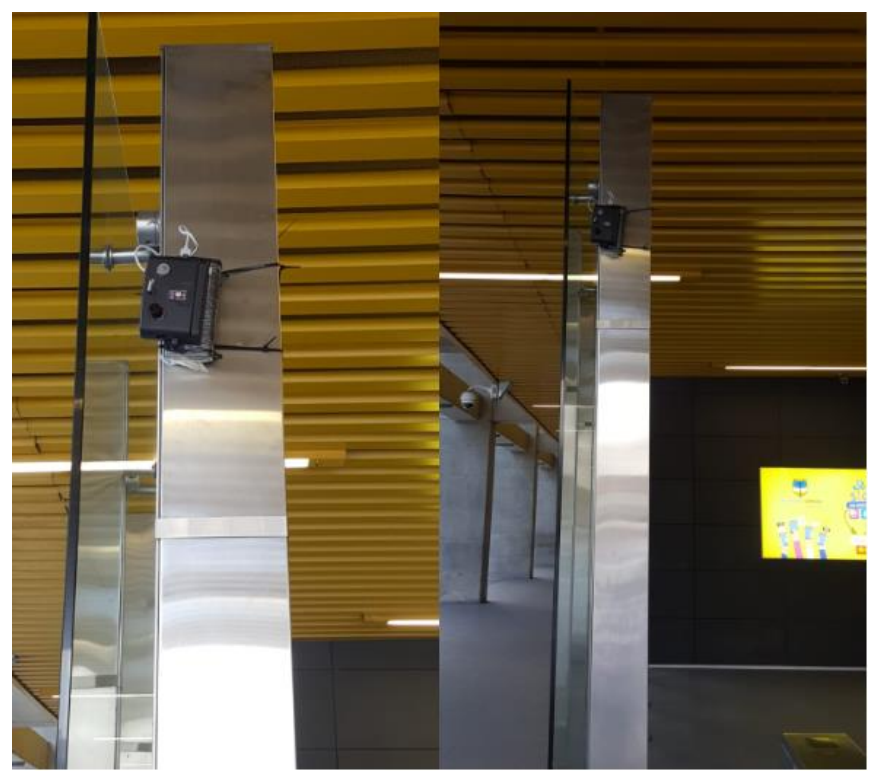

Ilustración 70. Instalación módulo 1 – Sede 4.

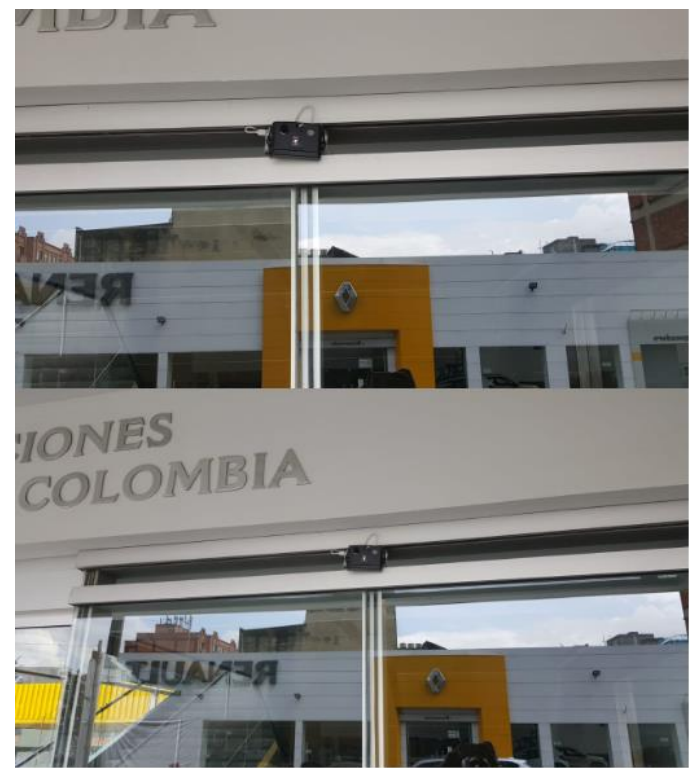

Ilustración 71. Instalación módulo 2 – Sede 4.

# **7.3. FASE 3. DISEÑO Y CONSTRUCCIÓN DE UN APLICATIVO WEB**

De acuerdo con los diferentes aspectos planteados en la fase tres (3), de la metodología, se presentan el entregable respectivo a cada uno de ellos:

 **Planeación:** El entregable definido puede ser consultado en [ANEXO B. ESPECIFICACIÓN DE REQUISITOS SEGÚN EL ESTANDAR DE IEEE 830].

 **Diseño:** El entregable definido puede ser consultado en [ANEXO C. DOCUMENTO DE ARQUITECTURA DEL SOFTWARE].

 **Desarrollo:** El entregable definido puede ser consultado en [ANEXO D. MANUAL DE INSTALACIÓN DEL SOFTWARE].

 **Pruebas:** El entregable definido puede ser consultado en [ANEXO E. DOCUMENTO DE PRUEBAS DEL SOFTWARE].

## **7.4. FASE 4. TRATAMIENTO Y VISUALIZACIÓN DE DATOS SOBRE POLUCIÓN**

**7.4.1. Tratamiento de datos.** Para poder expresar los valores obtenidos en términos de ppm (partículas por millón), es necesario obtener los siguientes parámetros:

- **R0:** Es una resistencia interna del módulo, la cual es una constante presente en todas las mediciones realizadas, y es propia de la construcción del módulo.

- **RS:** Es una resistencia variable, la cual es resultado de dividir la tensión de alimentación, entre la resistencia interna del sensor y una resistencia de carga. Para los módulos de la familia MQ por lo general la resistencia RL es igual a 1Kh.

- **RL:** Es la denominada resistencia de carga, y es sobre la cual se van a realizar todas las medidas, por lo que esta determina la máxima tensión se salida que puede ser obtenida.

## **7.4.1.1. Obtención de la concentración de Partes por millón (ppm) en los sensores MQ.**

- **Obtención de RS/R0:** Para poder empezar con el tratamiento de los datos, es necesario obtener el valor de  $R_S/R_0$ , el cual se obtiene en laboratorio al someter los sensores a la presencia de una concentración determinada de una sustancia conocida. Existe una segunda manera de obtenerla, y es a través de la medición del aire en un ambiente libre de las sustancias destinadas a la medición. Según las hojas de datos,  $R_s/R_0$  no varía en presencia de aire limpio, sin importar la concentración de este, por lo que, para aire limpio  $R_0$  es constante. Teniendo en cuenta esta observación, de la hoja de datos es posible obtener  $R_S/R_0$  para aire limpio, en el caso del sensor MQ7 este es 11,69 y para el M131 es de 1.

**Cálculo de R<sub>S</sub>**: R<sub>S</sub> es una resistencia variable, la cual se obtiene con la siguiente formula:

Ecuación 9. Cálculo RS – MQ.

$$
R_s = \frac{V_c - V_{Rl}}{V_{Rl}} * RI
$$
  
Function: [90]

Donde  $V_c$  es la tensión de alimentación,  $VR<sub>L</sub>$  es la tensión del dato medido, es decir, el voltaje sobre  $R_L$ . Teniendo en cuenta que  $R_L$  para la mayoría de los sensores MQ es 1k, entonces la formula se puede expresar como:

Ecuación 10. Cálculo RS -MQ.

$$
R_s = \frac{V_c - V_{Rl}}{V_{Rl}}
$$
  
Function: [90]

Cálculo de R<sub>0</sub>: Conociendo el valor de R<sub>S</sub>, se puede obtener el valor de R<sub>0</sub> de la siguiente formula:

Ecuación 11. Cálculo R0 -MQ.

$$
R_0 = \frac{R_s}{R_s/R_0}
$$
  
Function: [90]

**Obtención de la concentración.** Para obtener la concentración en ppm, existen varios métodos, el usado en este documento se basa en una técnica gráfica, donde se obtiene la mayor cantidad de puntos a partir de la hoja de datos del fabricante, y a través de la aproximación realizada por medio de funciones conocidas, se puede obtener una ecuación que represente la sucesión de puntos obtenidos.

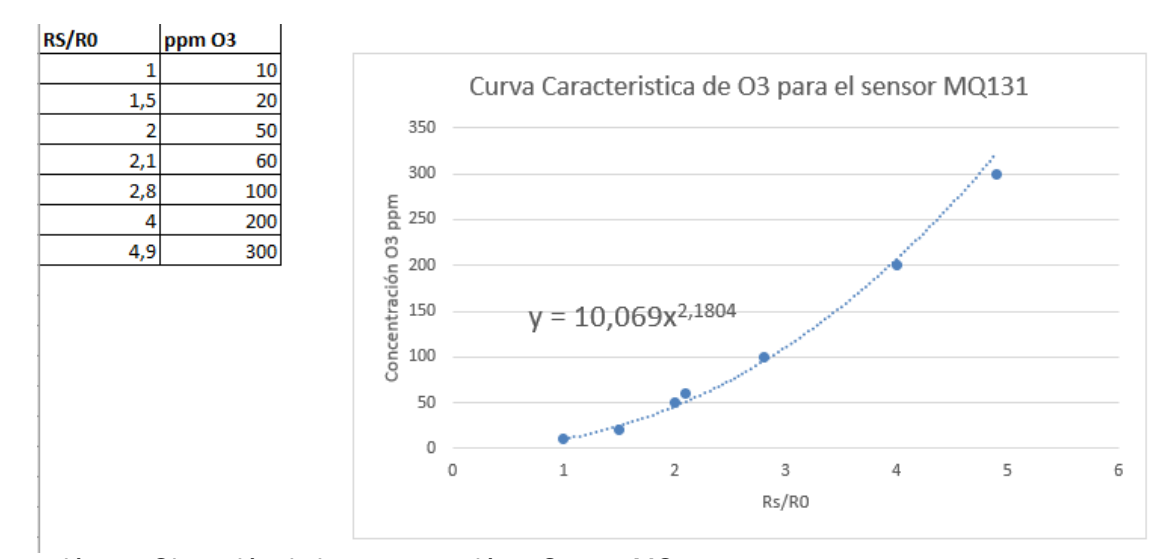

Ilustración 72. Obtención de la concentración – Sensor MQ131.

Ecuación 12. Concentración O3(ppm).

$$
03 (ppm) = 10,069 \frac{R_s^{2,1804}}{R_0}
$$
  
Further: Los autores.

Para el sensor MQ7, se obtiene lo siguiente:

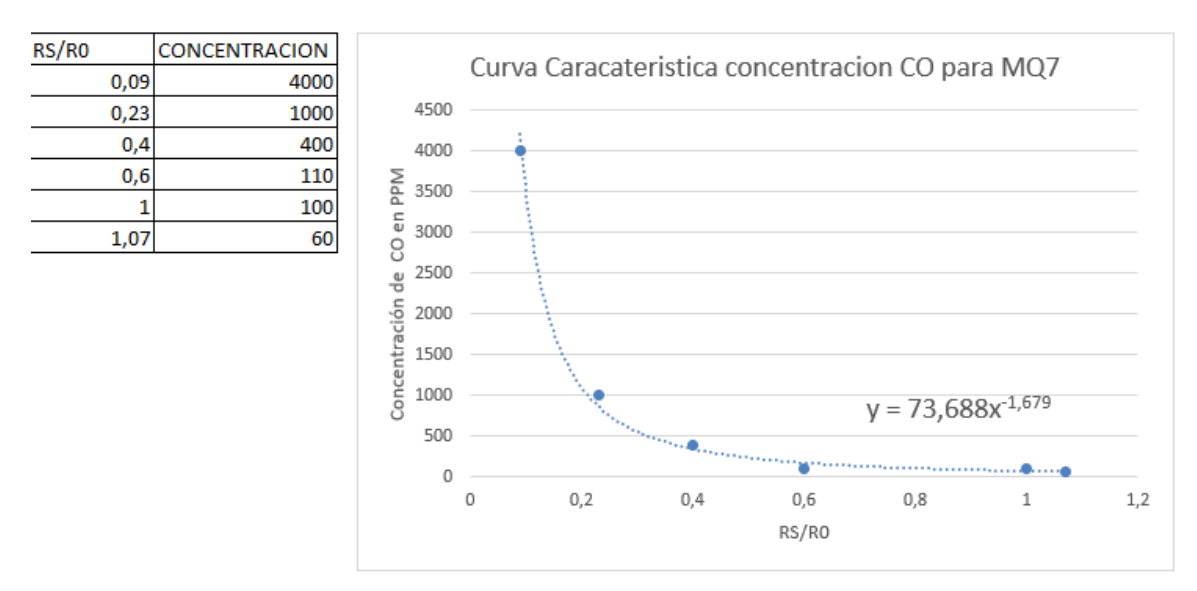

Ilustración 73. Obtención de la concentración – Sensor MQ7.

Siguiendo este método, la mejor función que aproxima al MQ7 es:

Ecuación 13. Concentración CO (ppm).

*CO (ppm)* = 73,688
$$
\frac{R_s}{R_0}^{-1,679}
$$
   
 Fuente: Los autores.

**7.4.1.2. Obtención de la concentración de Partes por millón (ppm) en el sensor MICS-4514.** El tratamiento del módulo MICS-6814, es similar al utilizado para la familia MQ, con la diferencia que R<sub>0</sub> debe ser encontrado necesariamente con experimentación.

**R<sub>L</sub>**: R<sub>L</sub> es la resistencia de carga utilizada pala medición de la tensión de salida en el módulo. En este caso el valor usado fue de 121 omhs por lo que la ecuación para hallar  $R<sub>S</sub>$  es la siguiente:

Ecuación 14. Cálculo RS Sensor MICS-6814.

$$
R_s = \frac{V_c - V_{Rl}}{V_{Rl}} \times 0.12
$$
  
Function: [90]

- **R0:** Dado que, en la hoja de datos, no existe una medición referente en aire fresco, en la hoja de aplicación del artículo "MiCS Application Note How to set-up load resistance for MiCS sensors measurements" [91], el fabricante realizo un experimento en el cual llego a la conclusión que  $R_0 = 51,6$  Khm, valor que será utilizado para encontrar la concentración de NO2.

 **Obtención de la concentración.** Igual que en los casos anteriores, para obtener la curva característica, se tomaron varios puntos de la curva  $NO<sub>2</sub>$ , se tabularon, graficaron y se utilizó una función conocida para aproximar los puntos obtenidos.

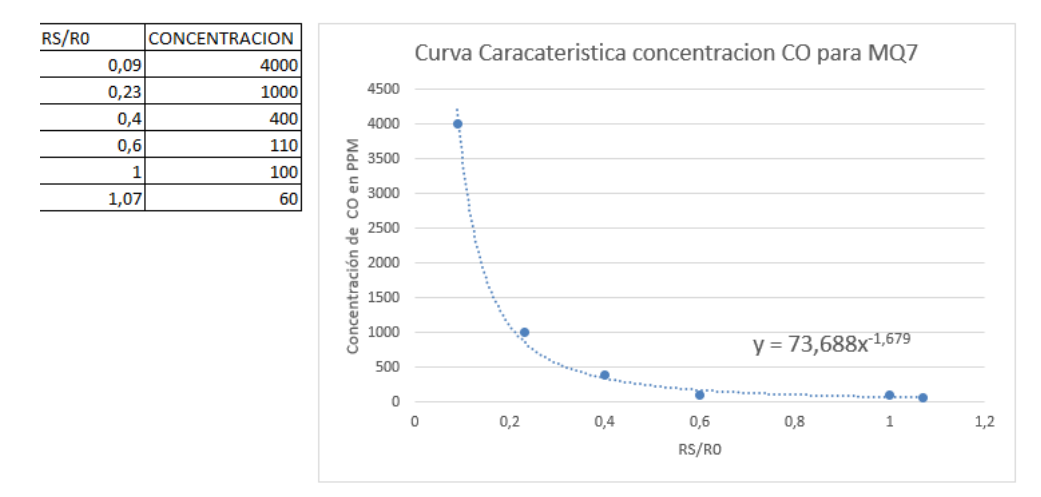

Ilustración 74. Obtención de la concentración – MICS-6814.

Siguiendo este método, la mejor función que aproxima al MQ7 es:

Ecuación 15. Concentración NO2 (ppm).

*NO2 (ppm)* = 
$$
0.013e^{2.9135\frac{R_s}{R_0}}
$$
  
Function: Los autores

**7.4.2. Visualización de datos.** A continuación, se muestran las gráficas obtenidas en una de las sedes de implementación del proyecto, tras el tratamiento de los datos en el programa Microsoft Excel, en las cuales, se muestran algunos de los datos obtenidos para las diferentes sedes y los gases contaminantes que fueron tratados a lo largo del proyecto, además, estás gráficas van asociadas a cada uno de los dos módulos que fueron encargados de la captura de datos en los diferentes puntos donde fueron instalados. Estas gráficas van Hora VS Medición, en este caso se evidencia en las Ilustraciones 75, 76 y 77 las gráficas de los niveles de concentración de los gases en Partes por millón (ppm) tras el tratamiento de los datos para la Sede Carrera 13.

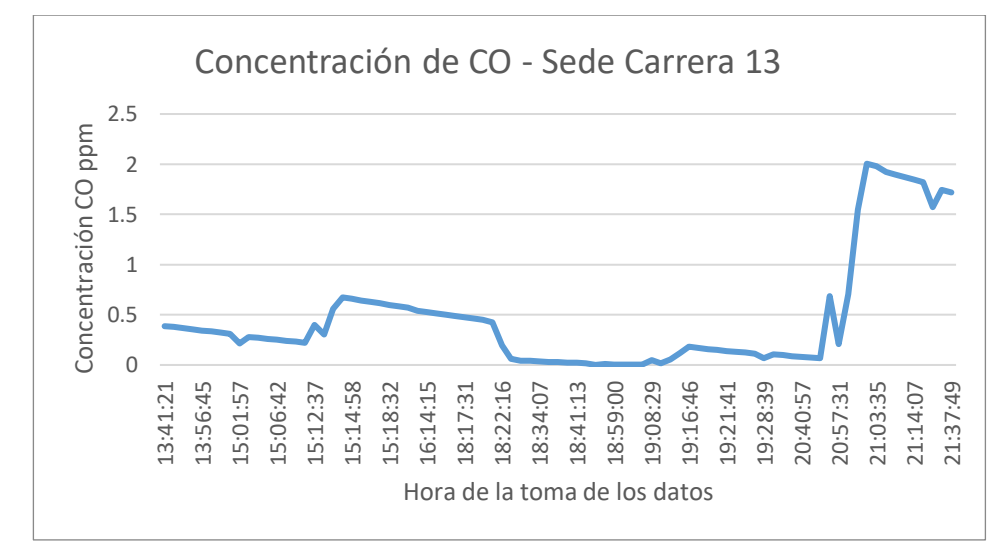

Ilustración 75.Concentración de CO – Sede Carrera 13.

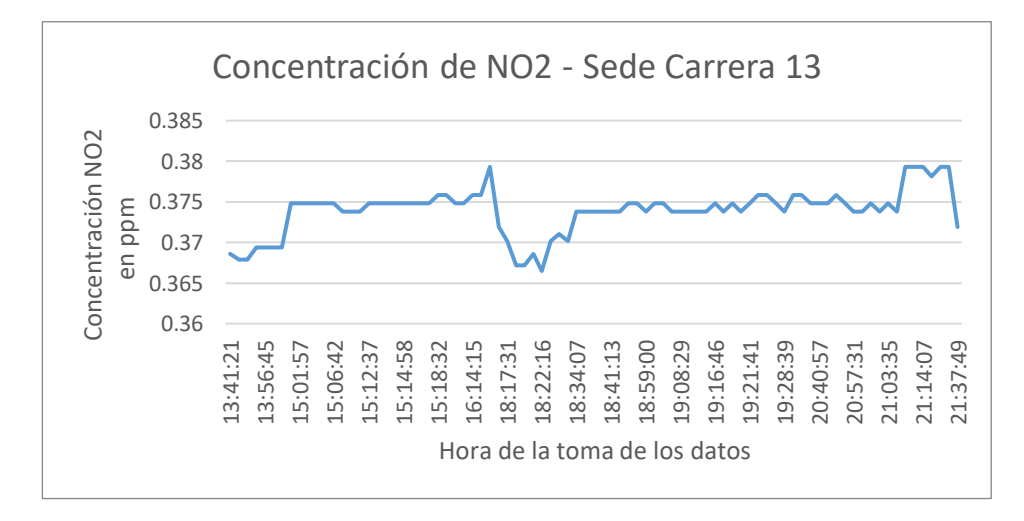

Ilustración 76. Concentración de NO<sup>2</sup> – Sede Carrera 13.

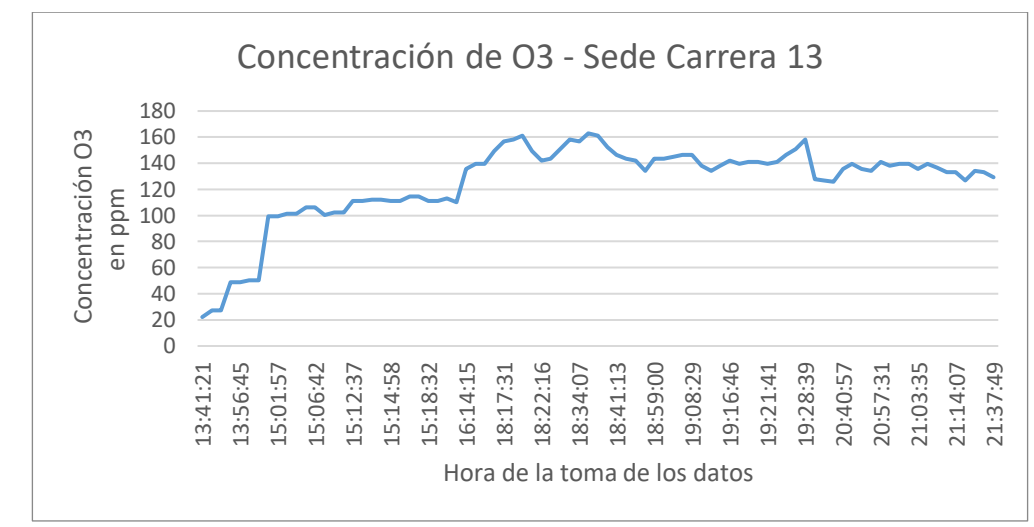

Ilustración 77. Concentración de  $O_3$  – Sede Carrera 13.

**7.4.2.1. Visualización en Firebase.** El Gateway realizó la transferencia de un total de 1113 datos, los cuales fueron almacenados en la herramienta Firebase. Se pudo evidenciar que la transferencia entre un dato y otro se realizó en un intervalo de envío entre 1:00 minuto y 1:30 minutos. A continuación, se especifica la estructura mediante la cual se almacenan los datos en un formato JSON el que maneja Firebase para ello.

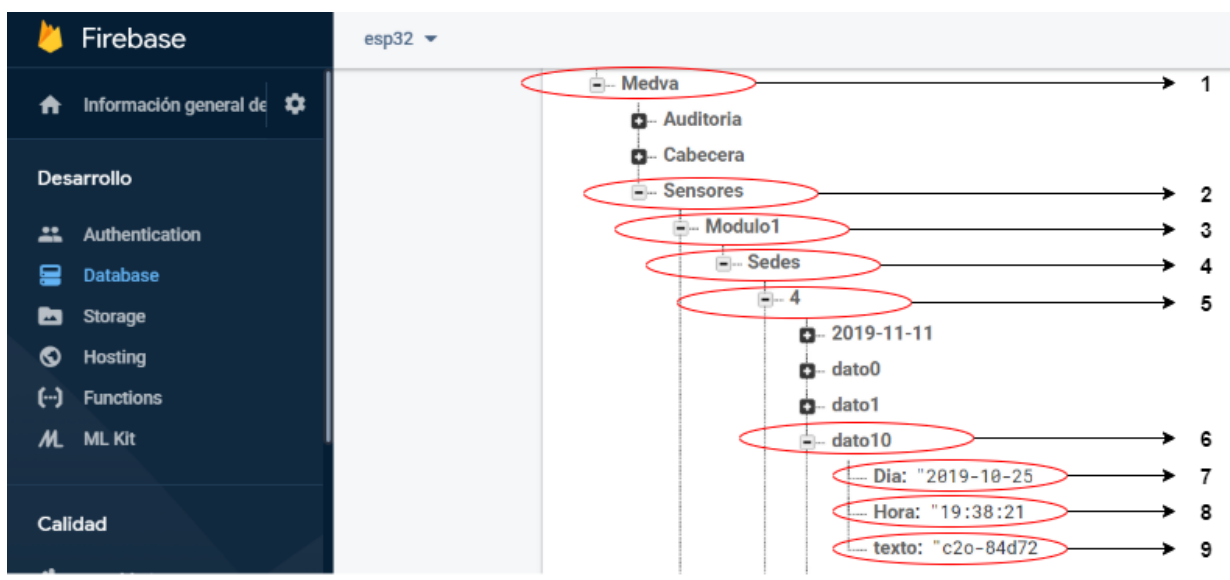

Ilustración 78. Estructuración de datos en Firebase.

En la Ilustración 78, se muestra la estructuración de datos que se manejó en Firebase para uno de los dos módulos del proyecto y una de las cuatro sedes donde fue implementado el proyecto, en este caso el modulo1 de la sede 4. En la imagen se especifican objetos y variables con unos números entre 1 y 9, los cuales describen a continuación:

**1. Medva:** Es el objeto principal dentro de la estructura de datos JSON, este objeto contiene todos los demás objetos que conforman la estructuración de los datos del proyecto.

**2. Sensores:** Este objeto contiene cada uno de los módulos que están captando datos y enviándolos a la plataforma, al igual que la información tomada por ellos.

**3. Modulo1:** Este objeto hace referencia al módulo que está transmitiendo los datos y contiene el lugar donde va a ser instalado.

**4. Sedes:** Este objeto contiene y especifica las sedes donde fueron instalados los módulos.

**5. 4:** Este objeto hace referencia a la sede donde fue instalado el módulo y respecto a la cual el módulo va a transferir los datos.

**6. dato10:** Este objeto contiene las variables que proporciona el dispositivo y especifica el número del dato que se está recibiendo de los dispositivos, el cual va incrementando en la medida que se recibe cada uno de ellos.

**7. Día:** Variable que especifica el día en que se tomó el dato.

**8. Hora:** Variable que especifica la hora en que se tomó el dato.

**9. Texto:** Variable que especifica las mediciones del sensor. Se usa una "c", para el Monóxido de carbono, una "o" para el ozono y una "d" para el Dióxido de nitrógeno, es de notar en la imagen que en seguida de la letra va la medición del sensor correspondiente a cada gas.

De la misma manera se realiza la estructuración de los datos para cada uno de los módulos y cada una de las sedes. Hay que tener en cuenta que la duración de la transferencia de datos depende de la autonomía que brinde la batería a cada uno de los dispositivos y en la misma medida el número de datos transmitidos a la plataforma. En la Ilustración 79, se evidencia de una manera más global la estructuración de datos. Evidenciando los diferentes objetos y variables definidas. Es decir, los diferentes módulos, sedes y los datos que se captaron de forma general.

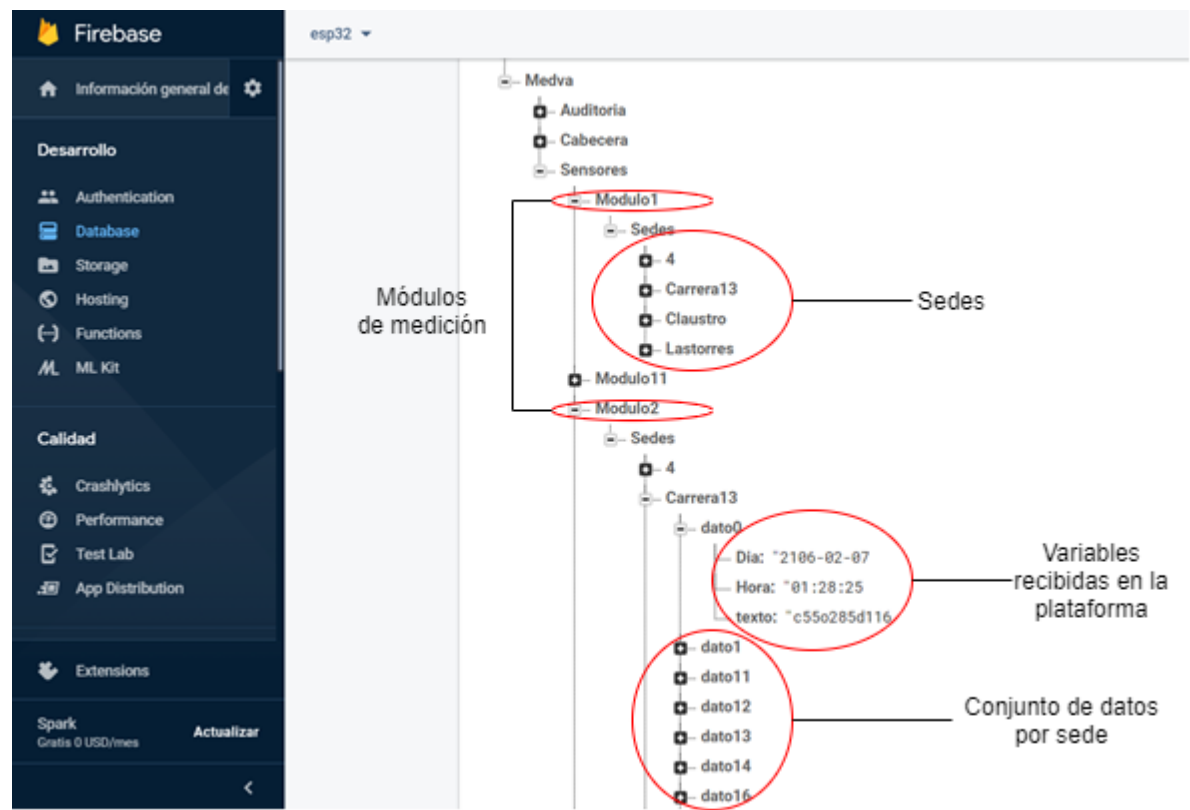

Ilustración 79. Estructuración global de datos Firebase.

Además, accediendo a Firebase con nuestras credenciales de inicio de sesión tenemos completo acceso y control sobre la totalidad de los datos que fueron transmitidos y almacenados en la plataforma por cada uno de los módulos y cada una de las sedes. Ya que la imagen anterior muestra solo una parte de los 1113 datos con que se cuenta en la plataforma Firebase.

#### **7.4.2.2. Visualización de datos en el aplicativo web.**

En la Ilustración 80 y 81, se puede evidenciar las gráficas generadas por el aplicativo web para la Sede Carrera 13 y Sede Las Torres, en ellas, se evidencian las medidas en ppm de los tres gases contaminantes trabajados a lo largo del proyecto y la hora en que se tomó cada uno de ellos, en relación con cada uno de los módulos de medición de calidad del aire.

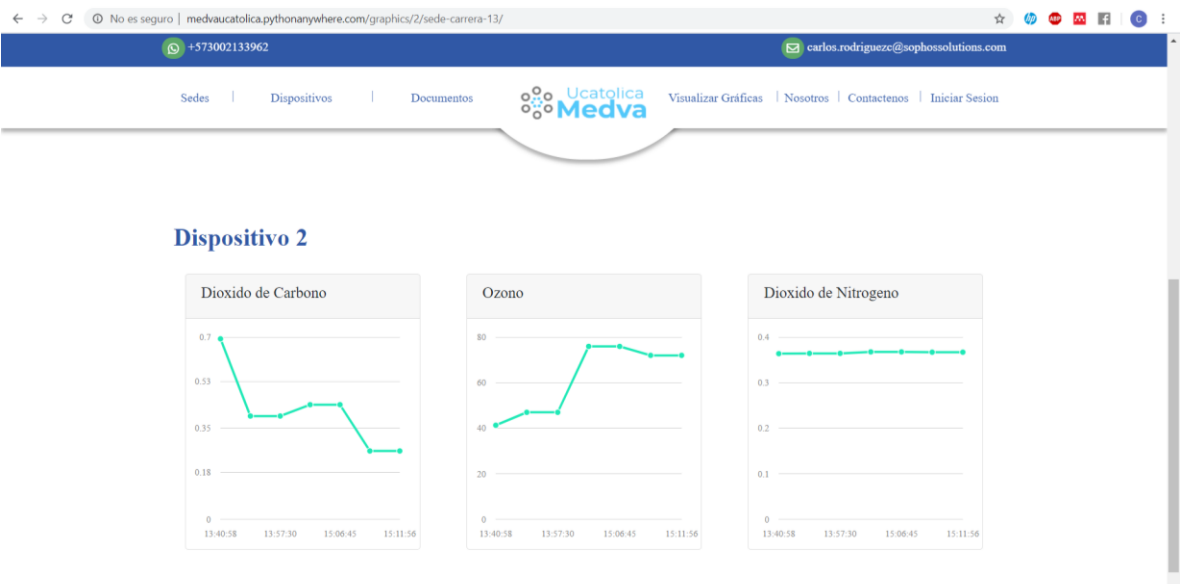

Ilustración 80. Visualización de datos sede las torres en Medva UCatólica.

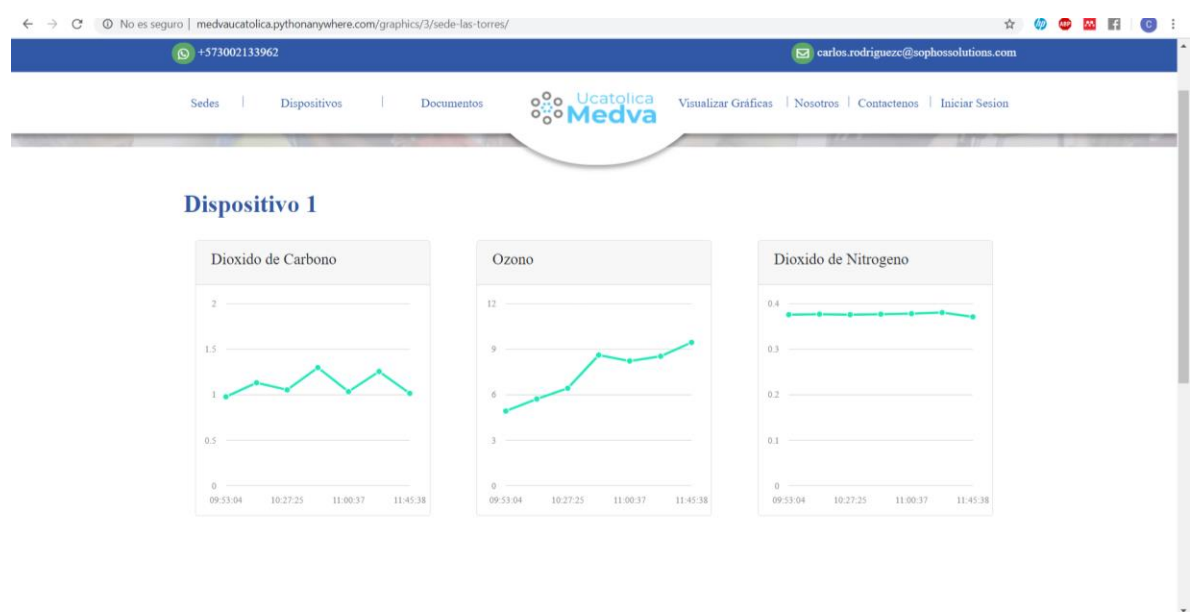

Ilustración 81. Visualización de datos sede carrera 13 en Medva UCatólica

### **8. CONCLUSIONES**

Con base en la investigación, se deduce que el uso de los protocolos de comunicación en informática y telecomunicaciones, abren un sinfín de posibilidades de uso respecto a temas sensibles para una población ya que son el puente clave la transmisión de la información entre diferentes entidades o sistemas.

Se pudo evidenciar que la interoperabilidad entre dispositivos electrónicos y una aplicación web, permiten generar avances significativos en el desarrollo de herramientas tecnológicas que el monitoreo de la calidad del aire propias buscando controlar o mitigar la contaminación atmosférica principalmente en zonas urbanas.

LoRa aún es una tecnología inmadura, en este proyecto se ha implementado, y se pudo evidenciar la dificultad existente para acoplar la característica de bajo consumo con las demás tecnologías, ya que el consumo real puede ser mucho mayor que el esperado. En este proyecto se había estimado una duración de la batería de al menos 72 horas de funcionamiento, pero en realidad, este tiempo fue de 36 horas.

- Uno de los inconvenientes de la tecnología LoRa, es el sacrificio de velocidad de transmisión de datos, a cambio de bajo consumo y mayor alcance. Para este proyecto, ese percance fue sopesado usando una sinergia de tecnologías, LoRa para la transmisión de datos a largas distancias, y WiFi para establecer la conexión con internet. Por lo evidenciado en este trabajo, el uso de redes LoRa para transmisión de datos a internet, está todavía en desarrollo ya que sus protocolos de internet LoRa WAN no se encuentran acoplados con el modelo OSI, por lo cual se recomienda utilizar este tipo de tecnologías en conjunto con otras inalámbricas que sean robustas en el uso de sus protocolos de Internet.

- Al depender de los puntos habilitados por la Universidad para la instalación de los dispositivos no fue posible garantizar en un 100% la existencia de línea de vista entre los dispositivos de medición que hacen parte de la red diseñada, por tanto, se deduce que este fue el motivo por el cual, en el proceso de transferencia de datos, en ocasiones existía un retraso de entre 0 y 30 segundos entre un dato y otro.

## **9. TRABAJOS FUTUROS**

El trabajo actual está realizado basado en prototipos, por lo que como trabajo futuro, lo recomendable es mejorar el diseño de los módulos, empezando los la creación de placa de circuito impreso (PCB) que cumplan con las más estrictas medidas comerciales.

Buscar la disminución del consumo de los módulos a utilizar, dado que LoRa esta optimizado para tener bajo consumo, pero los módulos conectados no lo están, por lo que la implementación de elementos de bajo consumo es de gran importancia.

Investigar sobre nuevas tecnologías inalámbricas, que, junto con LoRa, permitan una conexión a internet fiable, robusta, convergente, compatibles con el modelo OSI existente y que, a la vez, trabajando junto a LoRa, permitan mantener un bajo consumo, característico de este tipo de redes.

Diseñar e implementar estaciones fijas de monitoreo que proporcionen un conjunto de datos con un volumen muy alto con el fin de aplicar métodos para el análisis de datos, que permitan sugerir conclusiones y de esta manera tomar decisiones en beneficio de la comunidad o la población afectada.

### **10. RECOMENDACIONES**

Se recomienda al trabajar con sensores electroquímicos, su tiempo de precalentamiento. Este proceso es muy importante al momento de realizar las mediciones, puesto que, este precalentamiento permite aumentar la sensibilidad de los sensores, y, por ende, la fidelidad de los datos tomados.

Cuando se trabaja con tecnologías LPWAN, en especial LoRa, por su baja potencia, este tipo de ondas no son capaces de atravesar muros ni objetos rígidos, por lo que, al momento de utilizarlos en redes inalámbricas, se debe garantizar la existencia de línea de vista entre los dispositivos de la red, es decir, que, al trazar una línea recta entre uno y otro, exista un camino en línea recta en el que no se encuentren obstáculos para la transmisión de ondas de radio frecuencia.

Hacer uso de plataformas que nos brinden servicios en la nube. Por ejemplo, en este proyecto se hizo uso de la herramienta Firebase para el almacenamiento de datos y se obtuvo un buen resultado frente al volumen de datos que se manejó para el proyecto.

# **BIBLIOGRÁFIA**

- [1] DELOITTE, "Tendencias tecnológicas 2019," *Deloitte insights*, vol. 10, p. 16, 2019.
- [2] P. Foyo, "La tecnología IoT al servicio del monitoreo de la calidad del aire," 2018. [Online]. Available: https://medium.com/@peterfoyo/la-tecnología-iot-al-serviciodel-monitoreo-de-la-calidad-del-aire-dcd9ecbec9fe. [Accessed: 18-May-2020].
- [3] L. C. García, "Estudio del impacto técnico y económico de la transición de internet al internet de las cosas (IoT) para el caso Colombiano," *Univ. Nac. Colomb.*, p. 111, 2015.
- [4] J. A. Bautista, Rico; Guerrero b, Cesar D.; Parra-Valencia, "Iot : Una Aproximacion Desde Ciudad Inteligente a Universidad Inteligente lot : an Approach From Intelligent City To Intelligent," vol. 13, no. May, pp. 9–20, 2017.
- [5] J. Díaz, P. Venosa, L. Fava, N. Castro, D. Vilches, and F. López, "Estrategias de IoT para Lograr Ciudades Digitales Seguras , más Inclusivas y Sustentables," *XIX Work. Investig. en Ciencias la Comput.*, pp. 800–804, 2017.
- [6] J. F. F. R, "Contaminación atmosférica en centros urbanos. desafío para lograr su sostenibilidad: caso de estudio bogotá," *Rev. Esc. Adm. Negocios*, no. 72, pp. 193– 204, 2012.
- [7] SDA, "Informe Mensual de Calidad del Aire en Bogotá," pp. 1–34, 2019.
- [8] Universidad Católica de Colombia, "¡A participar del simulacro de evacuación! Universidad Católica De Colombia." [Online]. Available: https://www.ucatolica.edu.co/portal/a-participar-del-simulacro-de-evacuacion/. [Accessed: 18-May-2020].
- [9] SDA, "Red de Calidad del Aire Secretaria Distrital de Ambiente," 2013. [Online]. Available: http://ambientebogota.gov.co/red-de-calidad-del-aire. [Accessed: 18- May-2020].
- [10] MinAmbiente, "CONSULTA MINISTERIO DE AMBIENTE Y DESARROLLO SOSTENIBLE," no. 8, pp. 1–9, 2020.
- [11] J. Fedtke, "Human Rights and the Private Sphere," *Hum. Rights Priv. Sph.*, vol. 1, 2007.
- [12] Alcaldía Local de Chapinero, "Plan Ambiental Local 2017-2020 Chapinero Ambiental Mejor para Todos," 2017.
- [13] M. Gaitán, J. Cancino, and E. Behrentz, "Análisis del estado de la calidad del aire en Bogotá," *Rev. Ing.*, vol. unknown, no. 26, pp. 81–92, 2007.
- [14] MinTIC, "Interoperabilidad Arquitectura TI," *Ministerio de Tecnologías de la Información y de las Comunicaciones*. [Online]. Available: https://www.mintic.gov.co/arquitecturati/630/w3-propertyvalue-8117.html. [Accessed: 18-May-2020].
- [15] M. C. de la Rosa, M. A. Mosso, and C. Ullán, "El aire: hábitat y medio de transmisión de microorganismos," *Obs. Medioambient.*, vol. 5, pp. 375–402, 2002.
- [16] X. Querol, "Calidad del aire, partículas en suspensión y metales," *Rev. Esp. Salud Publica*, vol. 82, no. 5, pp. 447–453, 2008.
- [17] F. A. Vargas and N. Y. Rojas, "Chemical composition and mass closure for airborne particulate matter in bogotá," *Ing. e Investig.*, vol. 30, no. 2, pp. 105–115, 2010.
- [18] F. Stupenengo, "Materiales y materias primas."
- [19] H. Dominguez, *Nuestra Atmosfera: Como Comprender Los Cambios Climaticos - Hector Dominguez - Google Libros*. Lectorum, 2004.
- [20] D. W. Fahey, "VEINTE PREGUNTAS Veinte Preguntas y Respuestas sobre la Capa de Ozono Evaluación Científica del Agotamiento de Ozono: 2002 Organización Meteorológica Mundial (WMO) Programa de las Naciones Unidas para el Medio Ambiente (PNUMA) Administración Nacional Oceá," 2002.
- [21] MUNDO GEOGRAFÍA, "La Atmósfera: Importancia, Estructura y Composición | MUNDO GEOGRAFÍA." [Online]. Available: https://mundogeografia.com/laatmosfera/. [Accessed: 19-May-2020].
- [22] sectorasegurador.es, "La contaminación del aire y los riesgos para la salud Todo lo que tienes que saber," 2017.
- [23] N. Tyler, J. Acevedo, J. P. Bocarejo, and J. M. Velásquez, "Caracterización de la contaminación atmosférica en Colombia," *Univ. los Andes*, p. 35 págs., 2013.
- [24] Organización Mundial de la Salud, "Calidad del aire ambiente (exterior) y salud," *Nota descriptiva*. pp. 1–8, 2016.
- [25] A. Altamar Consuegra, "Estudio de la contaminación atmosférica generada por óxidos de azufre, óxidos de nitrógeno y material particulado en un sector de la ciudad de Bogotá," *Av. Investig. en Ing.*, no. 5, pp. 32–36, 2006.
- [26] Ambientum, "Los contaminantes atmosféricos Enciclopedia Medioambiental," Ambientum. **Ambientum. Ambientum. Available: Available: Available: Available: Available: Available: Available: Available: Available: Available: Available: Available: Available: Available: Av** https://www.ambientum.com/enciclopedia\_medioambiental/atmosfera/loscontaminantes-atmosfericos.asp. [Accessed: 18-May-2020].
- [27] Banco Mundial and Institute for Health Metrics and Evaluation, "El costo de la contaminación atmosférica," *World Bank Gr. Inst. Heal. Metrics Eval.*, vol. Resumen en, p. 10, 2016.
- [28] CRANA. Fundación Centro de Recursos Ambientales de Navarra., "Monóxido de carbono (CO) - Contaminación - CRANA: Fundación Centro de Recursos Ambientales de Navarra.," *CONTAMINACIÓN. MONÓXIDO DE CARBONO.* [Online]. Available: http://www.crana.org/es/contaminacion/masinformacion\_3/monaxido-carbono. [Accessed: 18-May-2020].
- [29] ASP, "¿Qué es el Ozono? Propiedades y Beneficios | ASP Ozono." [Online]. Available: https://www.aspozono.es/que-es-el-ozono.asp. [Accessed: 18-May-2020].
- [30] CeMCAQ, "Dióxido de nitrógeno (NO2)." [Online]. Available: http://www.cemcaq.mx/contaminacion/bioxido-de-nitrogeno-no2. [Accessed: 18- May-2020].
- [31] S. Alegret, M. del. Valle, and A. Merkoçi, *Sensores electroquímicos: introducción a los quimiosensores y biosensores : curso teórico-práctico*. Universitat Autònoma de Barcelona, 2004.
- [32] By the way, "Sensor MQ7 MQ-7 Detector de Monóxido de Carbono Arduino -

bytheway." [Online]. Available: https://www.bytheway.com.co/gas/100-sensormq7-mq-7-detector-de-monoxido-de-carbono-arduino.html. [Accessed: 19-May-2020].

- [33] "sensor-de-monoxido-de-carbono-mq7.jpg (458×458)." [Online]. Available: https://naylampmechatronics.com/668-large\_default/sensor-de-monoxido-decarbono-mq7.jpg. [Accessed: 18-May-2020].
- [34] Hanwei Electronics, "MQ-7 Gas Sensor Datasheet," vol. 1, pp. 3–5, 2016.
- [35] Plintec, "MQ-131 OZONO SENSOR DE GAS Plintec." [Online]. Available: http://plintec.co/tienda/sensores-y-otros-perifericos/418-mq-131-ozono-sensor-degas.html. [Accessed: 18-May-2020].
- [36] "Original-New-MQ-131-MQ131-gas-sensor.jpg 350x350.jpg (342×350)." [Online]. Available: https://sc01.alicdn.com/kf/HTB10OE.g4SYBuNjSspjq6x73VXaL/Original-New-MQ-131-MQ131-gas-sensor.jpg\_350x350.jpg. [Accessed: 18-May-2020].
- [37] "Ozone Gas Sensor (Model: MQ131 Low Concentration) Manual," 2014.
- [38] Amazon, "MICS一6814 Módulo del Sensor de Gas de oxígeno y nitrógeno para la Calidad del Aire CO NO2 NH3 para Arduino: Amazon.es: Bricolaje y herramientas." [Online]. Available: https://www.amazon.es/MICS一6814-oxígeno-nitrógeno-Calidad-Arduino/dp/B07N17BWM3. [Accessed: 19-May-2020].
- [39] "Cjmcu-4541 Mics-4514 Monóxido De Carbono Nitrógeno Oxígeno S \$ 254.157 en Mercado Libre." [Online]. Available: https://articulo.mercadolibre.com.co/MCO-536052404-cjmcu-4541-mics-4514-monoxido-de-carbono-nitrogeno-oxigeno-s- \_JM?quantity=1. [Accessed: 19-May-2020].
- [40] SGX sensortech, "The MiCS-6814 is a compact MOS sensor with two fully independent sensing elements on one package.," pp. 1–5, 2017.
- [41] HETPRO, "Qué es Arduino Introducción HETPRO/TUTORIALES," 2017. [Online]. Available: https://hetpro-store.com/TUTORIALES/que-es-arduino/. [Accessed: 18-May-2020].
- [42] "Arduino." [Online]. [Online]. Available: https://i.blogs.es/90d0d7/arduinounosmd450px/500\_333.jpg. [Accessed: 18-May-2020].
- [43] Ferretronica, "Módulo WiFi + Bluetooth ESP32 | Ferretrónica." [Online]. Available: https://ferretronica.com/products/modulo-wifi-bluetooth-esp32. [Accessed: 18-May-2020].
- [44] "Placa de desarrollo para ESP32 NodeMcu-32 Naylamp Mechatronics Perú." [Online]. Available: https://naylampmechatronics.com/espressif-esp/384-placa-dedesarrollo-para-esp32-nodemcu-32.html. [Accessed: 19-May-2020].
- [45] D. Andrés, R. Madrid, E. Dennis, and R. Hernández, "Diseño de un método para identificar necesidades y oportunidades para la implementación de Internet de las cosas (IoT) aplicable a oficinas de trabajo donde permanezcan entre 30 y 70 personas y planteamiento de un caso práctico de solución en las oficinas," 2016.
- [46] D. C. Y. Vargas and C. E. P. Salvador, "Smart IoT gateway for heterogeneous devices interoperability," *IEEE Lat. Am. Trans.*, vol. 14, no. 8, pp. 3900–3906, 2016.
- [47] Medium, "¿Cuál es la diferencia entre modelo OSI y modelo TCP/IP?," 2019. [Online]. Available: https://medium.com/@xxxamin1314/cuál-es-la-diferenciaentre-modelo-osi-y-modelo-tcp-ip-83829bbd484d. [Accessed: 18-May-2020].
- [48] G. H. Tolosa, "Protocolos y Modelo OSI Protocolos ¿ Cómo se comunican 2 usuarios ?," *Lab. Redes*, vol. 1, no. Protocolos y Modelos OSI, pp. 4–25, 2014.
- [49] D. Mozilla, "Generaliades Del Protocolo Http," 2019. [Online]. Available: https://developer.mozilla.org/es/docs/Web/HTTP/Overview. [Accessed: 18-May-2020].
- [50] N. Naik, "LPWAN Technologies for iot systems: choice between ultra narrow band and spread spectrum," *4th IEEE Int. Symp. Syst. Eng. ISSE 2018 - Proc.*, 2018.
- [51] K. Mekki, E. Bajic, F. Chaxel, and F. Meyer, "A comparative study of LPWAN technologies for large-scale IoT deployment," *ICT Express*, vol. 5, no. 1, pp. 1–7, 2019.
- [52] "ICSP | Aprendiendo Arduino." [Online]. Available: https://www.aprendiendoarduino.com/tag/unb/. [Accessed: 18-May-2020].
- [53] A. Lavric, A. I. Petrariu, and V. Popa, "Long Range SigFox Communication Protocol Scalability Analysis under Large-Scale, High-Density Conditions," *IEEE Access*, vol. 7, pp. 35816–35825, 2019.
- [54] P. Di Gennaro, D. Lofú, D. Vitanio, P. Tedeschi, and P. Boccadoro, "WaterS: A Sigfox-compliant prototype for water monitoring," *Internet Technol. Lett.*, vol. 2, no. 1, p. e74, 2019.
- [55] L. T. Nanoscale Labs, "United States Patent, Sforza," 2013.
- [56] A. Lavric and V. Popa, "A LoRaWAN: Long Range Wide Area Networks study," *2017 11th Int. Conf. Electromechanical Power Syst. SIELMEN 2017 - Proc.*, vol. 2017-Janua, pp. 417–420, 2017.
- [57] K. Mikhaylov, J. Petäjäjärvi, and T. Hänninen, "Analysis of capacity and scalability of the LoRa low power wide area network technology," *Eur. Wirel. Conf. 2016, EW 2016*, pp. 119–124, 2016.
- [58] A. Lavric and V. Popa, "Internet of things and LoRaTM low-power wide- area networks challenges," *Proc. 9th Int. Conf. Electron. Comput. Artif. Intell. ECAI 2017*, vol. 2017-Janua, pp. 1–4, 2017.
- [59] A. Lavric and V. Popa, "LoRa™ Wide-Area Networks from an Internet of Things perspective," *Proc. 9th Int. Conf. Electron. Comput. Artif. Intell. ECAI 2017*, vol. 2017-Janua, pp. 1–4, 2017.
- [60] J. Haxhibegiri, E. De Poorter, I. Moerman, and J. Hoebeke, "A survey of LoRaWAN for IoT: From technology to application," *Sensors (Switzerland)*, vol. 18, no. 11, 2018.
- [61] Semtech Corporation, "SX1272/3/6/7/8 LoRa Modem Design Guide, AN1200.13," no. July, p. 9, 2013.
- [62] O. B. A. Seller and N. Sornin, "Low power long range transmitter," 2014.
- [63] B. Martinez, F. Adelantado, A. Bartoli, and X. Vilajosana, "Exploring the performance boundaries of NB-IoT," *IEEE Internet Things J.*, vol. 6, no. 3, pp. 5702–5712, 2019.
- [64] H. Malik, H. Pervaiz, M. Mahtab Alam, Y. Le Moullec, A. Kuusik, and M. Ali Imran, "Radio Resource Management Scheme in NB-IoT Systems," *IEEE Access*, vol. 6, pp. 15051–15064, 2018.
- [65] A. E. De Paepe *et al.*, "ESTUDIO, ANÁLISIS Y OPTIMIZACIÓN DEL TRÁFICO DE LAS REDES WIFI EN LA FACULTAD DE INGENIERÍA EN ELECTRICIDAD Y COMPUTACIÓN," *J. Chem. Inf. Model.*, vol. 53, no. 9, pp. 1689–1699, 2019.
- [66] T. O. L. D. E. L. Tfc, T. A. Titulaci, M. Valls, and X. Prats, "Estudio y simulación de la tecnología WIFI de acceso inalámbrico," 2011.
- [67] J. Carlos, R. Giraldo, and A. R. Castellano, "Bluetooth. Introducción a su Funcionamiento.," vol. 61850, pp. 1–16, 2012.
- [68] J. M. T. Castro, "Diseño de módulos ZigBee de bajo coste," *Uned.Es*, p. 2008, 2008.
- [69] L. Q., D. H., and M. M., "Wireless Sensor Networks for Networked Manufacturing Systems," in *Factory Automation*, InTech, 2010.
- [70] C. Científica and V. Arias, "Aplicación de redes de sensores inalámbricos para la viticultura de precisión," pp. 1–5, 2014.
- [71] MinAmbiente, "2017 COLOMBIA Resolución 2254 de 2017 Niveles Calidad del Aire." .
- [72] "Política de Prevención y Control de la Contaminación del Aire," *Minist. Ambient. Vivienda y Desarro. Territ.*, vol. 1, pp. 53–59, 1955.
- [73] D. N. de Planeación, "Plan Nacional de Desarrollo 2018-2022," *Cult. Educ. Y Soc.*, vol. 10, no. 1, pp. 79–91, 2019.
- [74] SDA, "Plan decenal de descontaminación del aire de Bogotá," p. 324, 2010.
- [75] I. Fernández de la Rosa, "Monitorización de la calidad del aire en tiempo real mediante el procesamiento de eventos complejos," p. 190, 2015.
- [76] A. Ochoa Duarte, L. D. Cangrejo Aljure, and T. Delgado, "Alternativa Open Source en la implementación de un sistema IoT para la medición de la calidad del aire.," *Rev. Cuba. Ciencias Informáticas*, vol. 12, no. 1, pp. 189–204, 2018.
- [77] Z. Comas-gonz and V. B. Rueda, "Redes de sensores inalámbricos para la monitorización de sistemas de calefacción, ventilación y aire acondicionado Wireless sensor networks for monitoring HVAC systems Zhoe COMAS-GONZÁLEZ 1; José SIMANCAS-GARCÍA 2; Jaime VÉLEZ-ZAPATA 3; Victor BERNAL Rued," *Espacios*, vol. 39, no. 45, p. 13, 2018.
- [78] L. Manuel and L. Torres, "SISTEMA DE MONITORIZACIÓN BASADO EN PLATAFORMAS ARDUINO, ANDROID Y CLOUD," pp. 1–90, 2015.
- [79] J. A. Medina Landeón, "Sistema de monitorización inalámbrico de temperatura para dispositivos Android," 2016.
- [80] E. Del Canto and A. Silva Silva, "Metodologia Cuantitativa: Abordaje Desde La Complementariedad En Ciencias Sociales," *Rev. Ciencias Soc.*, vol. 0, no. 141, 2013.
- [81] I. O. Monfort, "Estudio de la arquitectura y el nivel de desarrollo de la red LoRaWAN y de los dispositivos LoRa.," 2017.
- [82] Efor, "Tecnologias de comunicación para IoT.," pp. 1–5, 2016.
- [83] MOUSER ELECTRONICS, "ATA8520-EK2-E Microchip Technology / Atmel | Mouser **Colombia.**" **Colombia.** [Online]. Available: https://co.mouser.com/ProductDetail/Microchip-Technology-Atmel/ATA8520-EK2- E?qs=ma0NyvTRVt1Ip%252BzvIkeLpg%3D%3D. [Accessed: 18-May-2020].
- [84] By the way, "Módulo Lora + Antena 433mhz Sx1278 20dbm Transceptor Arduino bytheway." [Online]. Available: https://www.bytheway.com.co/radiofrecuenciarf/149-modulo-lora-antena-433mhz-sx1278-20dbm-transceptor-arduino.html. [Accessed: 18-May-2020].
- [85] "Serounder Nb-iot/emtc/edge/gprs/gnss Ratón Para Raspber \$ 285.900 en Mercado Libre." [Online]. Available: https://articulo.mercadolibre.com.co/MCO-533001452-serounder-nb-iotemtcedgegprsgnss-raton-para-raspber-\_JM. [Accessed: 18-May-2020].
- [86] By the way, "Módulo wifi ESP8266 Version Actualizada (Esp-01) bytheway." [Online]. Available: https://www.bytheway.com.co/wifi/21-modulo-wifi-esp8266 version-actualizada-esp-01.html. [Accessed: 18-May-2020].
- [87] By the way, "Módulo Bluetooth Hc-06 Arduino bytheway." [Online]. Available: https://www.bytheway.com.co/bluetooth/22-modulo-bluetooth-hc-06-arduino.html. [Accessed: 18-May-2020].
- [88] "Elite en Mercado Libre Colombia." [Online]. Available: https://listado.mercadolibre.com.co/xbee-s2c. [Accessed: 18-May-2020].
- [89] P. Courses, "ESP32 with LoRa using Arduino IDE Getting Started Introducing LoRa," pp. 1–32, 2019.
- [90] C. Castiblanco and N. Cañón, "Prototipo De Bajo Costo Para Monitoreo De Calidad Del Aire En Ambientes Interiores," *Duke Law J.*, vol. 1, no. 1, pp. 1–13, 2019.
- [91] "SPF-2088 How to set-up load resistance for MiCS sensors measurements." [Online]. Available: Available: Available: Available: Available: Available: Available: Available: Available: Available: Available: Available: Available: Available: Available: Available: Available: Available: Available: Ava https://webcache.googleusercontent.com/search?q=cache:C9rnE-WznNwJ:https://sgx.cdistore.com/datasheets/sgx/Load-resistance-for-MiCSsensors-measurements.pdf+&cd=1&hl=es&ct=clnk&gl=co. [Accessed: 18-May-2020].

# **ANEXO A. CÓDIGO DE PROGRAMACIÓN DE LOS DISPOSITIVOS ELECTRÓNICOS**

El código correspondiente a la programación de los de los dispositivos electrónicos que comprende la programación de cada uno de los dispositivos de medición como de la puerta de enlace (Gateway), se encuentra en alojado y puesto a disposición en OneDrive y al cual se puede tener acceso cualquier persona interesada por medio del siguiente URL: [https://1drv.ms/u/s!AlVoXQd\\_1QpHoEFR79Qt48ACfMWR?e=W0Av7t.](https://1drv.ms/u/s!AlVoXQd_1QpHoEFR79Qt48ACfMWR?e=W0Av7t)

Por medio del enlace se tiene acceso a los códigos desarrollados en el IDE de Arduino: ARDUINO 1.8.12. Por lo tanto, se encuentran tres archivos de tipo Arduino file (.ino). Con el acceso a estos códigos, se permite la utilización de estos para cualquier tipo de adaptación y transformación siempre y cuando tengan un fin académico o busquen un beneficio ambiental.

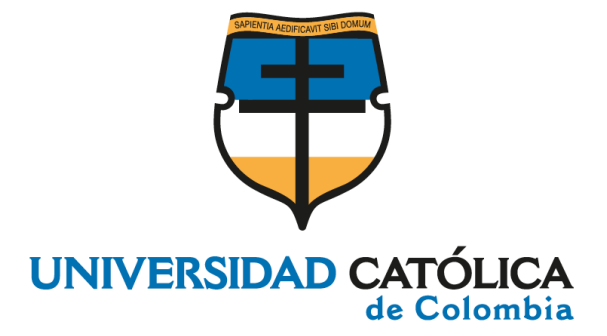

**ANEXO B DOCUMENTO DE ESPECIFICACIÓN DE REQUISITOS SEGÚN EL ESTANDAR DE IEEE 830**

#### **CRISTIAN CAMILO GONZALEZ MANRIQUE CARLOS MAURICIO RODRÍGUEZ CHISCO**

**UNIVERSIDAD CATÓLICA DE COLOMBIA FACULTAD DE INGENIERÍA PROGRAMA DE INGENIERÍA DE SISTEMAS BOGOTÁ 2020**
# TABLA DE CONTENIDO

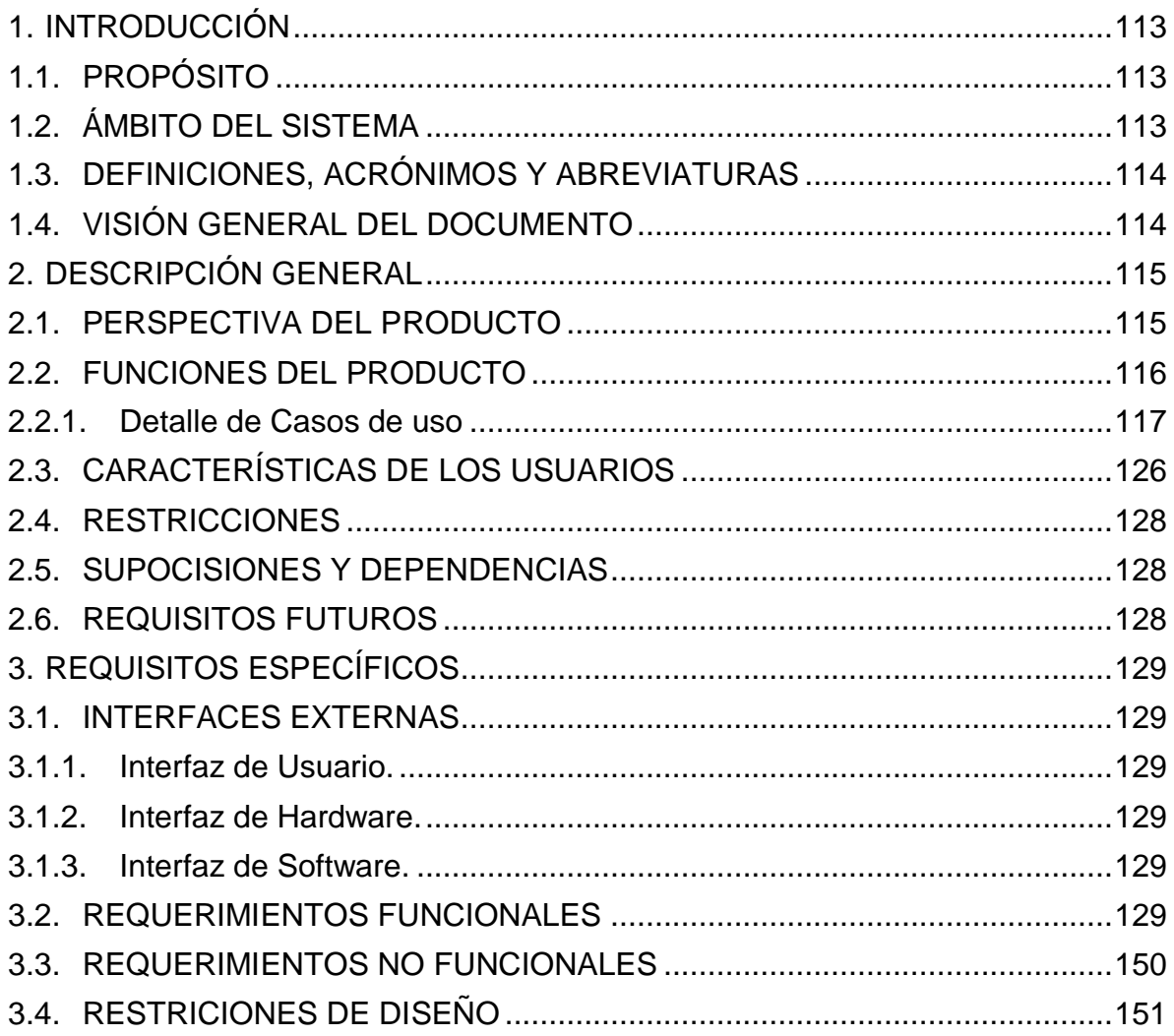

# **LISTA DE TABLAS**

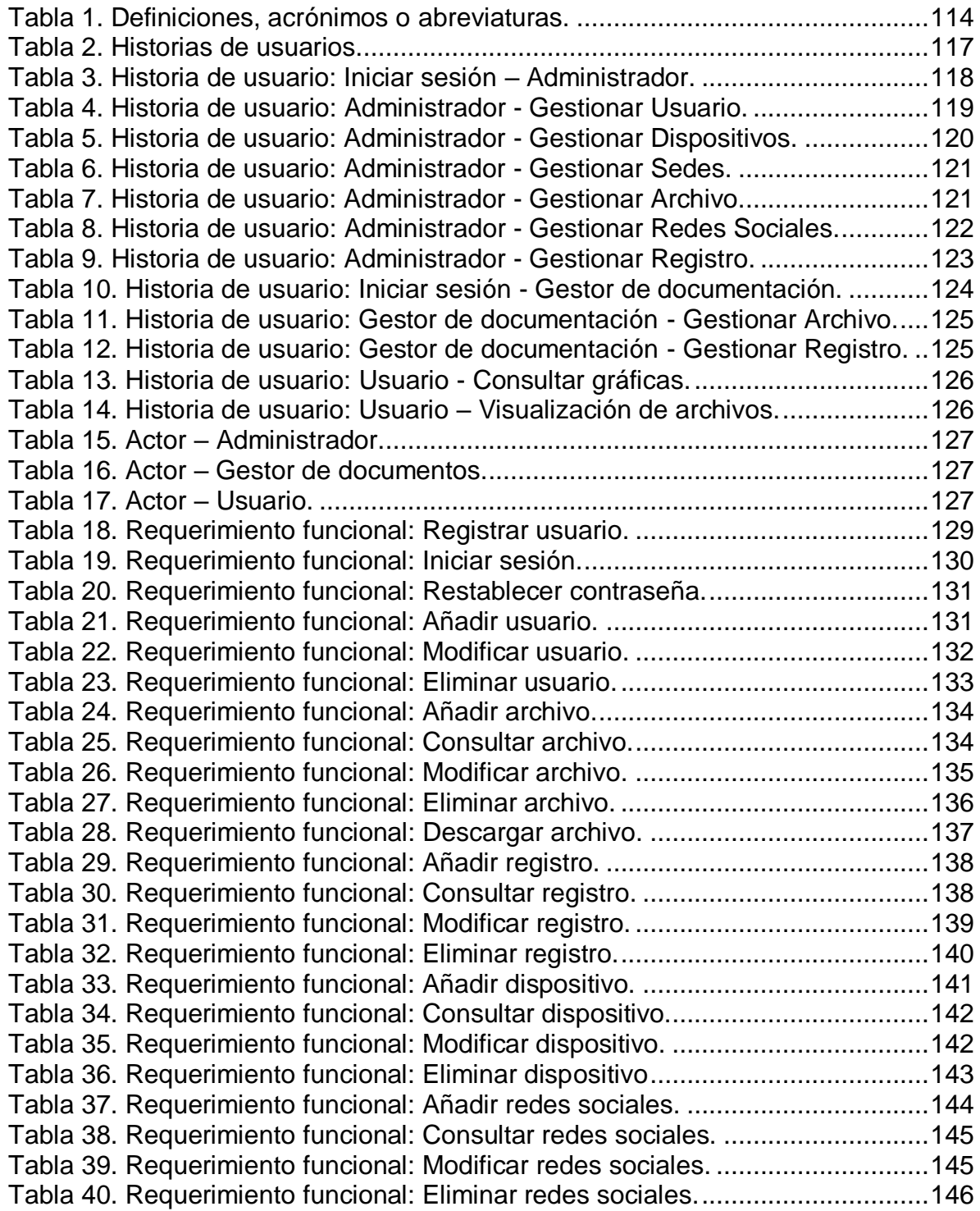

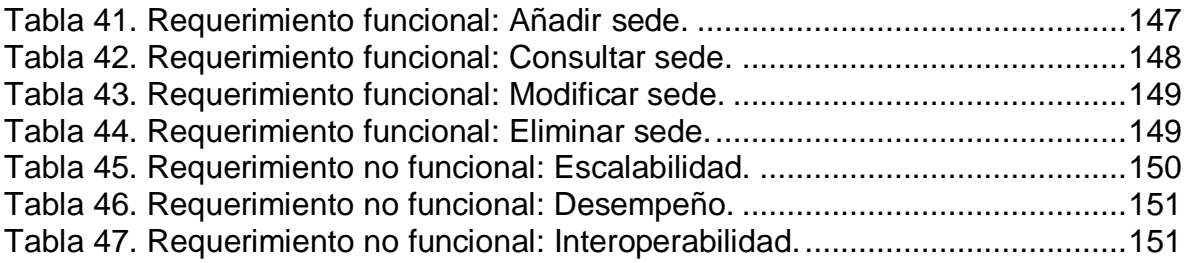

# **LISTA DE ILUSTRACIONES**

[Ilustración 1. Diagrama de casos de uso -MedvaUCatolica.................................116](#page-115-1)

### **ANEXO B. ESPECIFICACIÓN DE REQUISITOS SEGÚN EL ESTANDAR DE IEEE 830.**

### <span id="page-112-0"></span>**1. INTRODUCCIÓN**

En este documento se expresa de forma detallada la Especificación de Requisitos de Software (ERS), del aplicativo web Medva Ucatolica, según la última versión del estándar IEEE 830. Mostrando así, todas las funcionalidades con las que debe contar la aplicación web de forma clara y concisa.

A lo largó, se otorgará una visión global y especifica del aplicativo web, mostrando su descripción, características, restricciones, requisitos funcionales, requisitos no funcionales, entre otros. Otorgando todos los parámetros deseados del aplicativo web tras su desarrollo.

# <span id="page-112-1"></span>**1.1. PROPÓSITO**

Al finalizar el desarrollo del Software Medva Ucatolica, se pretende a través de él, proporcionar gráficas de las medidas de Monóxido de carbono (CO), Dióxido de nitrógeno (NO2) y Ozono (O3) presentes en la atmosfera alrededor de varias de las sedes de la Universidad Católica de Colombia, permitiendo su visualización por medio de una página web. Además, cabe aclarar que los datos son captados y medidos mediante sensores electroquímicos, a su vez, son almacenados y consumidos de una base de datos alojada en la nube. Por medio del aplicativo web se podrán descargar los datos obtenidos durante el periodo en el que se aplicó el proyecto en la Universidad Católica de Colombia.

El desarrollo de este aplicativo proporciona un prototipo a posibles herramientas futuras a favor de la regulación o de la toma de medidas sobre los excesos en los niveles de emisión permisibles establecidos por la Secretaria Distrital de Ambiente de Bogotá, permitiendo un monitoreo de los niveles de los diferentes gases contaminantes presentes en la atmosfera, buscando aliviar la calidad del aire que respira la comunidad educativa y personas que transitan, laboran o residen en el sector.

# <span id="page-112-2"></span>**1.2. ÁMBITO DEL SISTEMA**

El aplicativo web que se describe en este documento tendrá por nombre "Medva Ucatolica" y se ejecutará en base a los datos transmitidos por dispositivos electrónicos a una base de datos. Los dispositivos electrónicos constan de tres sensores acorde a cada uno de los gases contaminantes a medir. Los dispositivos serán instalados en la

Universidad Católica de Colombia, por lo tanto, la información que proporciona el software es referente a esta institución educativa.

La función principal del aplicativo es proporcionar un espacio de alojamiento para los datos trasmitidos por los dispositivos electrónicos hacia una base de datos y a partir de esa información generar gráficas correspondientes a los datos. Indicando los niveles de Monóxido de carbono (CO), Dióxido de nitrógeno (NO<sub>2</sub>) y Ozono (O<sub>3</sub>), captados por los sensores en diferentes sedes de la Universidad Católica de Colombia: Sede 4, sede de la Carrera 13, sede Las Torres y sede El Claustro. Además, se permitirá la descarga de archivos almacenados en el servidor del aplicativo sobre los datos recolectados, tratamiento de estos o información general del proyecto.

La aplicación web debe permitir el acceso desde cualquier ordenador ya que estará alojada en la web. Además, el diseño web del software será responsive, permitiendo la correcta visualización del sitio web, independientemente del dispositivo desde donde se esté accediendo, otorgando así una interfaz amable hacia el usuario que haga uso del aplicativo.

### <span id="page-113-0"></span>**1.3. DEFINICIONES, ACRÓNIMOS Y ABREVIATURAS**

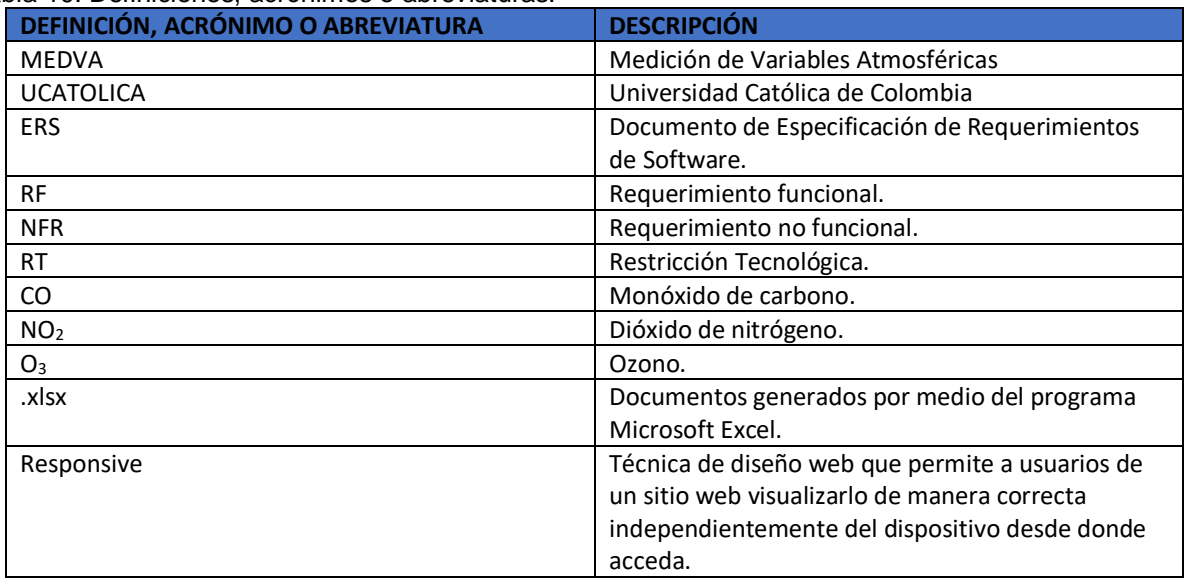

<span id="page-113-2"></span>Tabla 10. Definiciones, acrónimos o abreviaturas.

Fuente: Los autores

### <span id="page-113-1"></span>**1.4. VISIÓN GENERAL DEL DOCUMENTO**

En esta sección se proporciona una perspectiva del producto comenzando con la introducción a todo el documento del aplicativo, luego abarca varias subsecciones enfocadas a la descripción general del mismo, lo que se espera del él y su finalidad.

En la segunda sección del documento se describen las funcionalidades, limitaciones y dependencias del producto. Así mismo, se presentan los usuarios que intervienen y su interacción en bases a las funcionalidades del software.

En la tercera sección, se describe de forma detallada los requerimientos funcionales, no funcionales y restricciones tecnológicas con las que debe cumplir el software. Esto facilita la validación mediante pruebas de software para indicar si el software satisface o no lo que se esperaba.

# <span id="page-114-0"></span>**2. DESCRIPCIÓN GENERAL**

En esta sección se realiza la descripción de los procesos que otorgan funcionalidad al software, lo cual será representado a través de un diagrama UML, permitiendo a su vez, visualizar actores, restricciones, suposiciones y dependencias.

# <span id="page-114-1"></span>**2.1. PERSPECTIVA DEL PRODUCTO**

El aplicativo Medva Ucatolica es un producto desarrollado dentro de un proyecto presentado como trabajo de grado bajo la alternativa de Trabajo de Investigación Tecnológica de la Universidad Católica.

El desarrollo completo del proyecto consiste en que dos dispositivos electrónicos cada uno de ellos con tres sensores electroquímicos, miden el nivel de tres diferentes gases contaminantes: CO, NO2, O3. Las medidas proporcionadas por los dispositivos son transmitidas a través de un protocolo de comunicación a una puerta de enlace o Gateway que a su vez transmite la información hacia una base de datos alojada en la nube. Una vez, almacenada la información, el aplicativo Medva UCatolica, consume la información almacenada en la herramienta Firebase. Posteriormente, visualizan los datos recopilados a través de un sitio web y permite la descarga de la información.

Por lo tanto, el aplicativo Medva Ucatolica, representaría un prototipo para una herramienta que brinde apoyo en el monitoreo y control de la calidad del aire alrededor de la Universidad Católica de Colombia, a su vez, brinda una base para futuras herramientas de bajo costo, con mayor alcance y especificaciones. Además de que brinden mayor calidad y precisión, permitiendo así la regularización o mitigación sobre posibles excesos en los niveles de emisión de los diferentes gases contaminantes presentes en la atmosfera y perjudiciales para la salud de los seres vivos.

# <span id="page-115-0"></span>**2.2. FUNCIONES DEL PRODUCTO**

El aplicativo Medva UCatolica, provee los datos de los niveles de CO, NO2, O3, durante el periodo de tiempo en que se aplicó el proyecto en la Universidad Católica de Colombia. El aplicativo cuenta con un módulo de administración, el cual permite la visualización y descarga de los datos por medio de un sitio web.

A continuación, se muestra el diagrama de casos de uso correspondiente al software descrito previamente, dando muestra de sus funcionalidades en relación con cada uno de los actores involucrados.

<span id="page-115-1"></span>Ilustración 82. Diagrama de casos de uso -MedvaUCatolica.

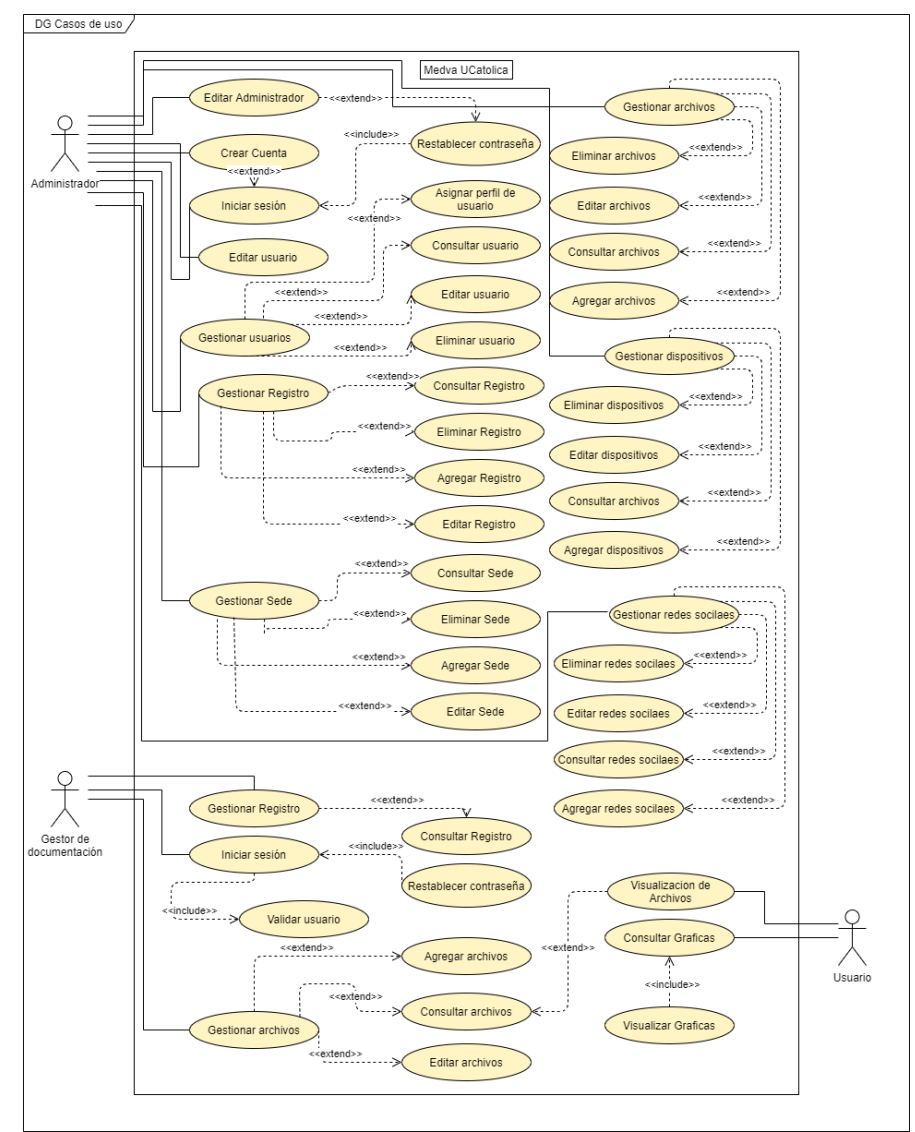

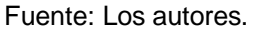

### <span id="page-116-0"></span>**2.2.1. Detalle de Casos de uso**

A continuación, se describen los casos de uso por medio de historias de usuario. En la Tabla 2, se muestran de forma general las historias de usuario relacionadas a cada actor involucrado.

<span id="page-116-1"></span>Tabla 11. Historias de usuarios.

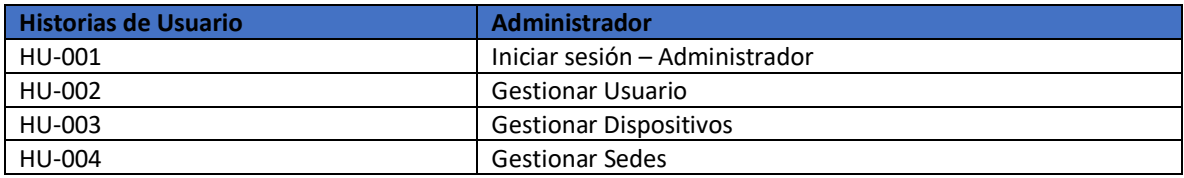

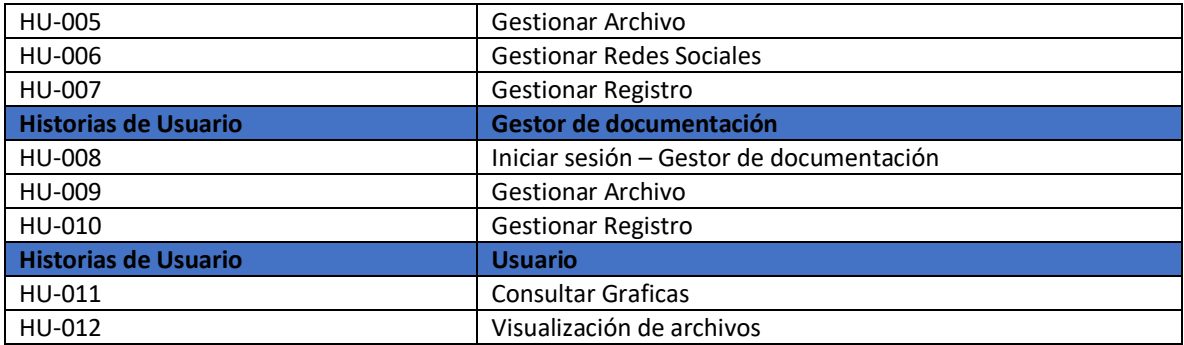

A continuación, se describen detalladamente las historias de usuario mostradas previamente.

<span id="page-117-0"></span>Tabla 12. Historia de usuario: Iniciar sesión – Administrador.

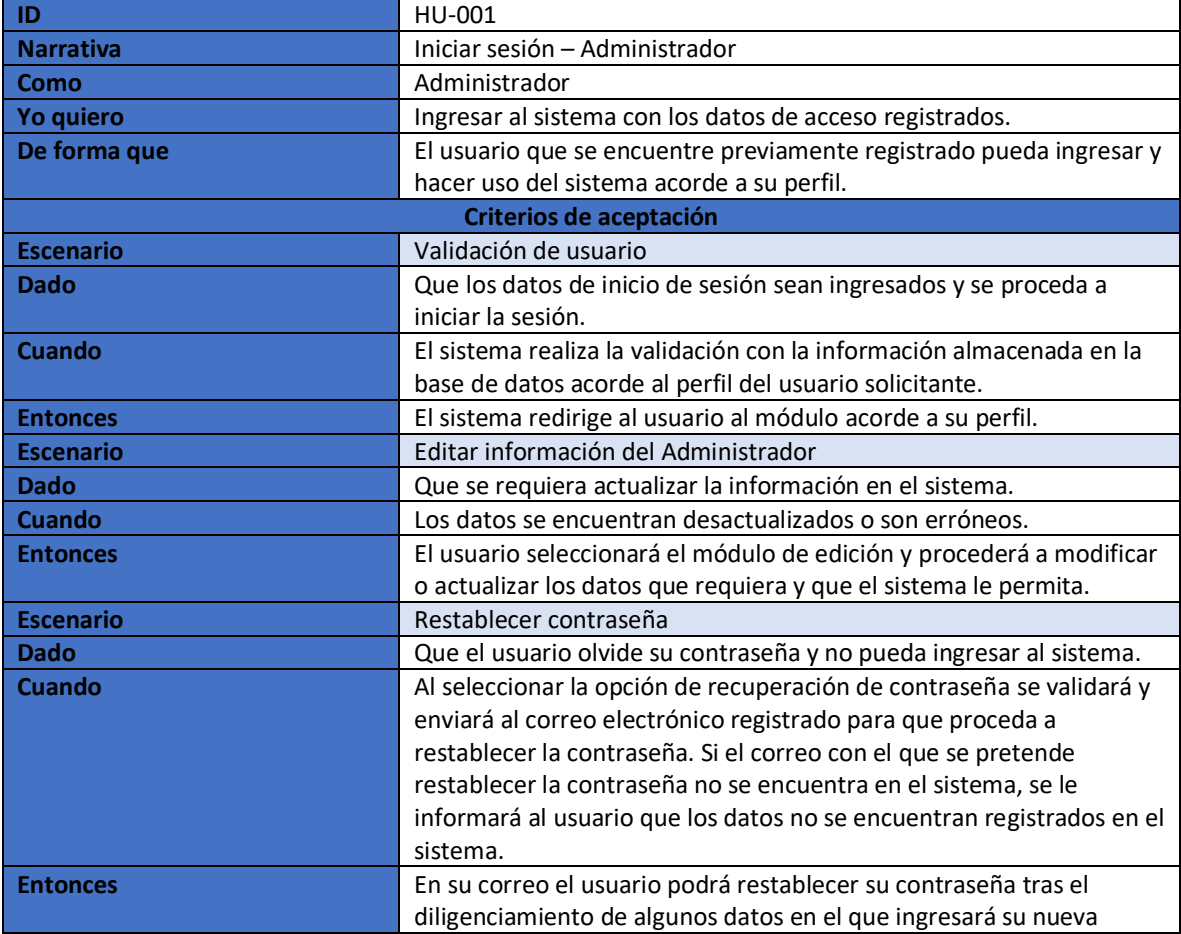

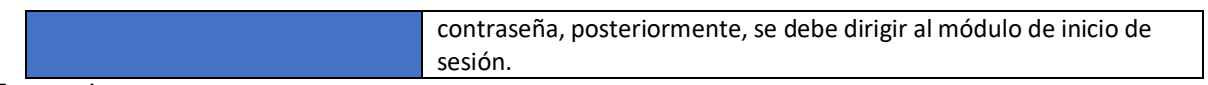

<span id="page-118-0"></span>Tabla 13. Historia de usuario: Administrador - Gestionar Usuario.

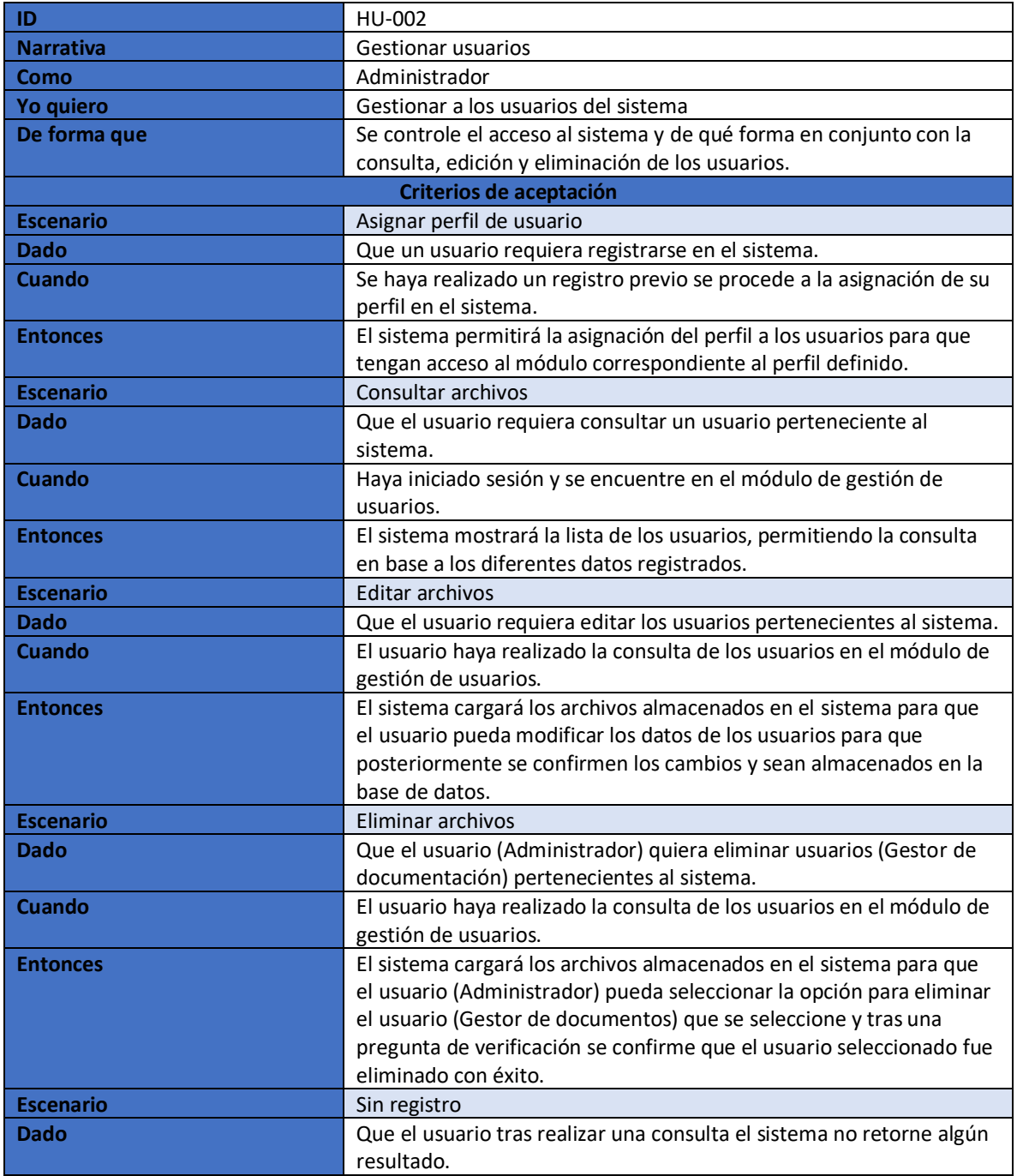

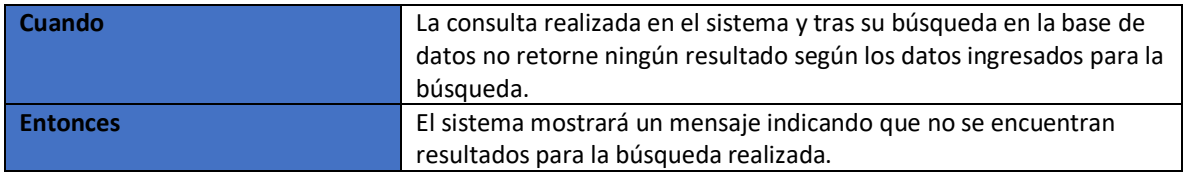

<span id="page-119-0"></span>Tabla 14. Historia de usuario: Administrador - Gestionar Dispositivos.

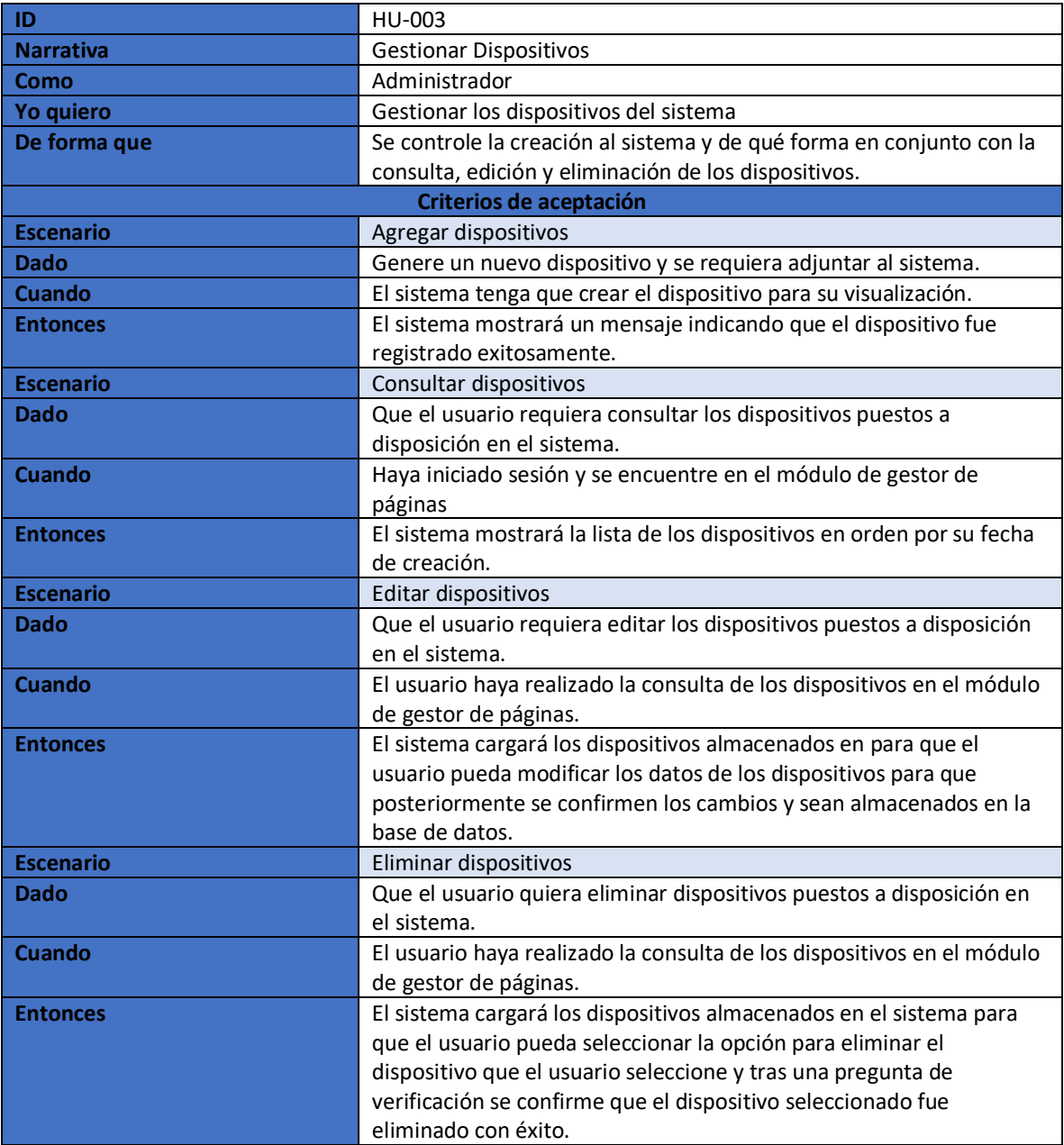

Fuente: Los autores.

<span id="page-120-0"></span>Tabla 15. Historia de usuario: Administrador - Gestionar Sedes.

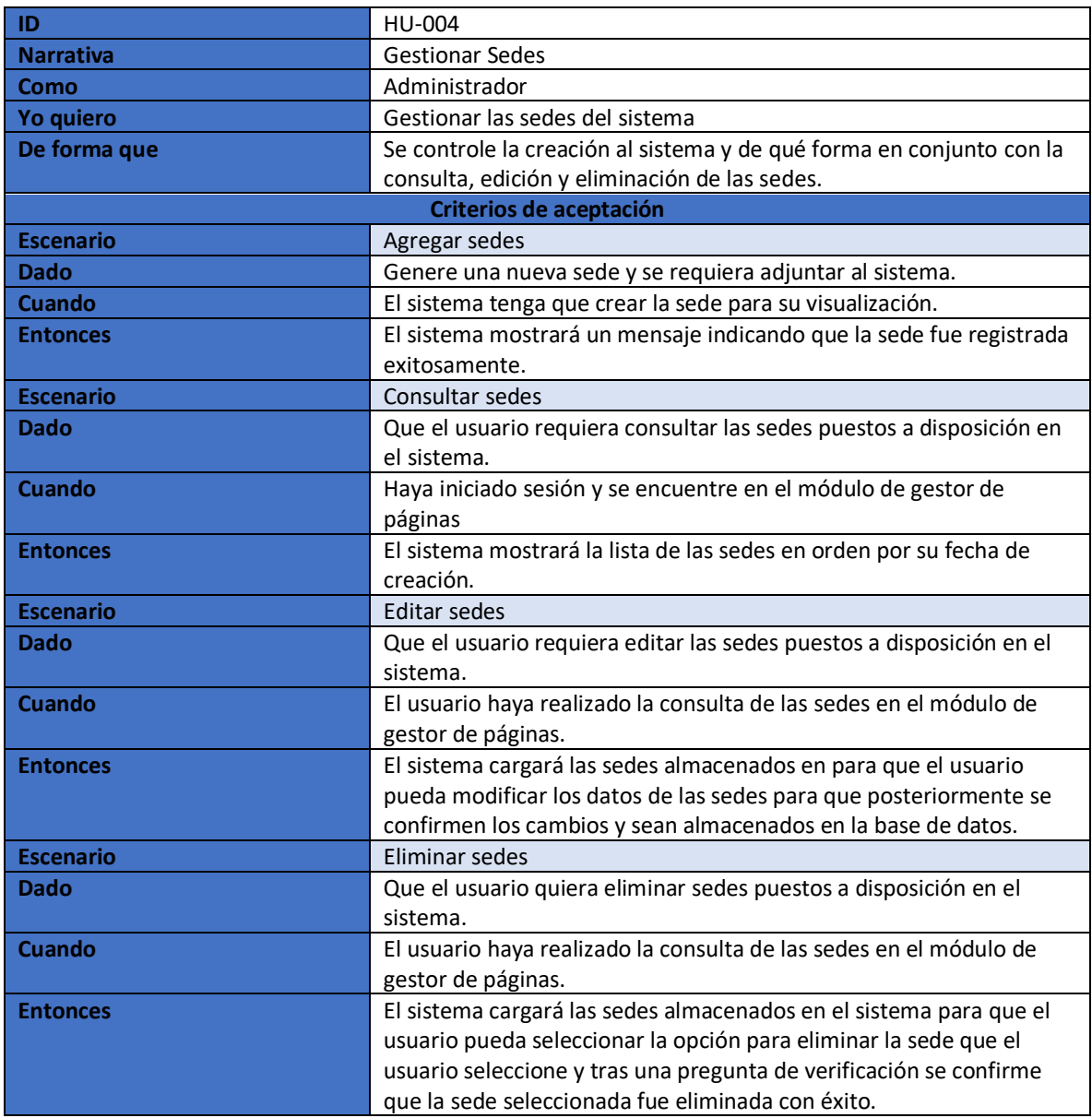

Fuente: Los autores.

<span id="page-120-1"></span>Tabla 16. Historia de usuario: Administrador - Gestionar Archivo.

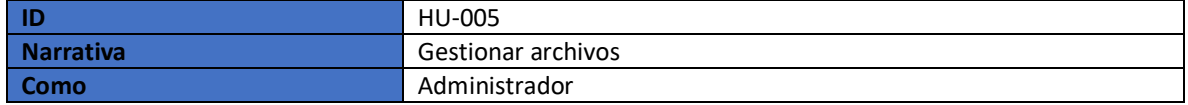

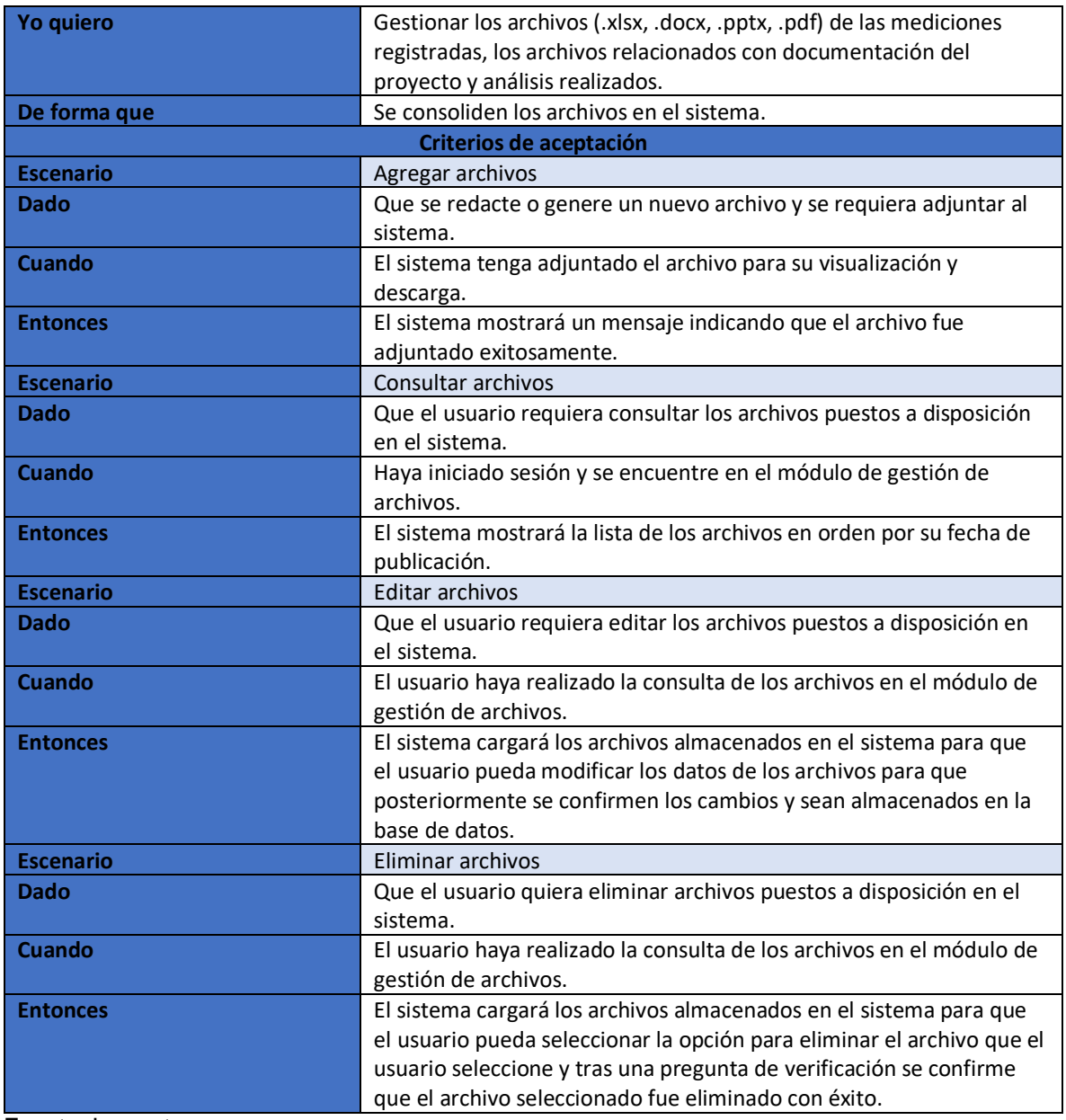

<span id="page-121-0"></span>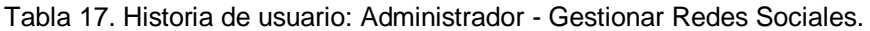

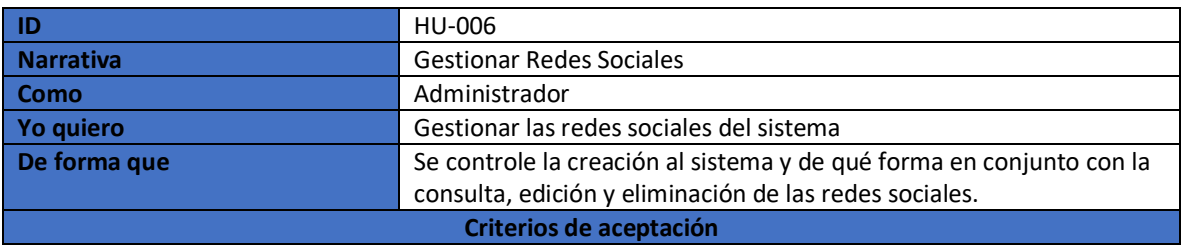

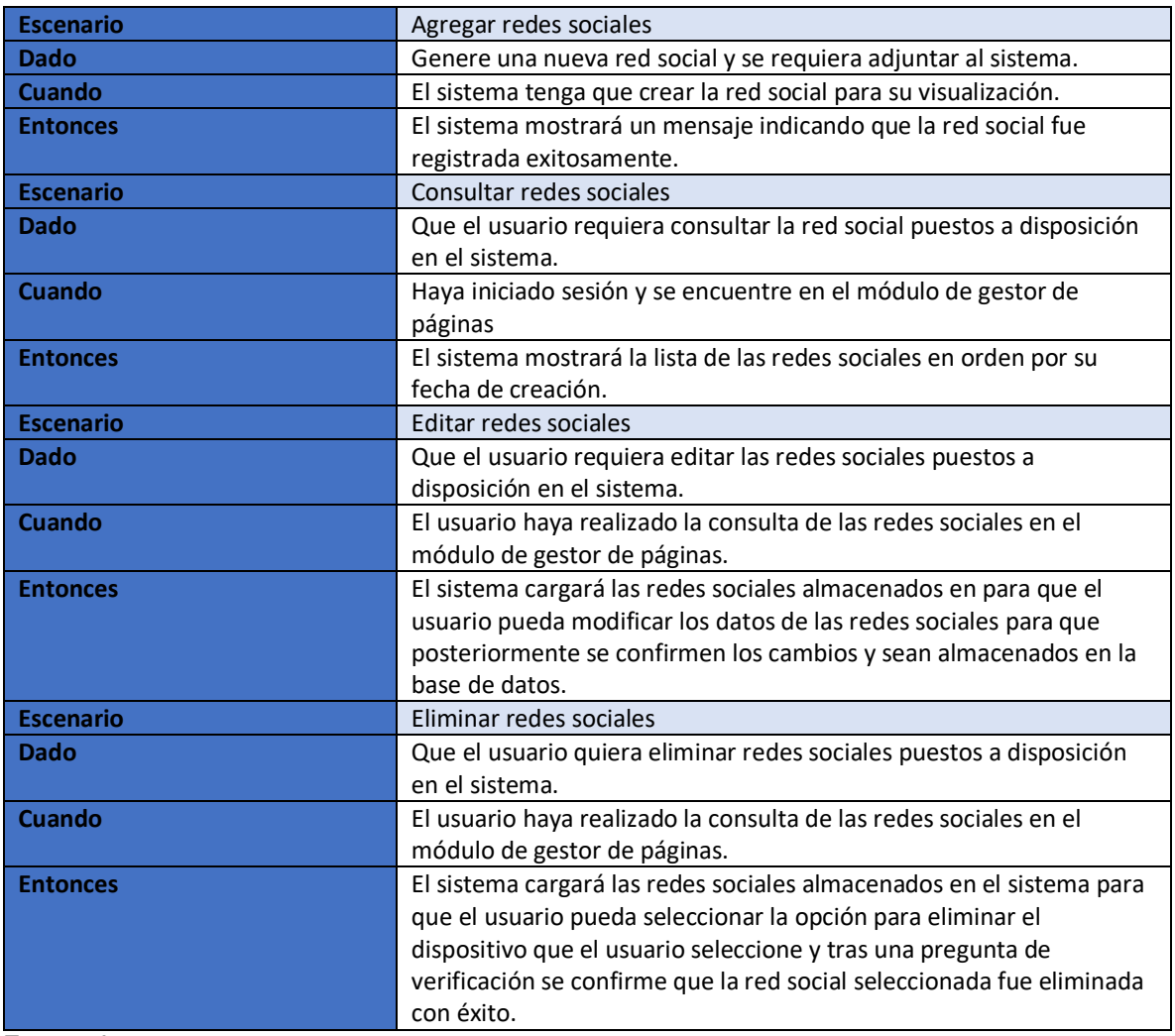

<span id="page-122-0"></span>Tabla 18. Historia de usuario: Administrador - Gestionar Registro.

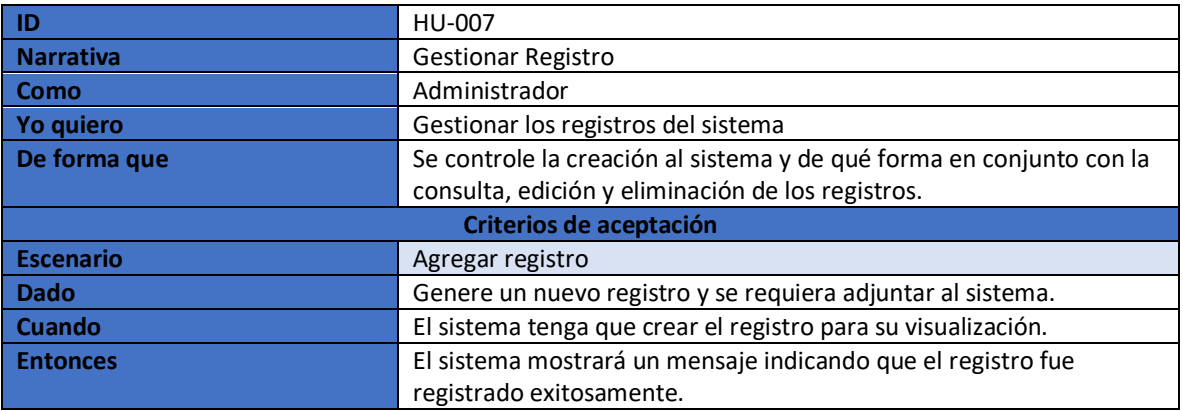

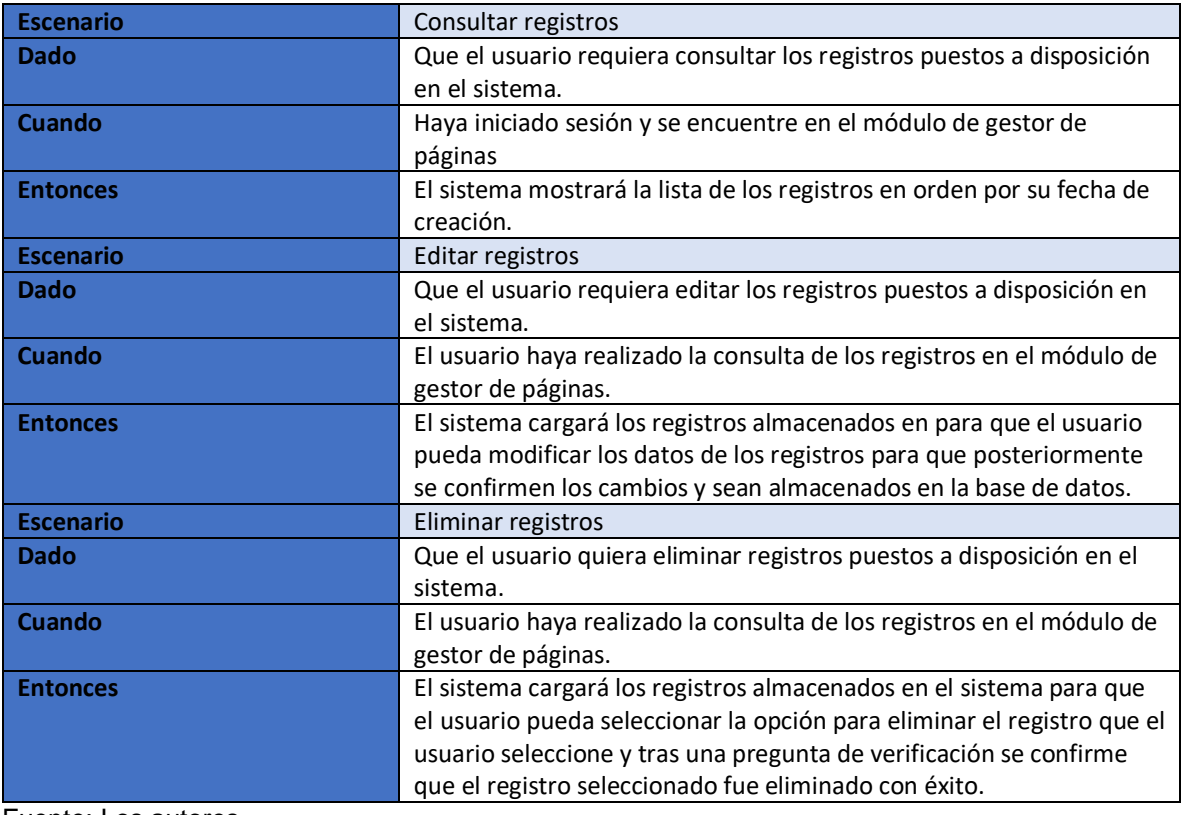

<span id="page-123-0"></span>Tabla 19. Historia de usuario: Iniciar sesión - Gestor de documentación.

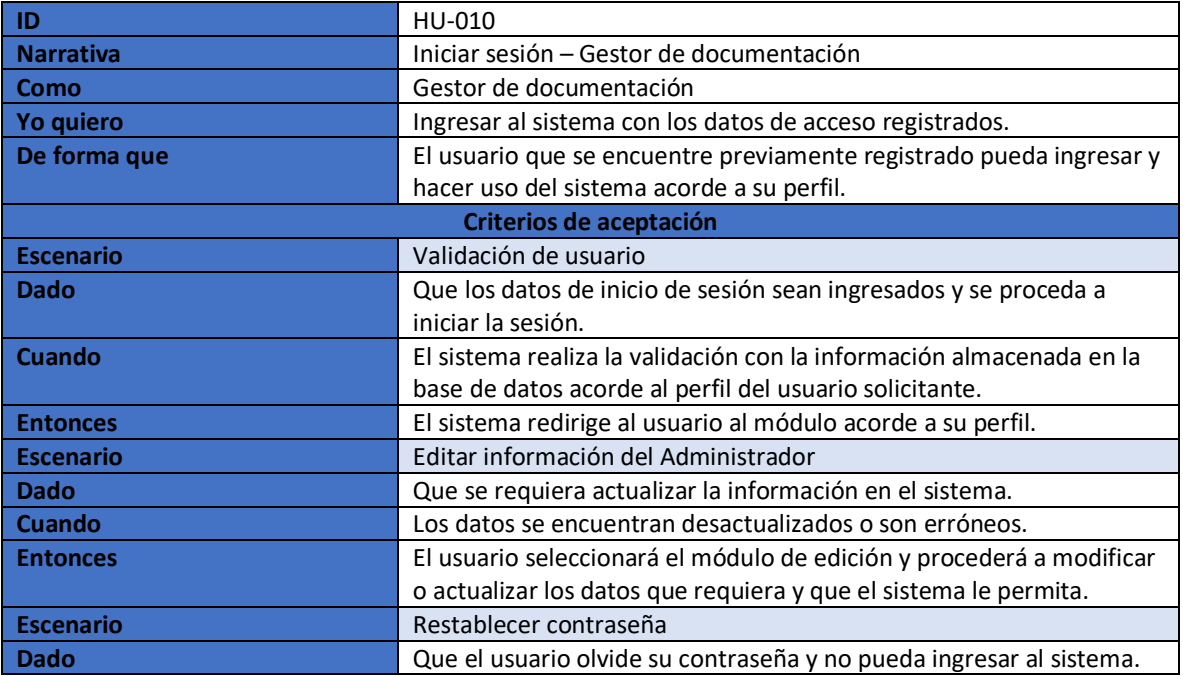

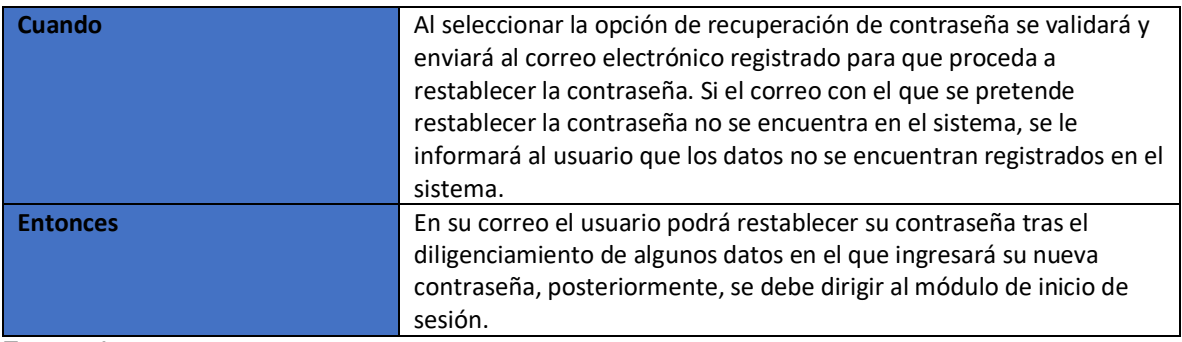

<span id="page-124-0"></span>Tabla 20. Historia de usuario: Gestor de documentación - Gestionar Archivo.

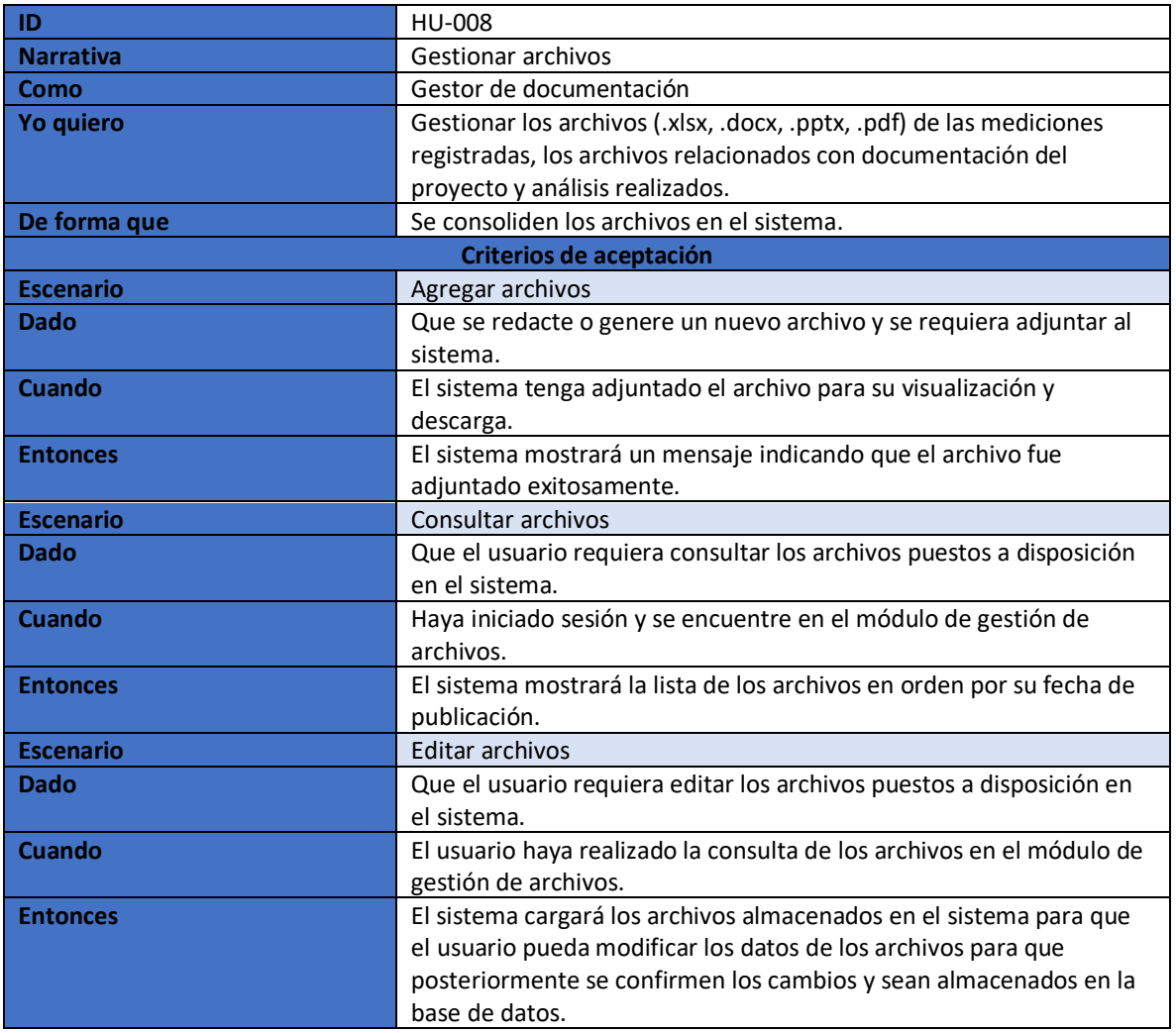

Fuente: Los autores.

<span id="page-124-1"></span>Tabla 21. Historia de usuario: Gestor de documentación - Gestionar Registro.

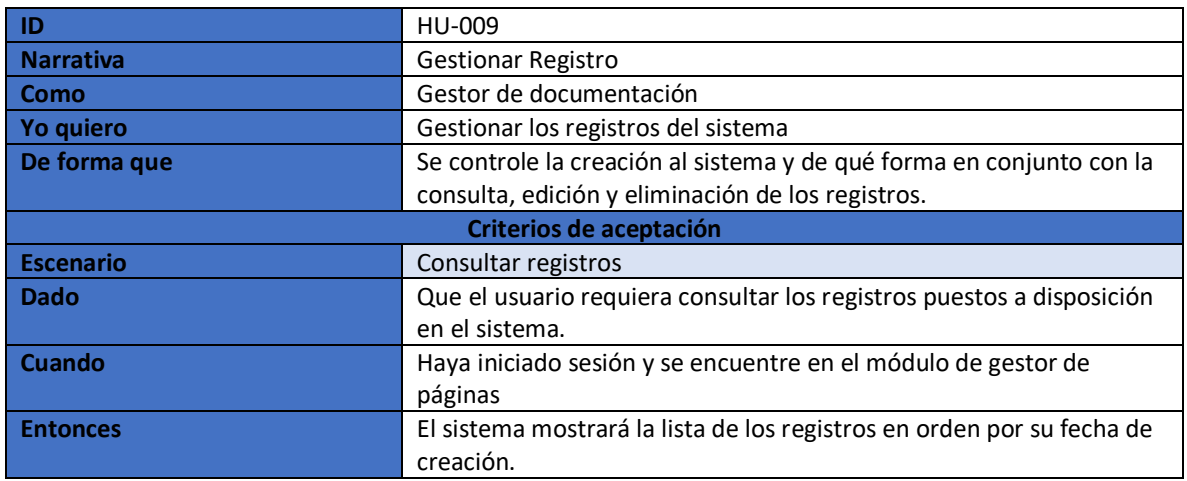

<span id="page-125-1"></span>Tabla 22. Historia de usuario: Usuario - Consultar gráficas.

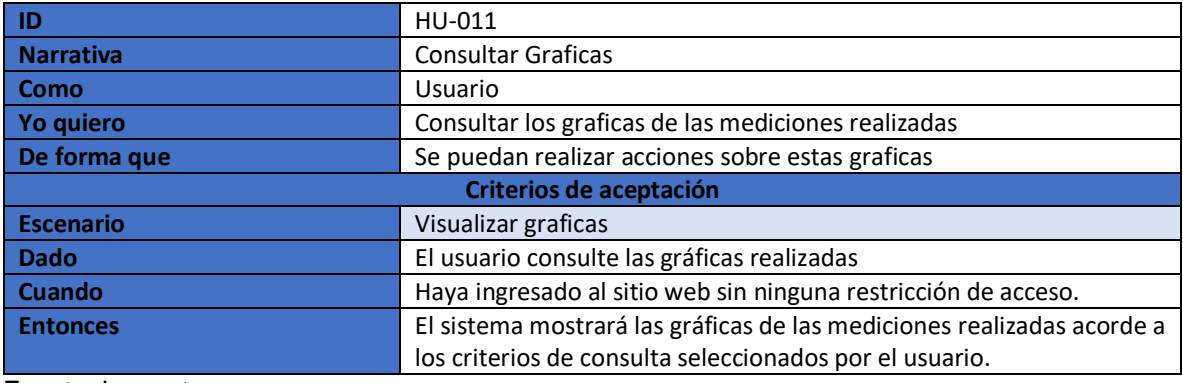

Fuente: Los autores.

<span id="page-125-2"></span>Tabla 23. Historia de usuario: Usuario – Visualización de archivos.

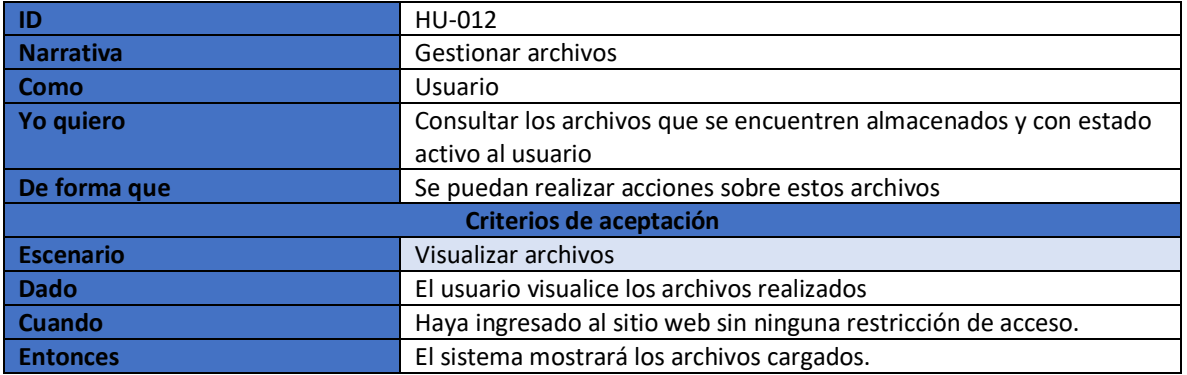

Fuente: Los autores.

# <span id="page-125-0"></span>**2.3. CARACTERÍSTICAS DE LOS USUARIOS**

En el presente Aplicativo web participan tres actores: Administrador, Gestor de documentos y Usuario. A continuación, se describen cada uno de ellos:

#### **Administrador:**

<span id="page-126-0"></span>Tabla 24. Actor – Administrador.

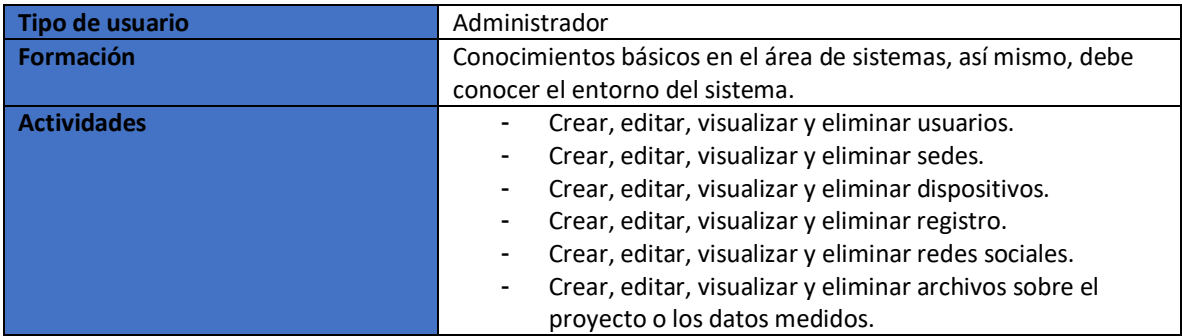

Fuente: Los autores.

#### **Gestor de documentos:**

<span id="page-126-1"></span>Tabla 25. Actor – Gestor de documentos.

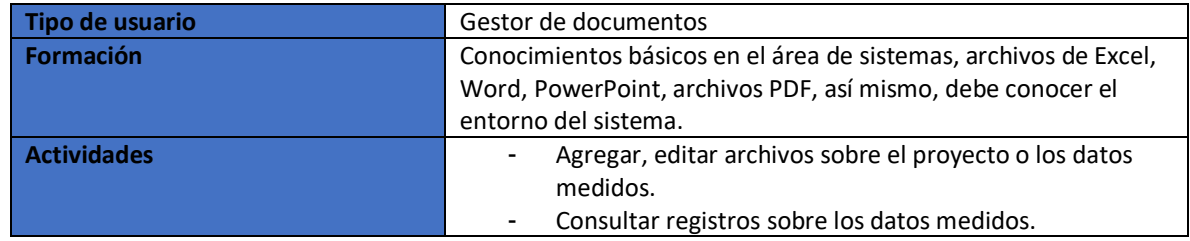

Fuente: Los autores.

### **Usuario:**

<span id="page-126-2"></span>Tabla 26. Actor – Usuario.

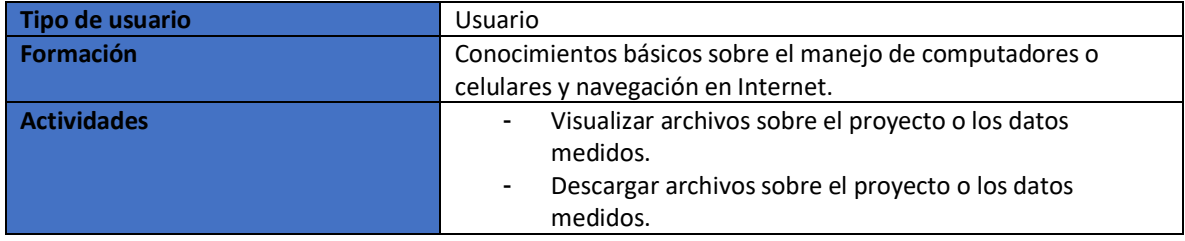

- Visualizar graficas sobre el proyecto sobre los datos medidos.

Fuente: Los autores.

### <span id="page-127-0"></span>**2.4. RESTRICCIONES**

 El aplicativo utilizará únicamente los datos proporcionados tras la sincronización con la herramienta Firebase, la cual se genera mediante un enlace al cual tiene acceso el administrador y que proporciona la misma herramienta. La sincronización con esta herramienta es dada a que allí fueron transmitidos y alojados todos los datos de las mediciones realizadas en las diferentes sedes de la Universidad Católica de Colombia.

 El aplicativo debe contar con un diseño web responsive o adaptativo, ya que permite visualizar el aplicativo de manera correcta independiente del dispositivo desde el que se esté accediendo a él.

 Solo se tendrán en cuenta datos de Monóxido de carbono (CO), Dióxido de nitrógeno (NO2) y Ozono (O3), que corresponden a los gases contaminantes que se trabajaron en el presente proyecto.

 Las fechas y horas de los datos captados dependen de los datos que fueron transmitidos y alojados a la herramienta Firebase. Ya que los dispositivos encargados de la medición y transferencia de estos datos tuvieron una duración de una semana en la cual se fueron rotando por distintas sedes de la Universidad Católica de Colombia en distintas franjas horarias.

 Cualquier persona podrá tener acceso a los datos publicados en el aplicativo sin ninguna restricción.

### <span id="page-127-1"></span>**2.5. SUPOCISIONES Y DEPENDENCIAS**

De requerirse un cambio en el aplicativo de Medva UCatolica, se debe poner en consideración de las personas encargadas del mismo.

Además, por otro lado, es de tener en cuenta que Medva UCatolica es una herramienta que puede ser un modificada a una herramienta más robusta y con mejores especificaciones ya que su código fuente es de libre uso, permitiendo generar una herramienta de monitoreo de la calidad del aire propia, de alta calidad y de menor costo inicialmente para la Universidad Católica de Colombia, beneficiando de esta manera la salud de miembros de la institución educativa, de residentes y transeúntes del sector.

### <span id="page-127-2"></span>**2.6. REQUISITOS FUTUROS**

El aplicativo permite que posteriormente implementen mejoras sobre él, de tal manera que permita el monitoreo de la calidad del aire de manera permanente en las distintas sedes de la Universidad Católica de Colombia en su totalidad, permitiendo así recopilar un número de datos considerables para evaluar los datos que se obtuvieron mediante técnicas de análisis de datos permitiendo así que se efectúen medidas de mitigación por parte de la Universidad o alguna entidad correspondiente en el caso que se estén excediendo los niveles de emisión de estos gases permitidos por la Secretaria de Ambiente de Bogotá .

# <span id="page-128-0"></span>**3. REQUISITOS ESPECÍFICOS**

# <span id="page-128-1"></span>**3.1. INTERFACES EXTERNAS**

### <span id="page-128-2"></span>**3.1.1. Interfaz de Usuario.**

 Tendrá un módulo para el acceso de los actores de tipo Administrador y otro para el actor de tipo Gestor de documentos, en el cual podrán ambos podrán iniciar sesión con su usuario y contraseña previamente registradas y en el caso de que no registrarse para poder acceder al sistema. Posteriormente accederán al módulo definido acorde a su perfil.

 El actor de tipo Usuario tendrán acceso a un módulo diferente a los demás en el cual no necesitan registrarse para navegar en él, allí podrá visualizar los datos, descargar los archivos que allí se encuentren y añadir comentarios.

### <span id="page-128-3"></span>**3.1.2. Interfaz de Hardware.**

- Se debe contar con un Ordenador o dispositivo móvil para el uso del sistema.
- Acceso a Internet.

### <span id="page-128-4"></span>**3.1.3. Interfaz de Software.**

- **Sistemas operativos:** Microsoft Windows, Mac OS, Android y iOS.
- **Navegadores:** Google Chrome, Internet Explorer y Mozilla Firefox.

### <span id="page-128-5"></span>**3.2. REQUERIMIENTOS FUNCIONALES**

<span id="page-128-6"></span>Tabla 27. Requerimiento funcional: Registrar usuario.

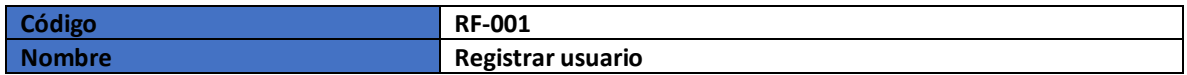

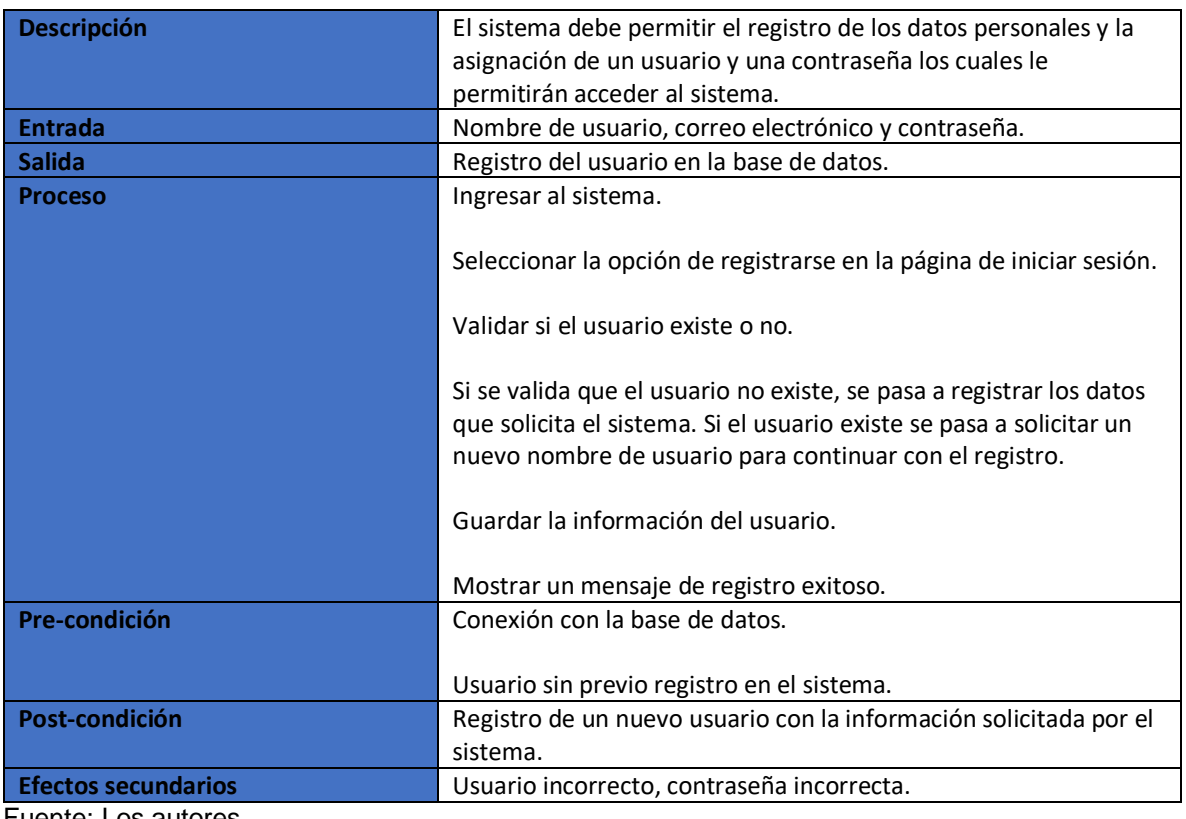

<span id="page-129-0"></span>Tabla 28. Requerimiento funcional: Iniciar sesión.

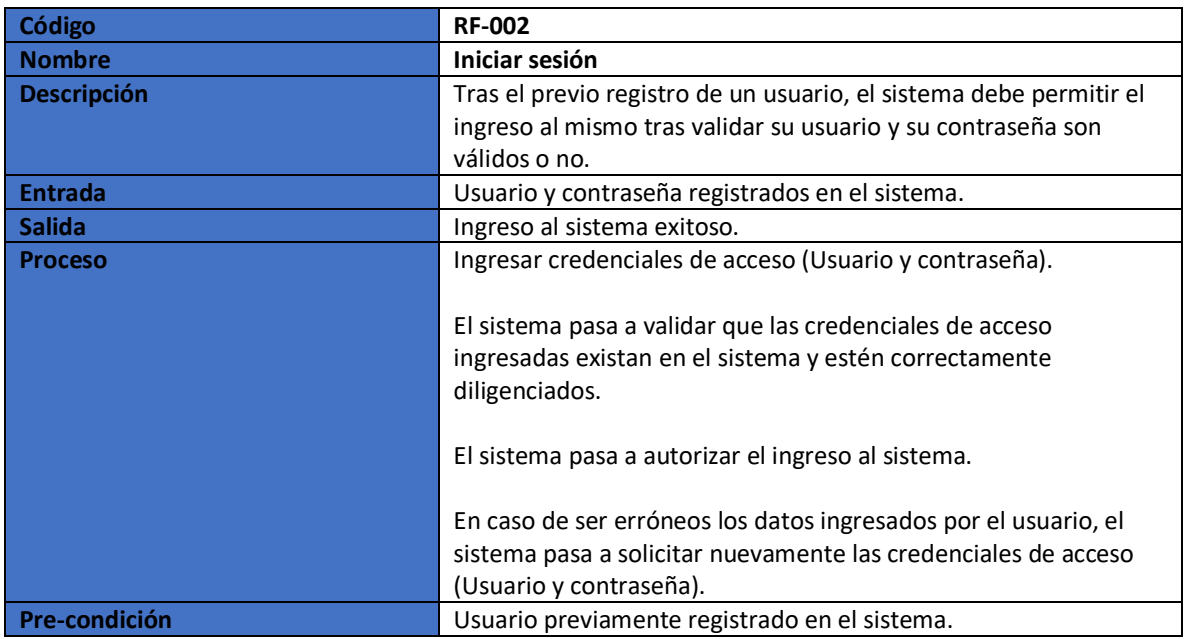

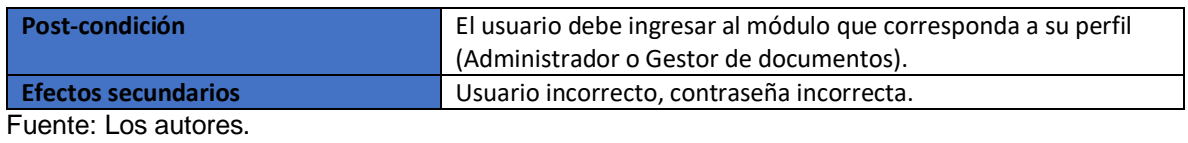

<span id="page-130-0"></span>Tabla 29. Requerimiento funcional: Restablecer contraseña.

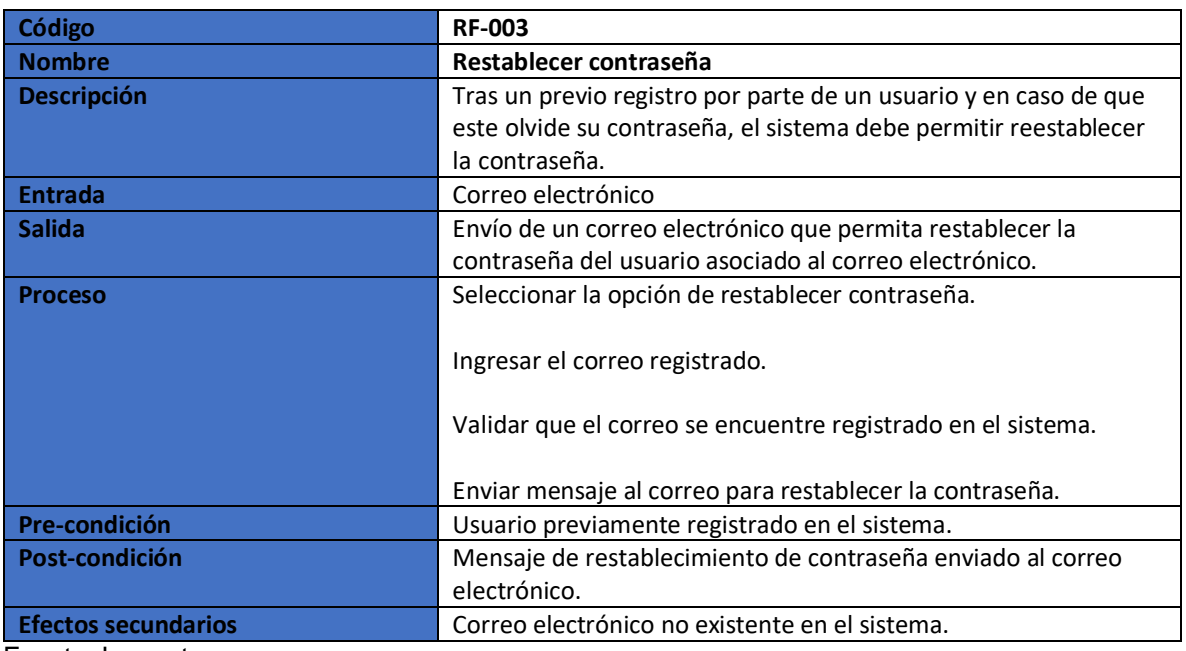

Fuente: Los autores.

<span id="page-130-1"></span>Tabla 30. Requerimiento funcional: Añadir usuario.

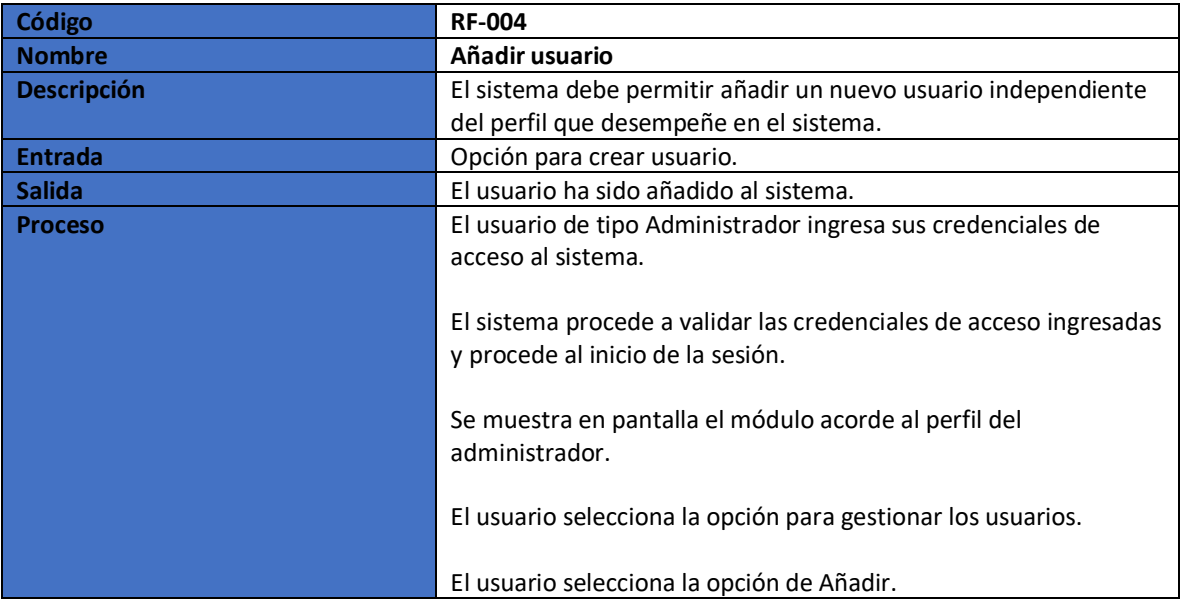

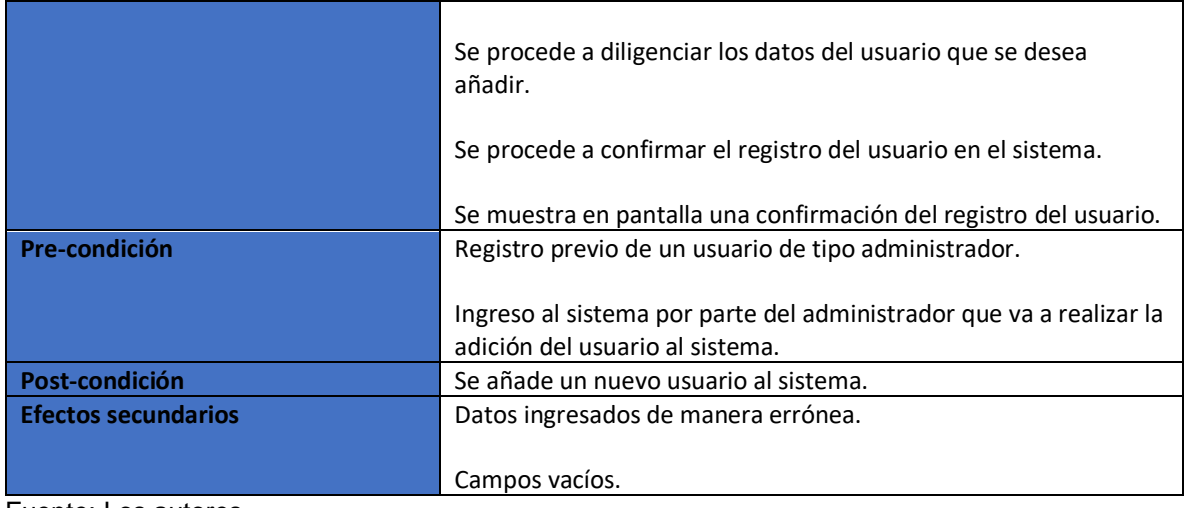

<span id="page-131-0"></span>Tabla 31. Requerimiento funcional: Modificar usuario.

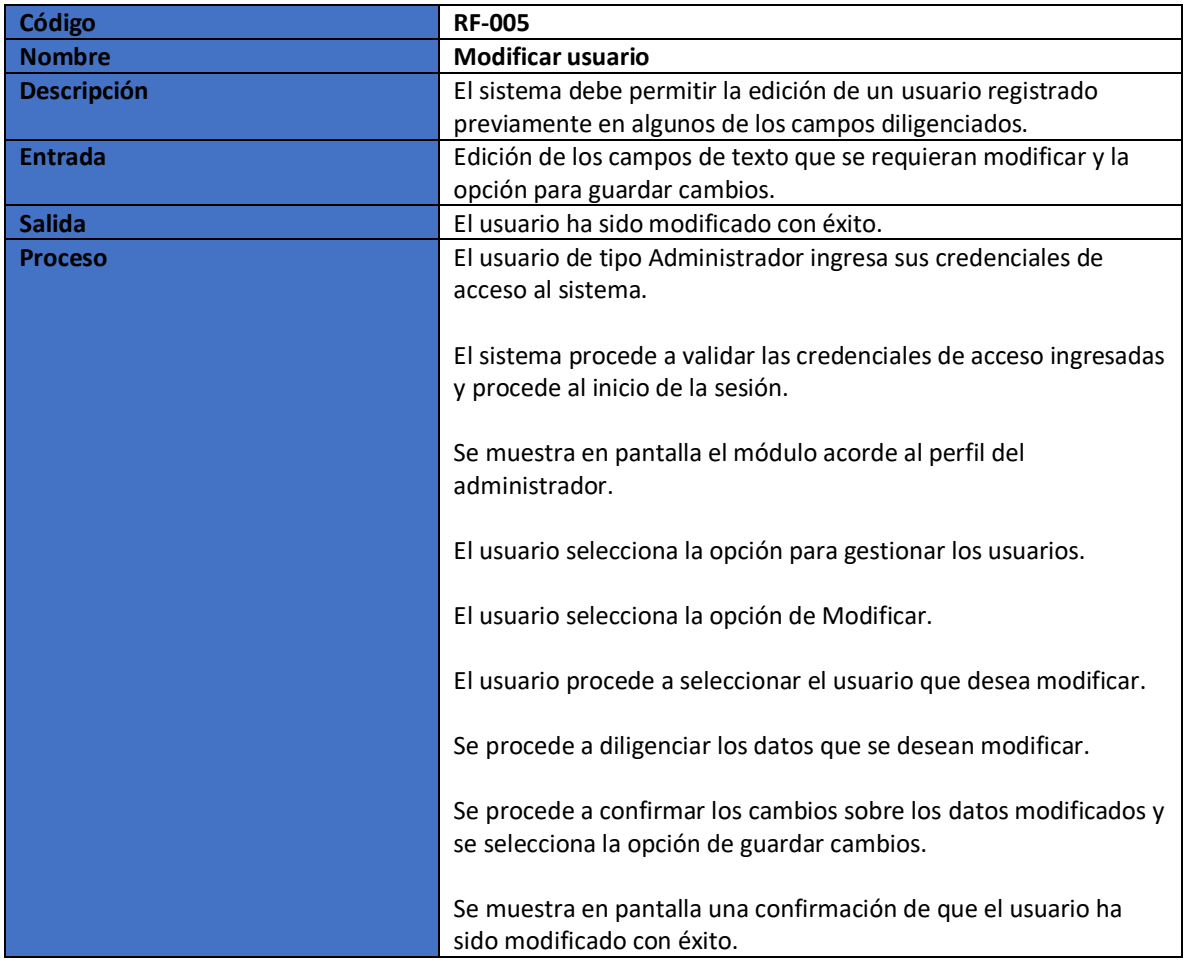

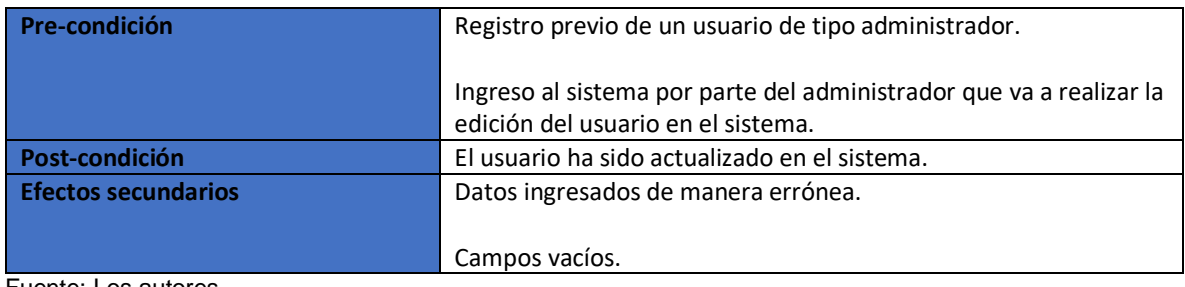

<span id="page-132-0"></span>Tabla 32. Requerimiento funcional: Eliminar usuario.

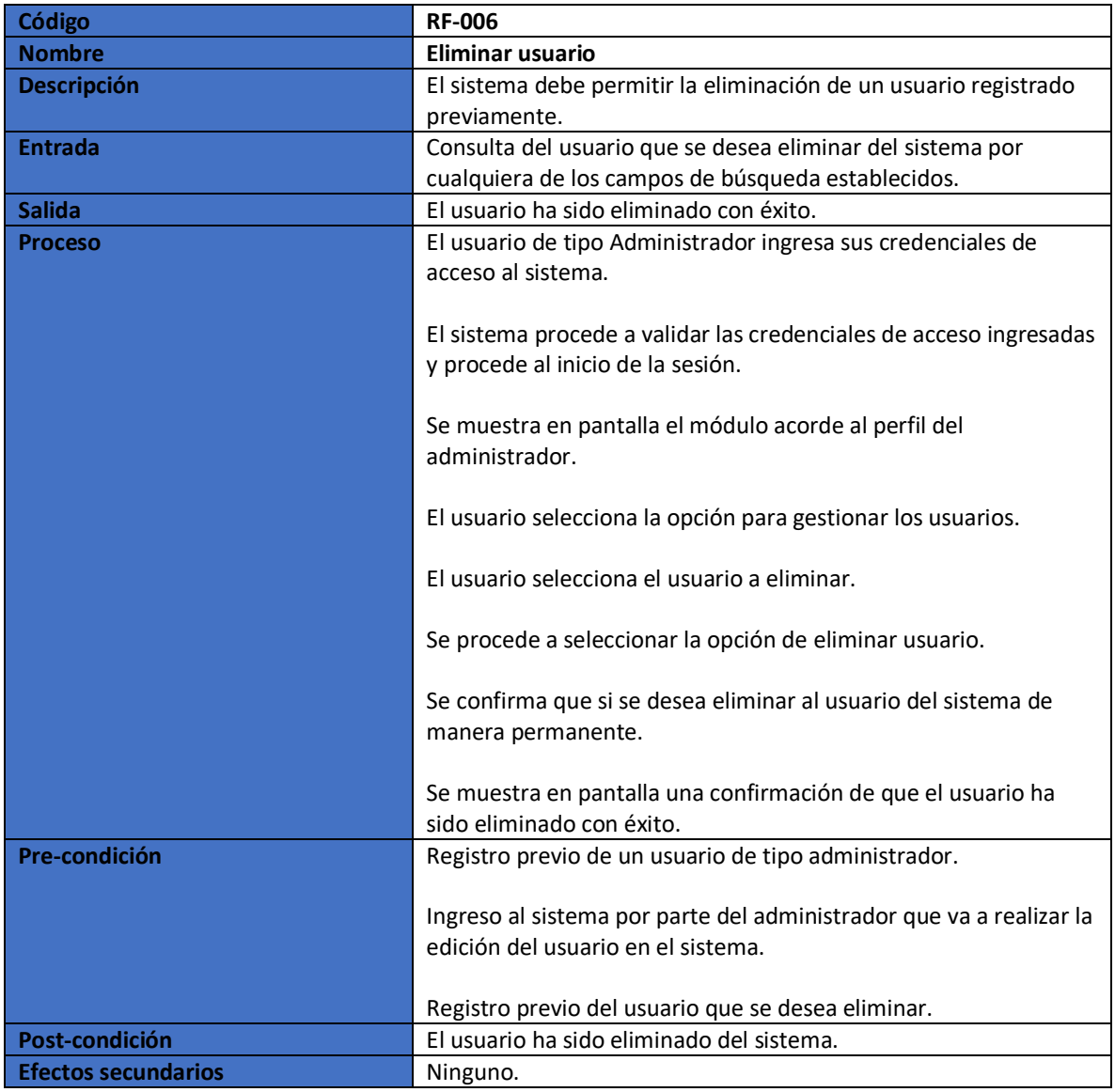

<span id="page-132-1"></span>Fuente: Los autores.

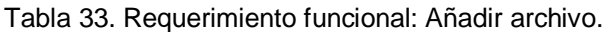

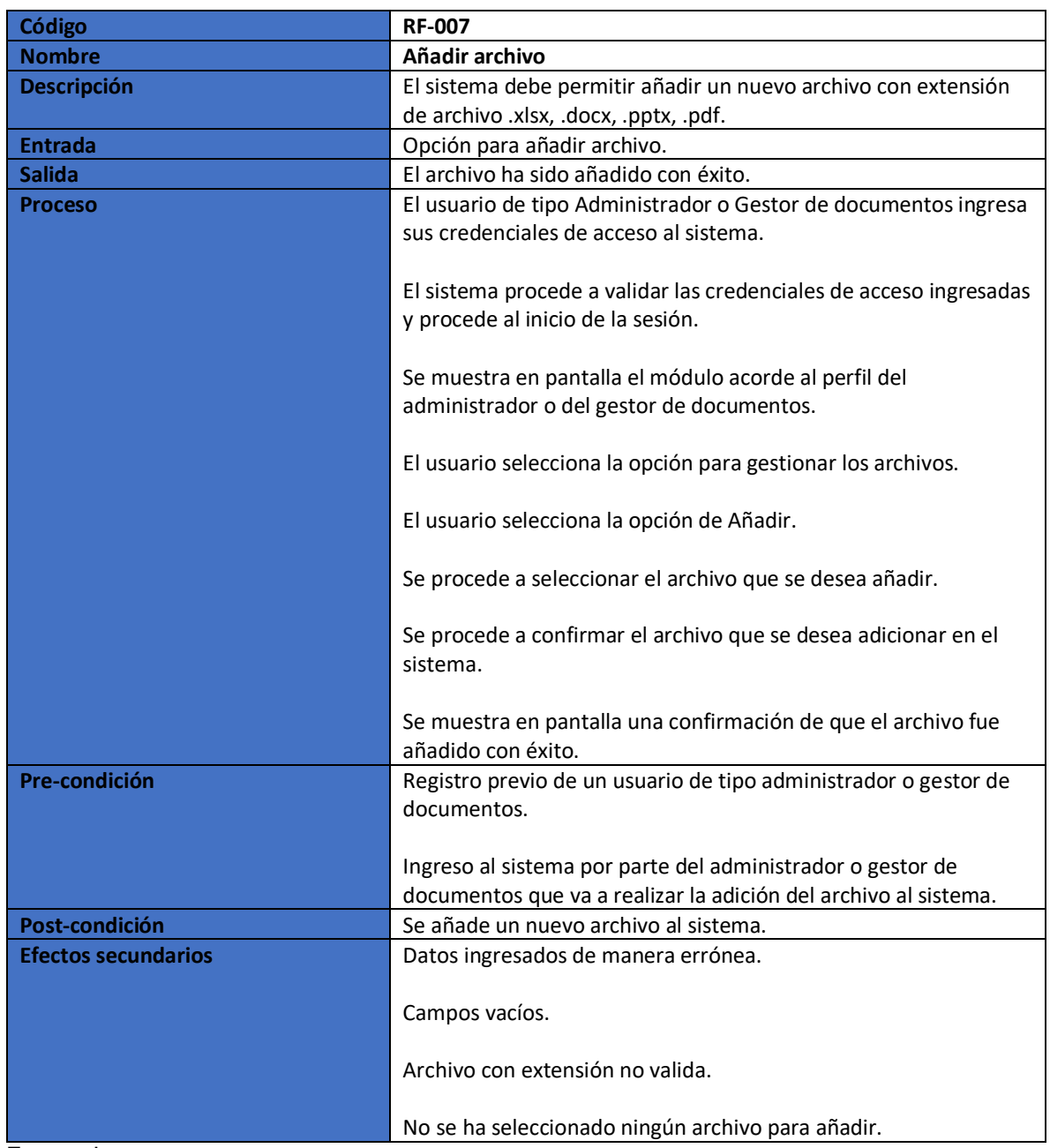

<span id="page-133-0"></span>Tabla 34. Requerimiento funcional: Consultar archivo.

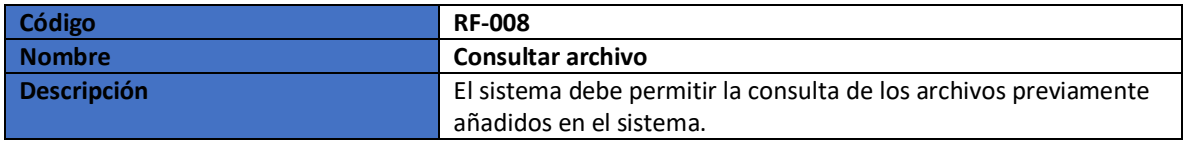

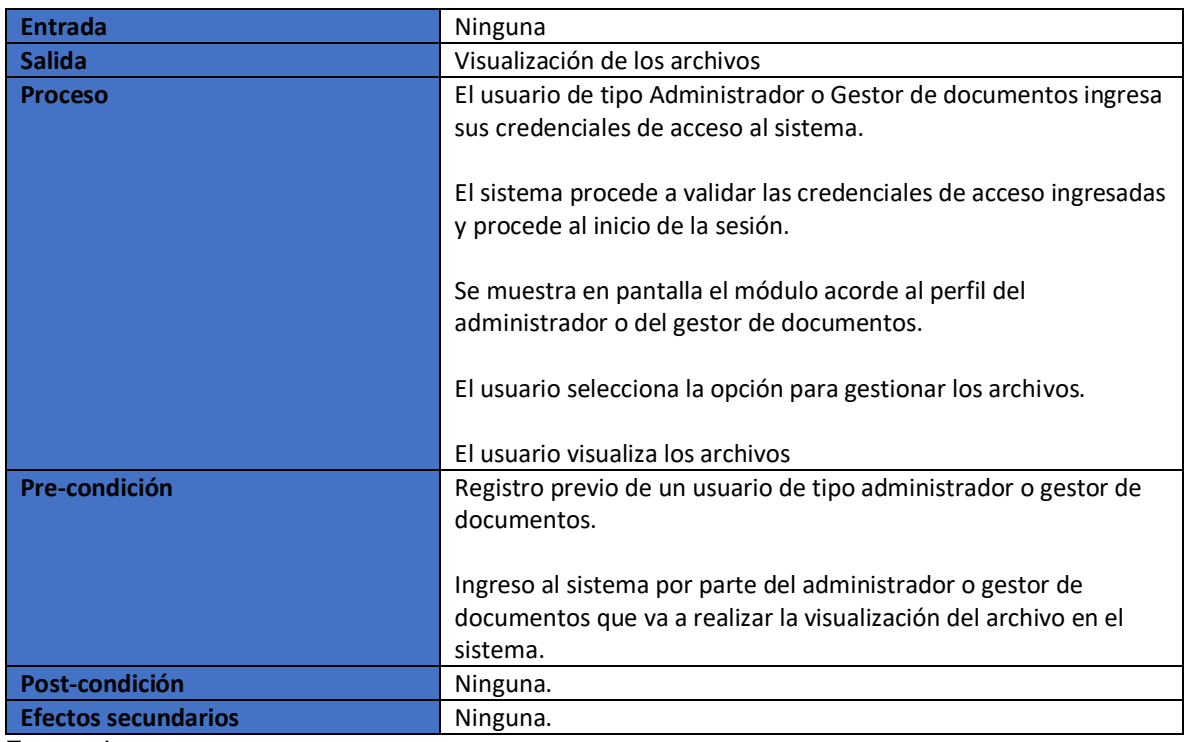

<span id="page-134-0"></span>Tabla 35. Requerimiento funcional: Modificar archivo.

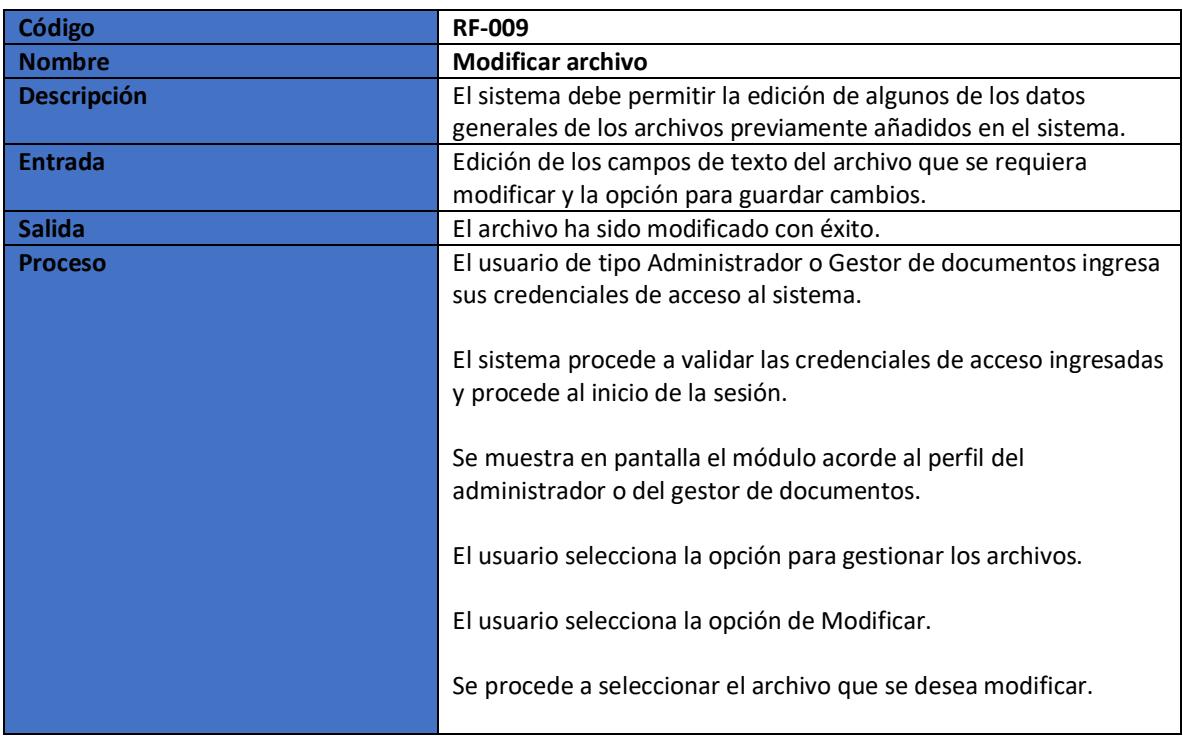

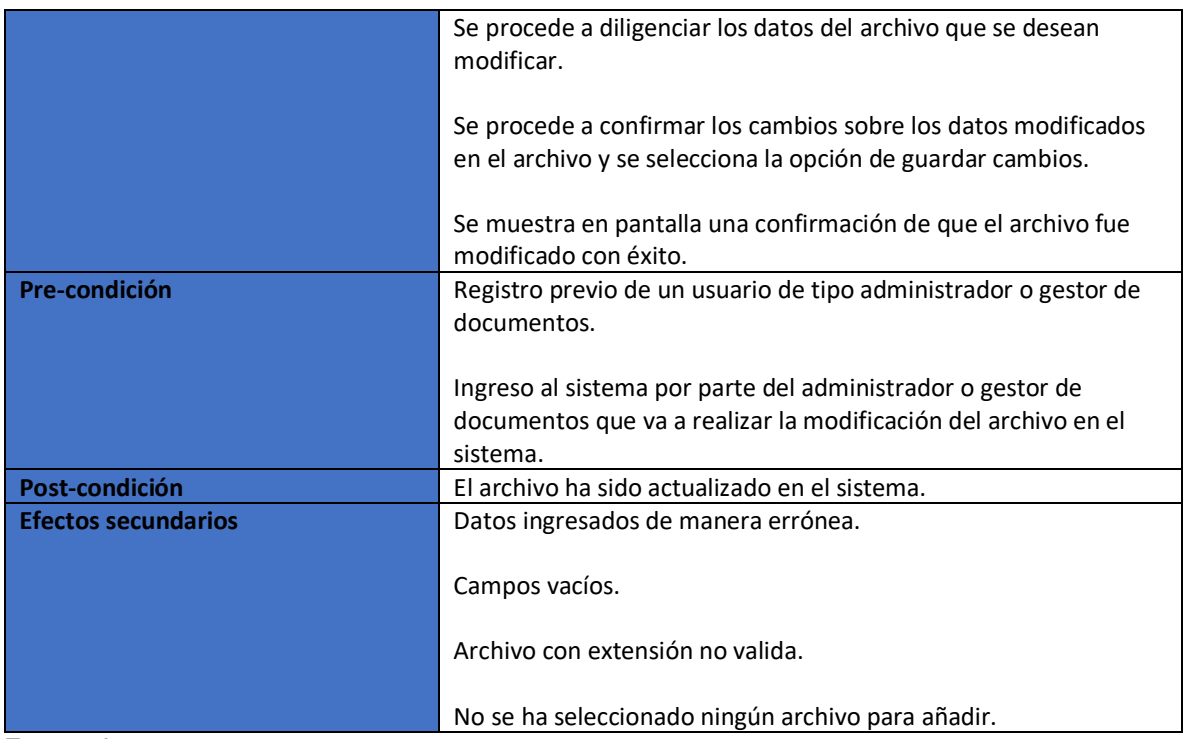

<span id="page-135-0"></span>Tabla 36. Requerimiento funcional: Eliminar archivo.

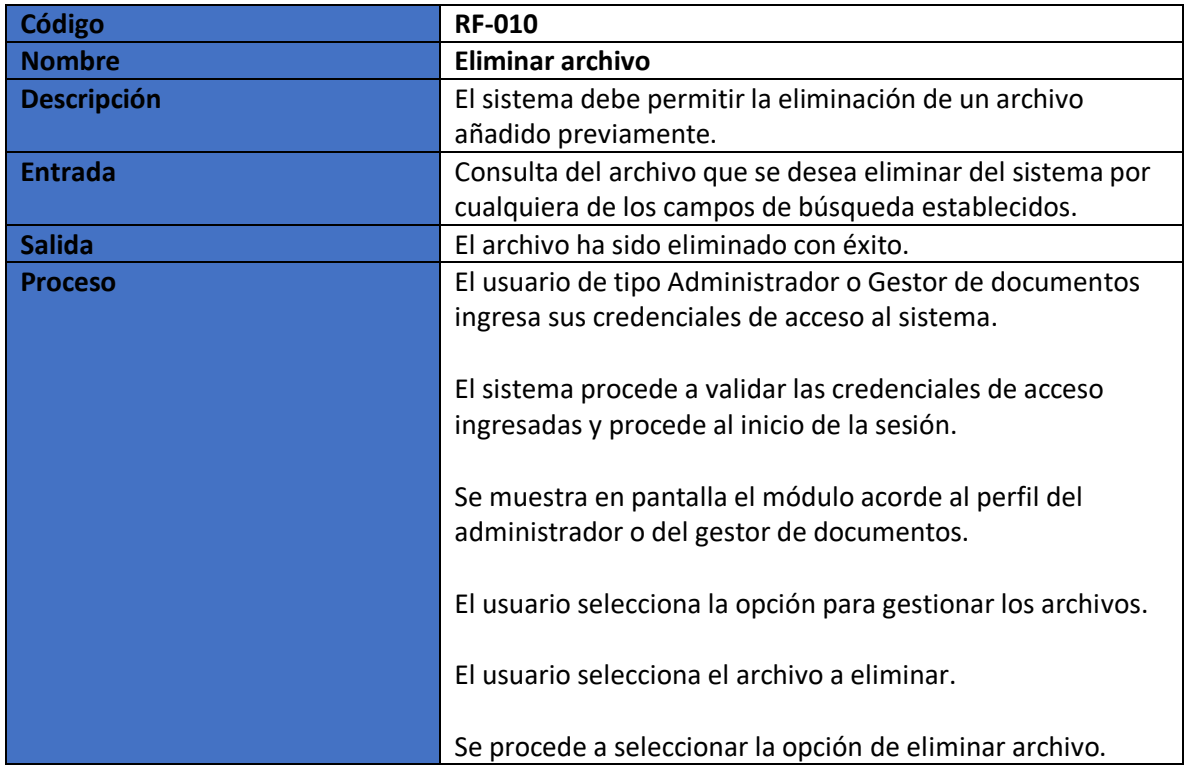

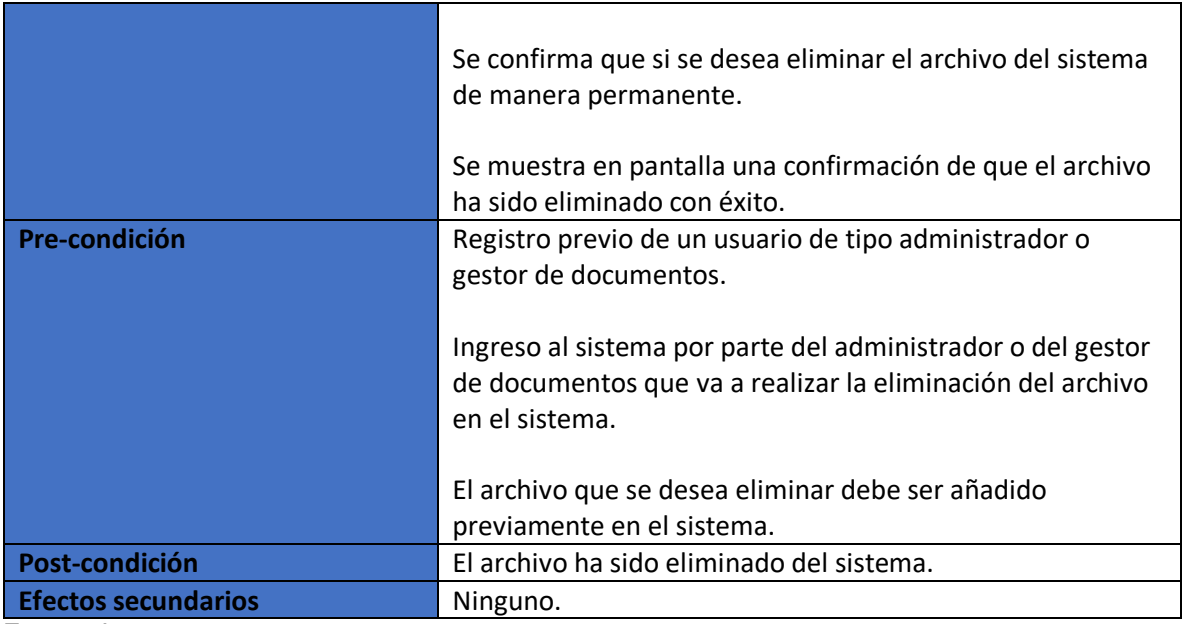

<span id="page-136-0"></span>Tabla 37. Requerimiento funcional: Descargar archivo.

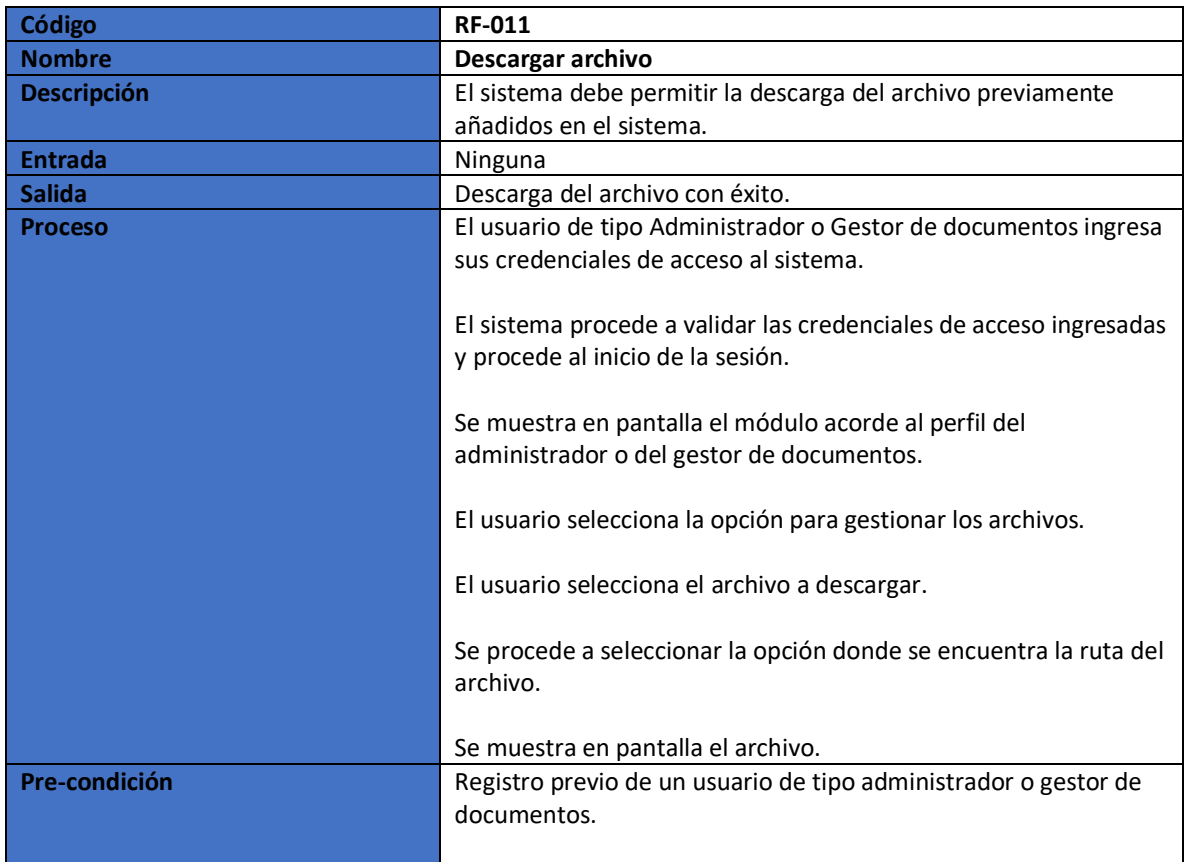

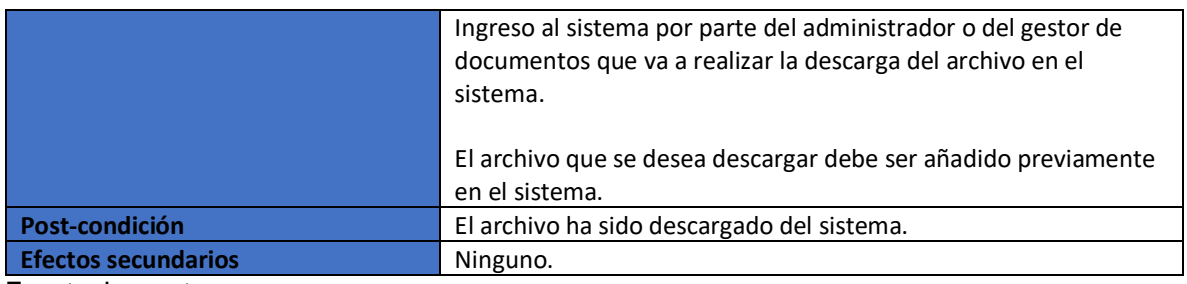

<span id="page-137-0"></span>Tabla 38. Requerimiento funcional: Añadir registro.

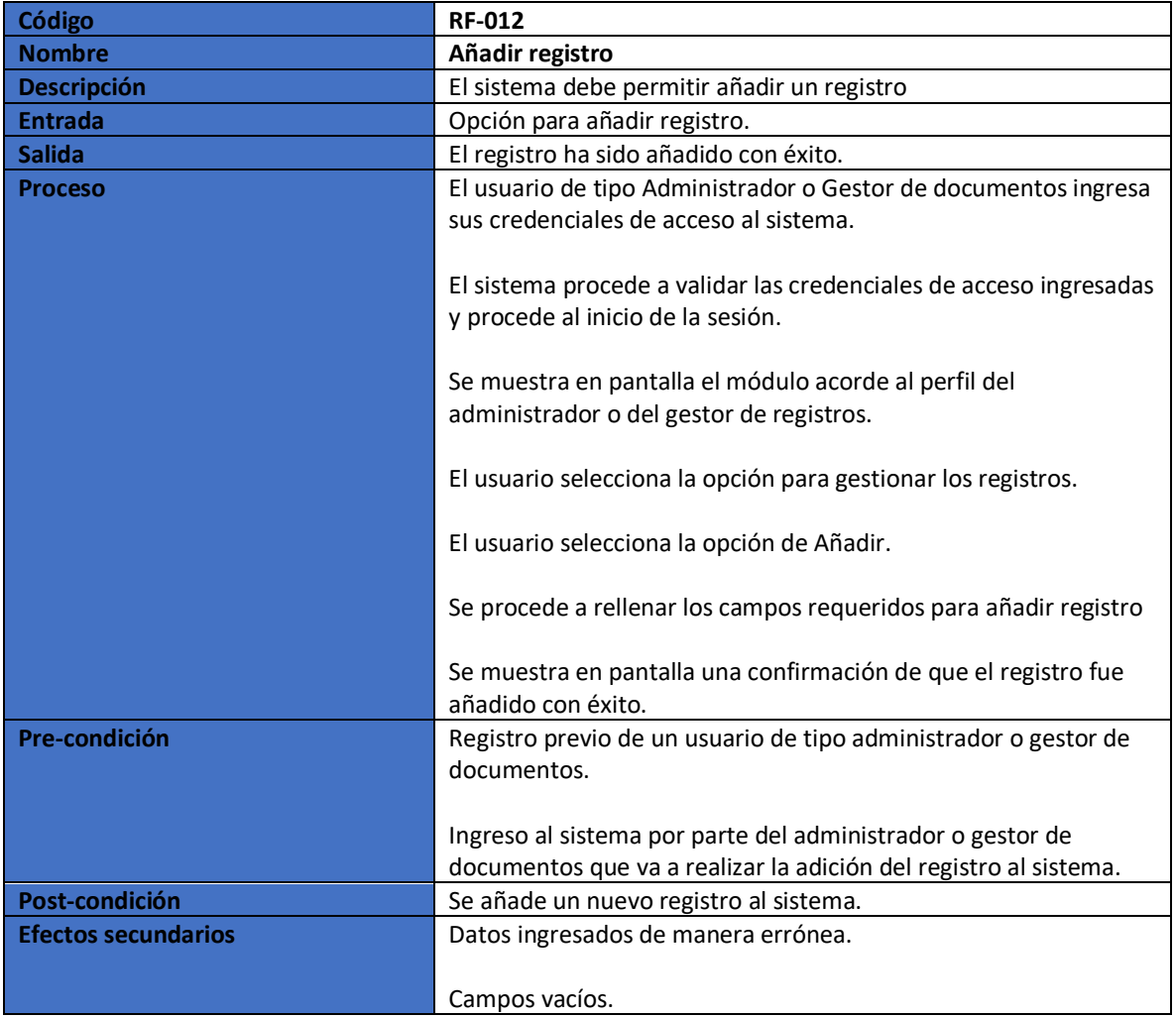

<span id="page-137-1"></span>Fuente: Los autores.

Tabla 39. Requerimiento funcional: Consultar registro.

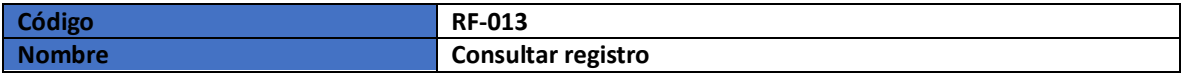

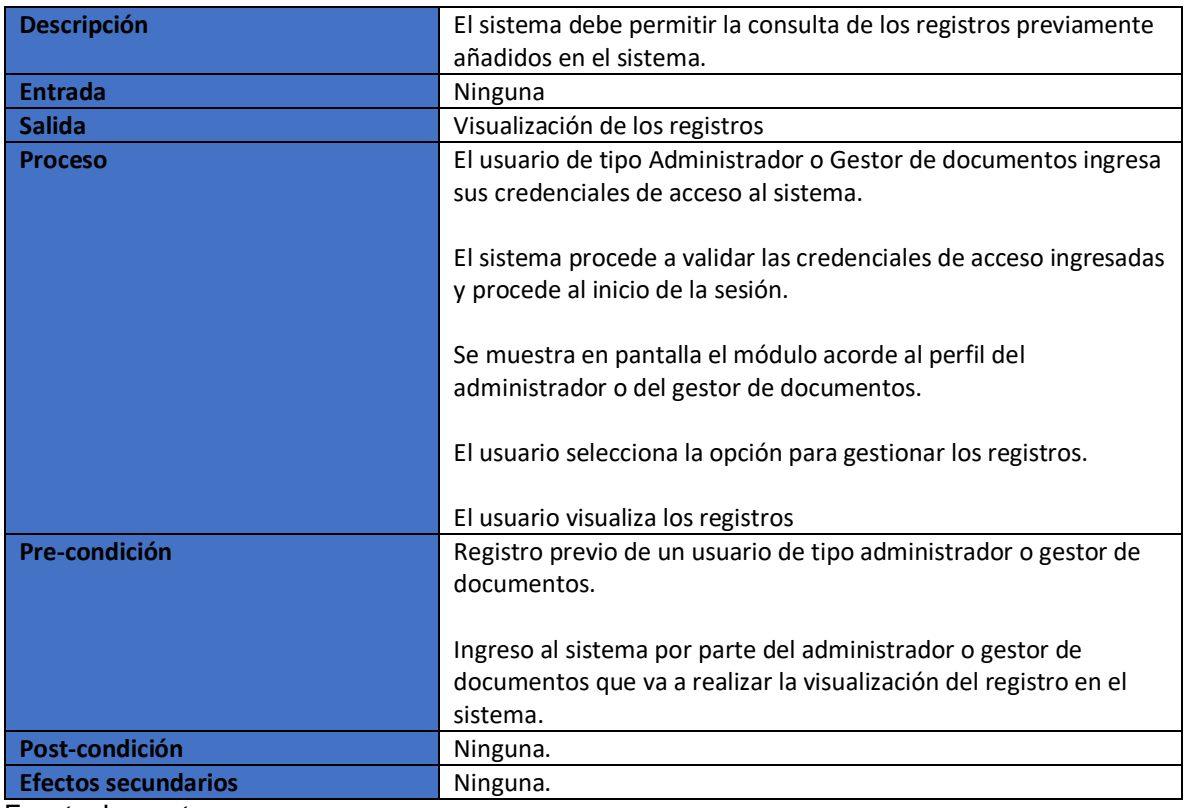

<span id="page-138-0"></span>Tabla 40. Requerimiento funcional: Modificar registro.

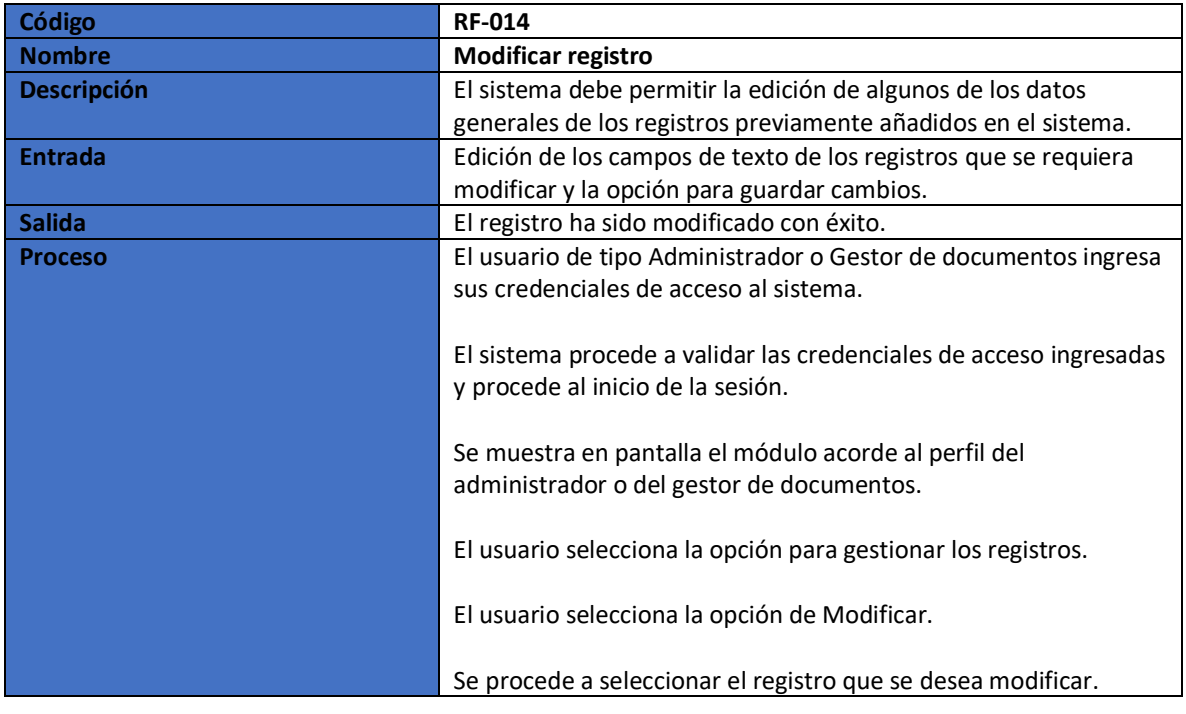

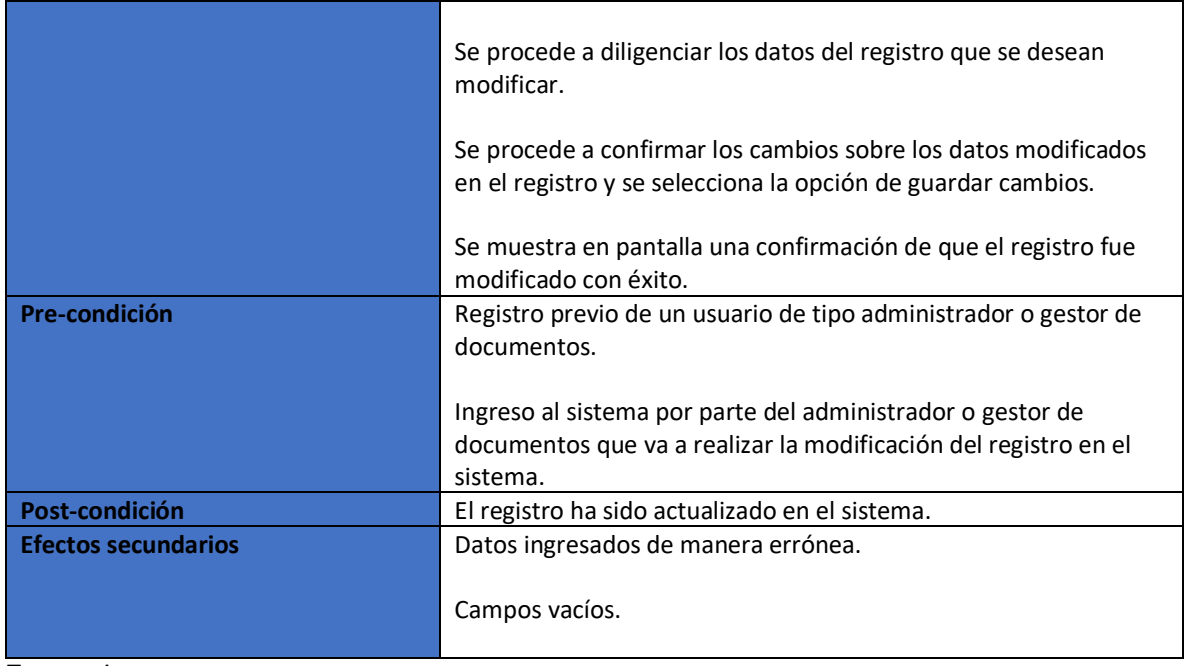

<span id="page-139-0"></span>Tabla 41. Requerimiento funcional: Eliminar registro.

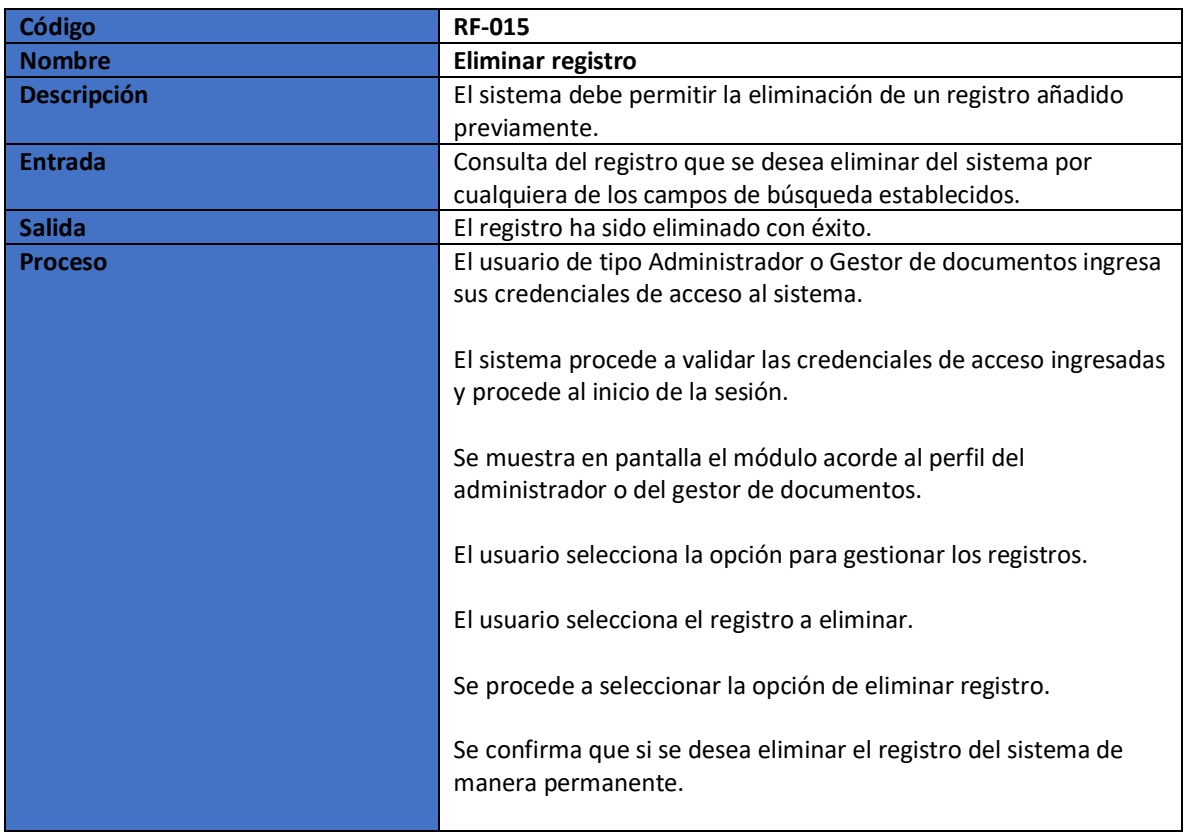

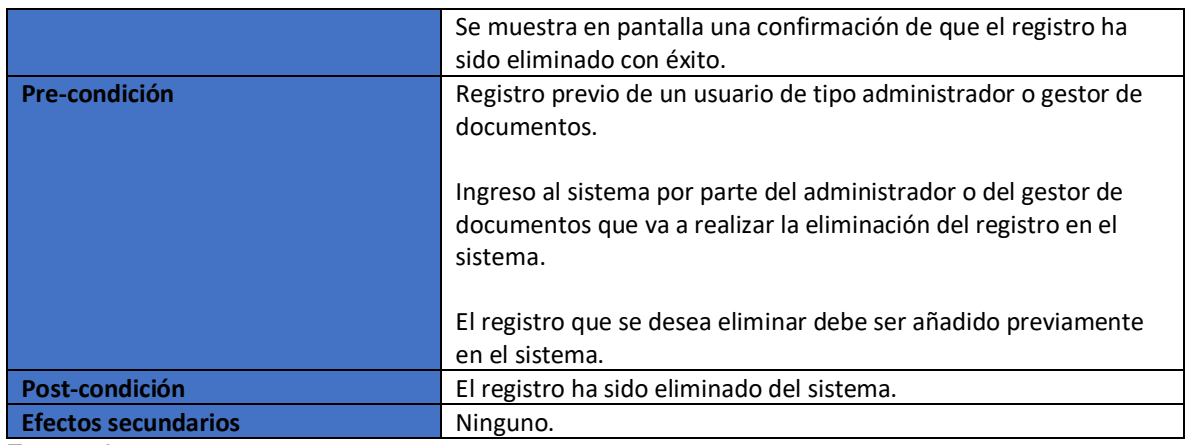

<span id="page-140-0"></span>Tabla 42. Requerimiento funcional: Añadir dispositivo.

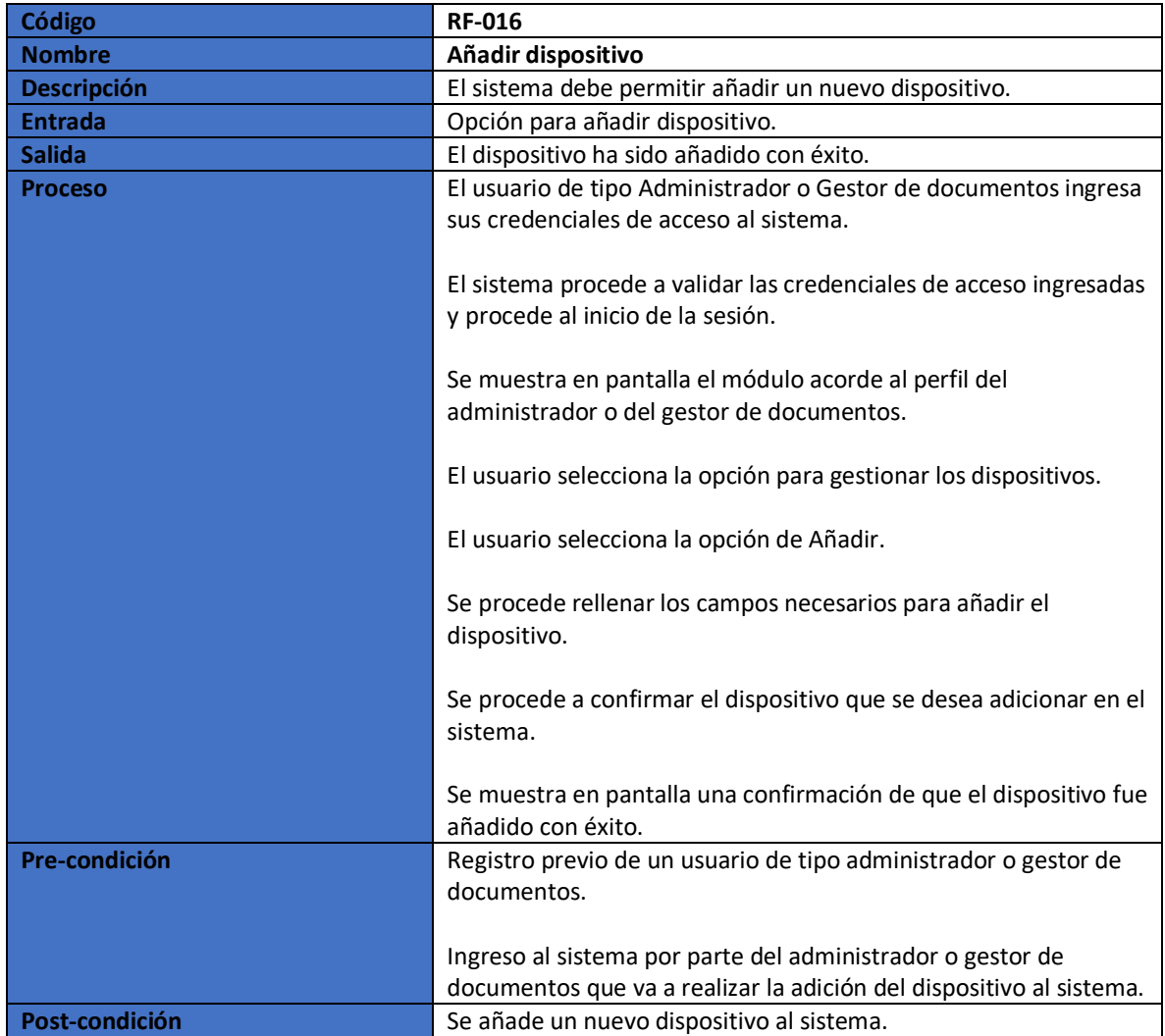

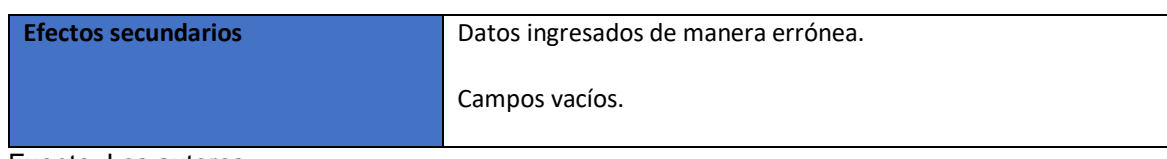

<span id="page-141-0"></span>Tabla 43. Requerimiento funcional: Consultar dispositivo.

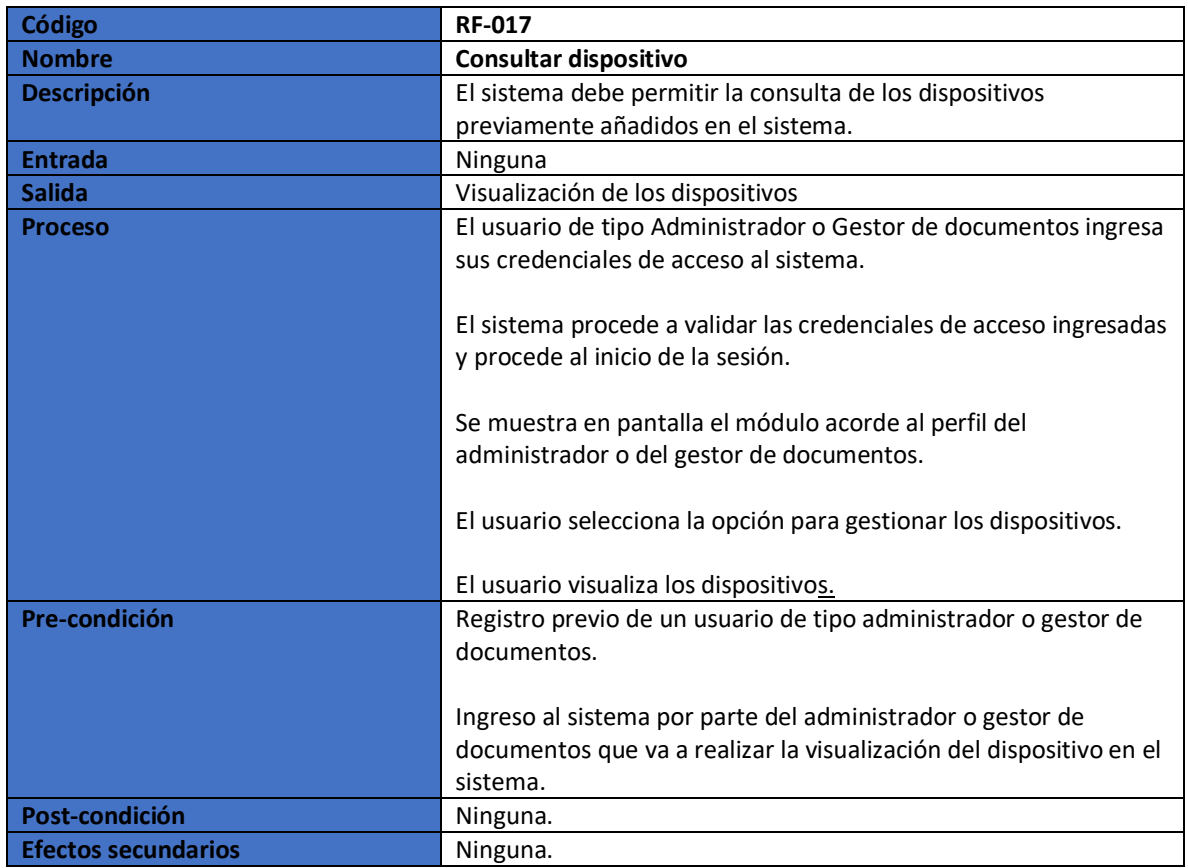

Fuente: Los autores.

<span id="page-141-1"></span>Tabla 44. Requerimiento funcional: Modificar dispositivo.

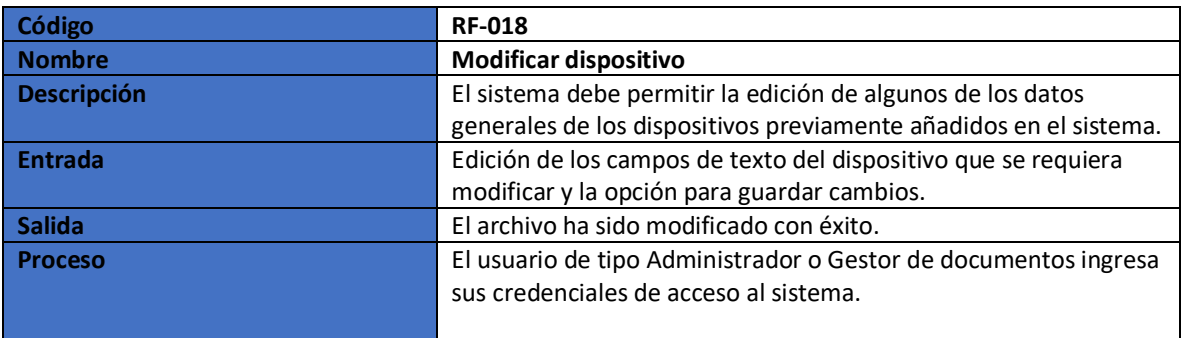

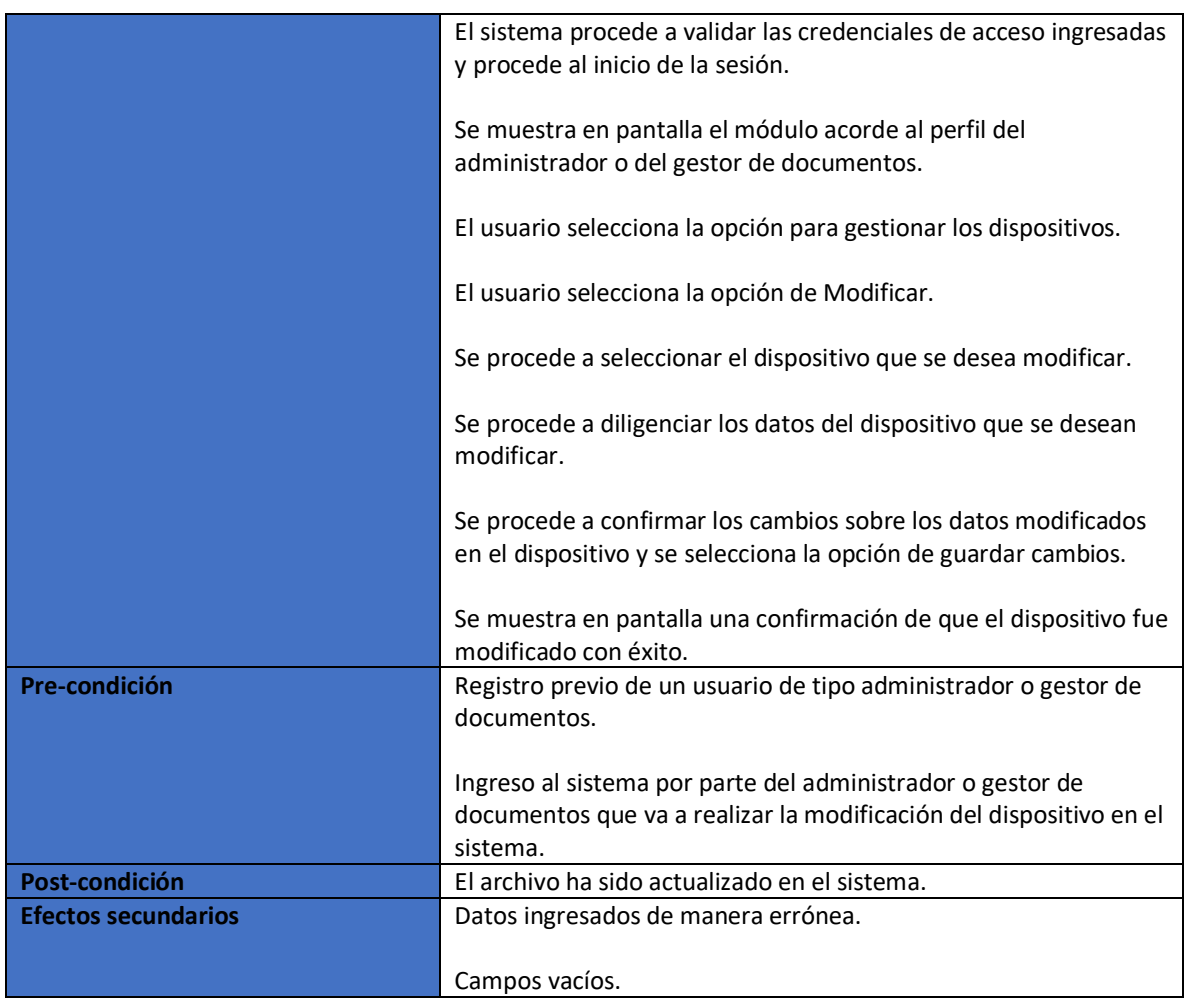

<span id="page-142-0"></span>Tabla 45. Requerimiento funcional: Eliminar dispositivo

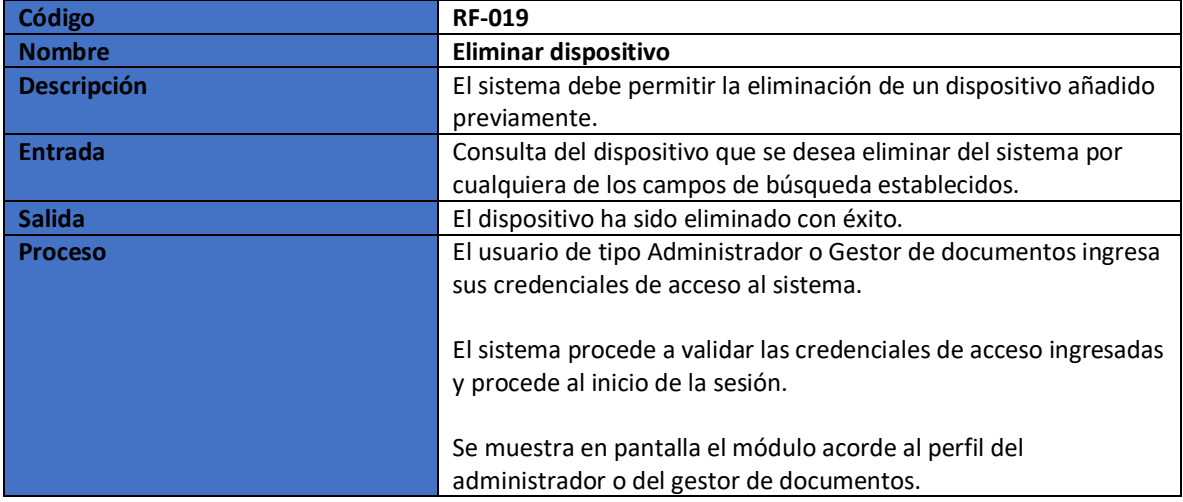

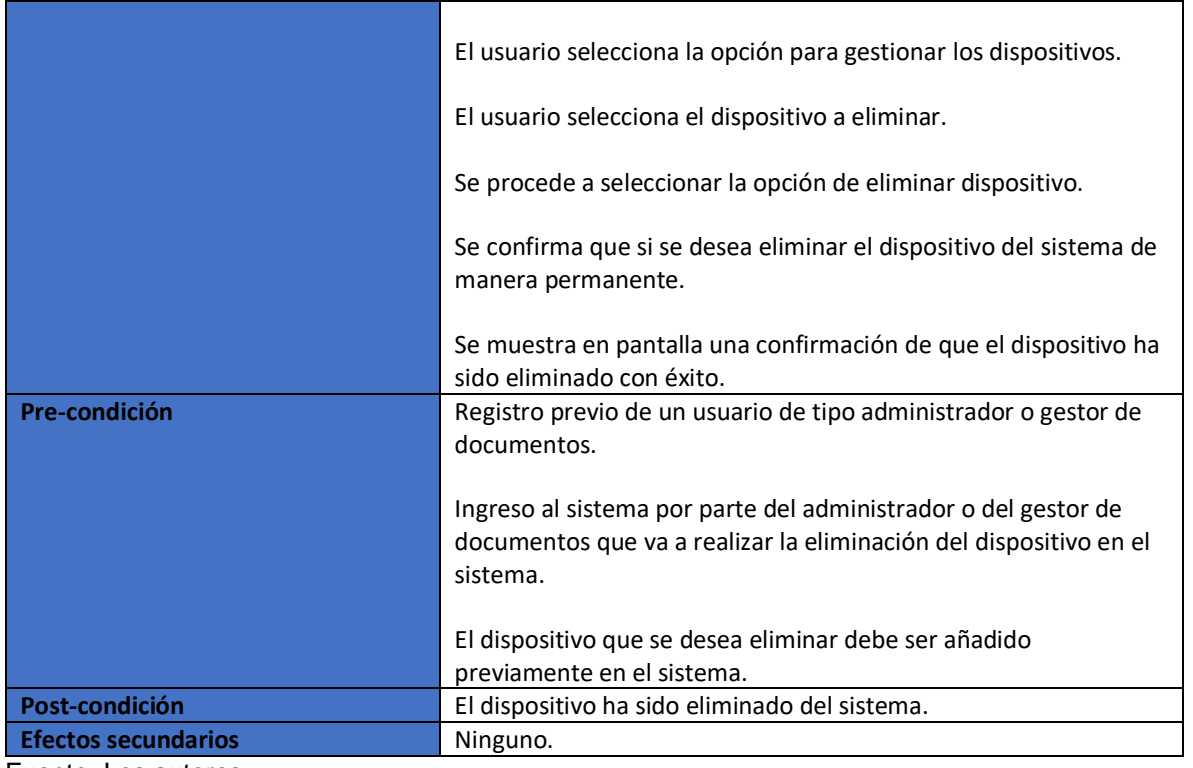

<span id="page-143-0"></span>Tabla 46. Requerimiento funcional: Añadir redes sociales.

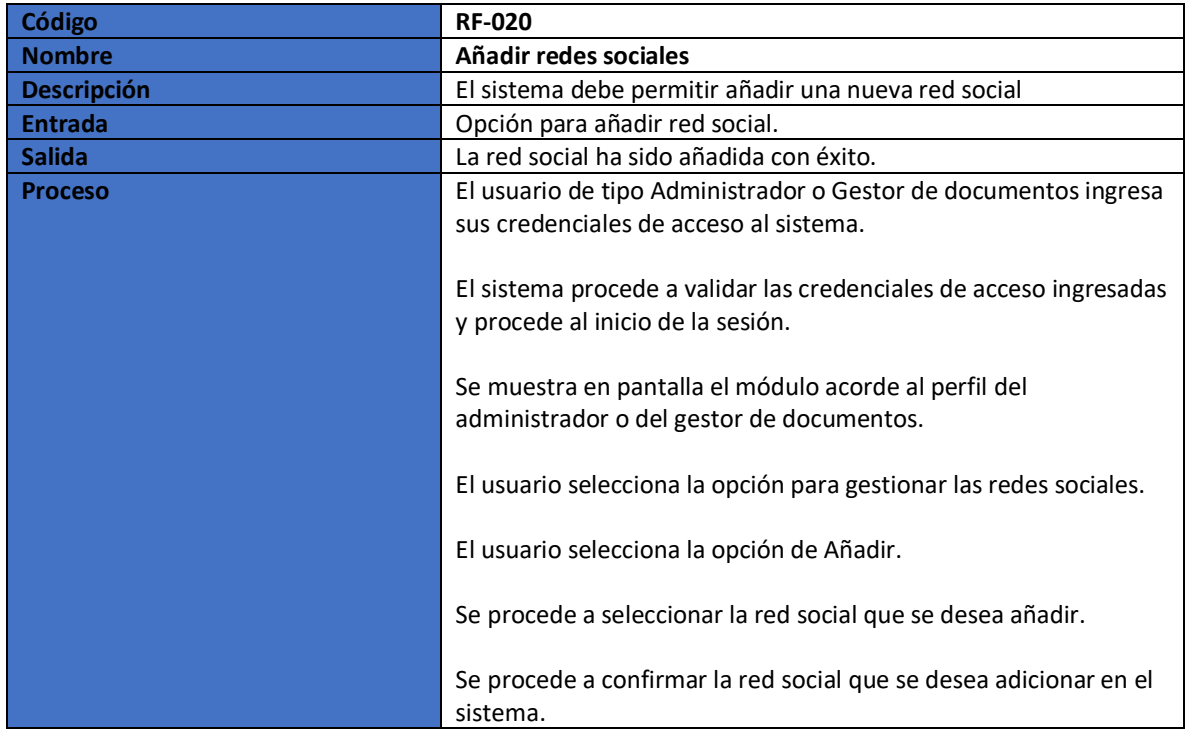
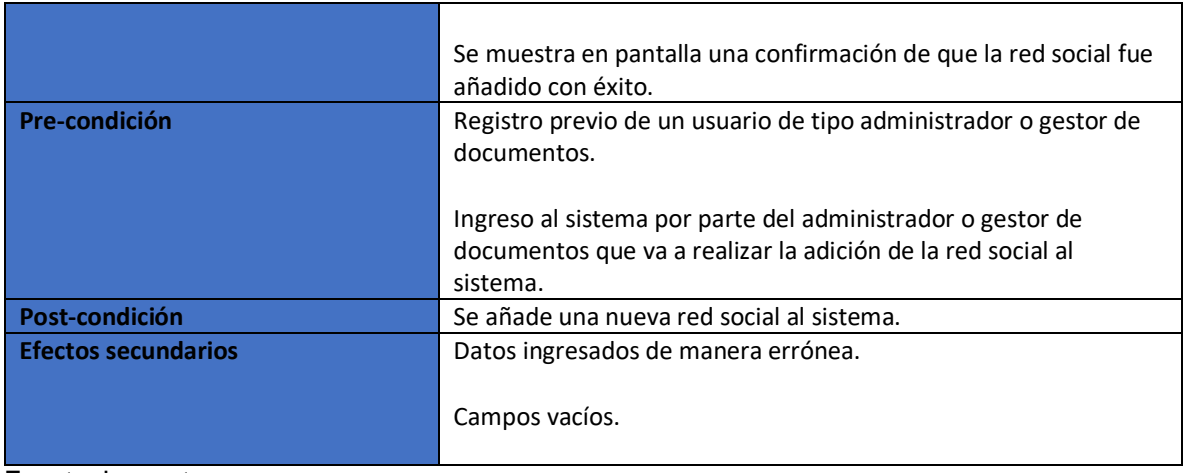

Tabla 47. Requerimiento funcional: Consultar redes sociales.

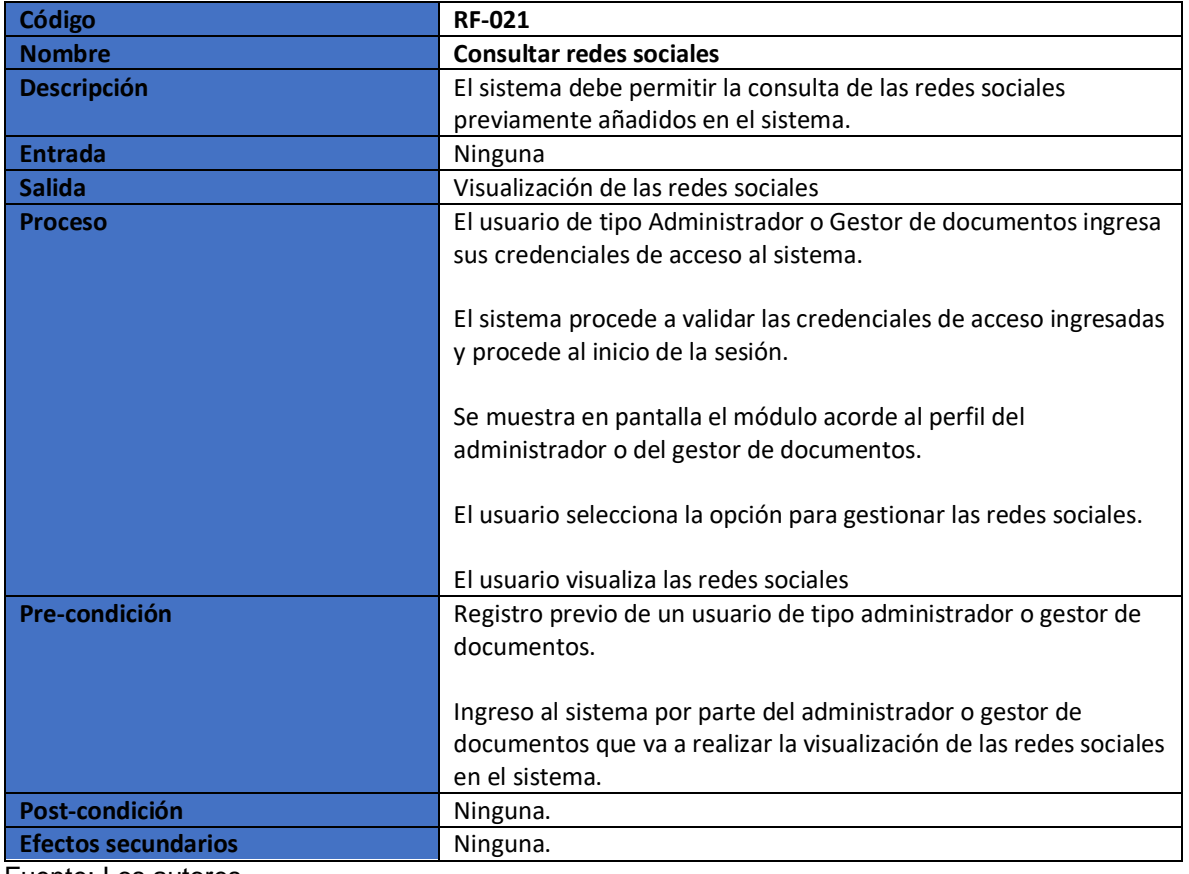

Fuente: Los autores.

Tabla 48. Requerimiento funcional: Modificar redes sociales.

**Código RF-022**

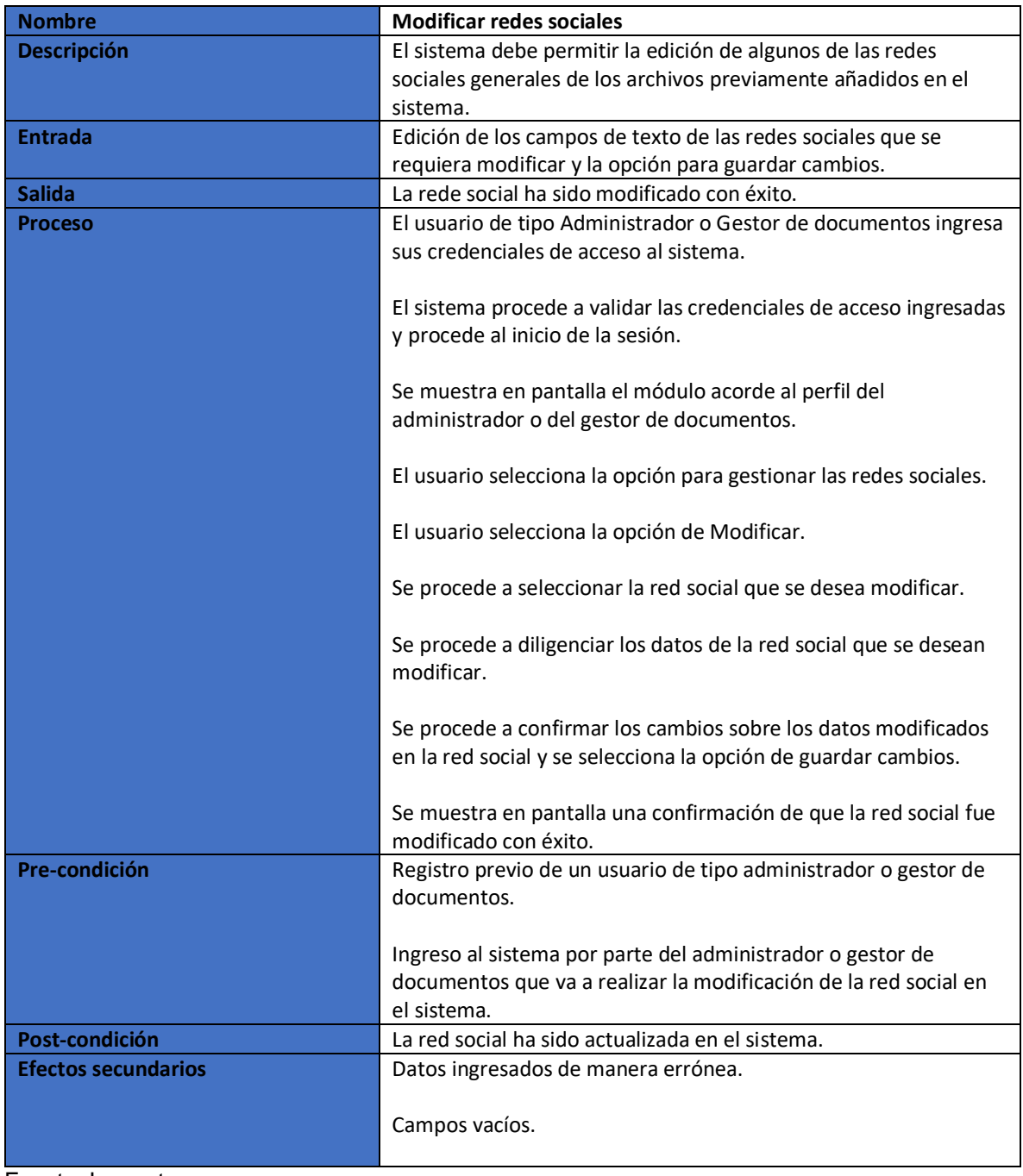

Tabla 49. Requerimiento funcional: Eliminar redes sociales.

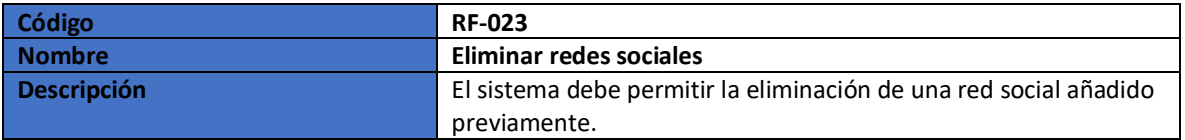

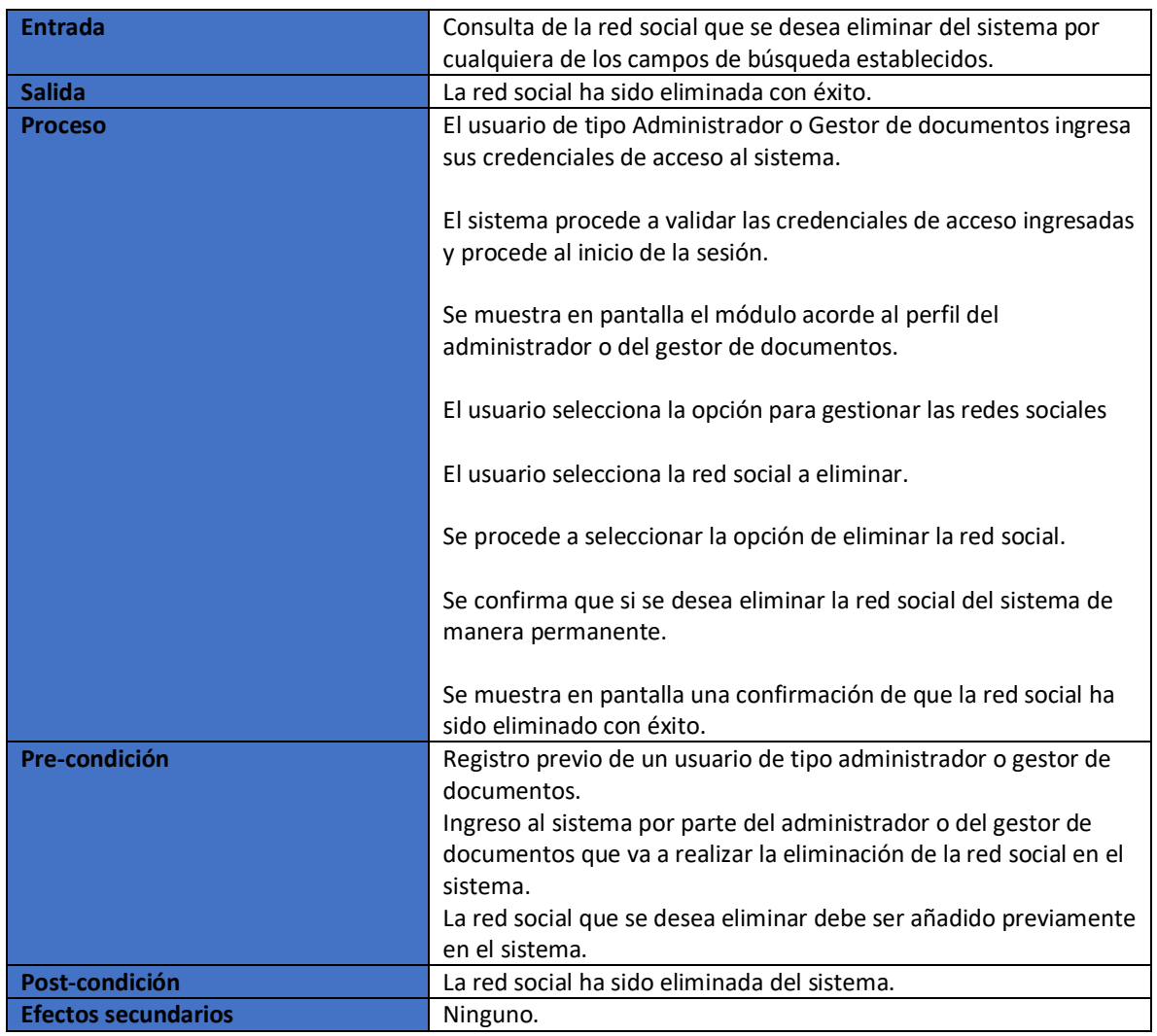

Tabla 50. Requerimiento funcional: Añadir sede.

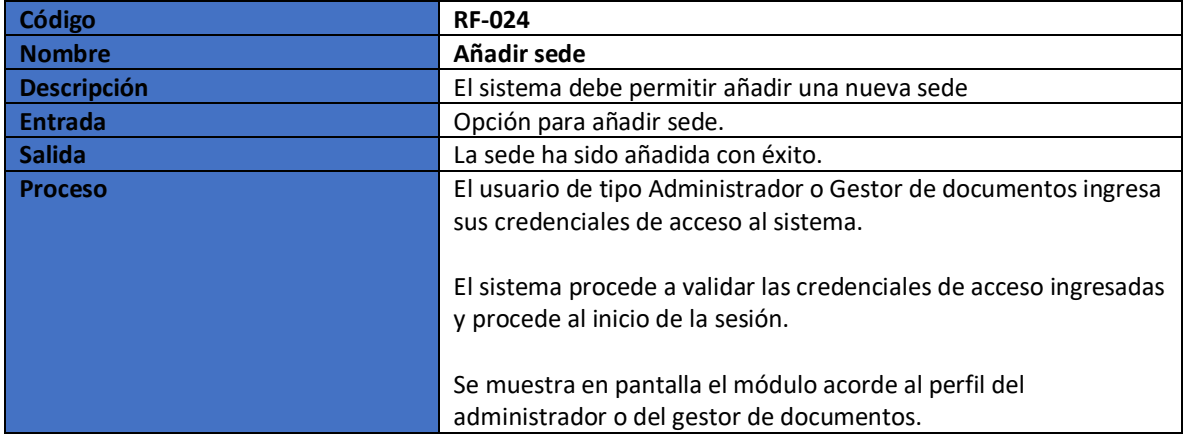

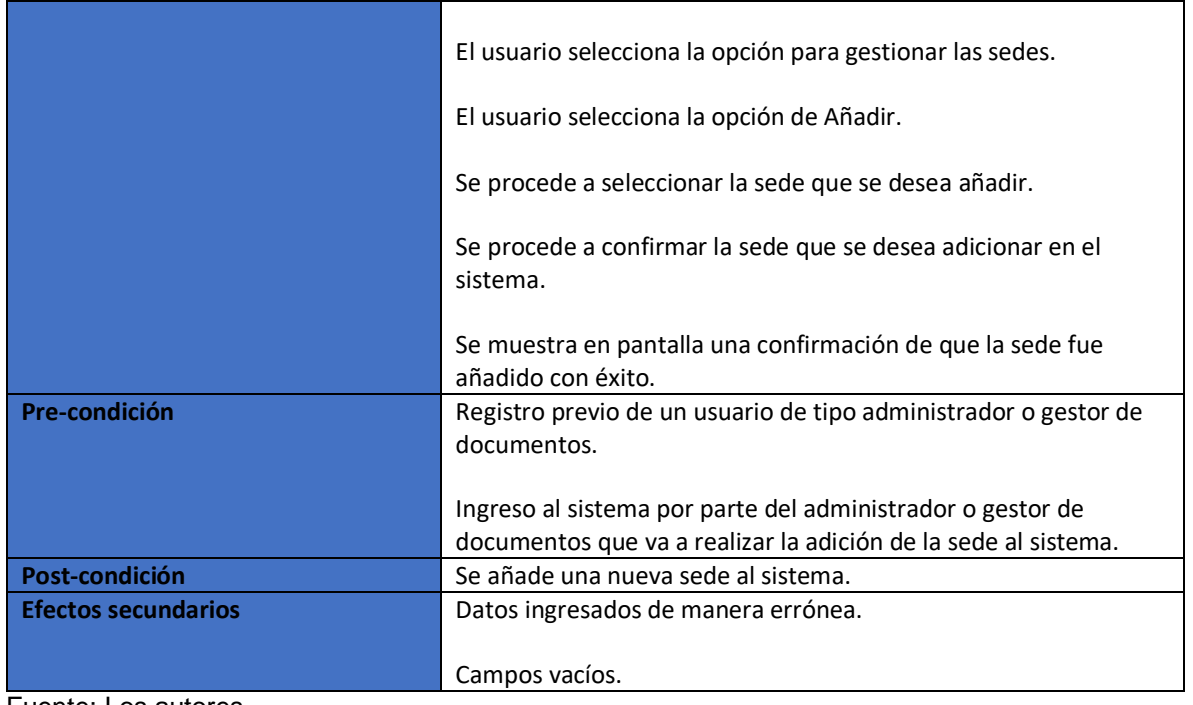

Tabla 51. Requerimiento funcional: Consultar sede.

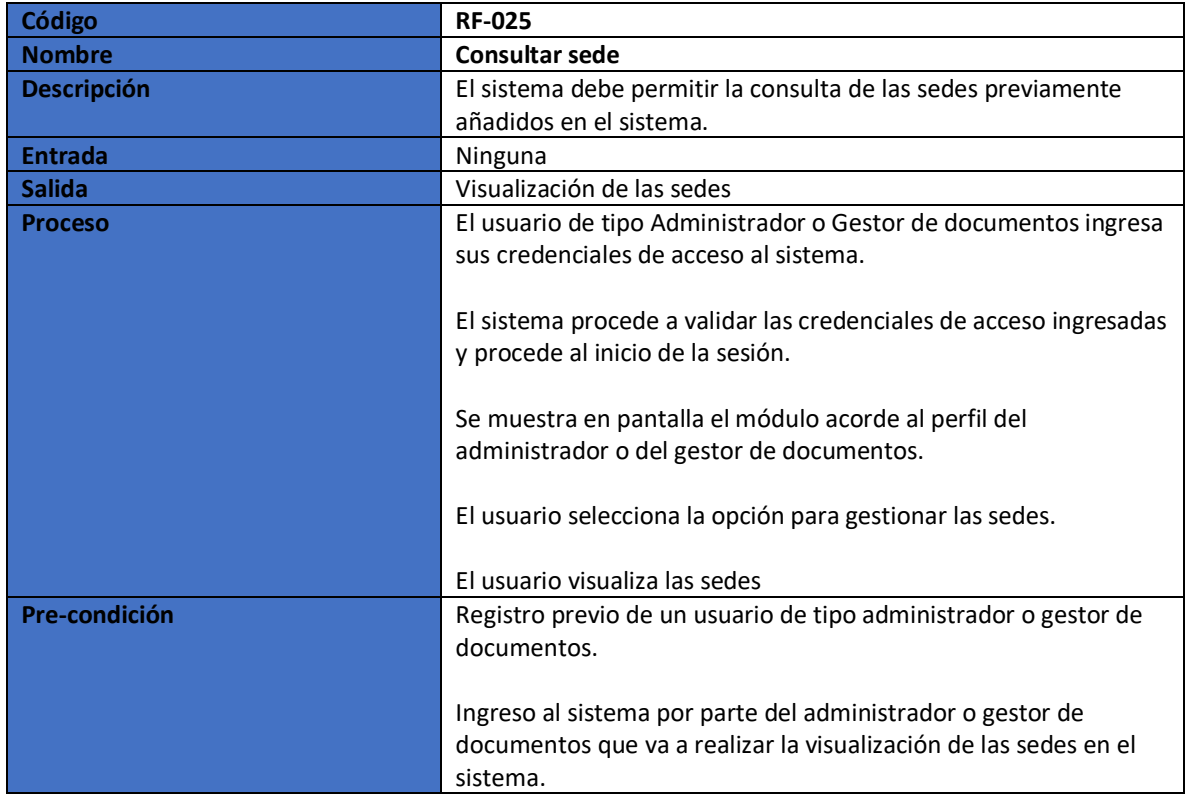

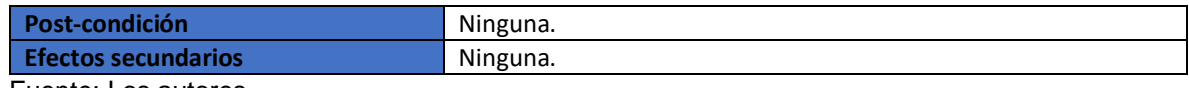

Tabla 52. Requerimiento funcional: Modificar sede.

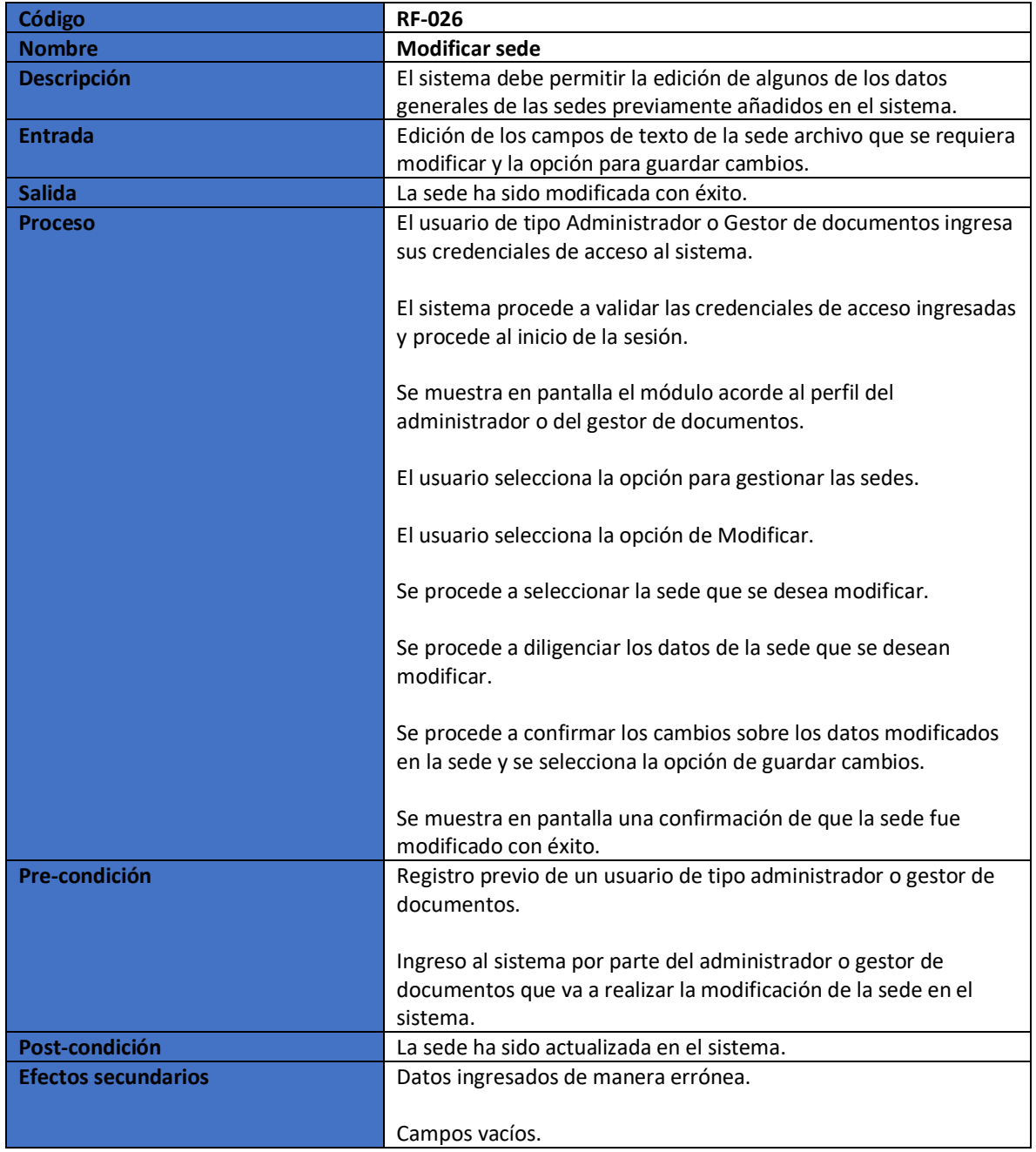

Fuente: Los autores.

Tabla 53. Requerimiento funcional: Eliminar sede.

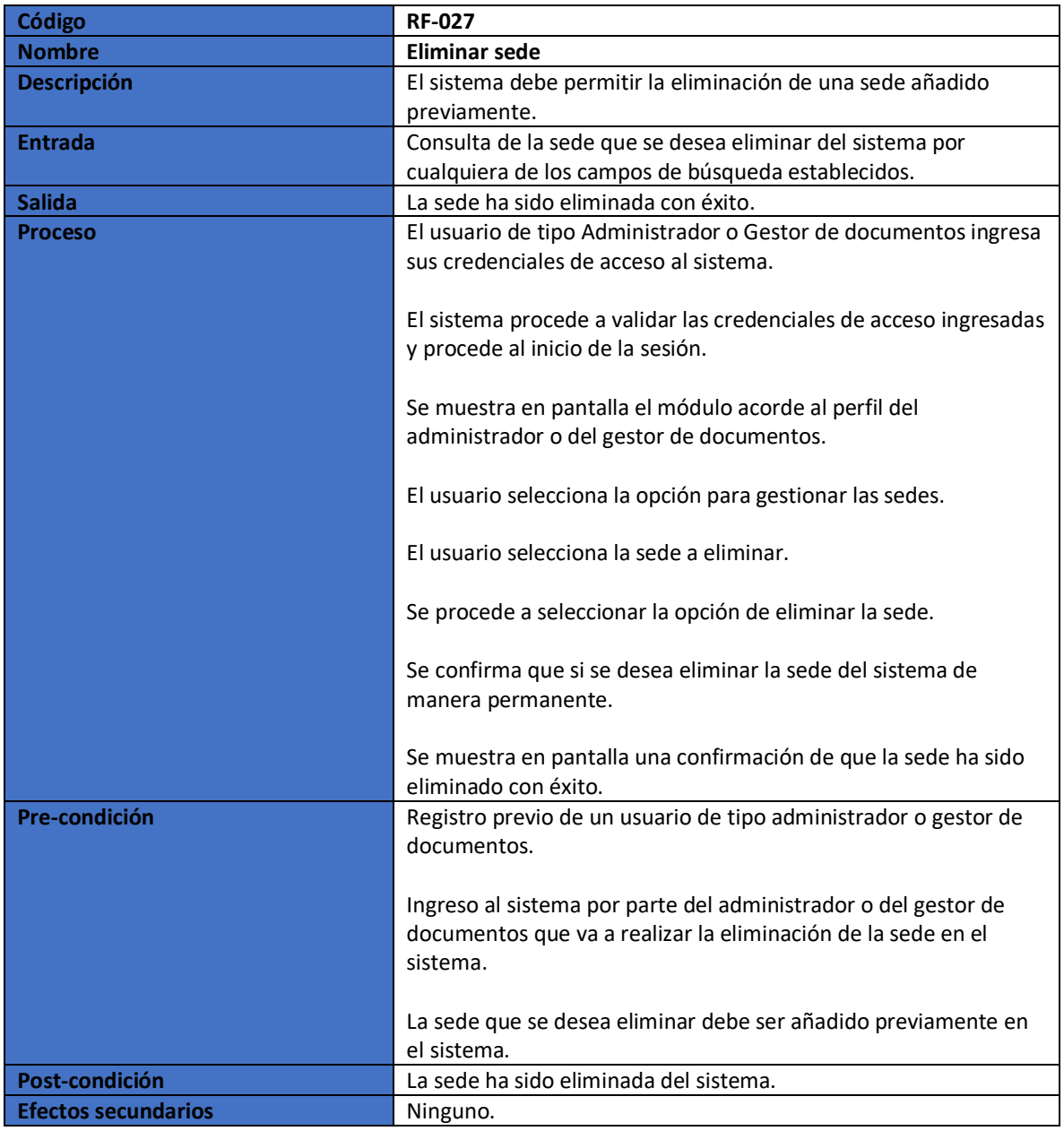

## **3.3. REQUERIMIENTOS NO FUNCIONALES**

A continuación, se describen los requerimientos no funcionales a través de las Tablas 45, 46 y 47.

Tabla 54. Requerimiento no funcional: Escalabilidad.

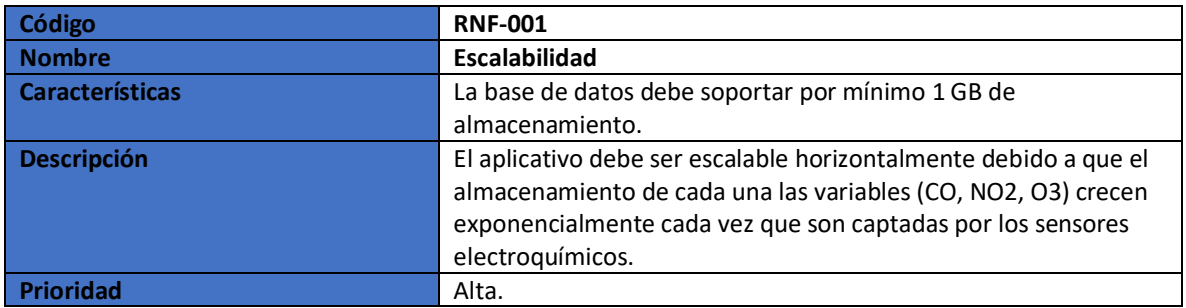

Tabla 55. Requerimiento no funcional: Desempeño.

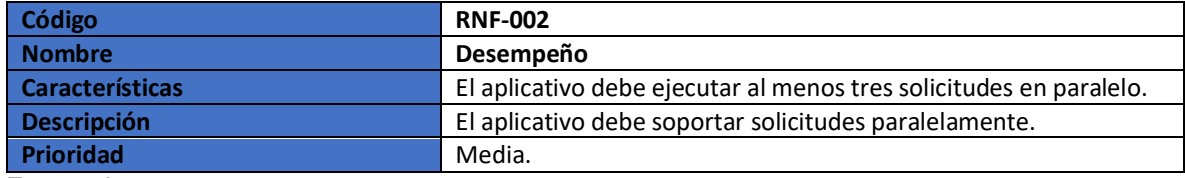

Fuente: Los autores.

Tabla 56. Requerimiento no funcional: Interoperabilidad.

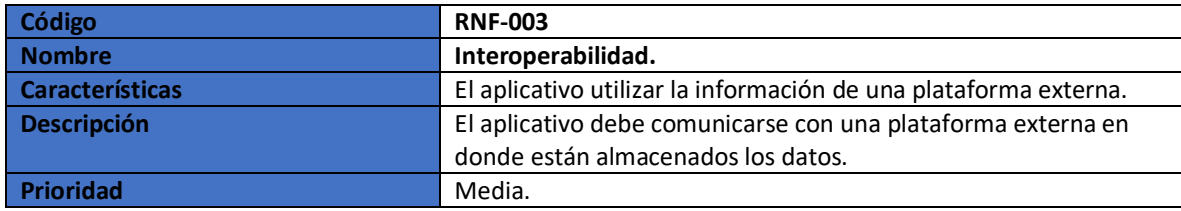

Fuente: Los autores.

## **3.4. RESTRICIONES DE DISEÑO**

 El host donde se encuentra alojado el aplicativo debe garantizar su escalabilidad horizontal.

- El desarrollo del aplicativo debe implementar un diseño responsive o adaptativo.
- El aplicativo hará uso de una herramienta de gestión de base de datos.

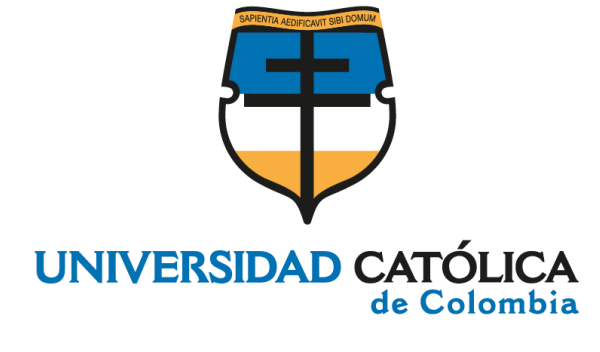

## **ANEXO C DOCUMENTO DE ARQUITECTURA DEL SOFTWARE**

## **CRISTIAN CAMILO GONZALEZ MANRIQUE CARLOS MAURICIO RODRÍGUEZ CHISCO**

### **UNIVERSIDAD CATÓLICA DE COLOMBIA FACULTAD DE INGENIERÍA PROGRAMA DE INGENIERÍA DE SISTEMAS BOGOTÁ 2020**

# TABLA DE CONTENIDO

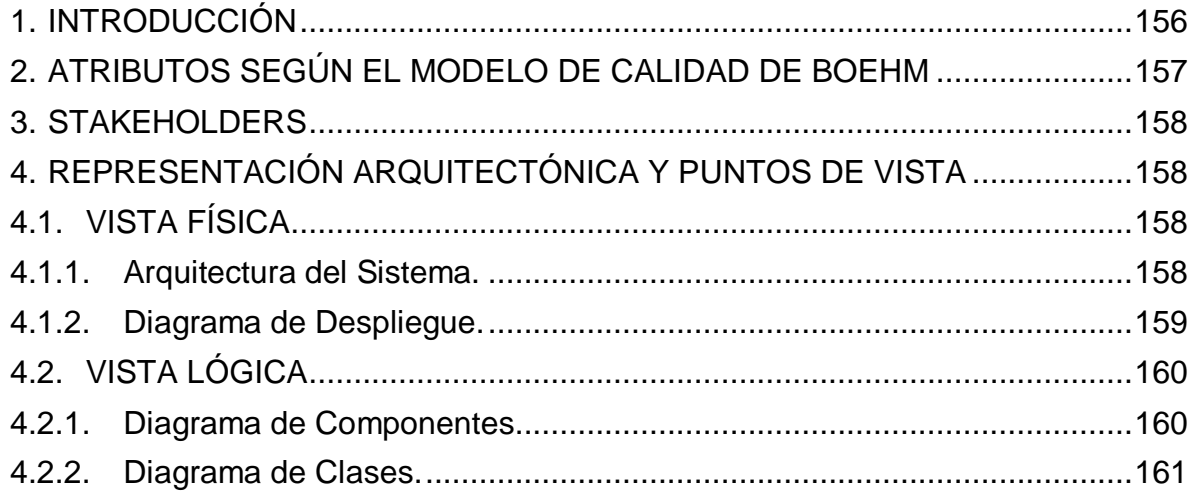

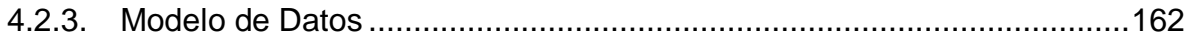

## **LISTA DE TABLAS**

Tabla 1. Stakeholders – [Medva UCatolica...........................................................158](#page-157-4)

## **LISTA DE ILUSTRACIONES**

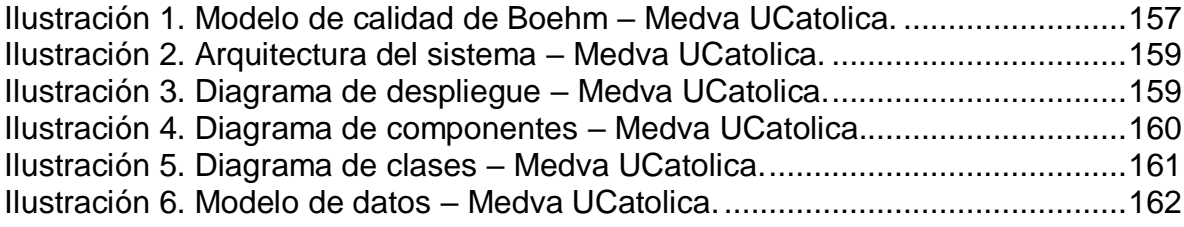

## **ANEXO C. DOCUMENTO DE ARQUITECTURA DEL SOFTWARE**

### <span id="page-155-0"></span>**1. INTRODUCCIÓN**

El desarrollo del presente documento pretende especificar de forma clara y detallada los elementos y las decisiones el diseño que constituyen el software de medición de variables de polución atmosférica Medva UCatolica. Así pues, la intención de este documento es capturar y comunicar las decisiones significativas de arquitectura que se tomaron para realizar el diseño del sistema y mostrar un camino factible para su implementación concreta.

La solución en sí representa una herramienta muy útil y escalable a futuro que beneficiará a los miembros de la Universidad Católica de Colombia, residentes del sector y transeúntes de este, buscando contribuir en la salud de todos ellos buscando desarrollar soluciones de monitoreo y control sobre los niveles de emisión de gases contaminantes presentes en la atmosfera.

## <span id="page-156-0"></span>**2. ATRIBUTOS SEGÚN EL MODELO DE CALIDAD DE BOEHM**

El modelo de calidad de Boehm es un planteado para definir la calidad del software haciendo uso de métricas con respecto a atributos cualitativos.

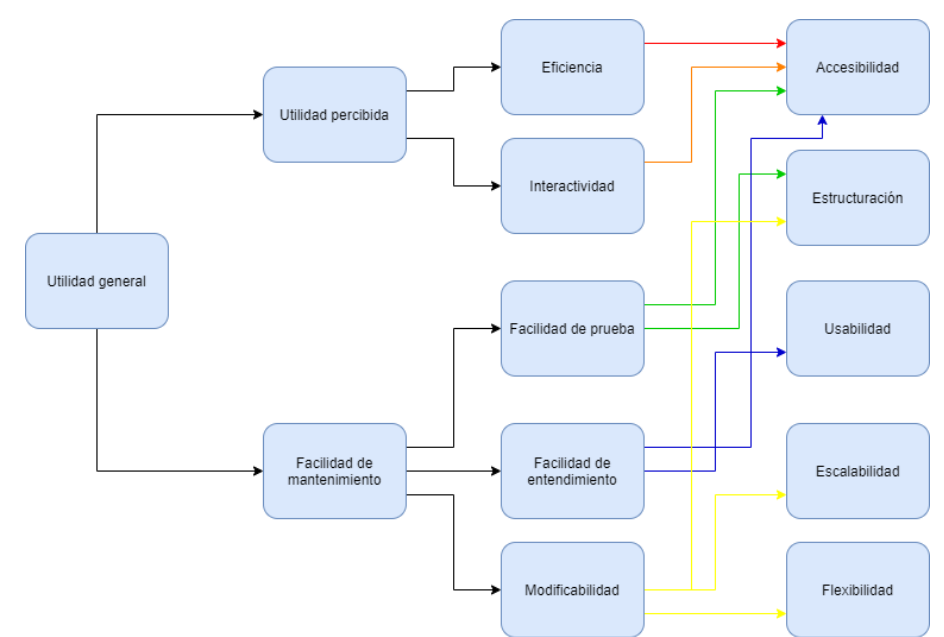

<span id="page-156-1"></span>Ilustración 83. Modelo de calidad de Boehm – Medva UCatolica.

#### Fuente: Los autores.

Por medio de la Ilustración 1. Se evidencia la "Utilidad percibida", la cual establece que tan usable es el software y la "Mantenibilidad" que permite el conocimiento, actualizaciones y reprogramación del software. Estas características de segundo nivel descritas anteriormente hacen parte la "Utilidad general" del software y a su vez es el enfoque principal del modelo de Boehm. A su vez presentan otras características de tercer nivel que buscan que el software logre los siguientes objetivos:

 Accesibilidad: Posibilidad de acceder a los módulos de la herramienta acorde al perfil de registro, así como la disponibilidad de la herramienta.

 Estructuración: La compatibilidad entre diferentes módulos de la herramienta y controles de acceso según los perfiles establecidos para la misma.

Usabilidad: Fácil de utilizar por parte del usuario final de la herramienta.

 Escalabilidad y Flexibilidad: El bajo acoplamiento y la modularización hacen ver la solución como un sistema de piezas las cuales pueden ser reemplazadas para satisfacer las nuevas necesidades de negocio.

## <span id="page-157-0"></span>**3. STAKEHOLDERS**

Los Stakeholders presentes en el software Medva UCatolica son: Administrador, Gestor de documentos y Usuario. A continuación, se describen cada uno de ellos:

<span id="page-157-4"></span>Tabla 57. Stakeholders – Medva UCatolica.

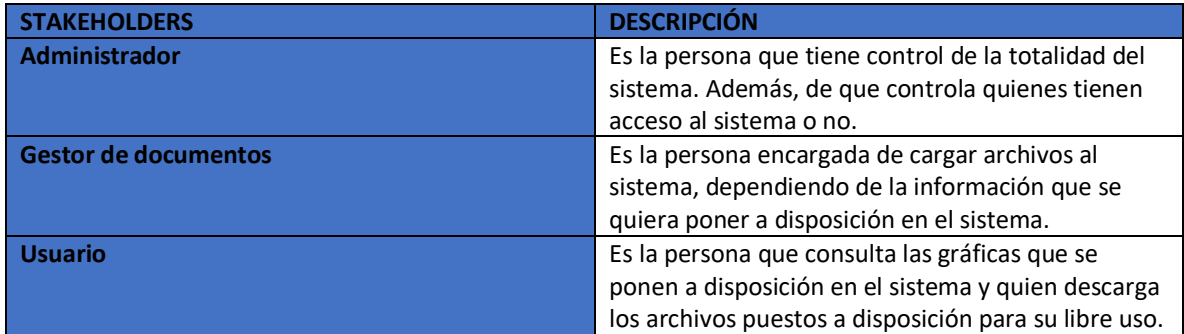

Fuente: Los autores.

### <span id="page-157-1"></span>**4. REPRESENTACIÓN ARQUITECTÓNICA Y PUNTOS DE VISTA**

La representación arquitectónica de la solución propuesta se basará en el modelo de 4+1, donde se podrán diferencias dos vistas: Vista física y la lógica del sistema.

#### <span id="page-157-2"></span>**4.1. VISTA FÍSICA**

Esta vista provee como debe estar configurado el sistema al momento de su ejecución.

#### <span id="page-157-3"></span>**4.1.1. Arquitectura del Sistema.**

La arquitectura del sistema se representa por medio de la Ilustración 2. Dado que el framework que utiliza Medva UCatolica es Django, el cual permite el desarrollo de aplicaciones web. La arquitectura se basa en el paradigma que utiliza este framework el cual es MTV (Model, Template and View).

Además, se puede visualizar que implementa un mapeado objeto – relacional (ORM), una interfaz de programación de aplicaciones para la base de datos, sistema de vistas genéricas, un creador de URL y dispone de un Middleware el cual permite añadir funciones adicionales. Todos estos componentes interactúan en conjunto para a partir de la solicitud del usuario darle una respuesta por medio de un navegador web.

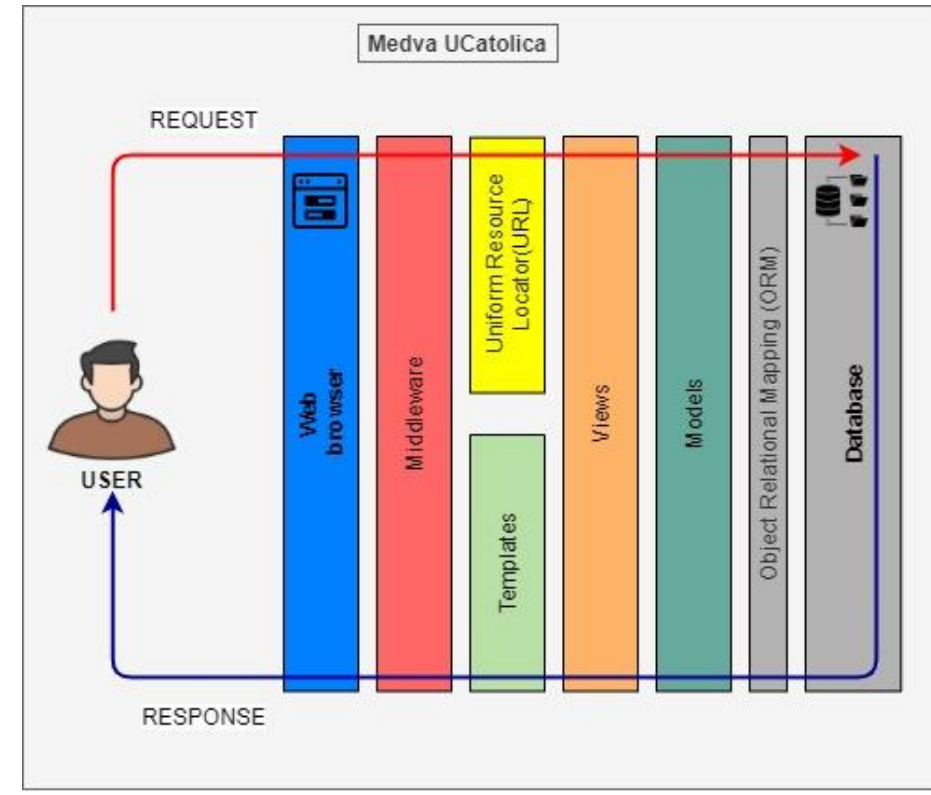

<span id="page-158-1"></span>Ilustración 84. Arquitectura del sistema – Medva UCatolica.

#### <span id="page-158-0"></span>**4.1.2. Diagrama de Despliegue.**

El diagrama de despliegue se representa por medio de la Ilustración 3, en él se evidencia que el acceso al aplicativo es por medio de un dispositivo electrónico con acceso a internet por medio de alguno de los siguientes navegadores: Google Chrome, Internet Explorer o Mozilla Firefox. La conexión al aplicativo se realiza por medio del protocolo http:80, luego encontramos el servidor de aplicaciones (MedvaFramework) en el cual su ejecución es por medio del framework de desarrollo Django, que se corre en una carpeta llamada Core. Se tienen cuatro servicios de negocio, estos hacen referencia a los servicios que provee el aplicativo, estos, en el cual su mapeo objeto-relacional (ORM), es ejecutado por QuerySets, que es el que permite leer los datos de la base de datos, filtrarlos y ordenarlos. Dichos servicios de negocio son alojados en app. Por último, se encuentra el servidor de base de datos que en este caso será MySQL.

<span id="page-158-2"></span>Ilustración 85. Diagrama de despliegue – Medva UCatolica.

Fuente: Los autores.

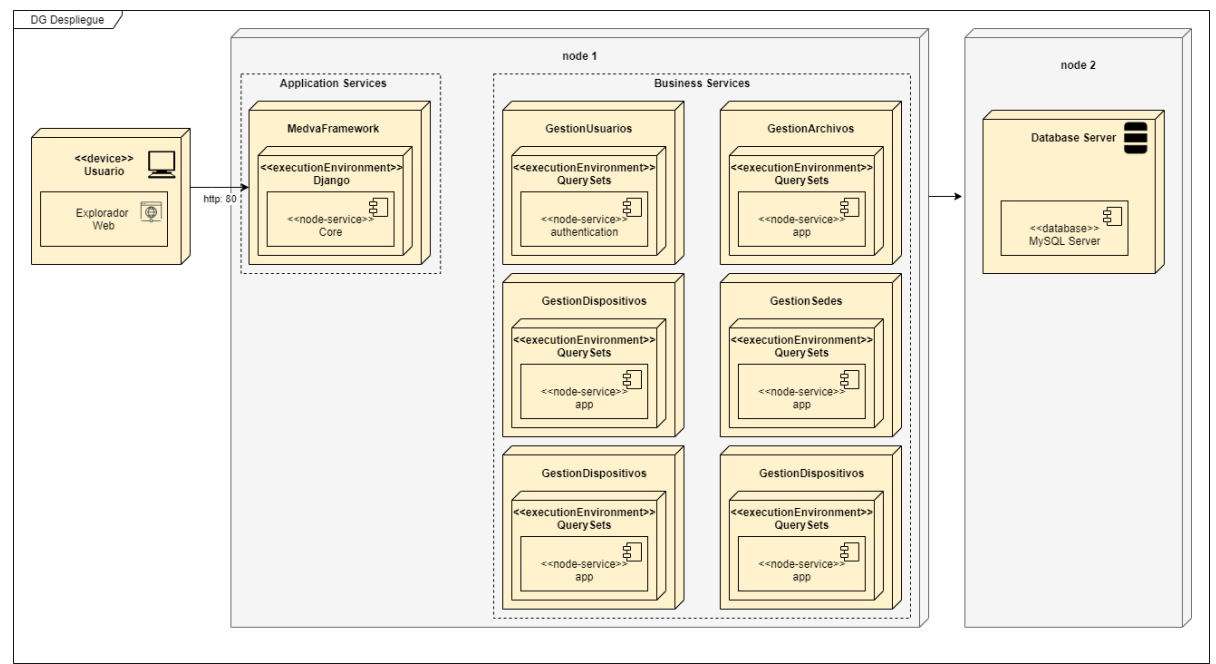

Fuente: Los autores.

## <span id="page-159-0"></span>**4.2. VISTA LÓGICA**

Esta vista provee la estructura de la herramienta en base a las funcionalidades que ofrece el sistema.

### <span id="page-159-1"></span>**4.2.1. Diagrama de Componentes.**

El diagrama de componentes se representa por medio de la Ilustración 4, en él se evidencian la interacción (MTV) interna del aplicativo basada en el framework de Django. Inicialmente por medio de una interfaz gráfica de usuario (GUI), se acceden a las funcionalidades del aplicativo mediante la solicitud de una URL al servidor web que es controlado por urls.py, en donde se realiza la configuración de urls, es decir, un conjunto de patrones que Django compara con la url solicitada para encontrar la vista correcta; al encontrar la vista correcta mediante views,py, envía la página web solicitada al usuario, ya que es aquí donde se aloja la parte lógica del aplicativo .

Sin embargo, antes de enviar la vista, se solicita información a models.py el cual se comunica al servidor de base de datos para recuperar la información necesaria la cual es enviada al template donde nos permite comunicar elementos de Python a html y así poder cumplir con la solicitud.

<span id="page-159-2"></span>Ilustración 86. Diagrama de componentes – Medva UCatolica.

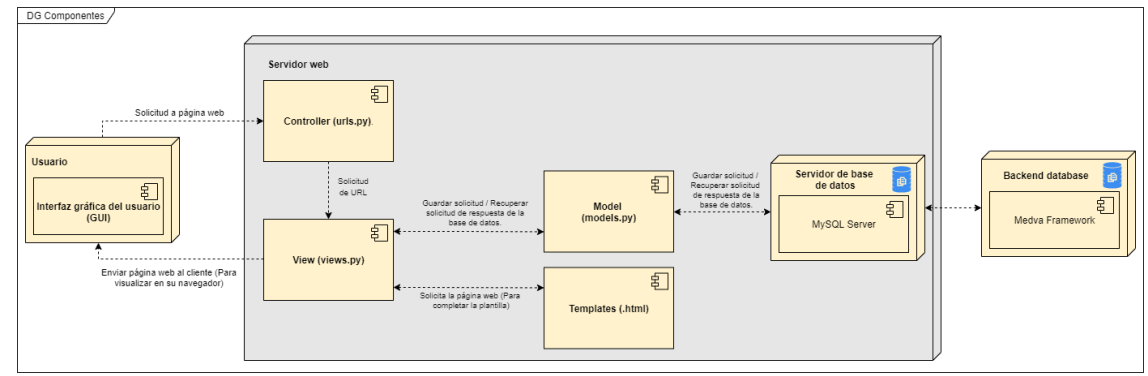

Fuente: Los autores.

#### <span id="page-160-0"></span>**4.2.2. Diagrama de Clases.**

El diagrama de clases se representa por medio de la Ilustración 5, por medio de la cual podemos identificar las diferentes conexiones que existen para el funcionamiento del aplicativo, en donde, se evidencia la clase user, la cual es la que nos permite realizar la verificación del inicio de sesión sobre el usuario. Además, se evidencia, la gestión de archivos, dispositivos, sedes, registro y redes sociales, las cuales nos permiten evidenciar como se encuentra estructurado e interrelacionado el almacenamiento y funcionamiento interno de cada una de las opciones que se pueden usar en pantalla por medio del aplicativo.

<span id="page-160-1"></span>Ilustración 87. Diagrama de clases – Medva UCatolica.

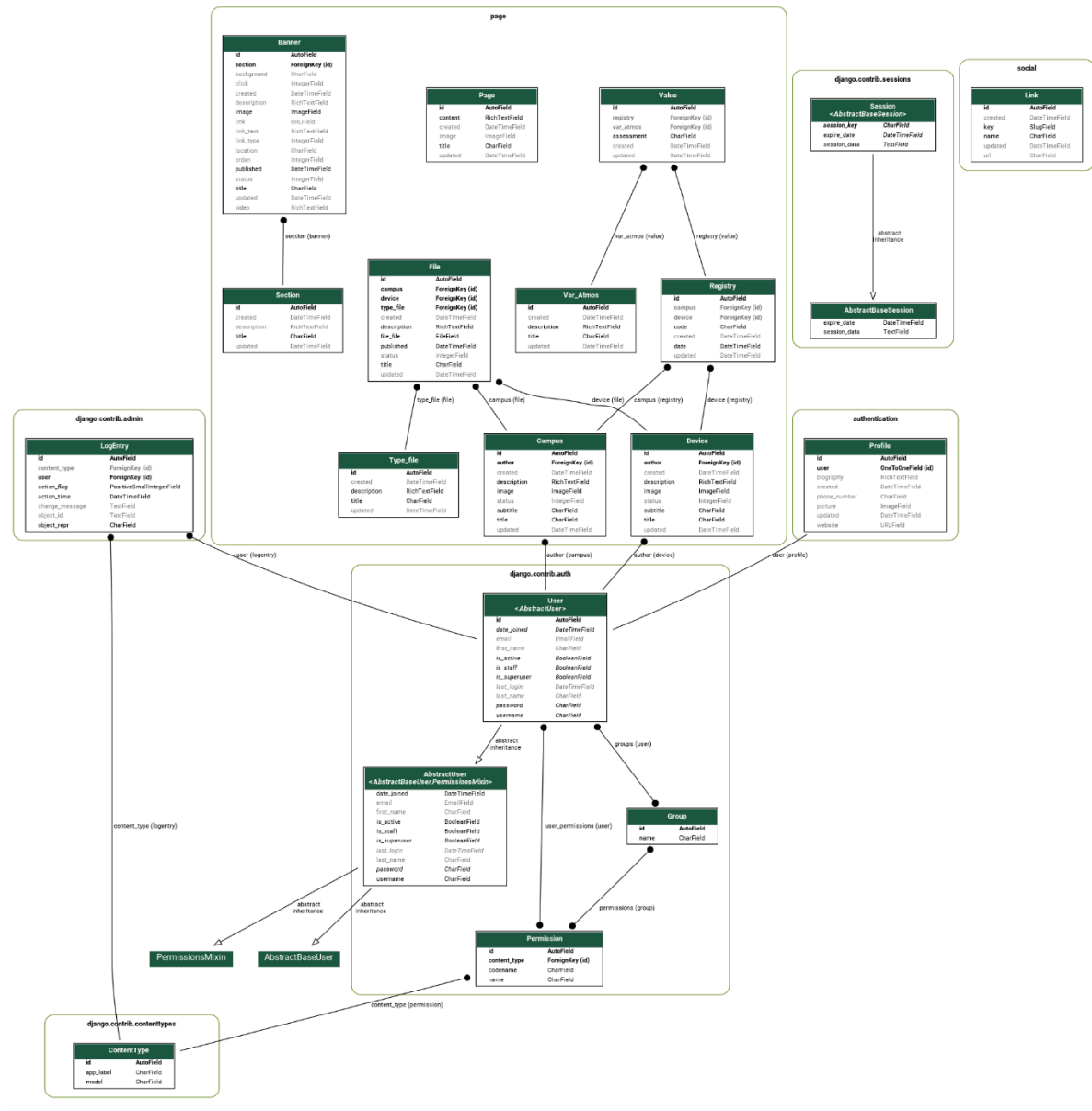

Fuente: Los autores.

#### <span id="page-161-0"></span>**4.2.3. Modelo de Datos**

<span id="page-161-1"></span>El modelo de datos se representa por medio de la Ilustración 6, en donde las tablas iniciadas con auth\_ y django\_ son creadas por el propio framework y con estas mediante su propio administrador realiza el CRUD sobre los usuarios, grupos y permisos. Además de verificar y realizar los tokens, los cuales se encargan de verificar las credenciales de acceso de los usuarios para el inicio de sesión Ilustración 88. Modelo de datos – Medva UCatolica.

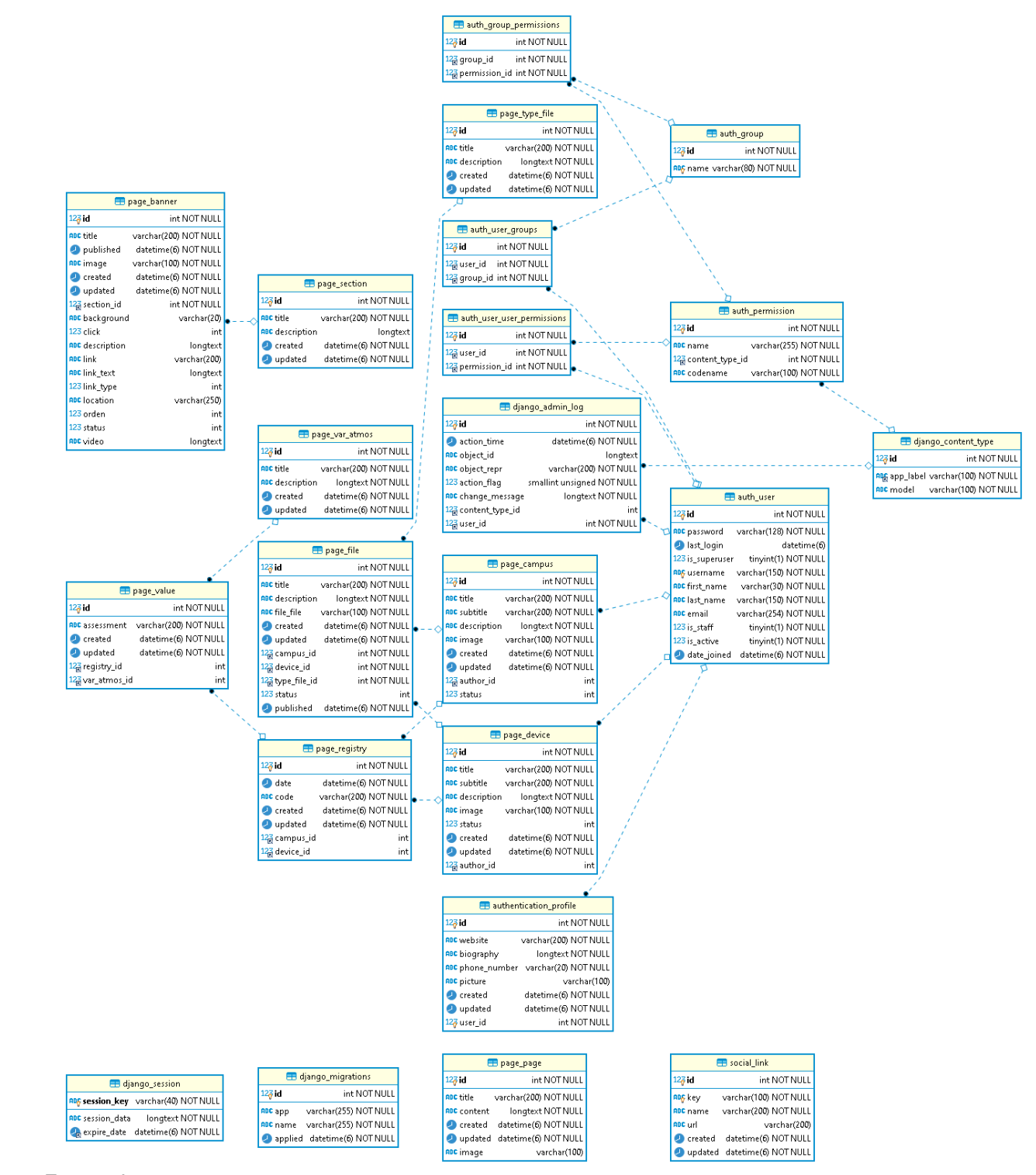

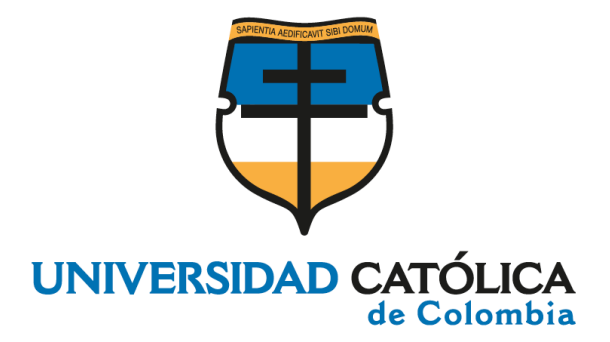

**ANEXO D MANUAL DE USUARIO DEL SOFTWARE**

#### **CRISTIAN CAMILO GONZALEZ MANRIQUE CARLOS MAURICIO RODRÍGUEZ CHISCO**

**UNIVERSIDAD CATÓLICA DE COLOMBIA FACULTAD DE INGENIERÍA PROGRAMA DE INGENIERÍA DE SISTEMAS BOGOTÁ 2020**

## **TABLA DE CONTENIDO**

<span id="page-164-0"></span>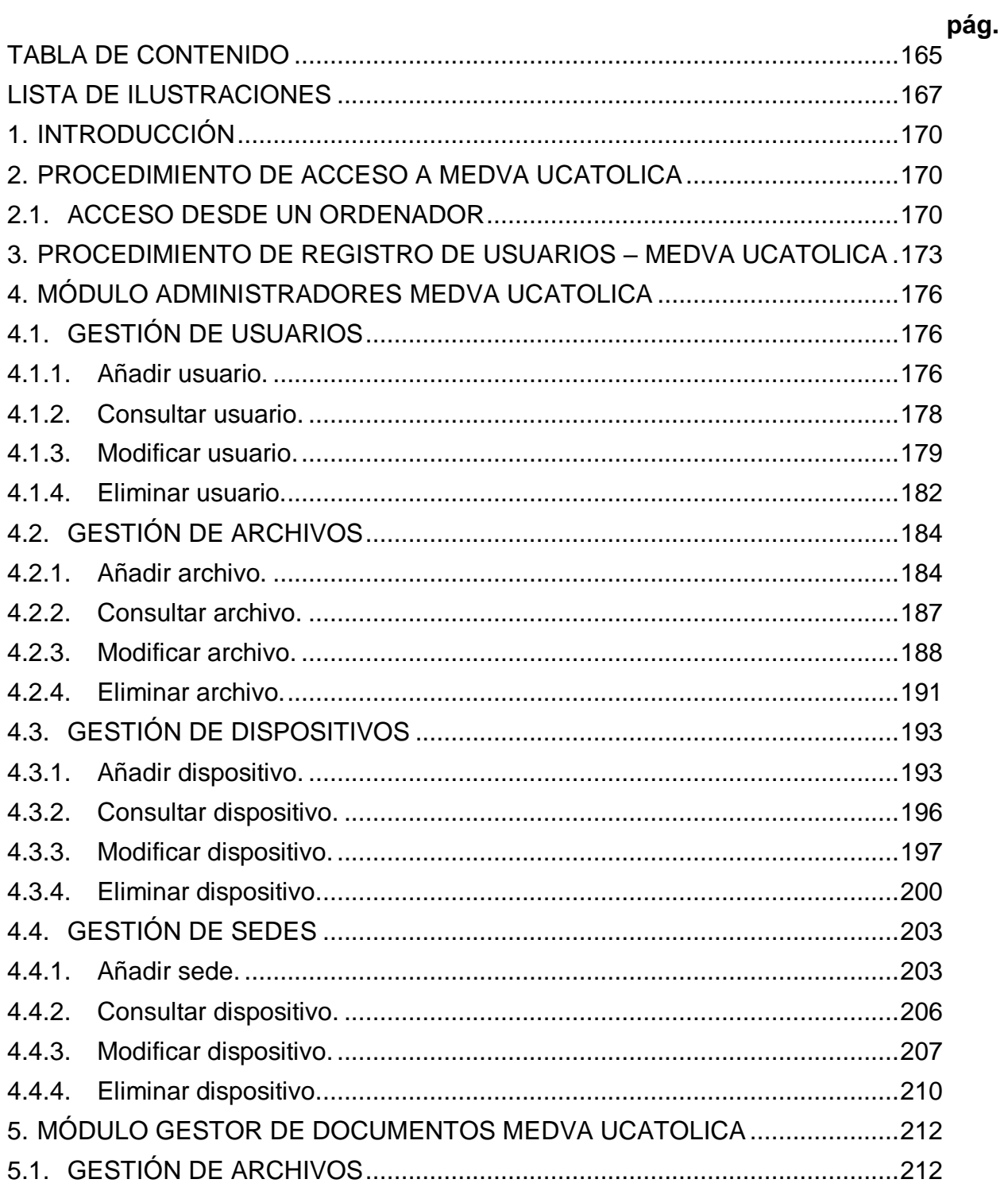

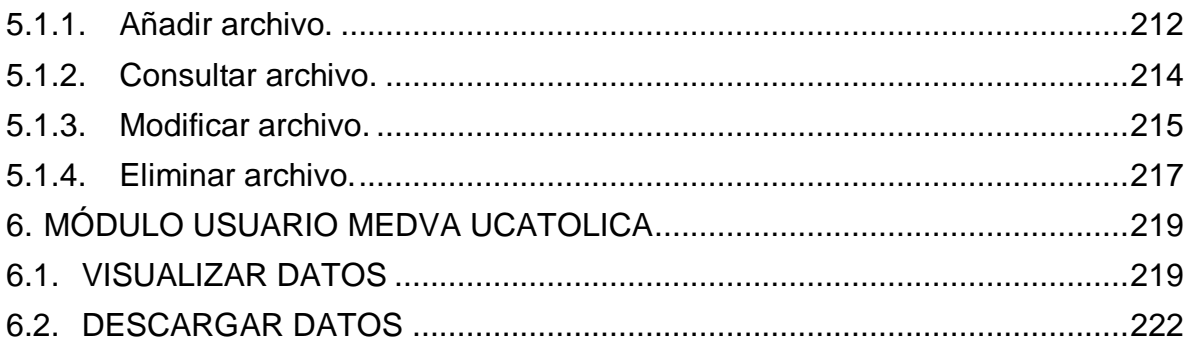

## **LISTA DE ILUSTRACIONES**

<span id="page-166-0"></span>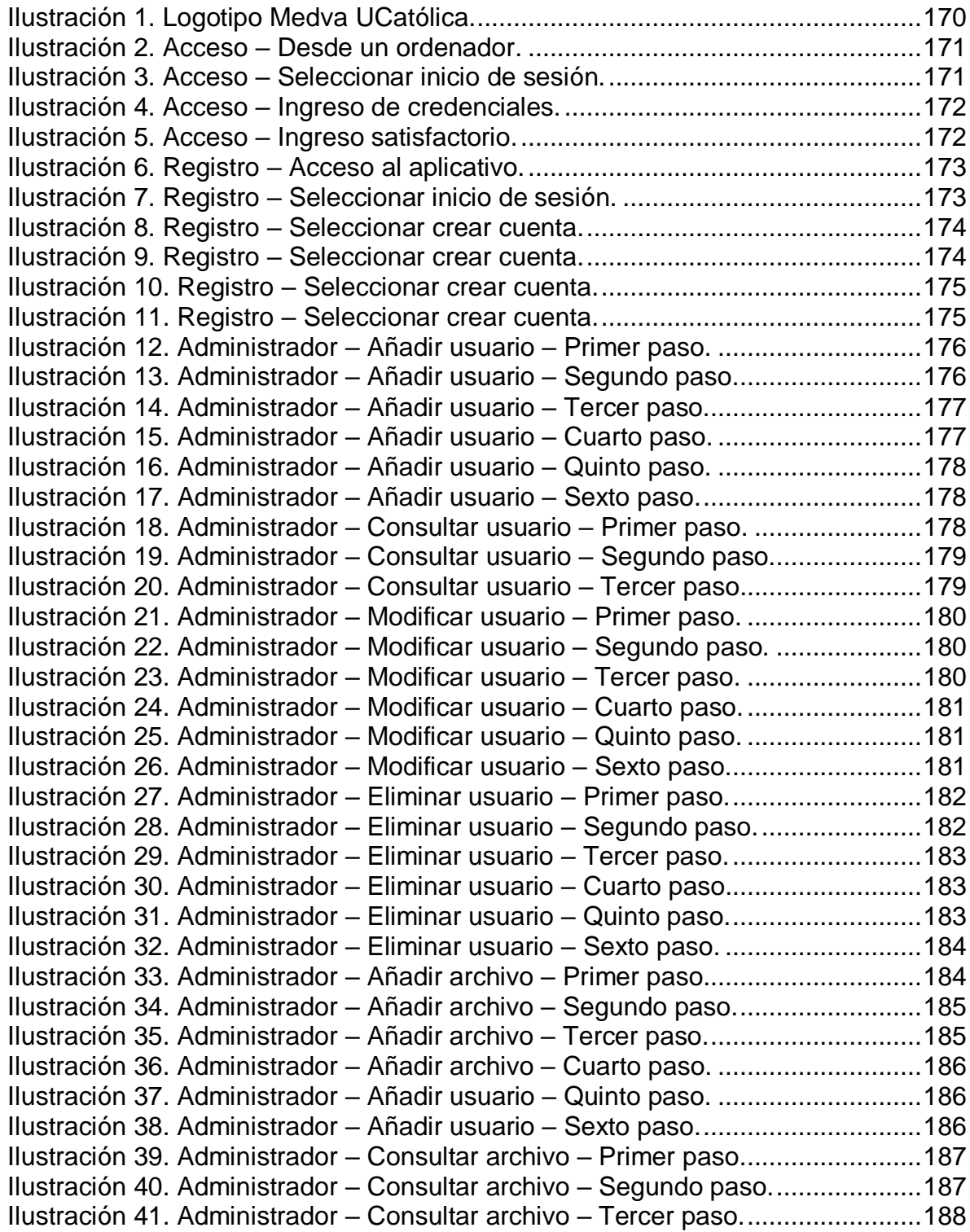

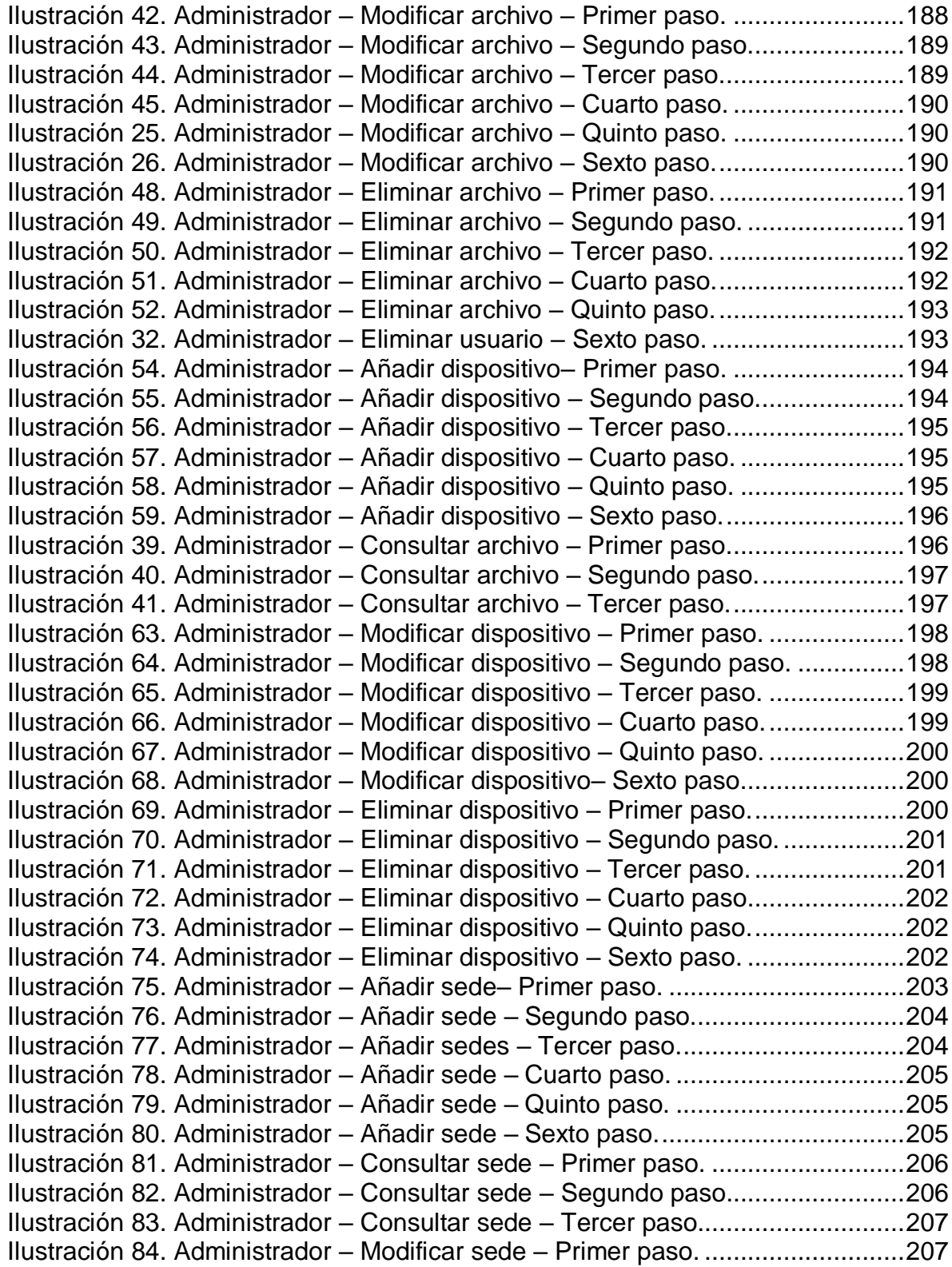

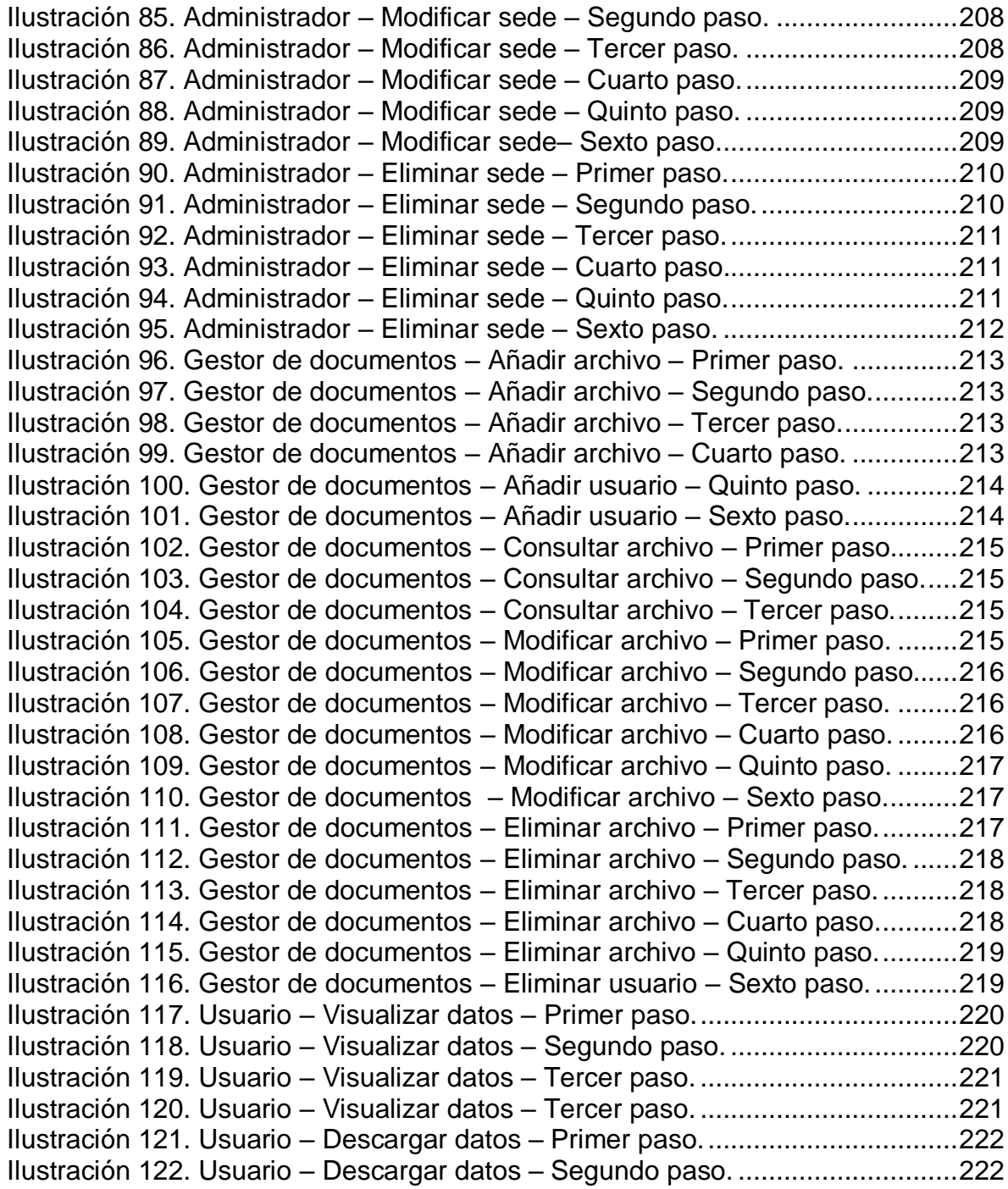

### **ANEXO D. MANUAL DE USUARIO DEL SOFTWARE**

## <span id="page-169-0"></span>**1. INTRODUCCIÓN**

El aplicativo de medición de variables de polución atmosférica Medva UCatólica, está ejecutado a través de una plataforma Linux. Por medio de datos recolectados en la plataforma Firebase y agregados en la base de datos del aplicativo se generan gráficas sobre los niveles de algunos gases contaminantes como Monóxido de carbono (CO), Dióxido de nitrógeno (NO<sub>2</sub>) y Ozono (O<sub>3</sub>), presentes en la atmosfera alrededor de distintas sedes de la Universidad Católica de Colombia, así mismo, se permite la descarga de archivos de distintas extensiones, los cuales contienen información sobre el proyecto que se llevó a cabo o la recopilación de los niveles de los diferentes gases captados por medio de sensores que fueron almacenados y de los cuales se hace uso en el aplicativo.

Por medio del presente documento se detalla el uso del aplicativo Medva UCatólica para los diferentes perfiles que se manejan en el aplicativo y acorde a sus funcionalidades previamente definidas. Se hace con el propósito de introducir a quien vaya a hacer uso del aplicativo, para que tenga conocimiento de como hacer uso de el y desempeñar su función de manera adecuada o simplemente conocer las funcionalidades que este le ofrece y tiene a su disposición.

<span id="page-169-3"></span>Ilustración 89. Logotipo Medva UCatólica.

**o**<sub>co</sub> Ucatolica

Fuente: Los autores.

### <span id="page-169-1"></span>**2. PROCEDIMIENTO DE ACCESO A MEDVA UCATOLICA**

#### <span id="page-169-2"></span>**2.1. ACCESO DESDE UN ORDENADOR**

Para el acceso en el aplicativo Medva UCatólica, acceda desde su ordenador mediante un navegador web (Google Chrome, Internet Explorer y Mozilla Firefox) ingresando al siguiente URL: [http://medvaucatolica.pythonanywhere.com/.](http://medvaucatolica.pythonanywhere.com/) Para los usuarios tras acceder al link, ya pueden navegar por el aplicativo, pero si usted es un Administrador o Gestor de documentación, siga los siguientes pasos tras acceder al URL:

<span id="page-170-0"></span>Ilustración 90. Acceso – Desde un ordenador.

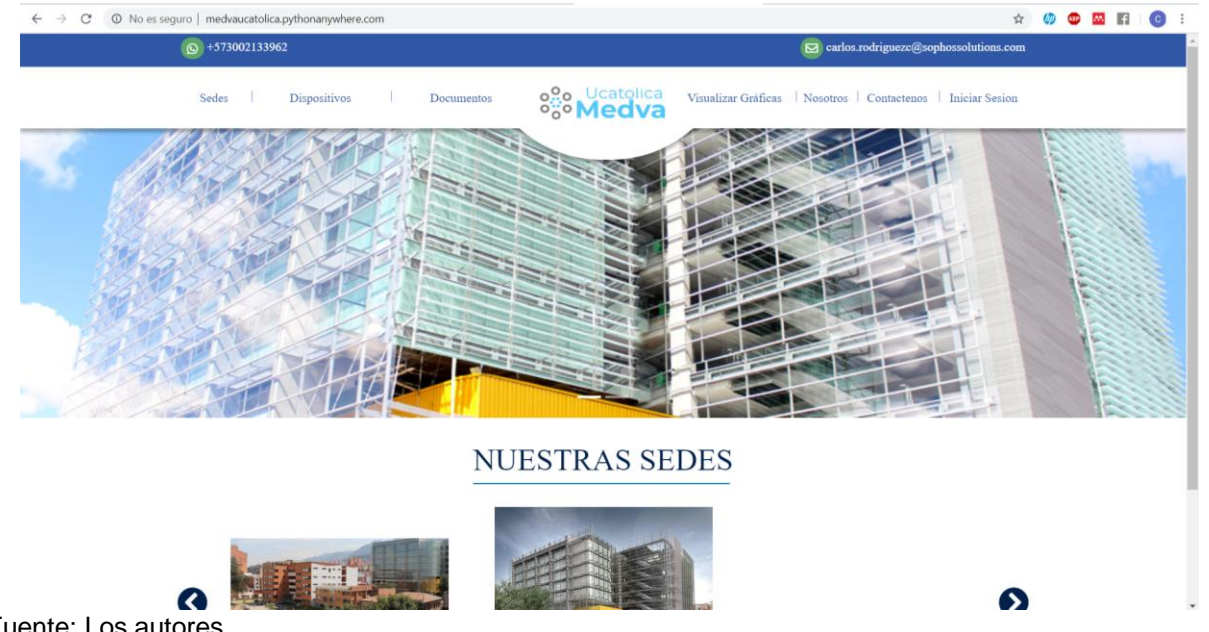

Fuente: Los autores.

Una vez haya ingresado al URL, seleccione la opción de "Iniciar Sesión", la cual se encuentra en la parte superior derecha de la pantalla.

<span id="page-170-1"></span>Ilustración 91. Acceso – Seleccionar inicio de sesión.

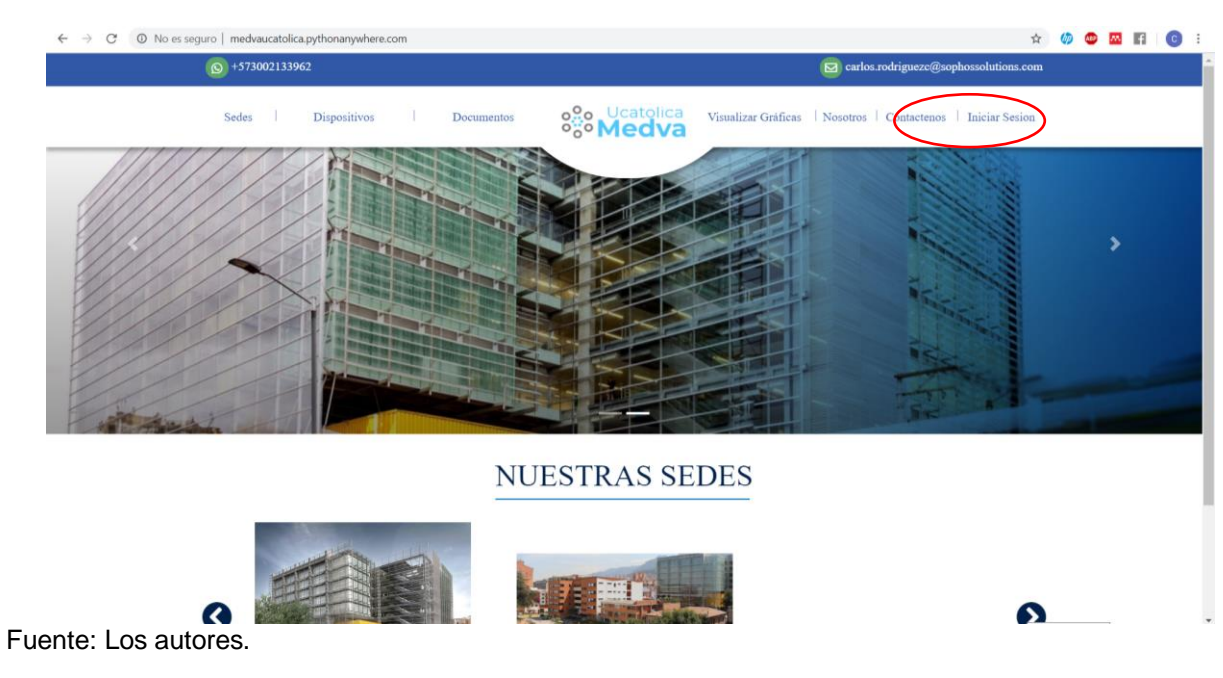

Luego, ingrese sus credenciales de inicio de sesión gestionadas para el acceso al aplicativo en los campos destinados para cada uno de ellos: Usuario y contraseña.

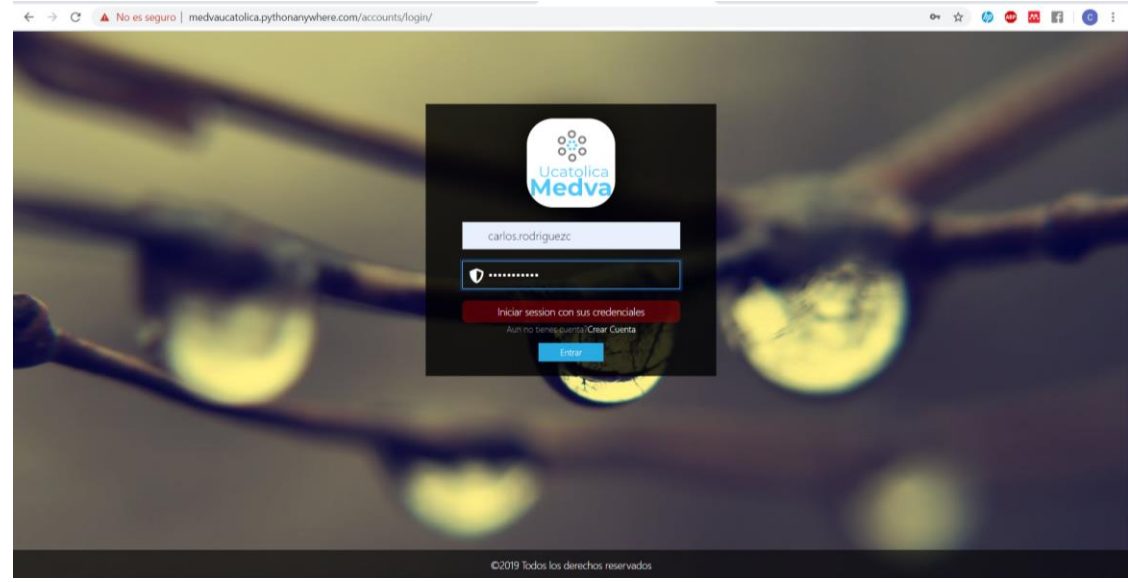

<span id="page-171-0"></span>Ilustración 92. Acceso – Ingreso de credenciales.

Por último, seleccione la opción "Entrar", la cual lo redirigirá al módulo correspondiente a su perfil.

<span id="page-171-1"></span>Ilustración 93. Acceso – Ingreso satisfactorio.

| 1 No es seguro   medvaucatolica.pythonanywhere.com/admin/<br>$\rightarrow$<br>C |                             |                                 |                                    |                                                                                      |  |  |  |
|---------------------------------------------------------------------------------|-----------------------------|---------------------------------|------------------------------------|--------------------------------------------------------------------------------------|--|--|--|
| Administración de Django                                                        |                             |                                 |                                    | BIENVENIDO/A, CARLOS.RODRIGUEZC. VER EL SITIO / CAMBIAR CONTRASEÑA / TERMINAR SESIÓN |  |  |  |
| Sitio administrativo                                                            |                             |                                 |                                    |                                                                                      |  |  |  |
| AUTENTICACIÓN Y AUTORIZACIÓN                                                    |                             |                                 | <b>Acciones recientes</b>          |                                                                                      |  |  |  |
| <b>Grupos</b>                                                                   | + Añadir                    | $M$ odificar                    |                                    |                                                                                      |  |  |  |
| <b>Usuarios</b>                                                                 | <b>+ Añadir</b> ∕Modificar  |                                 | <b>Mis acciones</b>                |                                                                                      |  |  |  |
|                                                                                 |                             |                                 | Sede Carrera 13                    |                                                                                      |  |  |  |
| <b>AUTHENTICATION</b>                                                           |                             |                                 | Sede<br>+ Sede El Claustro         |                                                                                      |  |  |  |
| Perfiles                                                                        | $+$ Añadir                  | Modificar                       | Sede                               |                                                                                      |  |  |  |
|                                                                                 |                             |                                 | + Sede las Torres<br>Sede          |                                                                                      |  |  |  |
| <b>GESTOR DE PAGINAS</b>                                                        |                             |                                 | $\triangle$ Sede 4                 |                                                                                      |  |  |  |
| <b>Archivos</b>                                                                 | + Añadir                    | $\triangle$ Modificar           | Sede<br>Sede Carrera 13            |                                                                                      |  |  |  |
| <b>Banners</b>                                                                  | + Añadir                    | $\blacktriangleright$ Modificar | Sede                               |                                                                                      |  |  |  |
| <b>Dispositivos</b>                                                             | + Añadir                    | $\triangle$ Modificar           | Banner Home 2<br>Banner            |                                                                                      |  |  |  |
| Páginas                                                                         | + Añadir                    | $\triangle$ Modificar           | Banner Home 2                      |                                                                                      |  |  |  |
| <b>Registro de datos</b>                                                        | + Añadir / Modificar        |                                 | Banner<br>Banner Home              |                                                                                      |  |  |  |
| Secciones                                                                       | + Añadir / Modificar        |                                 | Banner                             |                                                                                      |  |  |  |
| Sedes                                                                           | + Añadir / Modificar        |                                 | $\triangle$ cgonzalez82<br>Usuario |                                                                                      |  |  |  |
| <b>Tipo de archivos</b>                                                         | + Añadir                    | Modificar                       | $\epsilon$ cgonzalez82             |                                                                                      |  |  |  |
| <b>Valores de Registros</b>                                                     | <b>+ Añadir /</b> Modificar |                                 | Usuario                            |                                                                                      |  |  |  |
| <b>Variables Atmosfericas</b>                                                   | + Añadir                    | $\triangle$ Modificar           |                                    |                                                                                      |  |  |  |

Fuente: Los autores.

Fuente: Los autores.

#### <span id="page-172-0"></span>**3. PROCEDIMIENTO DE REGISTRO DE USUARIOS – MEDVA UCATOLICA**

Para el registro en el aplicativo Medva UCatólica, acceda desde su ordenador mediante un navegador web (Google Chrome, Internet Explorer y Mozilla Firefox) ingresando al siguiente URL: [http://medvaucatolica.pythonanywhere.com/.](http://medvaucatolica.pythonanywhere.com/)

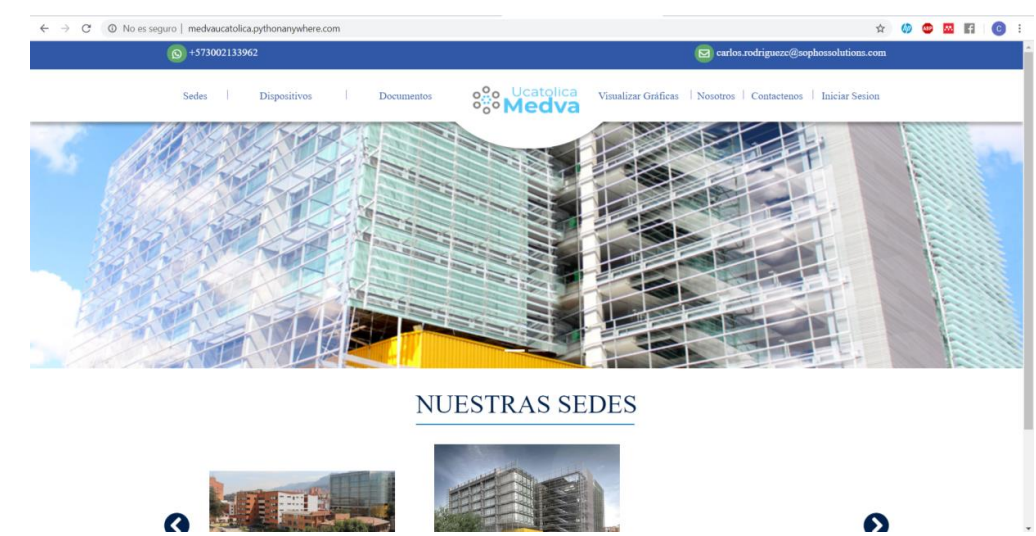

<span id="page-172-1"></span>Ilustración 94. Registro – Acceso al aplicativo.

Fuente: Los autores.

Una vez haya ingresado al URL, seleccione la opción de "Iniciar Sesión", la cual se encuentra en la parte superior derecha de la pantalla.

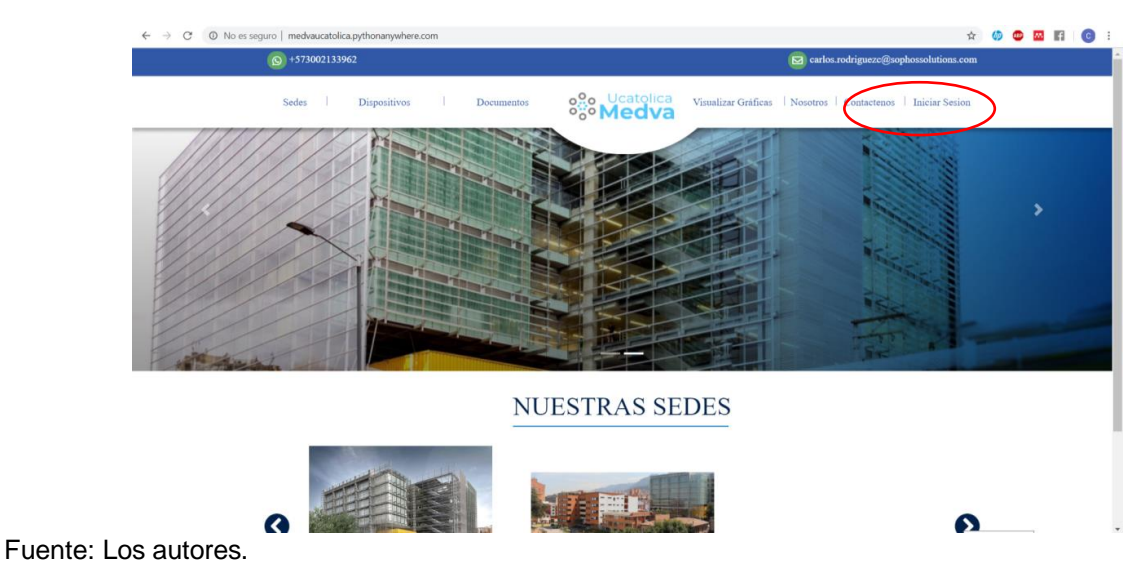

<span id="page-172-2"></span>Ilustración 95. Registro – Seleccionar inicio de sesión.

Luego, se mostrará en pantalla el cuadro para iniciar sesión. En la parte inferior del mismo hay una opción de "Crear cuenta", seleccione está opción para gestionar su registro en el aplicativo.

<span id="page-173-0"></span>Ilustración 96. Registro – Seleccionar crear cuenta.

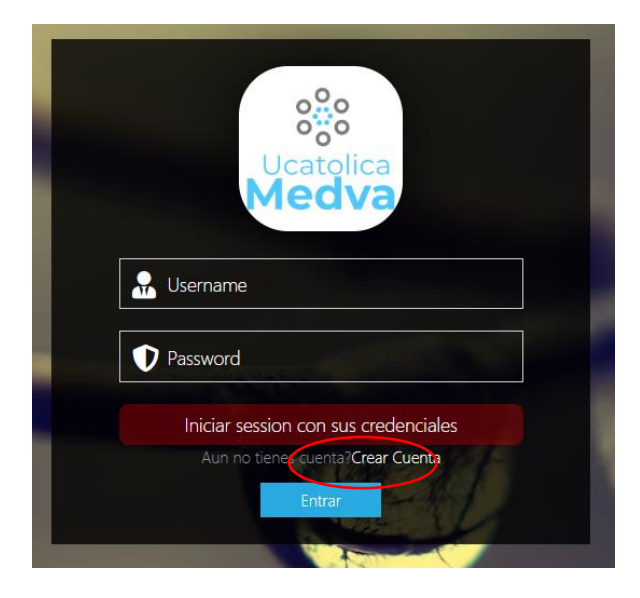

Fuente: Los autores.

Luego, ingrese los datos que se solicitan para el registro.

<span id="page-173-1"></span>Ilustración 97. Registro – Seleccionar crear cuenta.

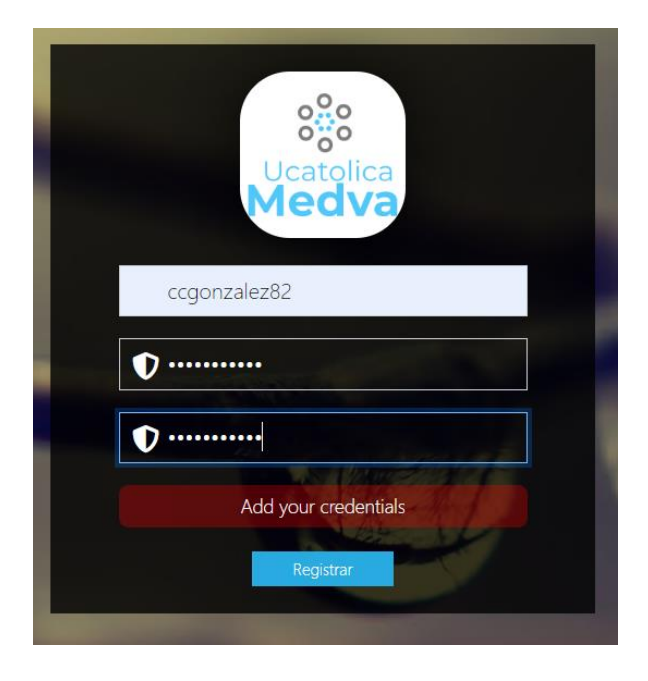

Fuente: Los autores.

- Por último, seleccione la opción "Registrar" y espere la asignación de su perfil por parte del administrador.

<span id="page-174-0"></span>Ilustración 98. Registro – Seleccionar crear cuenta.

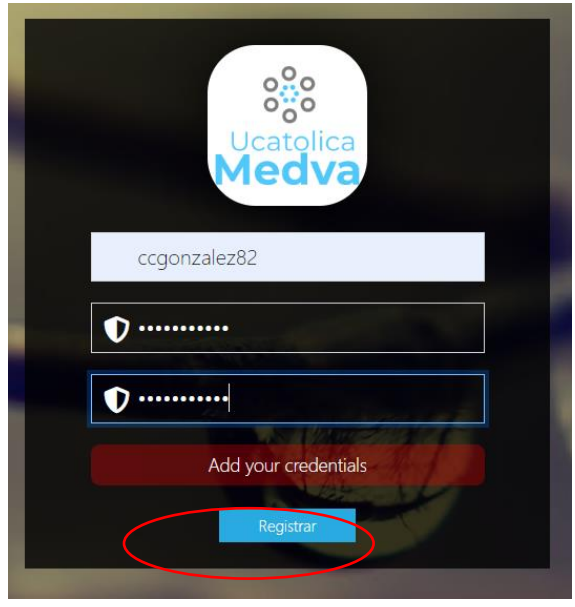

Fuente: Los autores.

**Nota:** Si aún el Administrador, no ha asignado su rol, al tratar de iniciar sesión, le aparecerá un mensaje de que aún no ha sido asignado su rol.

<span id="page-174-1"></span>Ilustración 99. Registro – Seleccionar crear cuenta.

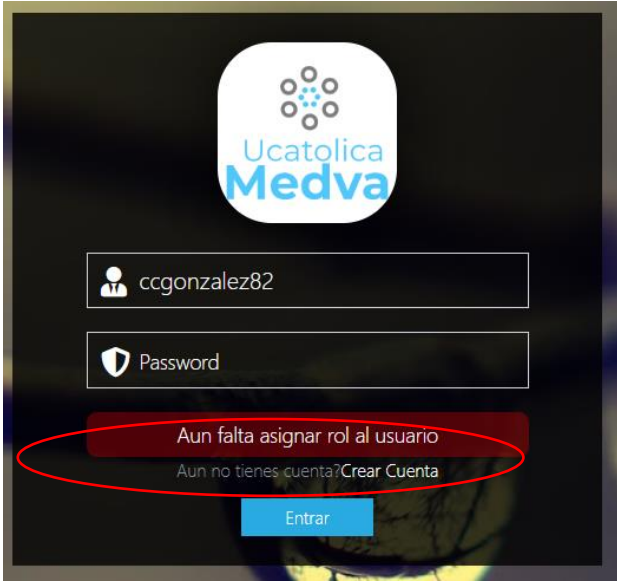

Fuente: Los autores.

### <span id="page-175-0"></span>**4. MÓDULO ADMINISTRADORES MEDVA UCATOLICA**

#### <span id="page-175-1"></span>**4.1. GESTIÓN DE USUARIOS**

#### <span id="page-175-2"></span>**4.1.1. Añadir usuario.**

Para añadir un usuario en Medva UCatólica, en primer lugar, realice el **"PROCEDIMIENTO DE ACCESO A MEDVA UCATOLICA"** definido anteriormente como administrador. Luego siga los siguientes pasos:

Una vez se encuentra en su módulo correspondiente, diríjase a la sección Autenticación y Autorización.

<span id="page-175-3"></span>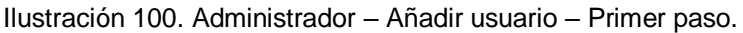

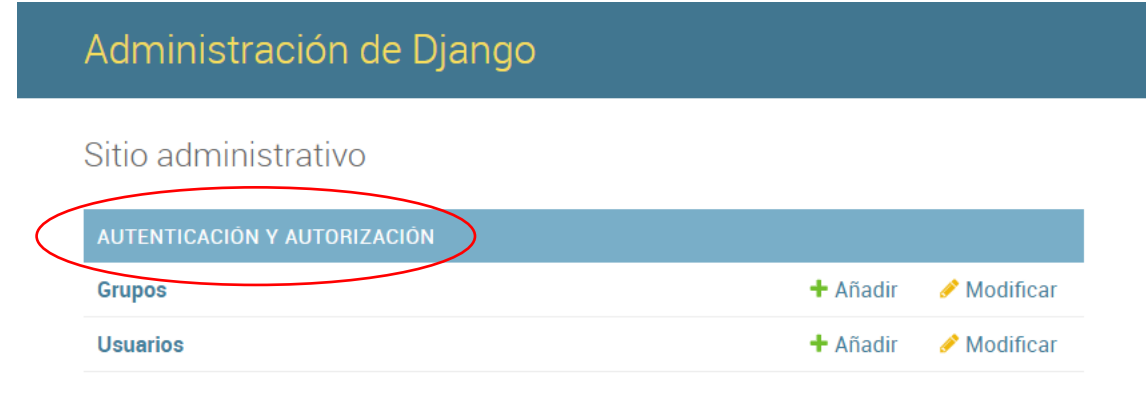

#### Fuente: Los autores.

- Luego, seleccione la opción "Usuarios".

<span id="page-175-4"></span>Ilustración 101. Administrador – Añadir usuario – Segundo paso.

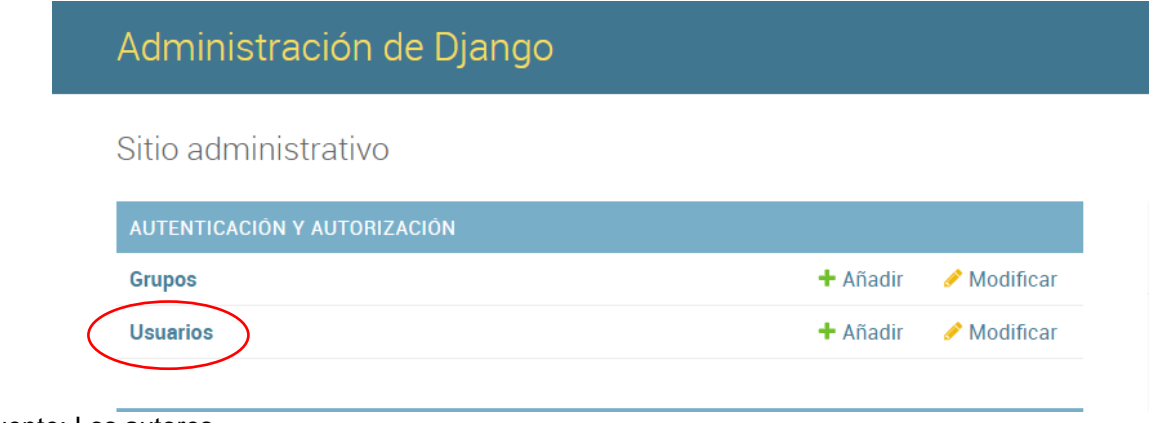

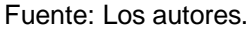

Luego será redirigido a una nueva sección, en ella, seleccione la opción "Añadir usuario".

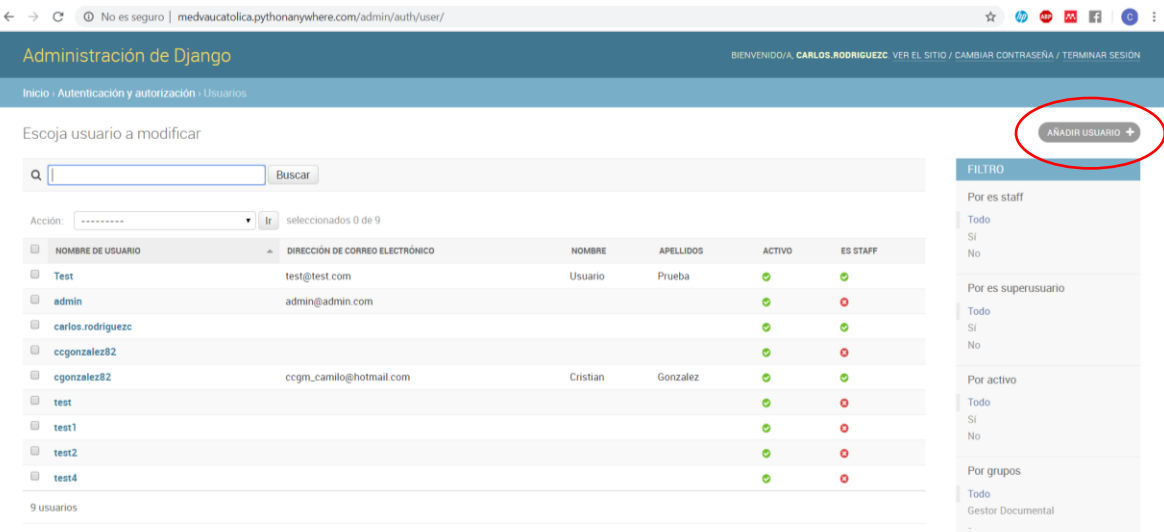

<span id="page-176-0"></span>Ilustración 102. Administrador – Añadir usuario – Tercer paso.

Fuente: Los autores.

- Luego, diligencie el formulario con los campos solicitados y la información del usuario correspondiente.

<span id="page-176-1"></span>Ilustración 103. Administrador – Añadir usuario – Cuarto paso.

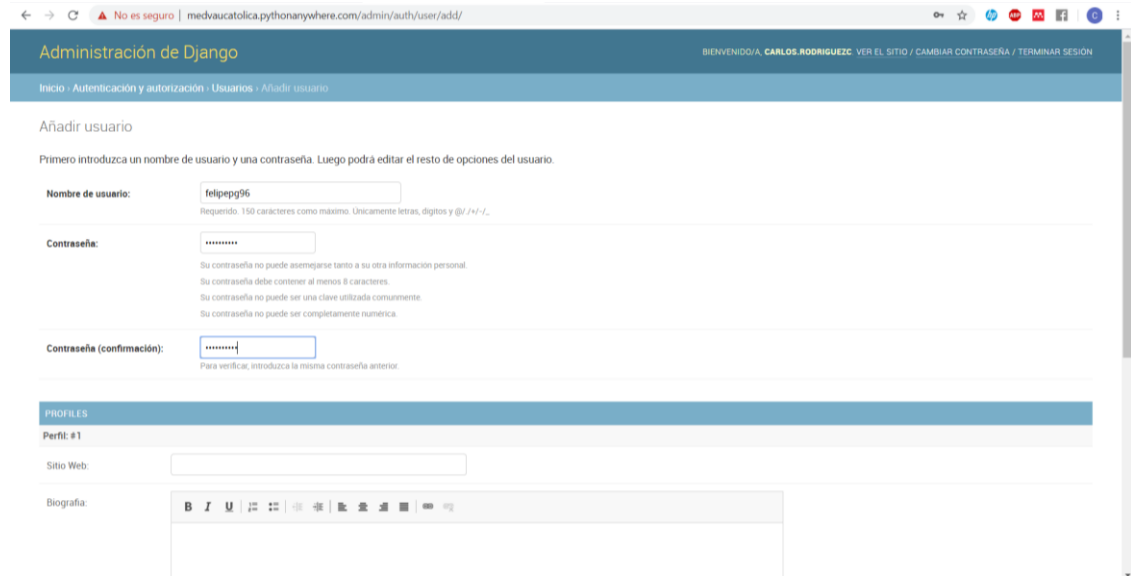

Fuente: Los autores.

Luego, seleccione la opción grabar, que se encuentra en la parte inferior derecha del formulario.

<span id="page-177-1"></span>Ilustración 104. Administrador – Añadir usuario – Quinto paso.

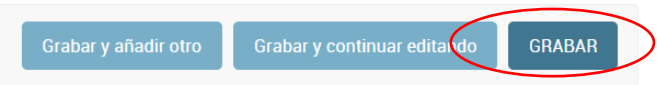

Fuente: Los autores.

Verificar que aparezca en pantalla el mensaje "Se añadió con éxito el Usuario".

<span id="page-177-2"></span>Ilustración 105. Administrador – Añadir usuario – Sexto paso.

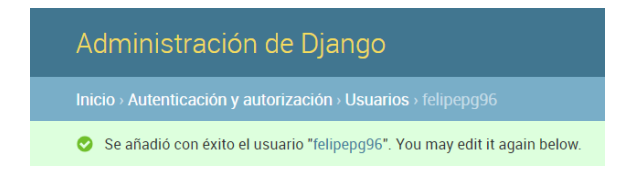

Fuente: Los autores.

#### <span id="page-177-0"></span>**4.1.2. Consultar usuario.**

Para consultar un usuario en Medva UCatólica, en primer lugar, realice el **"PROCEDIMIENTO DE ACCESO A MEDVA UCATOLICA"** definido anteriormente como administrador. Luego siga los siguientes pasos:

Una vez se encuentra en su módulo correspondiente, diríjase a la sección Autenticación y Autorización.

<span id="page-177-3"></span>Ilustración 106. Administrador – Consultar usuario – Primer paso.

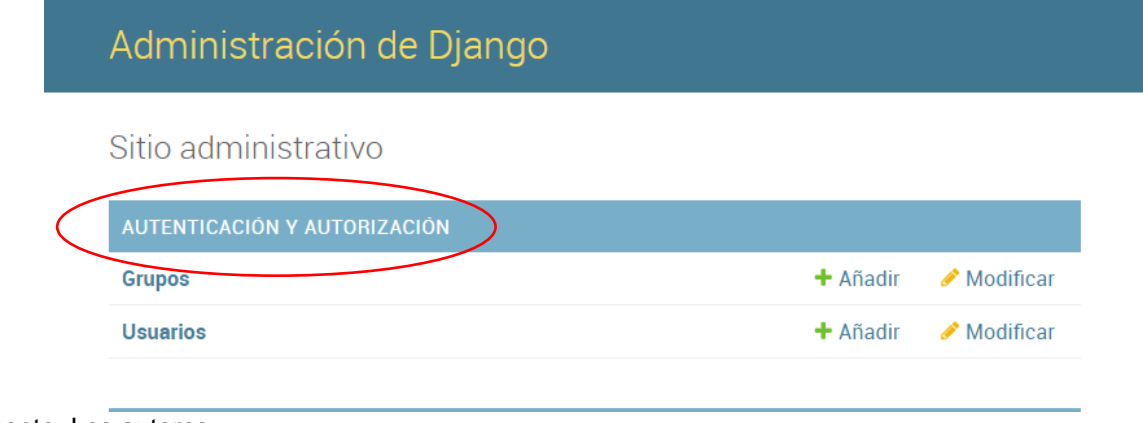

Fuente: Los autores.

- Luego, seleccione la opción "Usuarios".

<span id="page-178-1"></span>Ilustración 107. Administrador – Consultar usuario – Segundo paso.

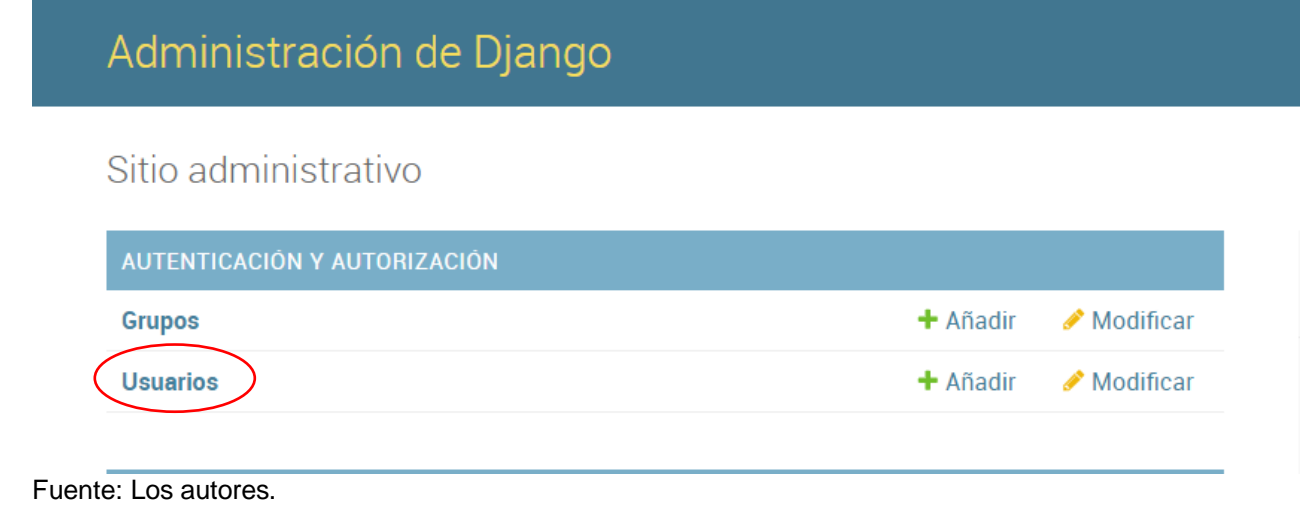

- En el campo buscar escriba el nombre del usuario que desea consultar y seleccione la opción "Buscar".

<span id="page-178-2"></span>Ilustración 108. Administrador – Consultar usuario – Tercer paso.

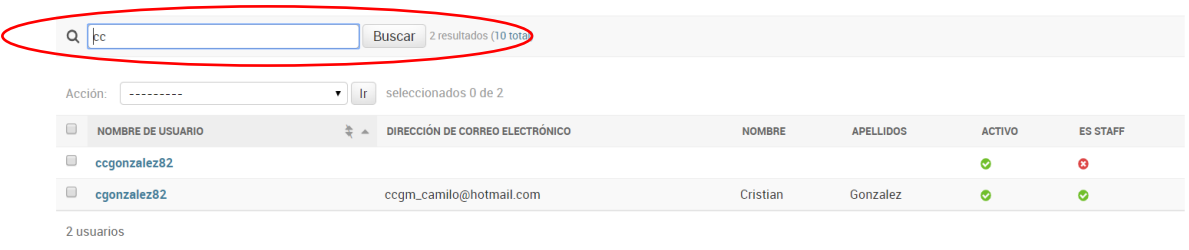

Fuente: Los autores.

#### <span id="page-178-0"></span>**4.1.3. Modificar usuario.**

Para modificar un usuario en Medva UCatólica, en primer lugar, realice el **"PROCEDIMIENTO DE ACCESO A MEDVA UCATOLICA"** definido anteriormente como administrador. Luego siga los siguientes pasos:

Una vez se encuentra en su módulo correspondiente, diríjase a la sección Autenticación y Autorización.

<span id="page-179-0"></span>Ilustración 109. Administrador – Modificar usuario – Primer paso.

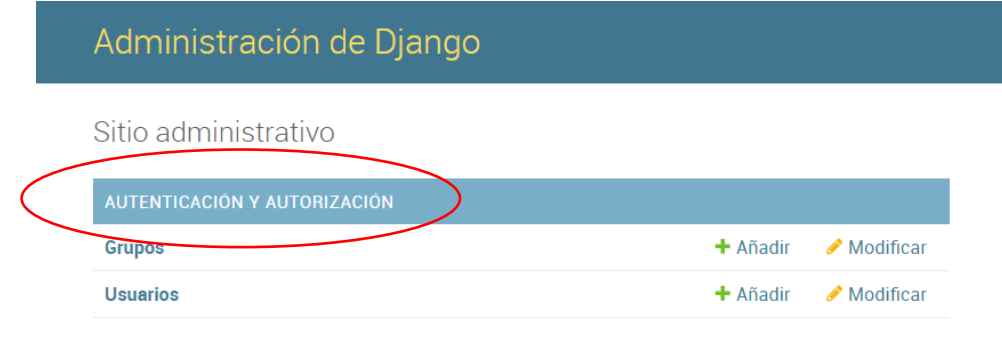

Fuente: Los autores.

Luego, seleccione la opción "Usuarios".

<span id="page-179-1"></span>Ilustración 110. Administrador – Modificar usuario – Segundo paso.

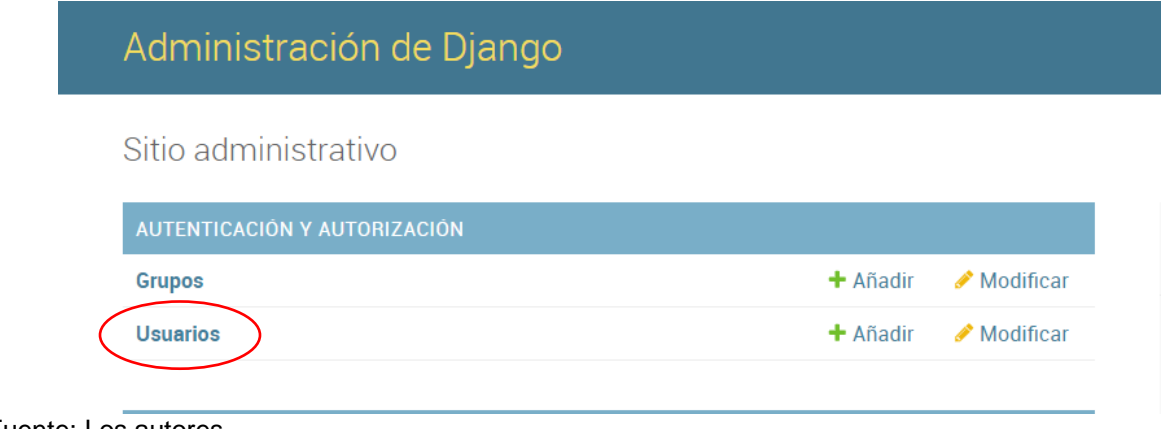

Luego, seleccione el usuario que desea modificar acorde a la lista que se le presenta. Recuerde que en el campo buscar puede escribir el nombre del usuario que está buscando para modificar y facilitar la búsqueda.

<span id="page-179-2"></span>Ilustración 111. Administrador – Modificar usuario – Tercer paso.

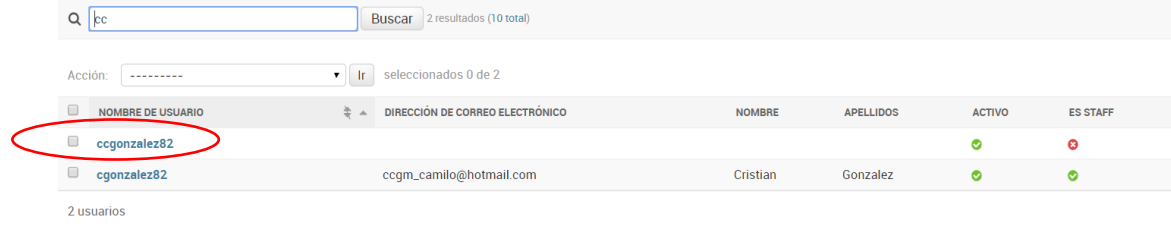

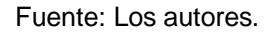

Fuente: Los autores.
- Diligencie los campos en el formulario que desea modificar.

Ilustración 112. Administrador – Modificar usuario – Cuarto paso.

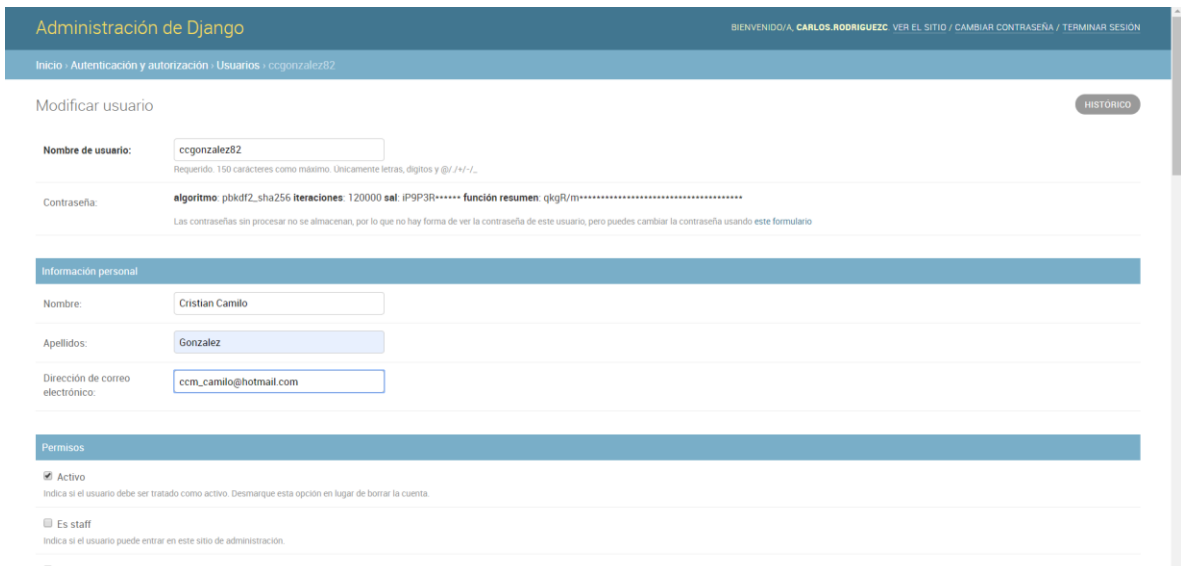

### Fuente: Los autores.

Luego, seleccione la opción grabar, que se encuentra en la parte inferior derecha del formulario.

Ilustración 113. Administrador – Modificar usuario – Quinto paso.

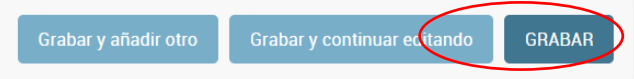

Fuente: Los autores.

- Verificar que aparezca en pantalla el mensaje "Se modificó con éxito el Usuario".

Ilustración 114. Administrador – Modificar usuario – Sexto paso.

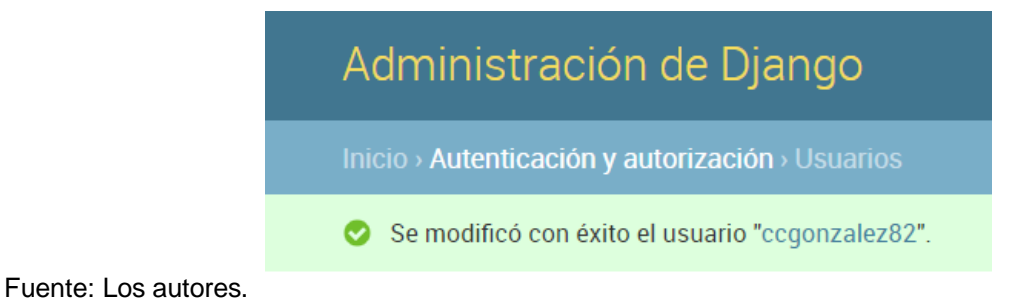

## **4.1.4. Eliminar usuario.**

Para eliminar un usuario en Medva UCatólica, en primer lugar, realice el **"PROCEDIMIENTO DE ACCESO A MEDVA UCATOLICA"** definido anteriormente como administrador. Luego siga los siguientes pasos:

Una vez se encuentra en su módulo correspondiente, diríjase a la sección Autenticación y Autorización.

Ilustración 115. Administrador – Eliminar usuario – Primer paso.

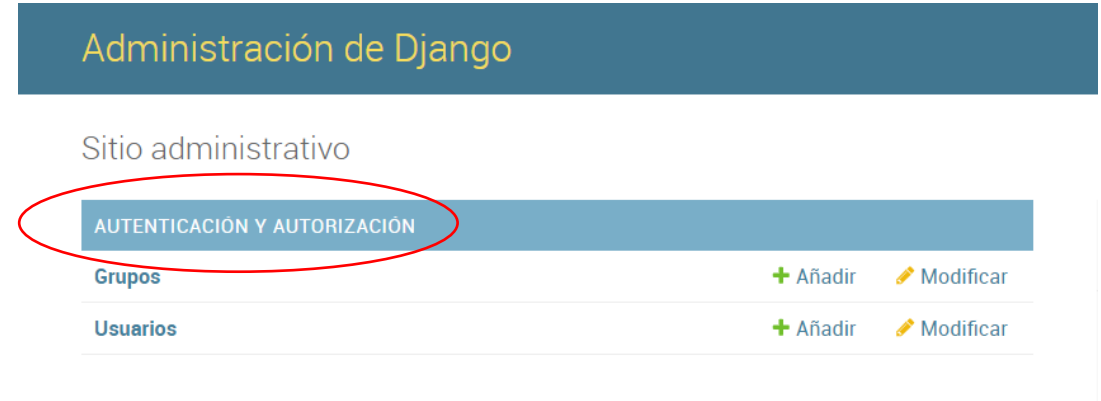

Fuente: Los autores.

Luego, seleccione la opción "Usuarios".

Ilustración 116. Administrador – Eliminar usuario – Segundo paso.

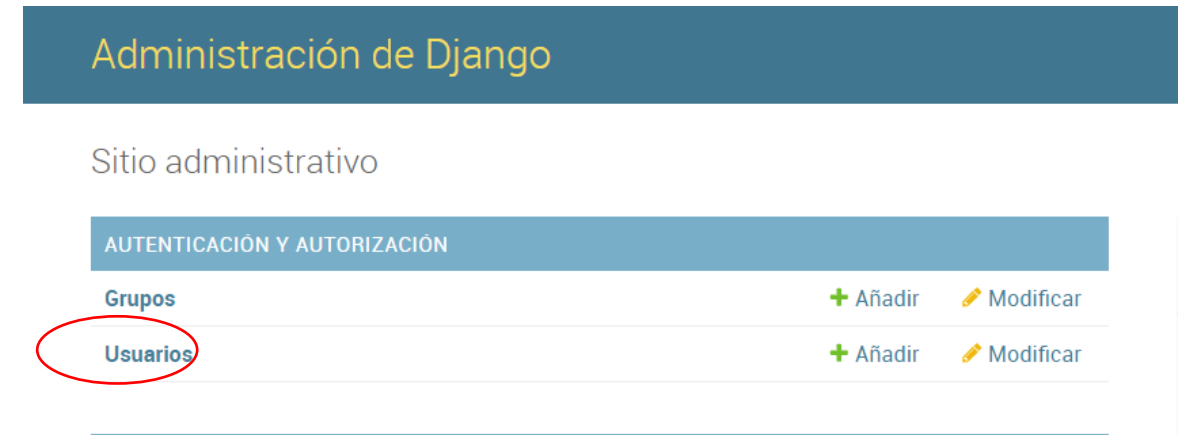

Fuente: Los autores.

Luego, seleccione el usuario que desea eliminar acorde a la lista que se le presenta. Recuerde que en el campo buscar puede escribir el nombre del usuario que está buscando para eliminar y facilitar la búsqueda.

Ilustración 117. Administrador – Eliminar usuario – Tercer paso.

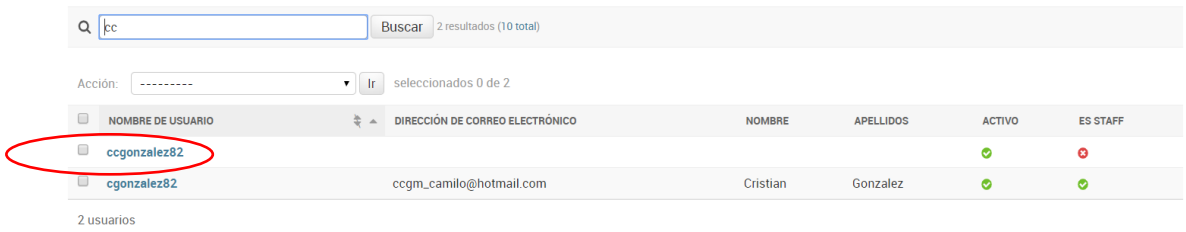

#### Fuente: Los autores.

Luego, seleccione la opción eliminar, que se encuentra en la parte inferior izquierda.

Ilustración 118. Administrador – Eliminar usuario – Cuarto paso.

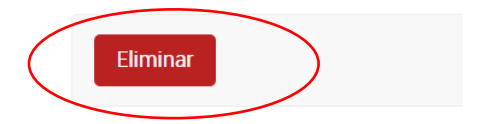

Fuente: Los autores.

Luego, seleccione la opción "Sí, estoy seguro" para confirmar que va a eliminar al usuario.

Ilustración 119. Administrador – Eliminar usuario – Quinto paso.

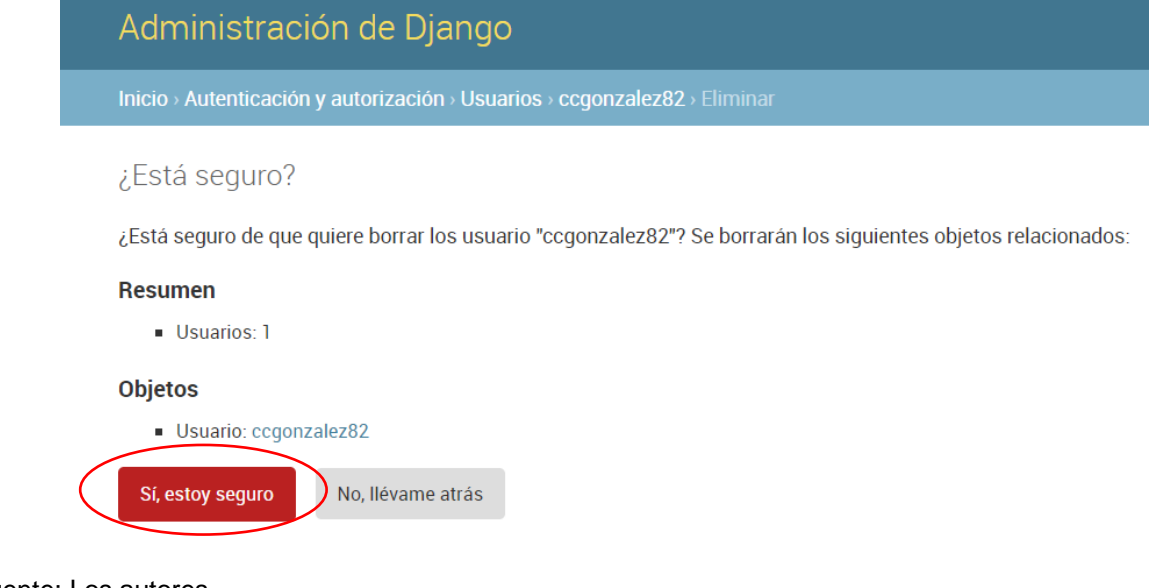

Verificar que aparezca en pantalla el mensaje "Se eliminó con éxito el Usuario".

Ilustración 120. Administrador – Eliminar usuario – Sexto paso.

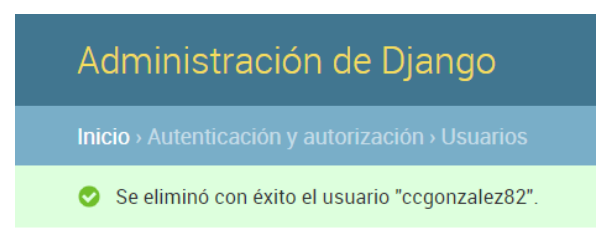

Fuente: Los autores.

# **4.2. GESTIÓN DE ARCHIVOS**

# **4.2.1. Añadir archivo.**

Para añadir un archivo en Medva UCatólica, en primer lugar, realice el **"PROCEDIMIENTO DE ACCESO A MEDVA UCATOLICA"** definido anteriormente como administrador. Luego siga los siguientes pasos:

Una vez se encuentra en su módulo correspondiente, diríjase a la sección Gestor de páginas.

Ilustración 121. Administrador – Añadir archivo – Primer paso.

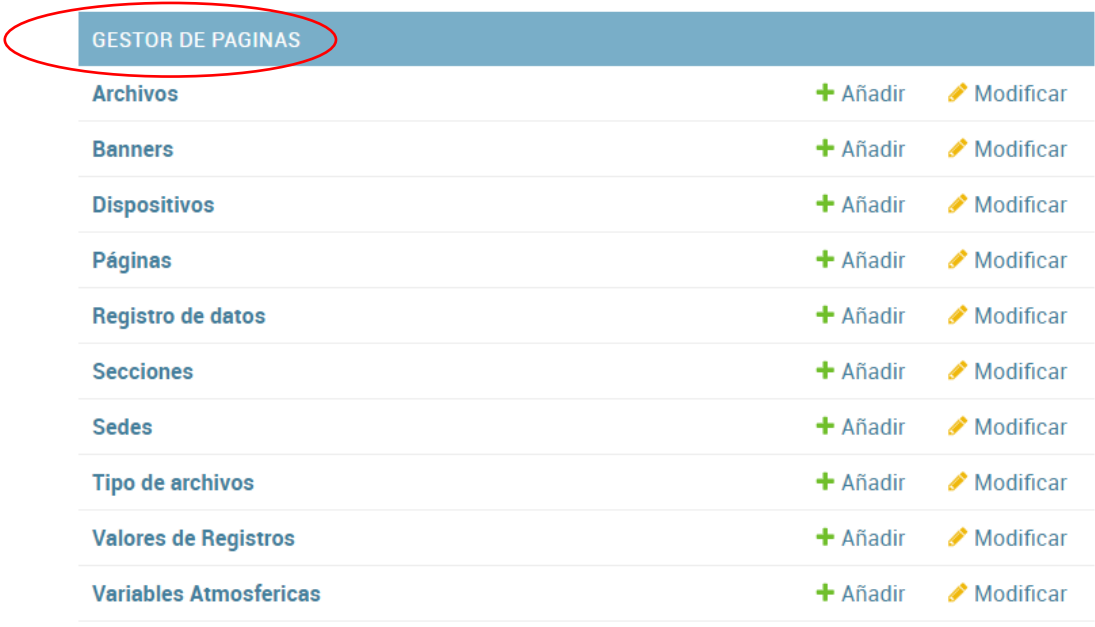

- Luego, seleccione la opción "Archivos".

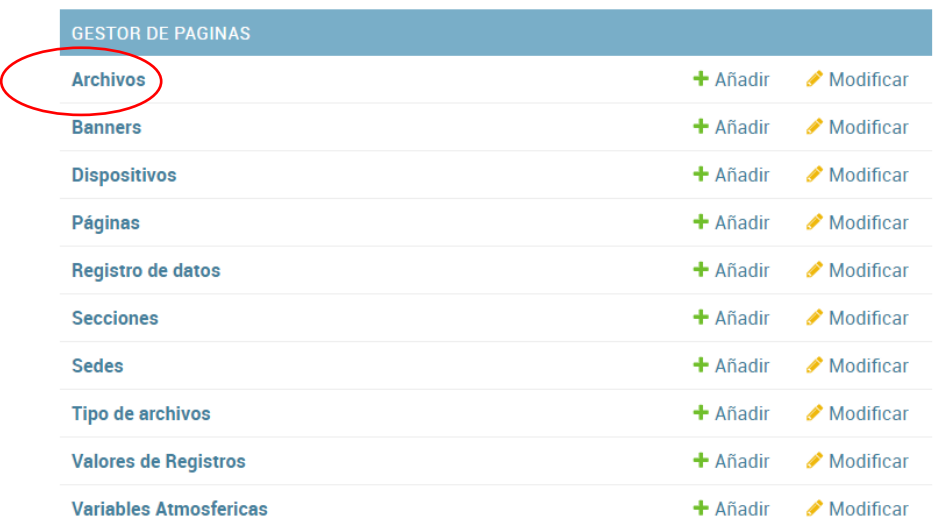

Ilustración 122. Administrador – Añadir archivo – Segundo paso.

Fuente: Los autores.

Luego será redirigido a una nueva sección, en ella, seleccione la opción "Añadir archivo".

Ilustración 123. Administrador – Añadir archivo – Tercer paso.

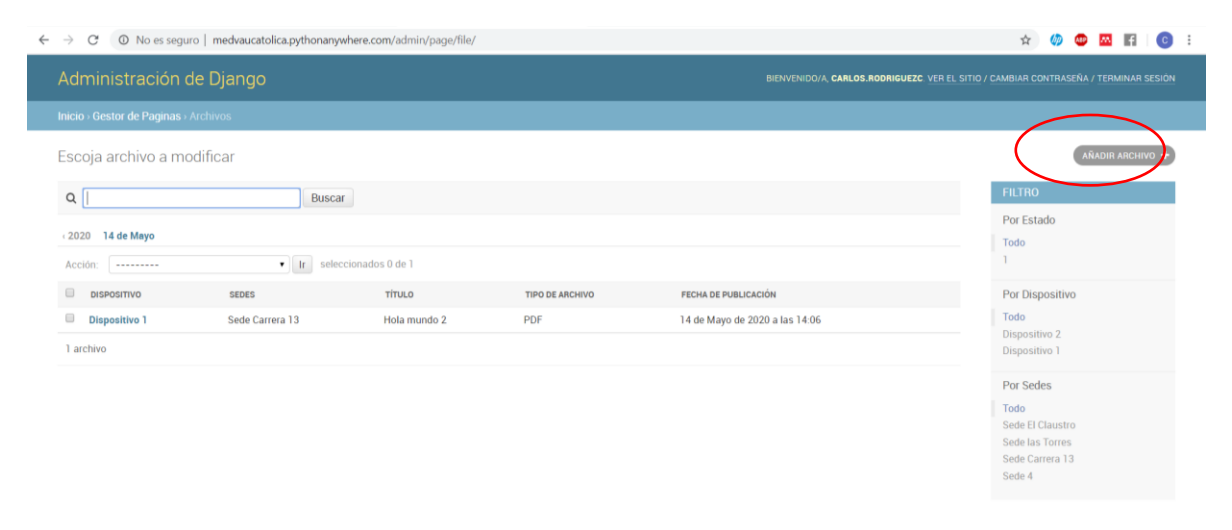

Luego, diligencie el formulario con los campos solicitados y la información del archivo correspondiente.

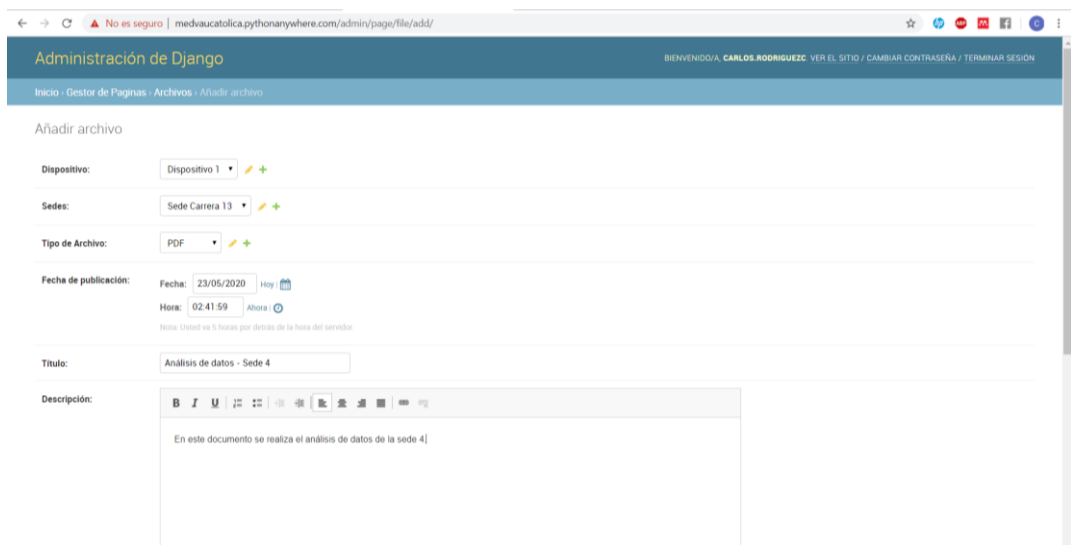

Ilustración 124. Administrador – Añadir archivo – Cuarto paso.

Fuente: Los autores.

Luego, seleccione la opción grabar, que se encuentra en la parte inferior derecha del formulario.

Ilustración 125. Administrador – Añadir usuario – Quinto paso.

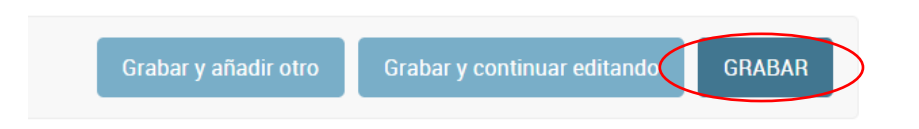

Fuente: Los autores.

Verificar que aparezca en pantalla el mensaje "Se añadió con éxito el Archivo".

Ilustración 126. Administrador – Añadir usuario – Sexto paso.

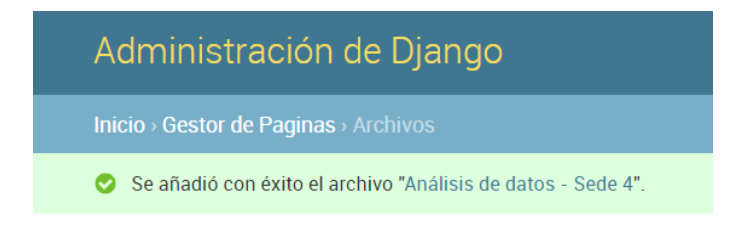

# **4.2.2. Consultar archivo.**

Para consultar un archivo en Medva UCatólica, en primer lugar, realice el **"PROCEDIMIENTO DE ACCESO A MEDVA UCATOLICA"** definido anteriormente como administrador. Luego siga los siguientes pasos:

- Una vez se encuentra en su módulo correspondiente, diríjase a la sección Gestor de páginas.

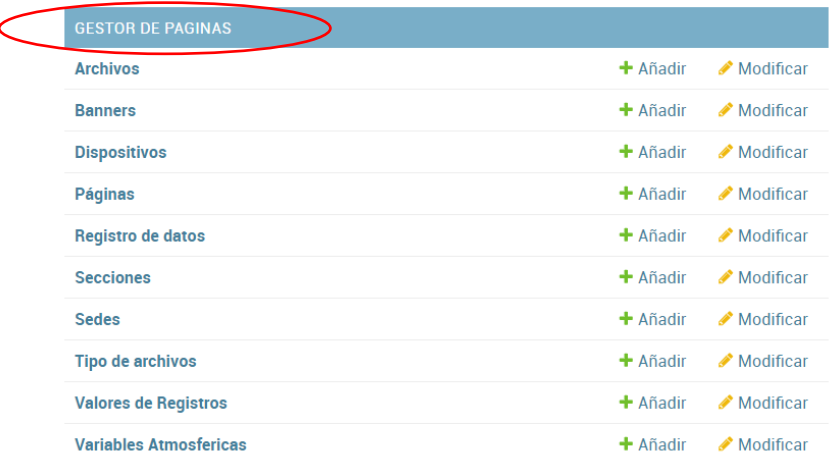

Ilustración 127. Administrador – Consultar archivo – Primer paso.

Fuente: Los autores.

- Luego, seleccione la opción "Archivos".

Ilustración 128. Administrador – Consultar archivo – Segundo paso.

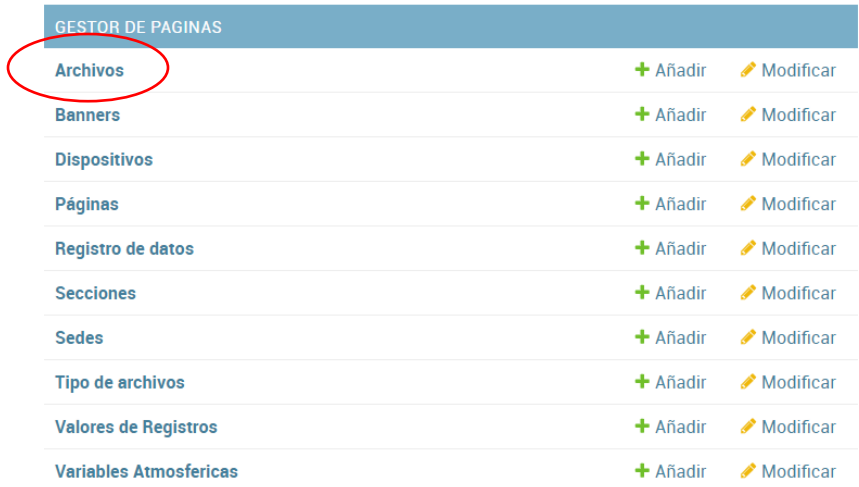

- En el campo buscar escriba el nombre del archivo que desea consultar y seleccione la opción "Buscar".

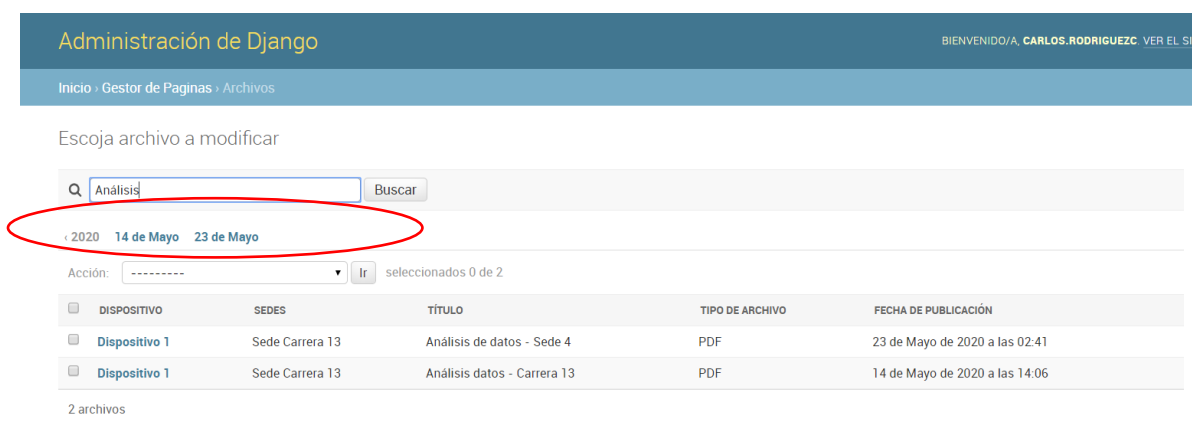

Ilustración 129. Administrador – Consultar archivo – Tercer paso.

Fuente: Los autores.

### **4.2.3. Modificar archivo.**

Para modificar un usuario en Medva UCatólica, en primer lugar, realice el **"PROCEDIMIENTO DE ACCESO A MEDVA UCATOLICA"** definido anteriormente como administrador. Luego siga los siguientes pasos:

Una vez se encuentra en su módulo correspondiente, diríjase a la sección Gestor de páginas.

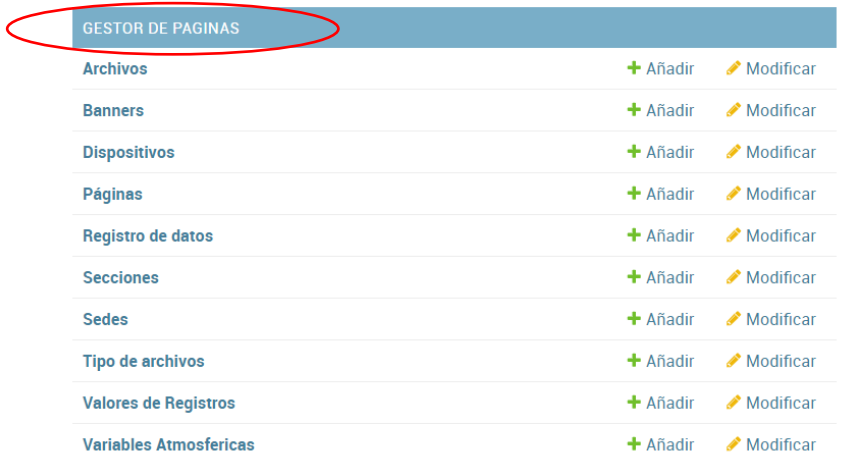

Ilustración 130. Administrador – Modificar archivo – Primer paso.

- Luego, seleccione la opción "Archivos".

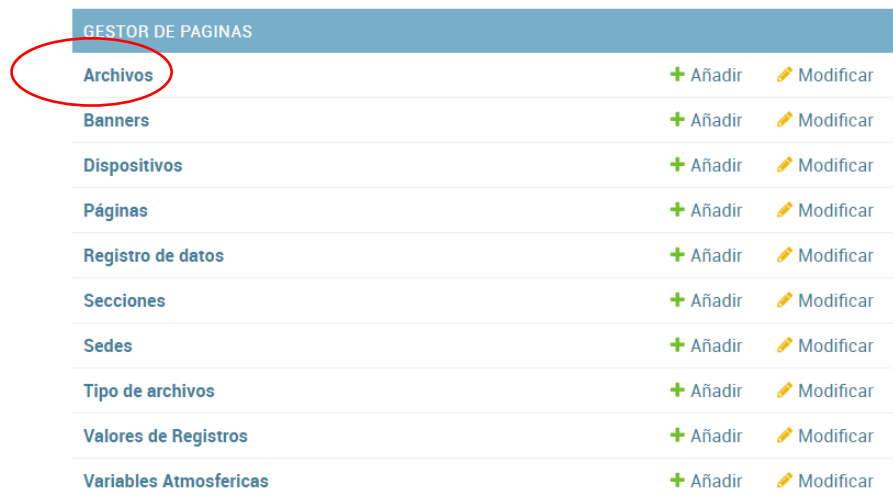

Ilustración 131. Administrador – Modificar archivo – Segundo paso.

Fuente: Los autores.

Luego, seleccione el archivo que desea modificar acorde a la lista que se le presenta. Recuerde que en el campo buscar puede escribir del archivo que está buscando para modificar y facilitar la búsqueda.

Ilustración 132. Administrador – Modificar archivo – Tercer paso.

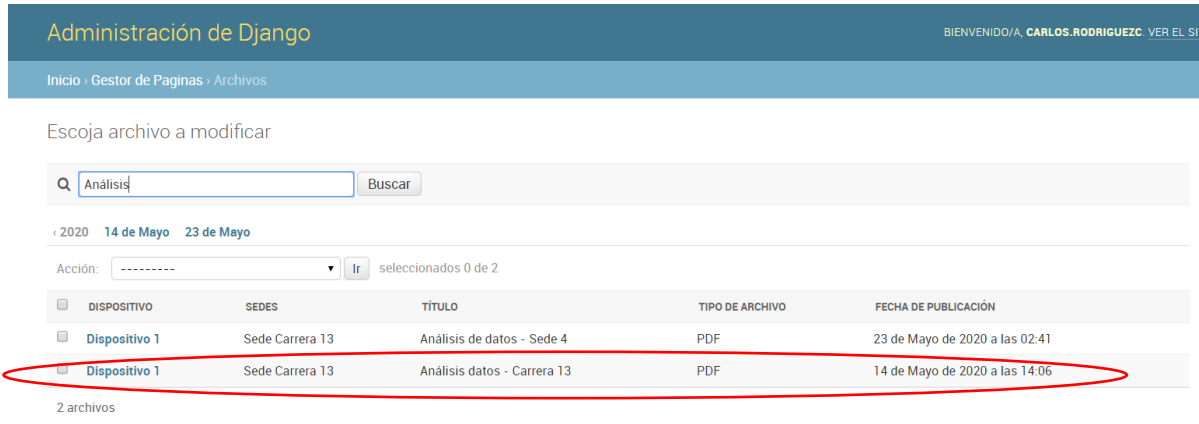

Fuente: Los autores.

- Diligencie los campos en el formulario que desea modificar.

Ilustración 133. Administrador – Modificar archivo – Cuarto paso.

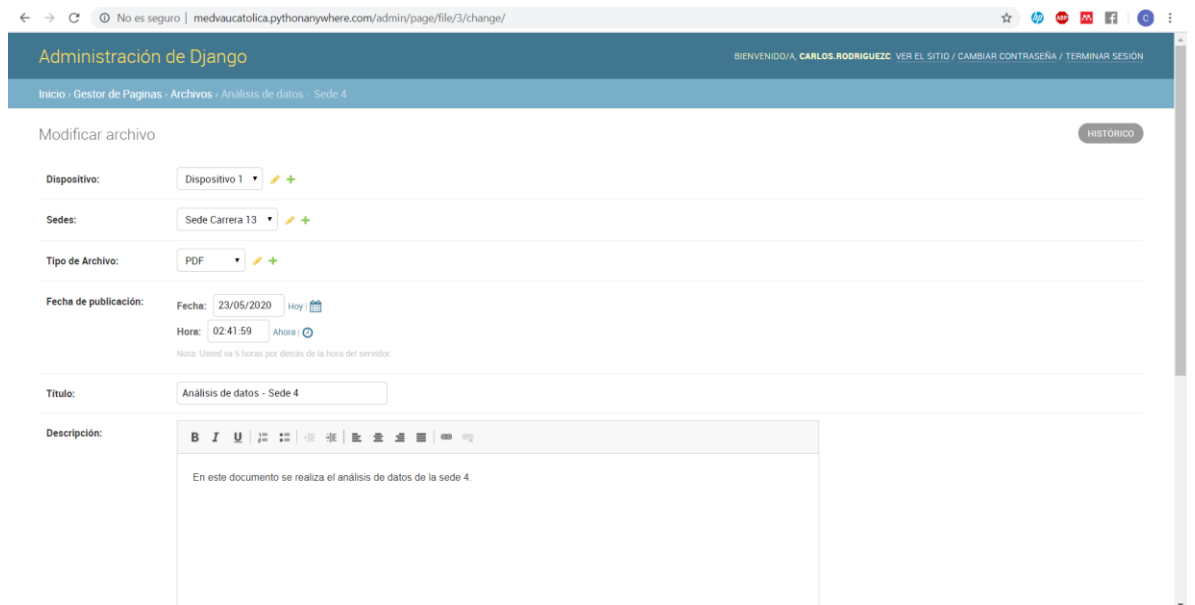

#### Fuente: Los autores.

Luego, seleccione la opción grabar, que se encuentra en la parte inferior derecha del formulario.

Ilustración 134. Administrador – Modificar archivo – Quinto paso.

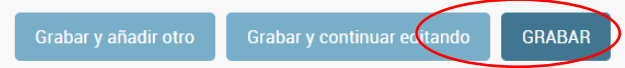

Fuente: Los autores.

- Verificar que aparezca en pantalla el mensaje "Se modificó con éxito el Archivo".

Ilustración 135. Administrador – Modificar archivo – Sexto paso.

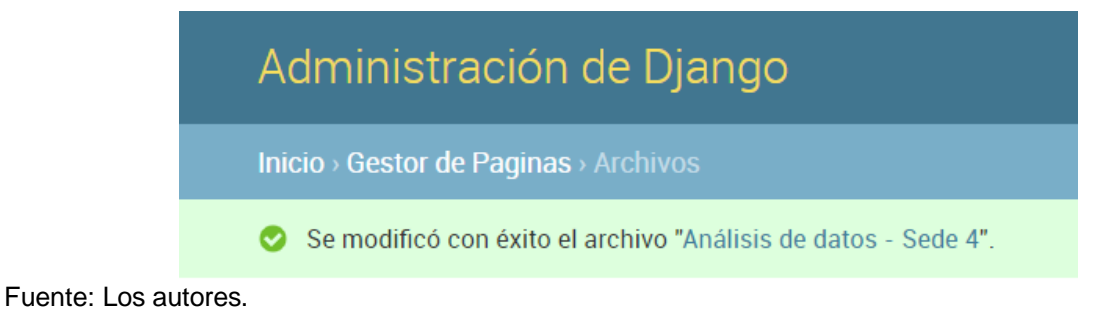

# **4.2.4. Eliminar archivo.**

Para eliminar un usuario en Medva UCatólica, en primer lugar, realice el **"PROCEDIMIENTO DE ACCESO A MEDVA UCATOLICA"** definido anteriormente como administrador. Luego siga los siguientes pasos:

- Una vez se encuentra en su módulo correspondiente, diríjase a la sección Gestor de páginas.

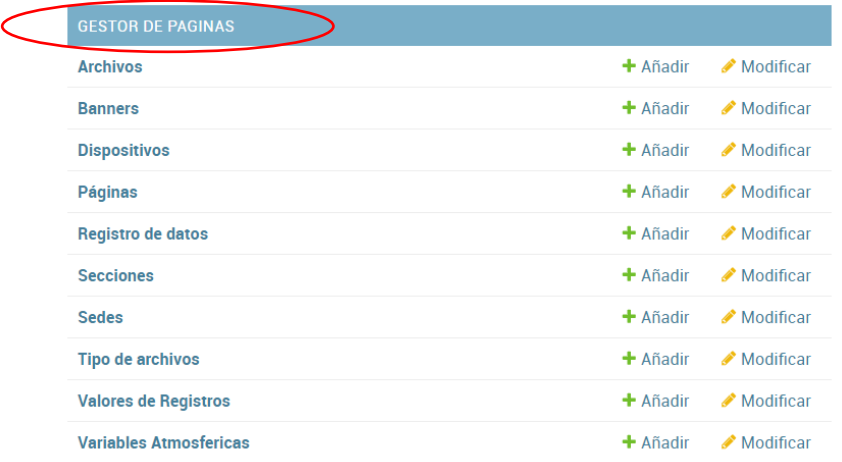

Ilustración 136. Administrador – Eliminar archivo – Primer paso.

Fuente: Los autores.

- Luego, seleccione la opción "Archivos".

Ilustración 137. Administrador – Eliminar archivo – Segundo paso.

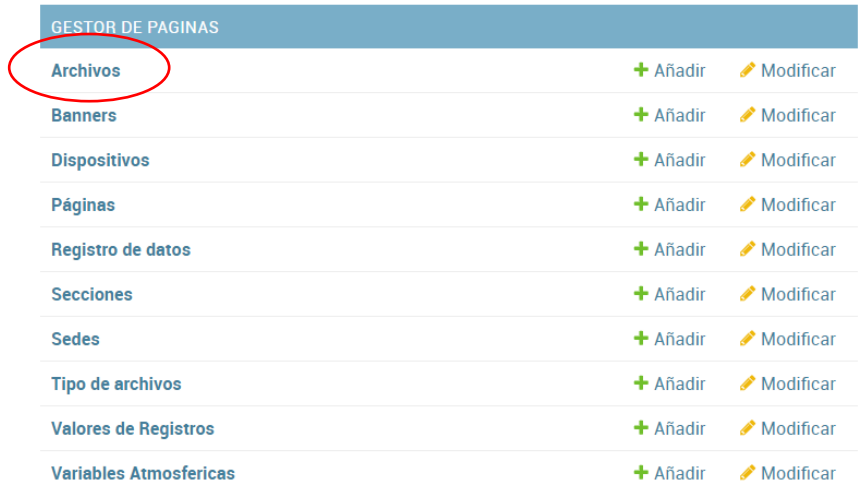

Luego, seleccione el archivo que desea eliminar acorde a la lista que se le presenta. Recuerde que en el campo buscar puede escribir del archivo que está buscando para eliminar y facilitar la búsqueda.

Ilustración 138. Administrador – Eliminar archivo – Tercer paso.

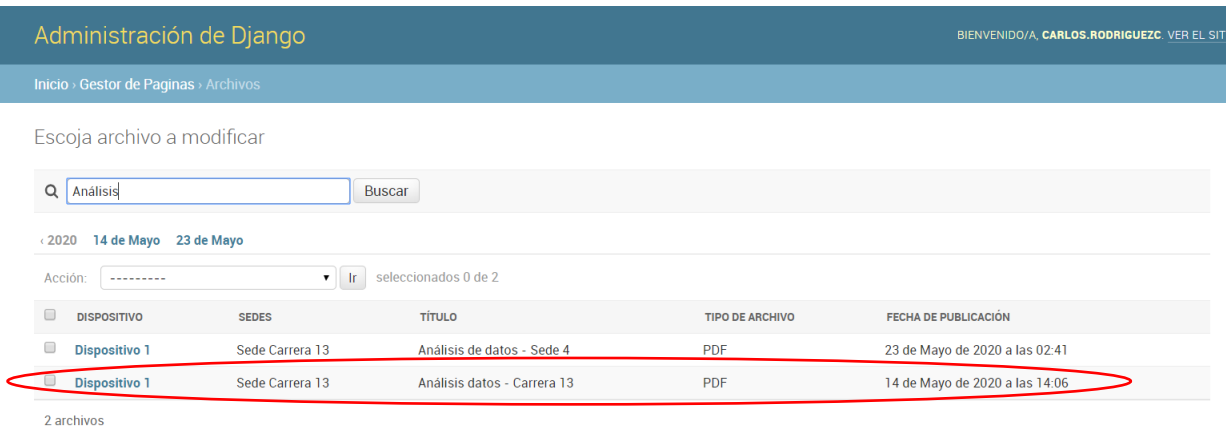

#### Fuente: Los autores.

Luego, seleccione la opción eliminar, que se encuentra en la parte inferior izquierda.

Ilustración 139. Administrador – Eliminar archivo – Cuarto paso.

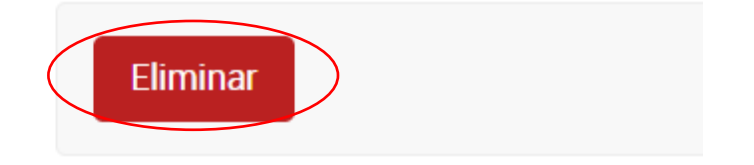

Fuente: Los autores.

Luego, seleccione la opción "Sí, estoy seguro" para confirmar que va a eliminar al usuario.

Ilustración 140. Administrador – Eliminar archivo – Quinto paso.

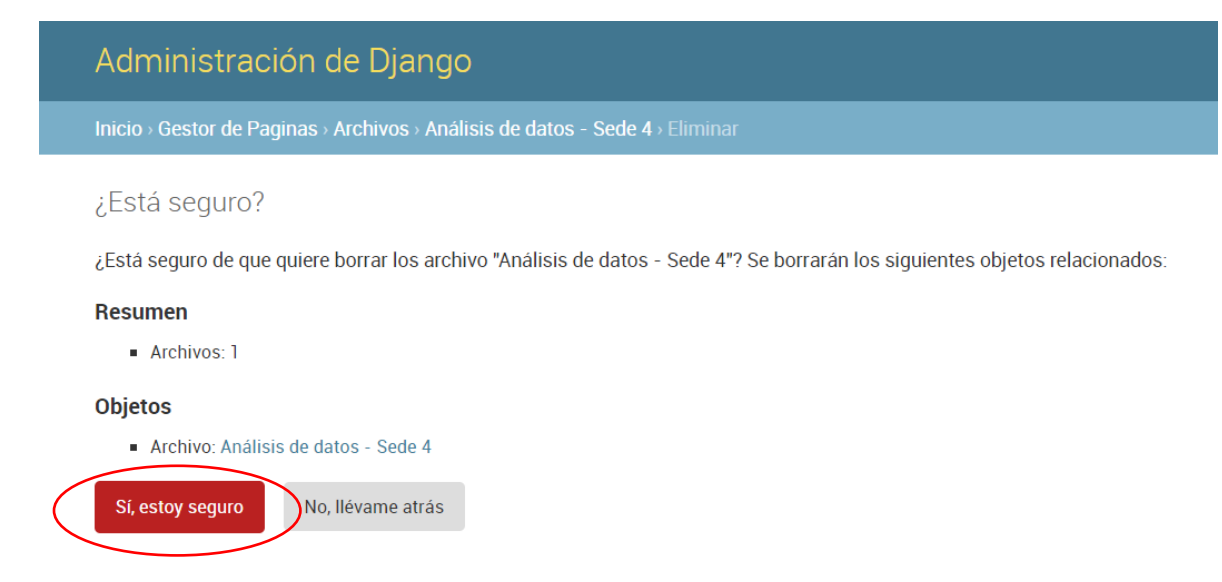

Fuente: Los autores.

Verificar que aparezca en pantalla el mensaje "Se eliminó con éxito el Usuario".

Ilustración 141. Administrador – Eliminar usuario – Sexto paso.

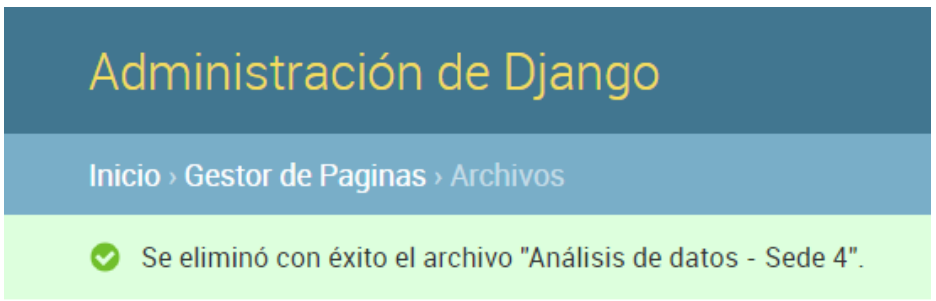

Fuente: Los autores.

# **4.3. GESTIÓN DE DISPOSITIVOS**

#### **4.3.1. Añadir dispositivo.**

Para añadir un dispositivo en Medva UCatólica, en primer lugar, realice el **"PROCEDIMIENTO DE ACCESO A MEDVA UCATOLICA"** definido anteriormente como administrador. Luego siga los siguientes pasos:

Una vez se encuentra en su módulo correspondiente, diríjase a la sección Gestor de páginas.

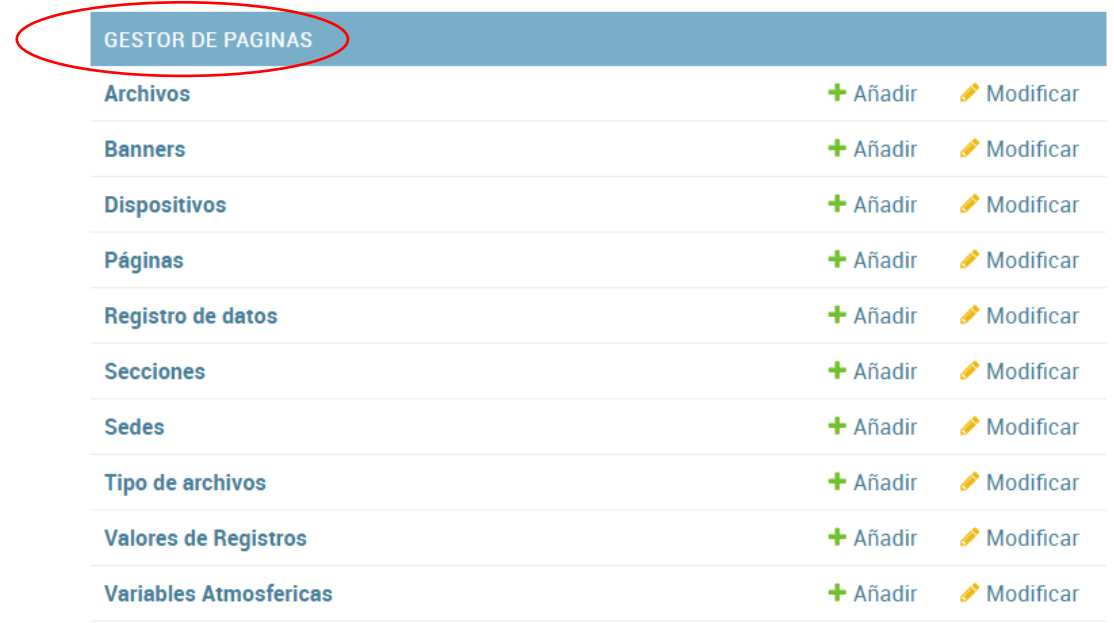

Ilustración 142. Administrador – Añadir dispositivo– Primer paso.

Fuente: Los autores.

- Luego, seleccione la opción "Dispositivos".

Ilustración 143. Administrador – Añadir dispositivo – Segundo paso.

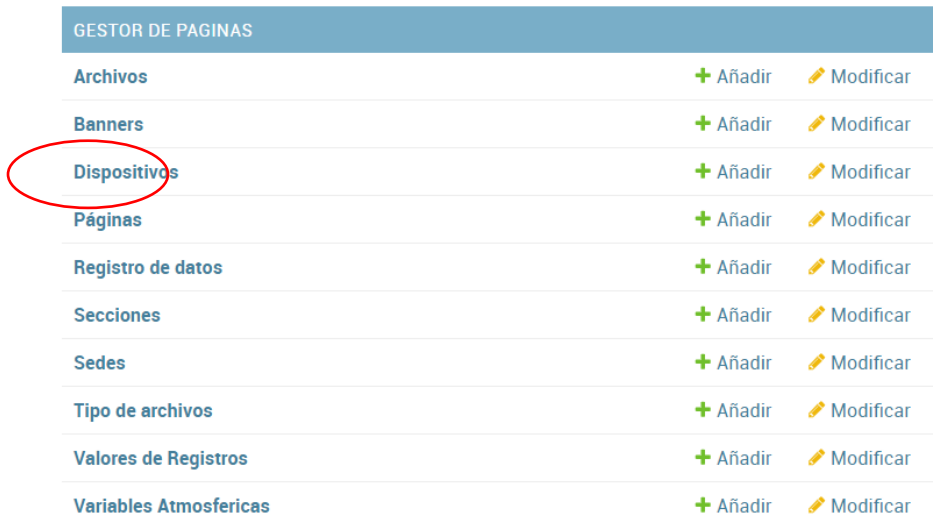

Fuente: Los autores.

- Luego será redirigido a una nueva sección, en ella, seleccione la opción "Añadir dispositivo".

Ilustración 144. Administrador – Añadir dispositivo – Tercer paso.

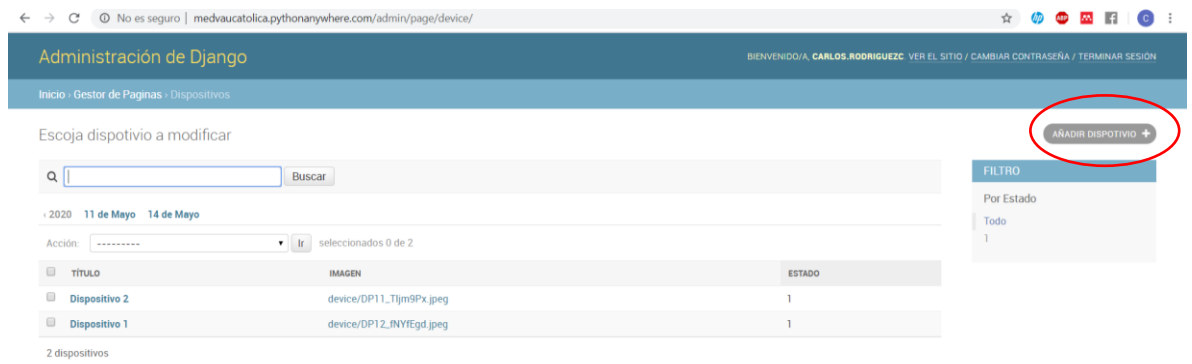

Fuente: Los autores.

Luego, diligencie el formulario con los campos solicitados y la información del dispositivo correspondiente.

Ilustración 145. Administrador – Añadir dispositivo – Cuarto paso.

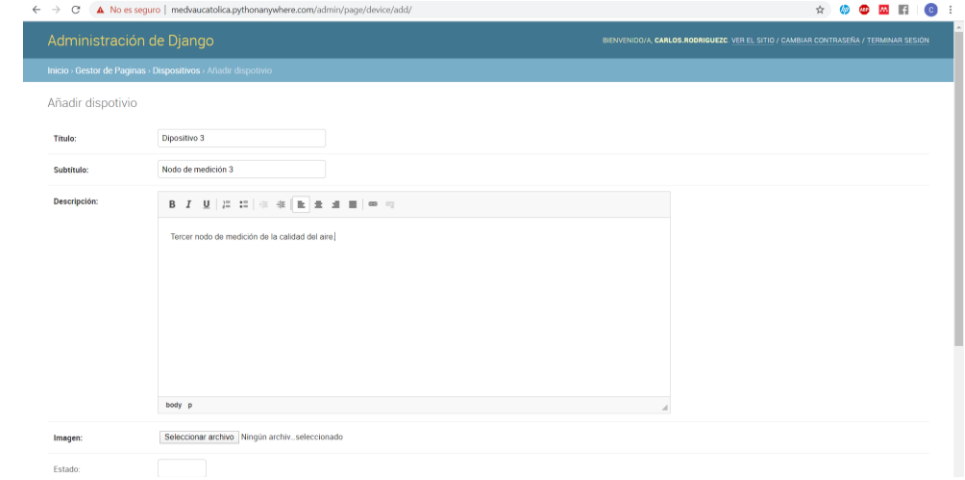

Fuente: Los autores.

Luego, seleccione la opción grabar, que se encuentra en la parte inferior derecha del formulario.

Ilustración 146. Administrador – Añadir dispositivo – Quinto paso.

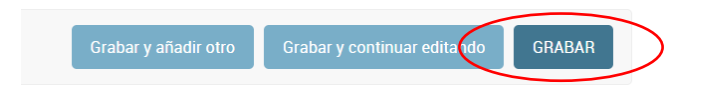

- Verificar que aparezca en pantalla el mensaje "Se añadió con éxito el Dispositivo".

Ilustración 147. Administrador – Añadir dispositivo – Sexto paso.

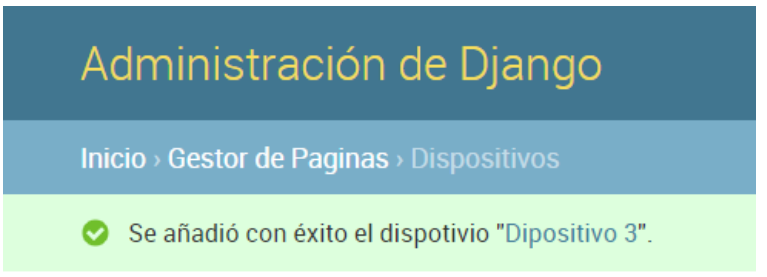

Fuente: Los autores.

# **4.3.2. Consultar dispositivo.**

Para consultar un dispositivo en Medva UCatólica, en primer lugar, realice el **"PROCEDIMIENTO DE ACCESO A MEDVA UCATOLICA"** definido anteriormente como administrador. Luego siga los siguientes pasos:

Una vez se encuentra en su módulo correspondiente, diríjase a la sección Gestor de páginas.

Ilustración 148. Administrador – Consultar archivo – Primer paso.

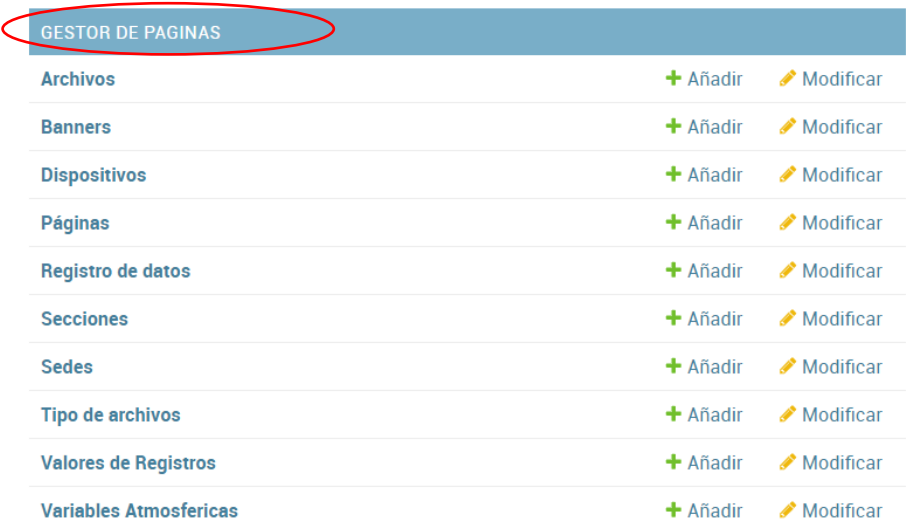

Fuente: Los autores.

Luego, seleccione la opción "Dispositivos".

Ilustración 149. Administrador – Consultar archivo – Segundo paso.

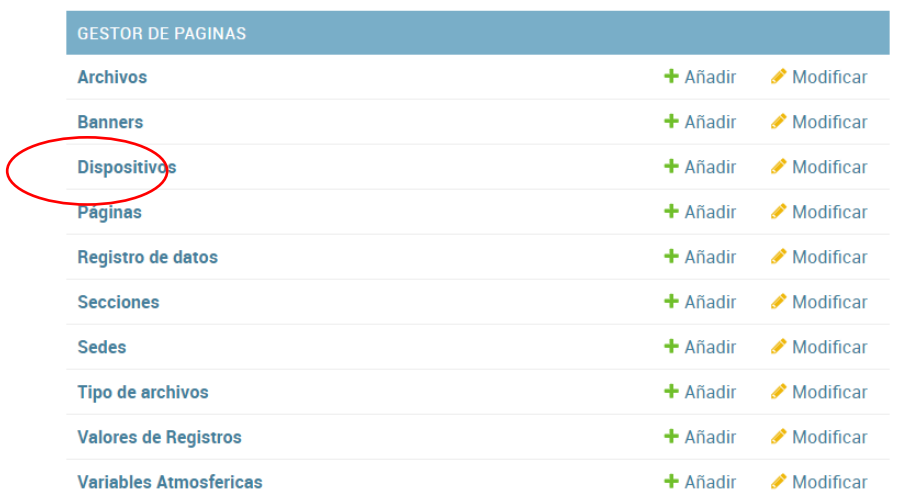

Fuente: Los autores.

En el campo buscar escriba el nombre del dispositivo que desea consultar y seleccione la opción "Buscar".

Ilustración 150. Administrador – Consultar archivo – Tercer paso.

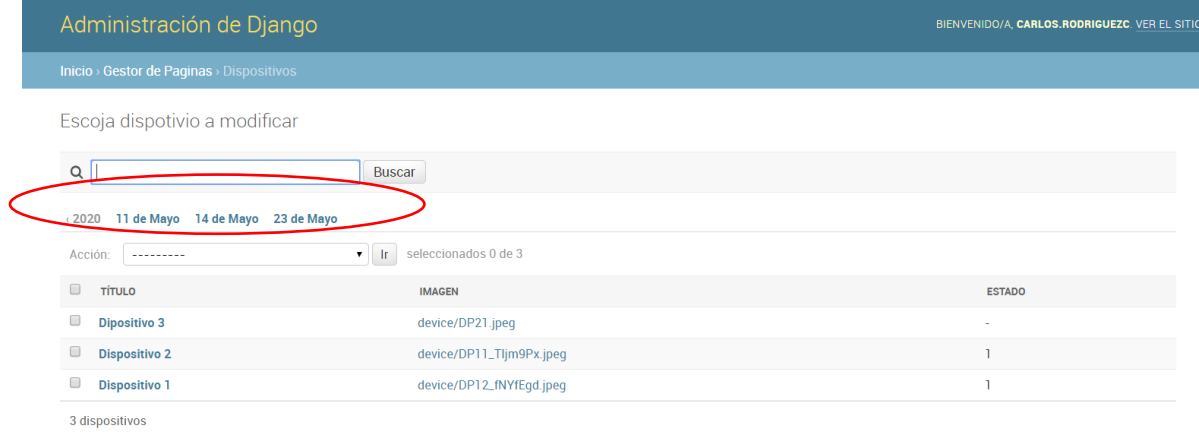

Fuente: Los autores.

#### **4.3.3. Modificar dispositivo.**

Para modificar un dispositivo en Medva UCatólica, en primer lugar, realice el **"PROCEDIMIENTO DE ACCESO A MEDVA UCATOLICA"** definido anteriormente como administrador. Luego siga los siguientes pasos:

Una vez se encuentra en su módulo correspondiente, diríjase a la sección Gestor de páginas.

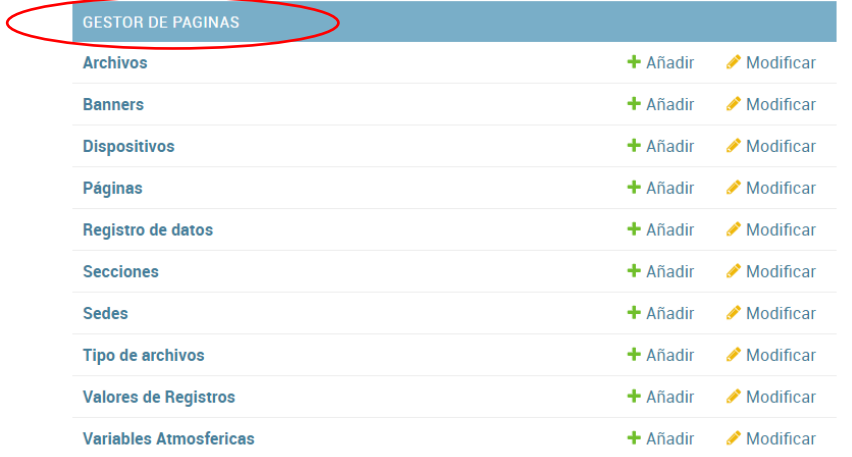

Ilustración 151. Administrador – Modificar dispositivo – Primer paso.

Fuente: Los autores.

- Luego, seleccione la opción "Dispositivo".

Ilustración 152. Administrador – Modificar dispositivo – Segundo paso.

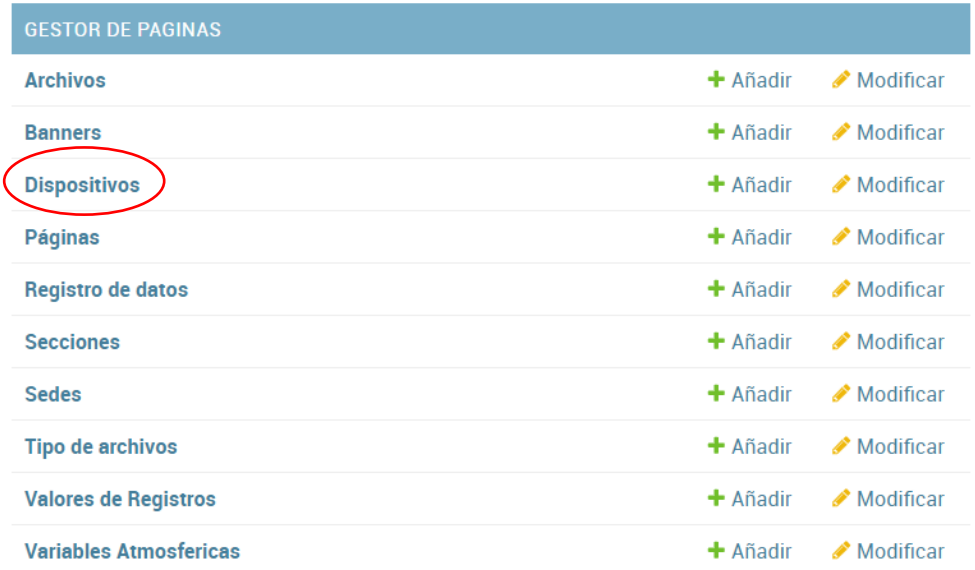

Fuente: Los autores.

- Luego, seleccione el dispositivo que desea modificar acorde a la lista que se le presenta. Recuerde que en el campo buscar puede escribir del dispositivo que está buscando para modificar y facilitar la búsqueda.

Ilustración 153. Administrador – Modificar dispositivo – Tercer paso.

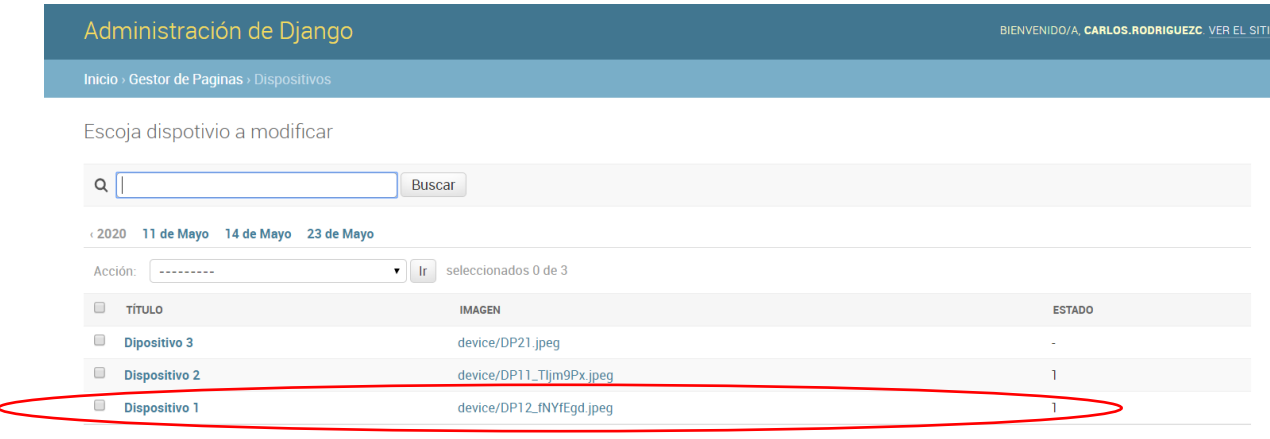

3 dispositivos

Fuente: Los autores.

- Diligencie los campos en el formulario que desea modificar.

Ilustración 154. Administrador – Modificar dispositivo – Cuarto paso.

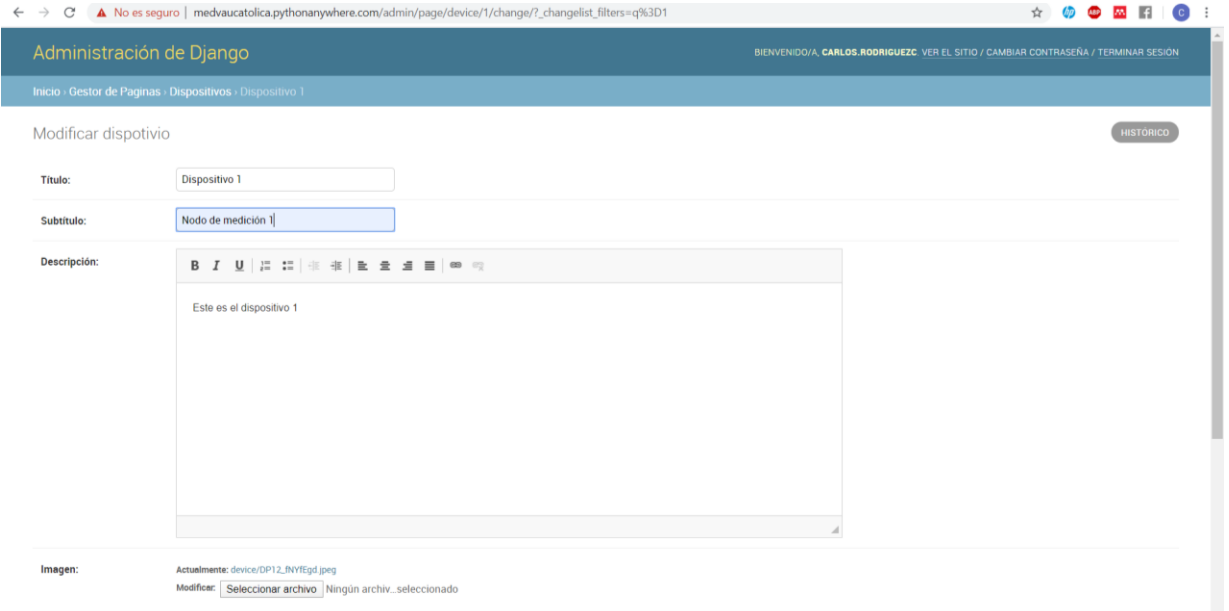

Fuente: Los autores.

- Luego, seleccione la opción grabar, que se encuentra en la parte inferior derecha del formulario.

Ilustración 155. Administrador – Modificar dispositivo – Quinto paso.

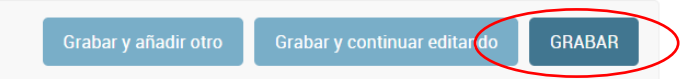

Fuente: Los autores.

Verificar que aparezca en pantalla el mensaje "Se modificó con éxito el Archivo".

Ilustración 156. Administrador – Modificar dispositivo– Sexto paso.

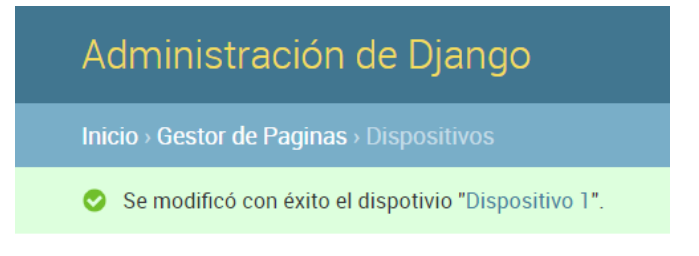

Fuente: Los autores.

### **4.3.4. Eliminar dispositivo.**

Para eliminar un dispositivo en Medva UCatólica, en primer lugar, realice el **"PROCEDIMIENTO DE ACCESO A MEDVA UCATOLICA"** definido anteriormente como administrador. Luego siga los siguientes pasos:

- Una vez se encuentra en su módulo correspondiente, diríjase a la sección Gestor de páginas.

Ilustración 157. Administrador – Eliminar dispositivo – Primer paso.

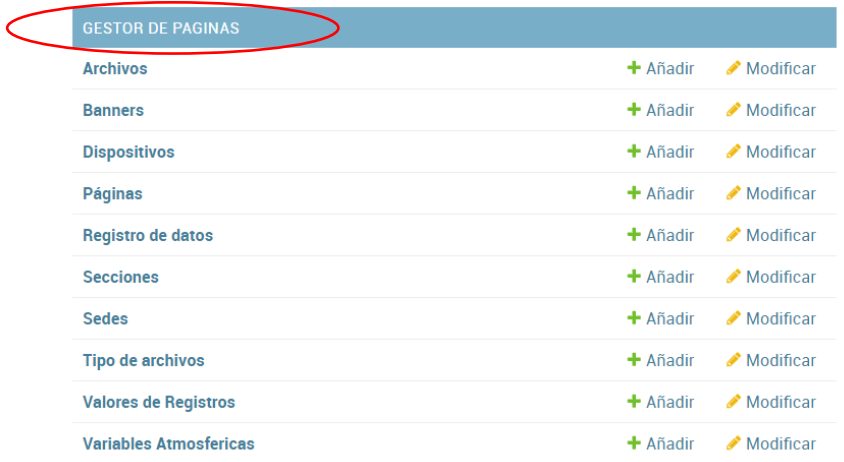

- Luego, seleccione la opción "Dispositivos".

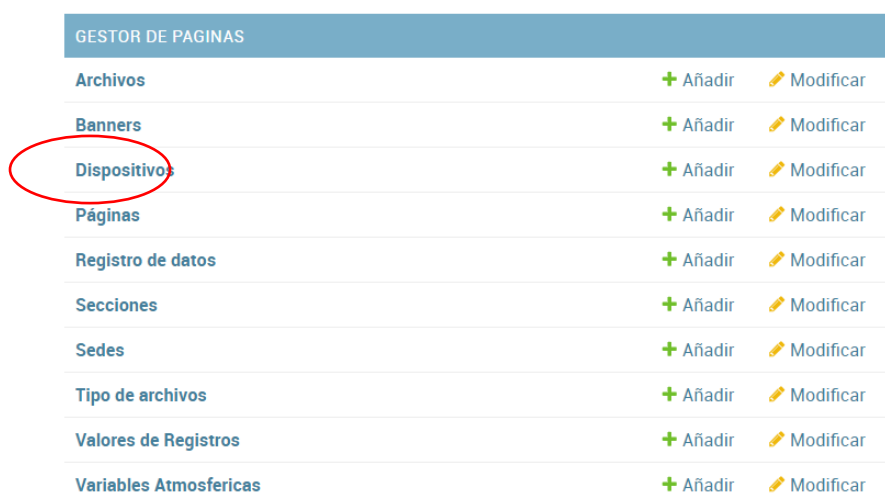

Ilustración 158. Administrador – Eliminar dispositivo – Segundo paso.

Fuente: Los autores.

Luego, seleccione el dispositivo que desea eliminar acorde a la lista que se le presenta. Recuerde que en el campo buscar puede escribir el dispositivo que está buscando para eliminar y facilitar la búsqueda.

Ilustración 159. Administrador – Eliminar dispositivo – Tercer paso.

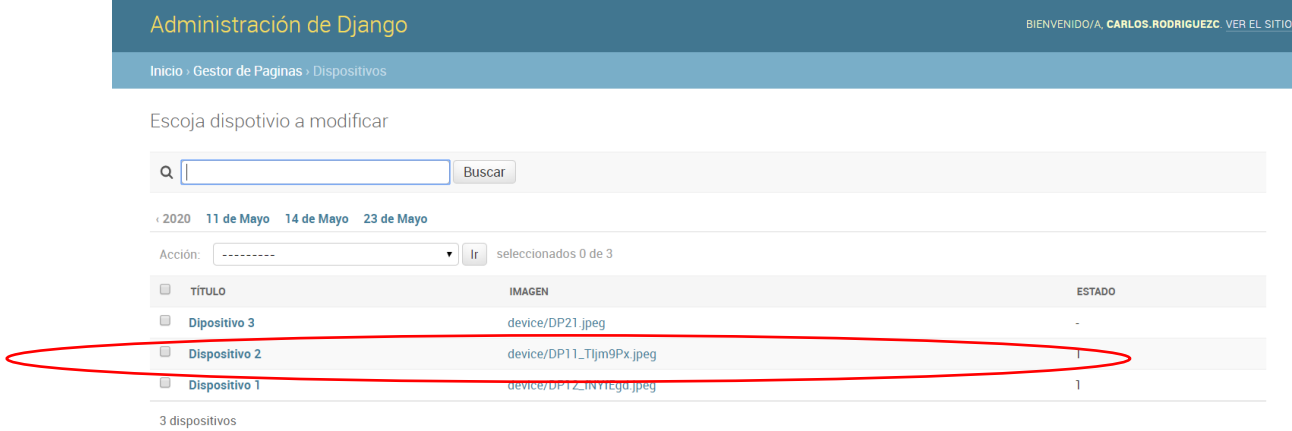

#### Fuente: Los autores.

Luego, seleccione la opción eliminar, que se encuentra en la parte inferior izquierda.

Ilustración 160. Administrador – Eliminar dispositivo – Cuarto paso.

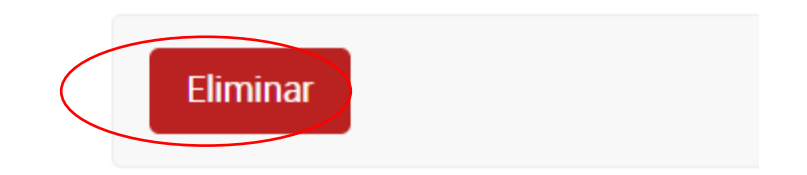

Fuente: Los autores.

Luego, seleccione la opción "Sí, estoy seguro" para confirmar que va a eliminar el dispositivo.

Ilustración 161. Administrador – Eliminar dispositivo – Quinto paso.

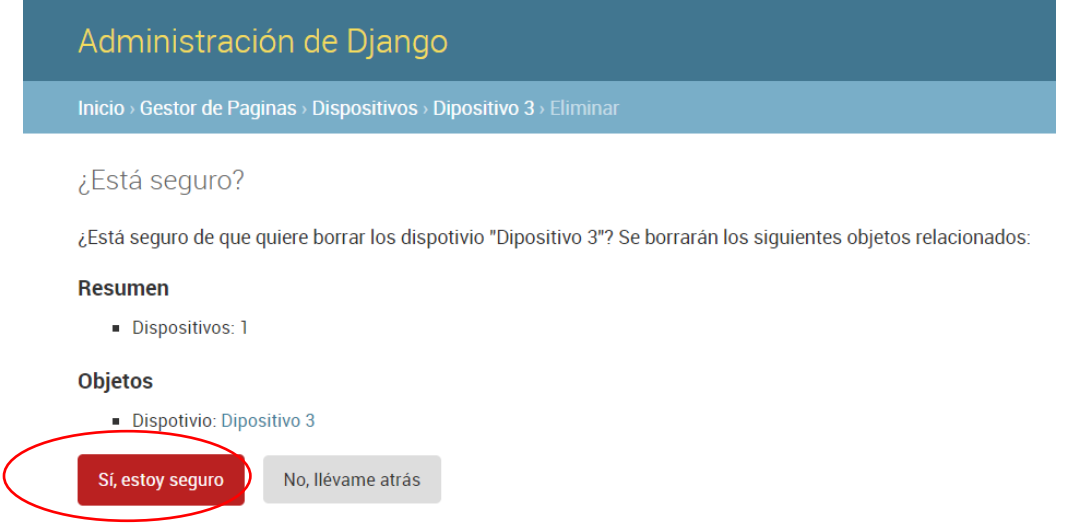

 $\overline{\phantom{a}}$ Fuente: Los autores.

- Verificar que aparezca en pantalla el mensaje "Se eliminó con éxito el Dispositivo".

Ilustración 162. Administrador – Eliminar dispositivo – Sexto paso.

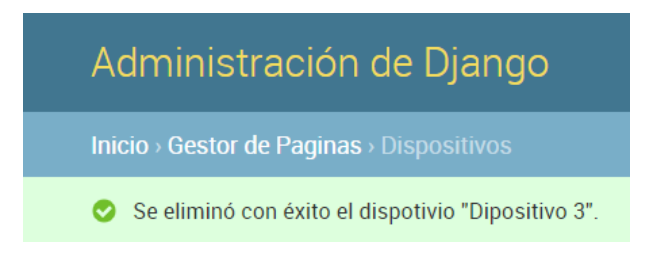

# **4.4. GESTIÓN DE SEDES**

## **4.4.1. Añadir sede.**

Para añadir una sede en Medva UCatólica, en primer lugar, realice el **"PROCEDIMIENTO DE ACCESO A MEDVA UCATOLICA"** definido anteriormente como administrador. Luego siga los siguientes pasos:

- Una vez se encuentra en su módulo correspondiente, diríjase a la sección Gestor de páginas.

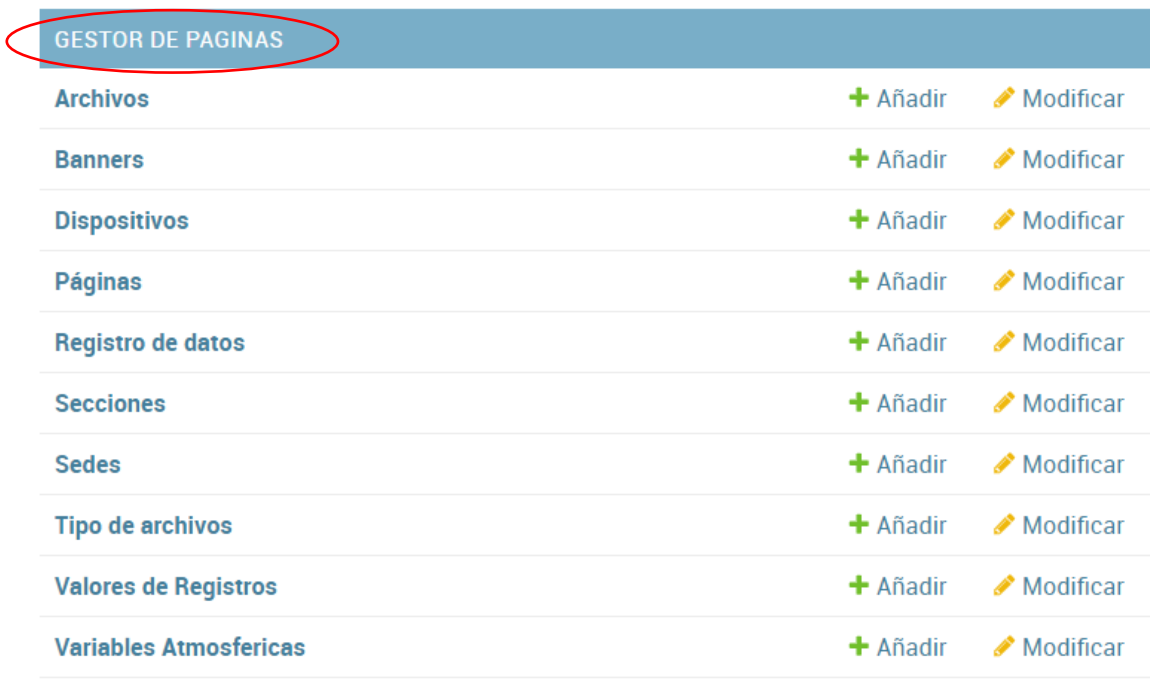

Ilustración 163. Administrador – Añadir sede– Primer paso.

Fuente: Los autores.

- Luego, seleccione la opción "Sedes".

Ilustración 164. Administrador – Añadir sede – Segundo paso.

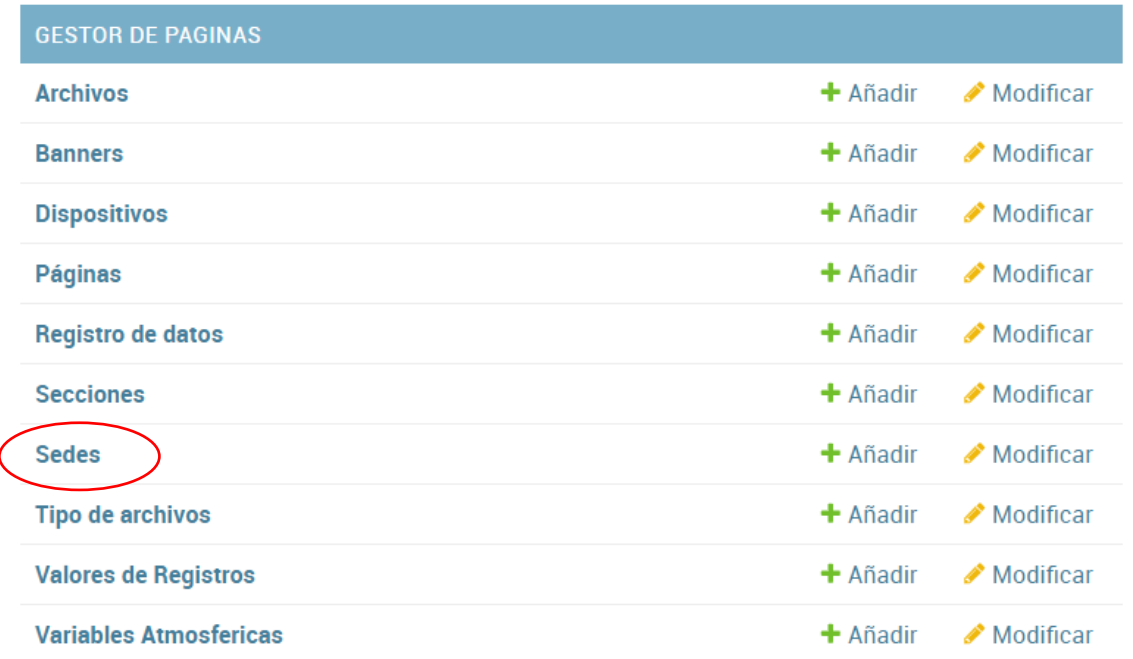

Fuente: Los autores.

- Luego será redirigido a una nueva sección, en ella, seleccione la opción "Añadir sede".

Ilustración 165. Administrador – Añadir sedes – Tercer paso.

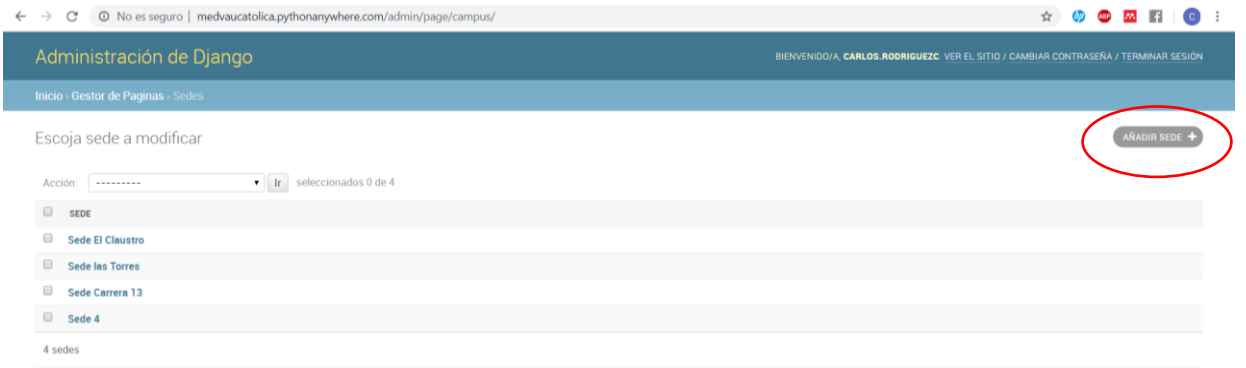

Fuente: Los autores.

- Luego, diligencie el formulario con los campos solicitados y la información de la sede correspondiente.

Ilustración 166. Administrador – Añadir sede – Cuarto paso.

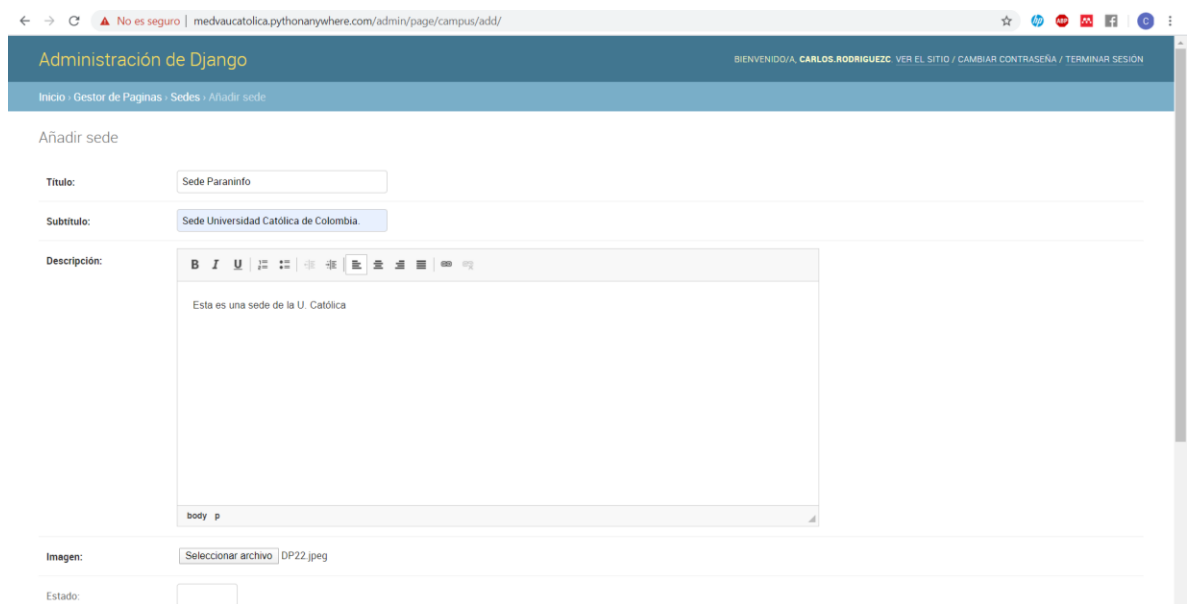

Fuente: Los autores.

Luego, seleccione la opción grabar, que se encuentra en la parte inferior derecha del formulario.

Ilustración 167. Administrador – Añadir sede – Quinto paso.

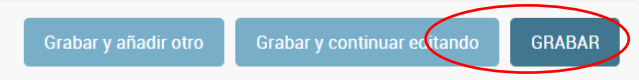

Fuente: Los autores.

- Verificar que aparezca en pantalla el mensaje "Se añadió con éxito la Sede".

Ilustración 168. Administrador – Añadir sede – Sexto paso.

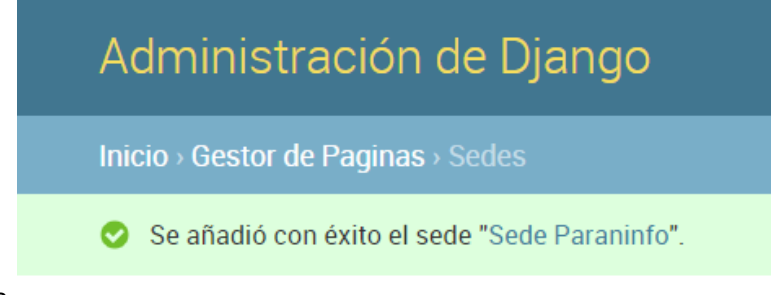

# **4.4.2. Consultar dispositivo.**

Para consultar una sede en Medva UCatólica, en primer lugar, realice el **"PROCEDIMIENTO DE ACCESO A MEDVA UCATOLICA"** definido anteriormente como administrador. Luego siga los siguientes pasos:

Una vez se encuentra en su módulo correspondiente, diríjase a la sección Gestor de páginas.

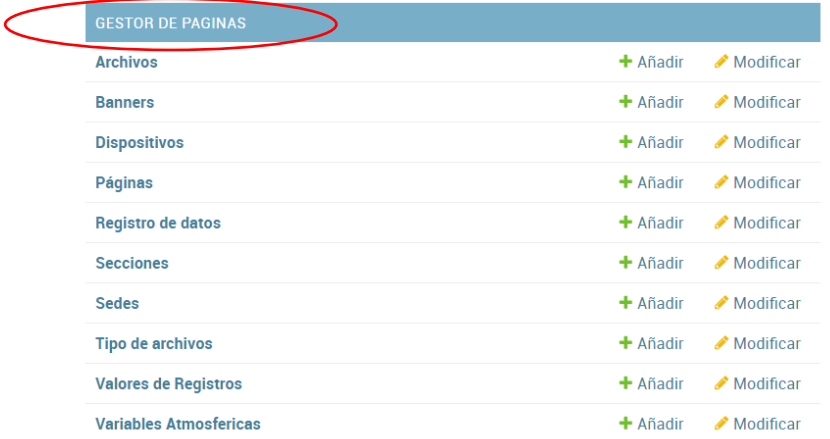

Ilustración 169. Administrador – Consultar sede – Primer paso.

Fuente: Los autores.

- Luego, seleccione la opción "Sedes".

Ilustración 170. Administrador – Consultar sede – Segundo paso.

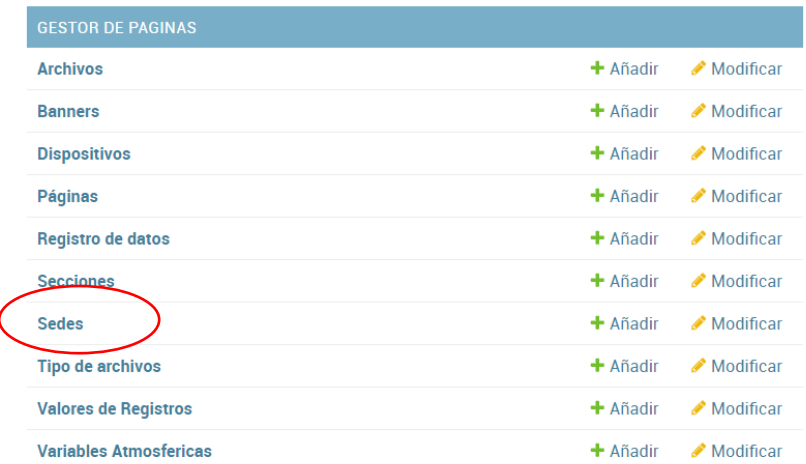

En pantalla encontrará las sedes que han sido registradas.

Ilustración 171. Administrador – Consultar sede – Tercer paso.

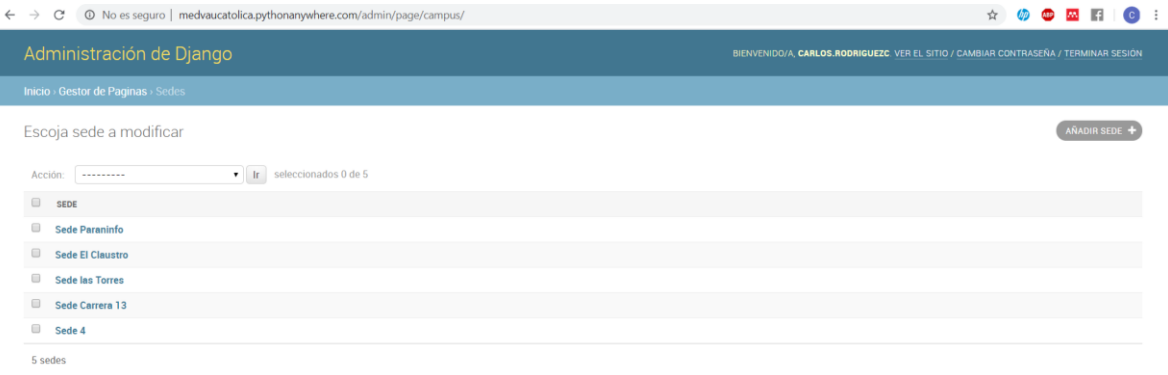

Fuente: Los autores.

# **4.4.3. Modificar dispositivo.**

Para modificar una sede en Medva UCatólica, en primer lugar, realice el **"PROCEDIMIENTO DE ACCESO A MEDVA UCATOLICA"** definido anteriormente como administrador. Luego siga los siguientes pasos:

- Una vez se encuentra en su módulo correspondiente, diríjase a la sección Gestor de páginas.

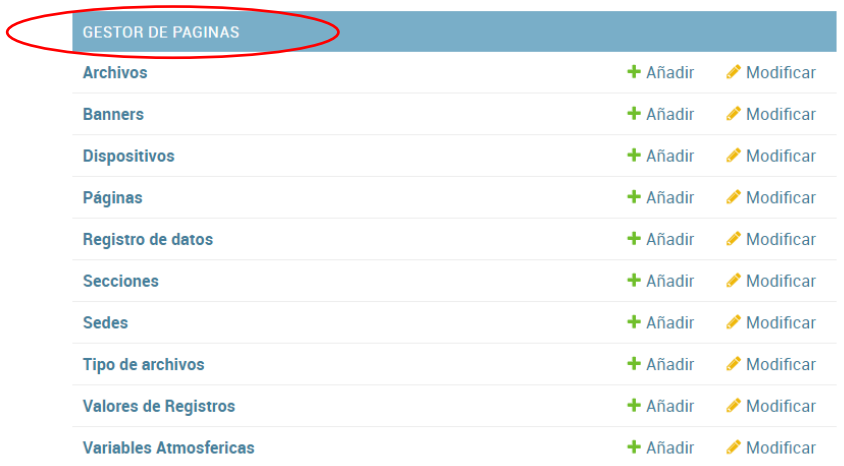

Ilustración 172. Administrador – Modificar sede – Primer paso.

Luego, seleccione la opción "Sede".

Ilustración 173. Administrador – Modificar sede – Segundo paso.

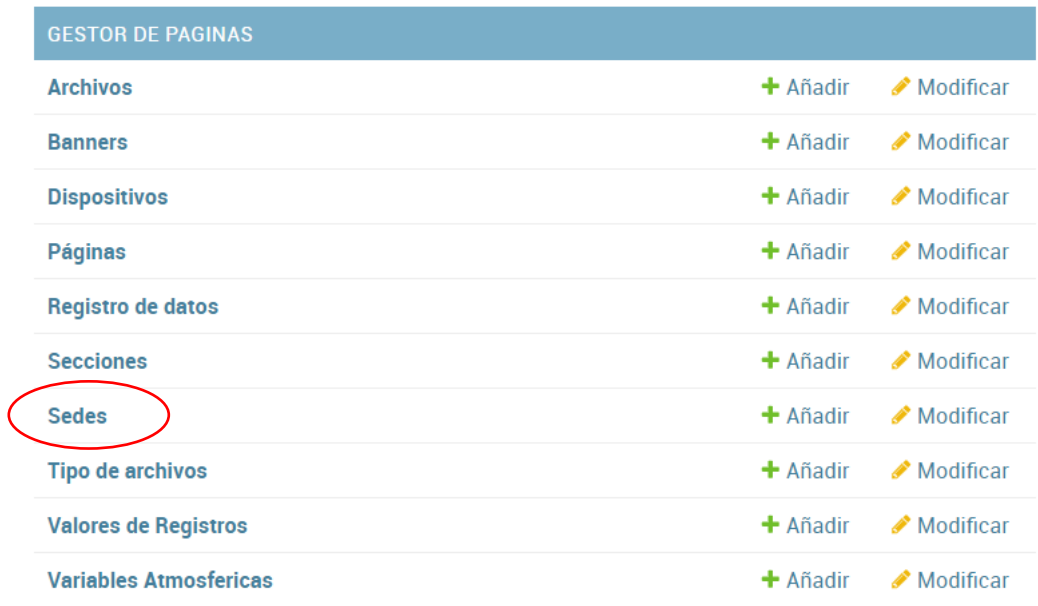

Fuente: Los autores.

Luego, seleccione la sede que desea modificar acorde a la lista que se le presenta en pantalla.

Ilustración 174. Administrador – Modificar sede – Tercer paso.

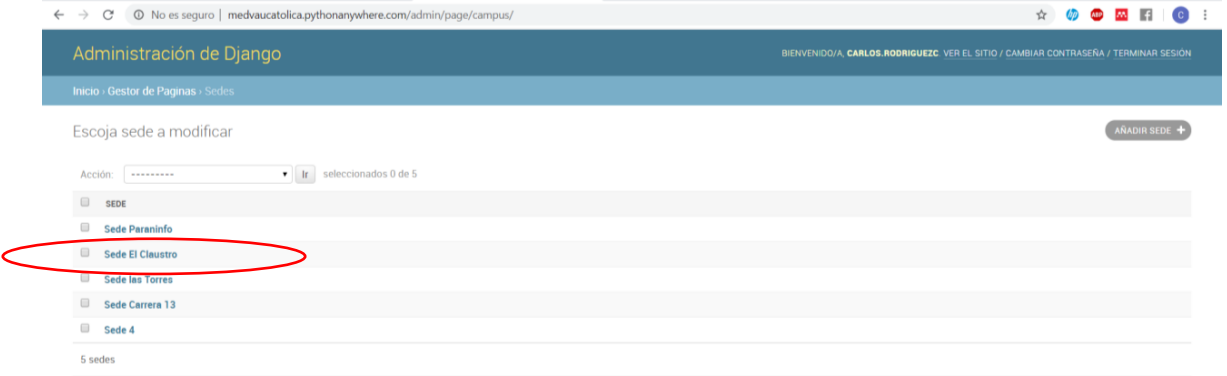

Fuente: Los autores.

- Diligencie los campos en el formulario que desea modificar.

Ilustración 175. Administrador – Modificar sede – Cuarto paso.

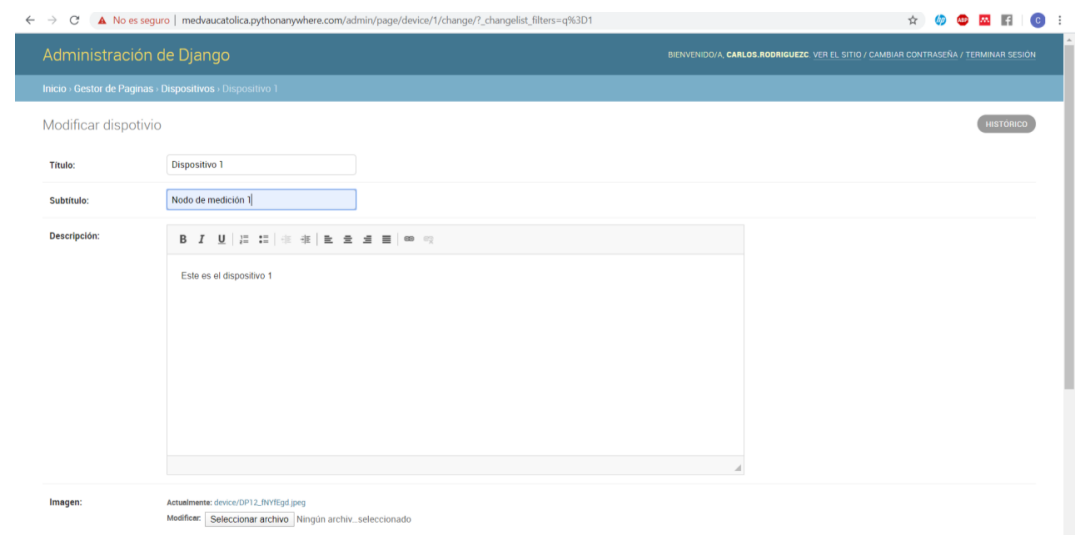

Fuente: Los autores.

Luego, seleccione la opción grabar, que se encuentra en la parte inferior derecha del formulario.

Ilustración 176. Administrador – Modificar sede – Quinto paso.

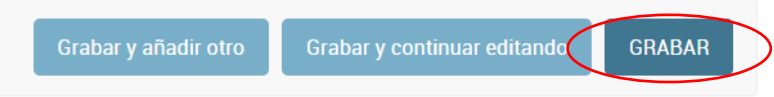

Fuente: Los autores.

- Verificar que aparezca en pantalla el mensaje "Se modificó con éxito la Sede".

Ilustración 177. Administrador – Modificar sede– Sexto paso.

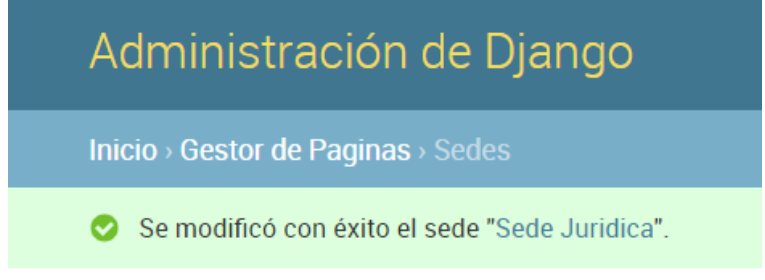

# **4.4.4. Eliminar dispositivo.**

Para eliminar una sede en Medva UCatólica, en primer lugar, realice el **"PROCEDIMIENTO DE ACCESO A MEDVA UCATOLICA"** definido anteriormente como administrador. Luego siga los siguientes pasos:

- Una vez se encuentra en su módulo correspondiente, diríjase a la sección Gestor de páginas.

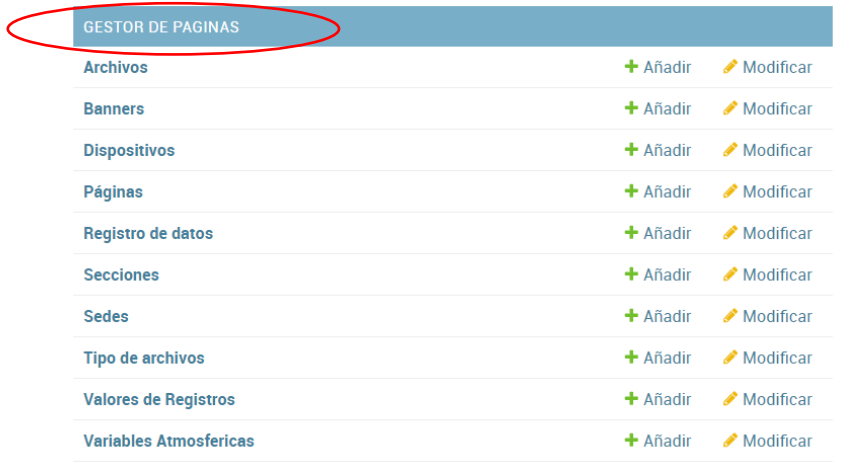

Ilustración 178. Administrador – Eliminar sede – Primer paso.

Fuente: Los autores.

- Luego, seleccione la opción "Sedes".

Ilustración 179. Administrador – Eliminar sede – Segundo paso.

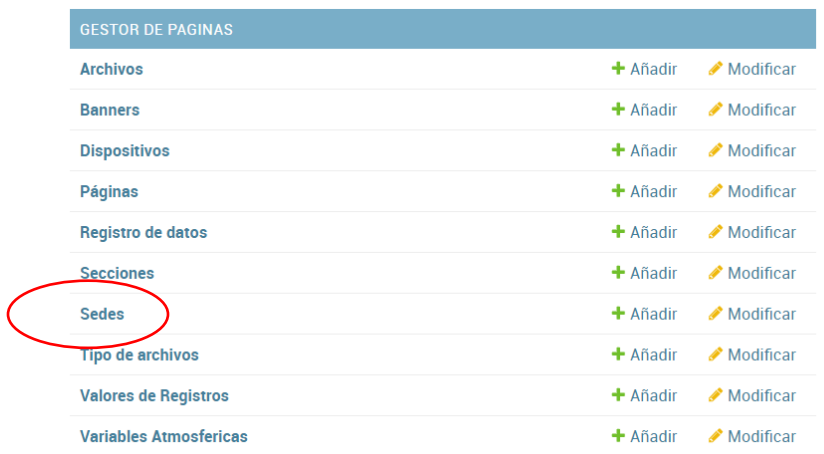

Luego, seleccione la sede que desea eliminar acorde a la lista que se le presenta en pantalla.

Ilustración 180. Administrador – Eliminar sede – Tercer paso.

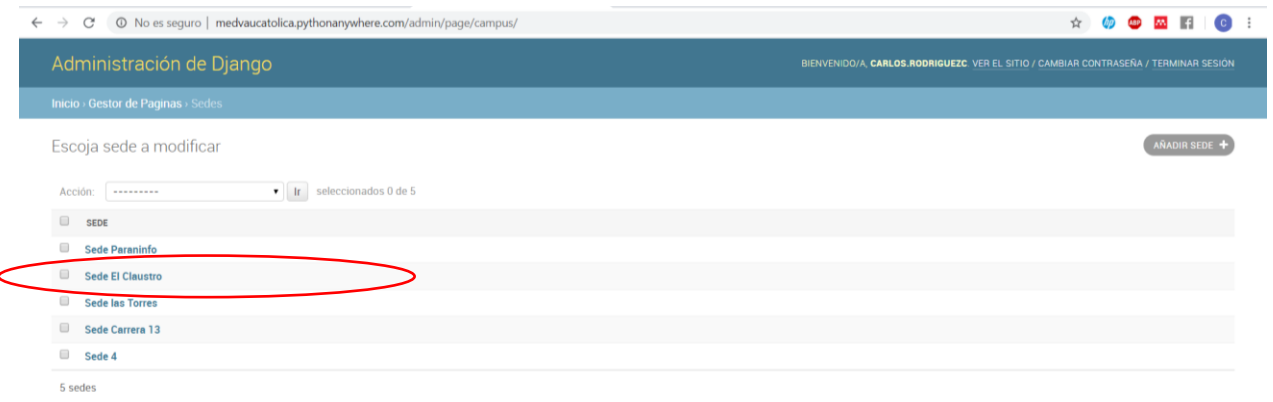

Fuente: Los autores.

Luego, seleccione la opción eliminar, que se encuentra en la parte inferior izquierda.

Ilustración 181. Administrador – Eliminar sede – Cuarto paso.

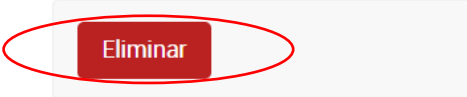

Fuente: Los autores.

Luego, seleccione la opción "Sí, estoy seguro" para confirmar que va a eliminar el dispositivo.

Ilustración 182. Administrador – Eliminar sede – Quinto paso.

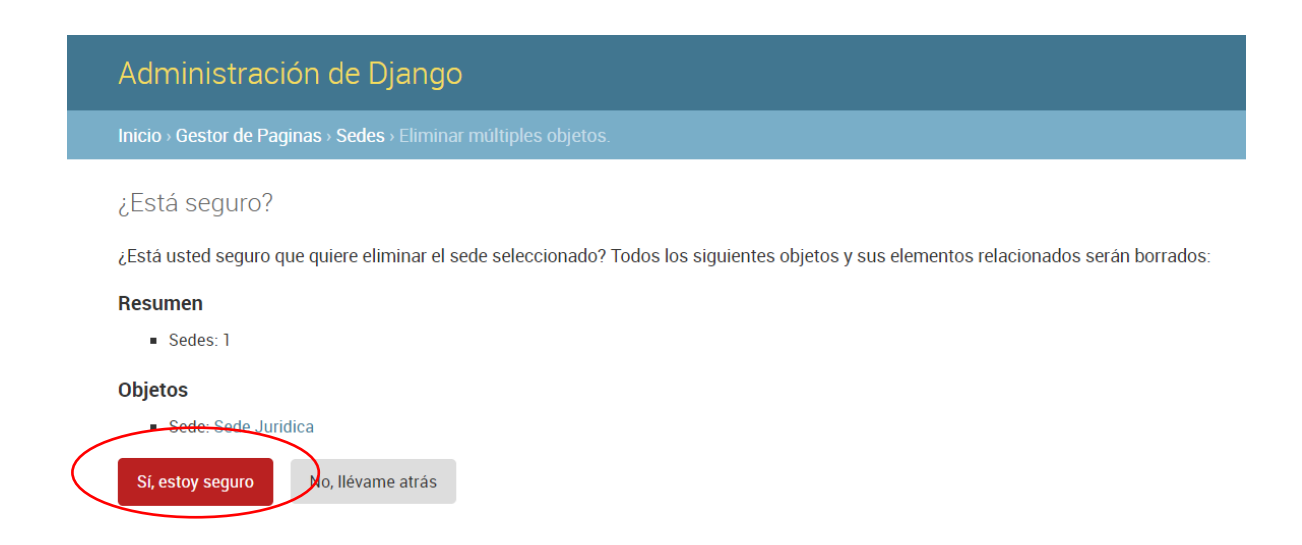

Fuente: Los autores.

- Verificar que aparezca en pantalla el mensaje "Eliminado/s sede satisfactoriamente".

Ilustración 183. Administrador – Eliminar sede – Sexto paso.

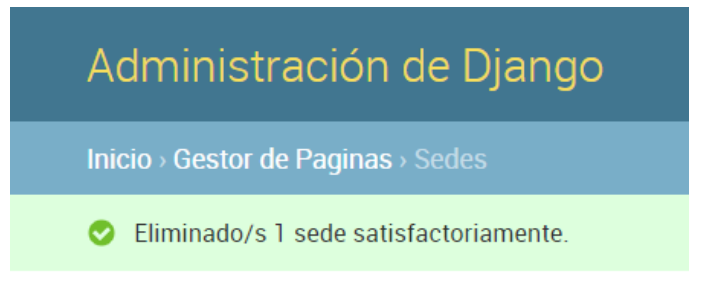

Fuente: Los autores.

# **5. MÓDULO GESTOR DE DOCUMENTOS MEDVA UCATOLICA**

# **5.1. GESTIÓN DE ARCHIVOS**

# **5.1.1. Añadir archivo.**

Para añadir un archivo en Medva UCatólica, en primer lugar, realice el **"PROCEDIMIENTO DE ACCESO A MEDVA UCATOLICA"** definido anteriormente como Gestor de documentos. Luego siga los siguientes pasos:

- Una vez se encuentra en su módulo correspondiente, diríjase a la sección Gestor de páginas.

Ilustración 184. Gestor de documentos – Añadir archivo – Primer paso.

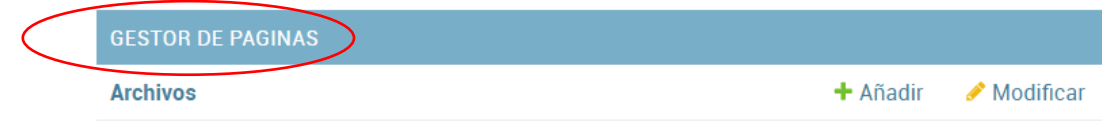

Fuente: Los autores.

- Luego, seleccione la opción "Archivos".

Ilustración 185. Gestor de documentos – Añadir archivo – Segundo paso.

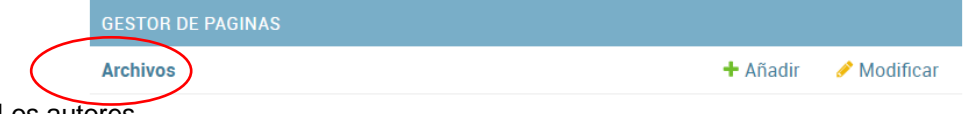

Fuente: Los autores.

Luego será redirigido a una nueva sección, en ella, seleccione la opción "Añadir archivo".

Ilustración 186. Gestor de documentos – Añadir archivo – Tercer paso.

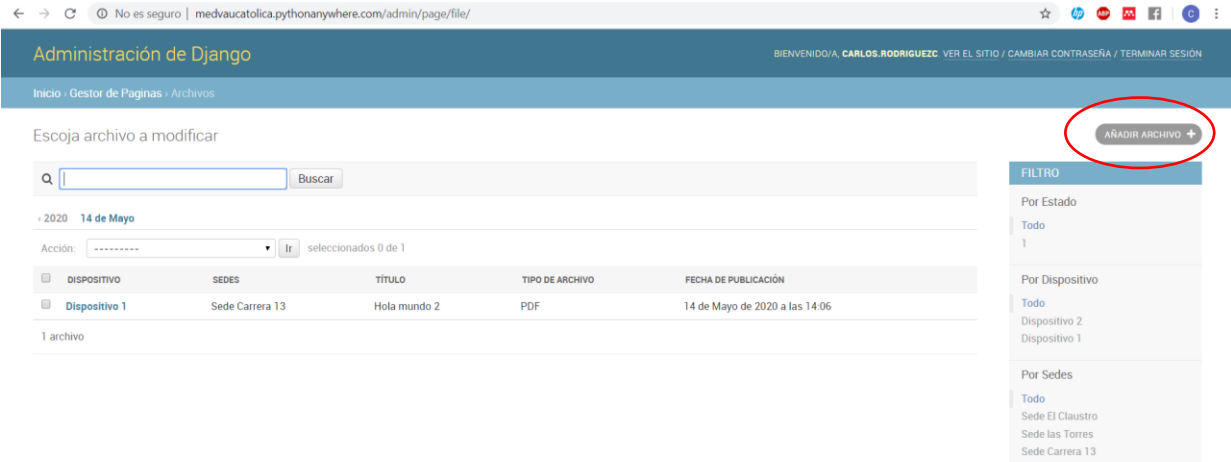

Fuente: Los autores.

Luego, diligencie el formulario con los campos solicitados y la información del archivo correspondiente.

Sede 4

Ilustración 187. Gestor de documentos – Añadir archivo – Cuarto paso.

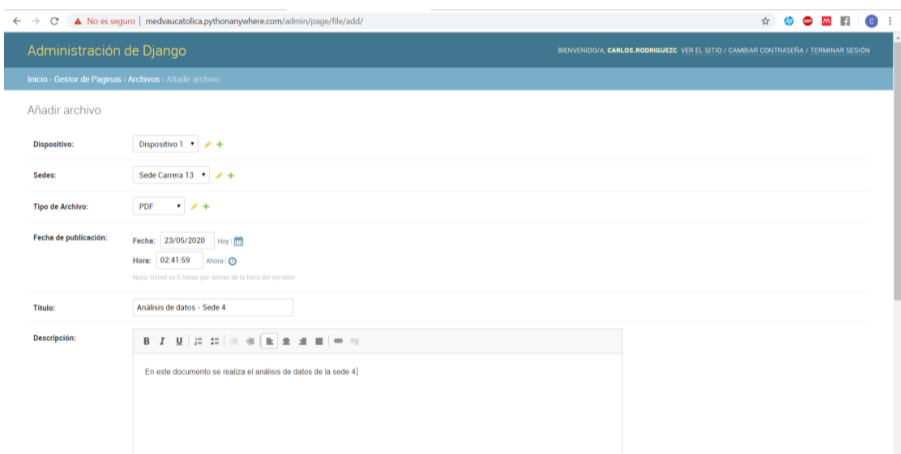

Fuente: Los autores.

Luego, seleccione la opción grabar, que se encuentra en la parte inferior derecha del formulario.

Ilustración 188. Gestor de documentos – Añadir usuario – Quinto paso.

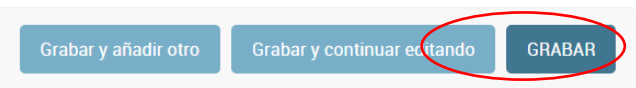

Fuente: Los autores.

Verificar que aparezca en pantalla el mensaje "Se añadió con éxito el Archivo".

Ilustración 189. Gestor de documentos – Añadir usuario – Sexto paso.

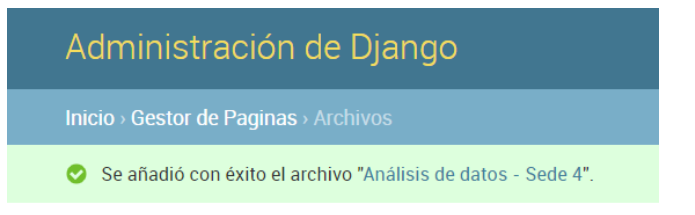

Fuente: Los autores.

### **5.1.2. Consultar archivo.**

Para consultar un archivo en Medva UCatólica, en primer lugar, realice el **"PROCEDIMIENTO DE ACCESO A MEDVA UCATOLICA"** definido anteriormente como Gestor de documentos. Luego siga los siguientes pasos:

Una vez se encuentra en su módulo correspondiente, diríjase a la sección Gestor de páginas.

Ilustración 190. Gestor de documentos – Consultar archivo – Primer paso.

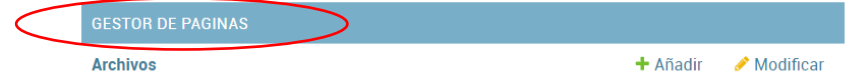

Fuente: Los autores.

Luego, seleccione la opción "Archivos".

Ilustración 191. Gestor de documentos – Consultar archivo – Segundo paso.

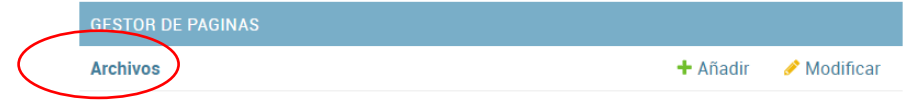

Fuente: Los autores.

- En el campo buscar escriba el nombre del archivo que desea consultar y seleccione la opción "Buscar".

Ilustración 192. Gestor de documentos – Consultar archivo – Tercer paso.

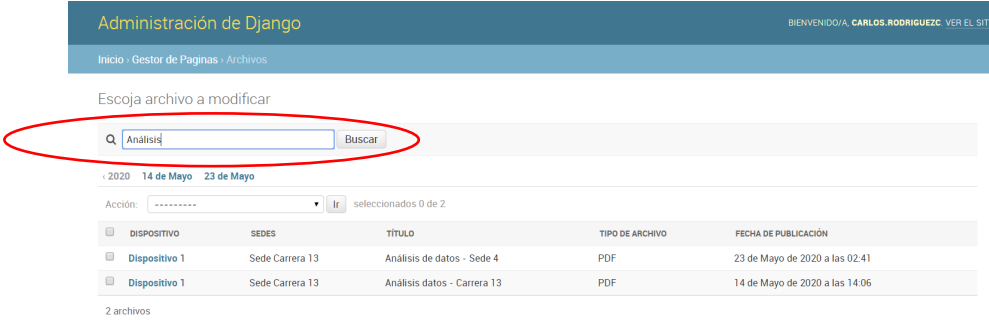

Fuente: Los autores.

### **5.1.3. Modificar archivo.**

Para modificar un usuario en Medva UCatólica, en primer lugar, realice el **"PROCEDIMIENTO DE ACCESO A MEDVA UCATOLICA"** definido anteriormente como Gestor de documentos. Luego siga los siguientes pasos:

- Una vez se encuentra en su módulo correspondiente, diríjase a la sección Gestor de páginas.

Ilustración 193. Gestor de documentos – Modificar archivo – Primer paso.

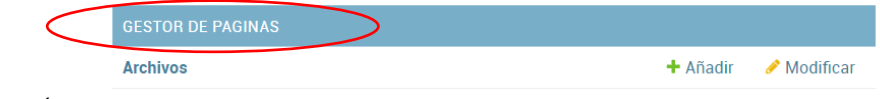

Luego, seleccione la opción "Archivos".

Ilustración 194. Gestor de documentos – Modificar archivo – Segundo paso.

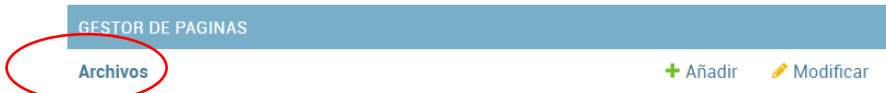

Fuente: Los autores.

Luego, seleccione el archivo que desea modificar acorde a la lista que se le presenta. Recuerde que en el campo buscar puede escribir del archivo que está buscando para modificar y facilitar la búsqueda.

Ilustración 195. Gestor de documentos – Modificar archivo – Tercer paso.

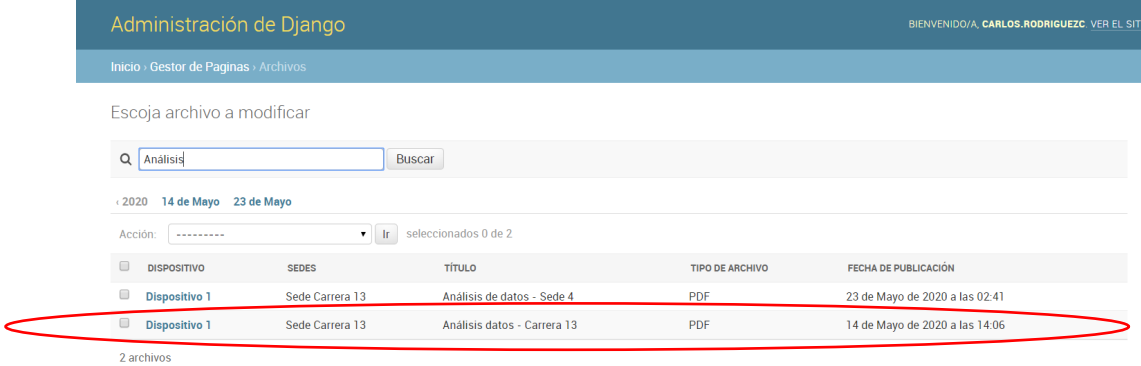

Fuente: Los autores.

- Diligencie los campos en el formulario que desea modificar.

Ilustración 196. Gestor de documentos – Modificar archivo – Cuarto paso.

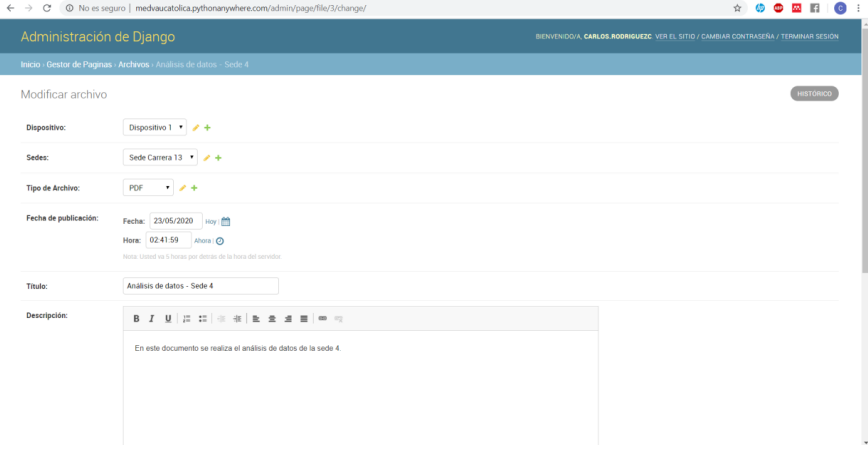
Luego, seleccione la opción grabar, que se encuentra en la parte inferior derecha del formulario.

Ilustración 197. Gestor de documentos – Modificar archivo – Quinto paso.

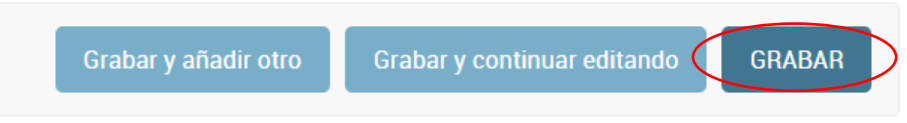

Fuente: Los autores.

- Verificar que aparezca en pantalla el mensaje "Se modificó con éxito el Archivo".

Ilustración 198. Gestor de documentos – Modificar archivo – Sexto paso.

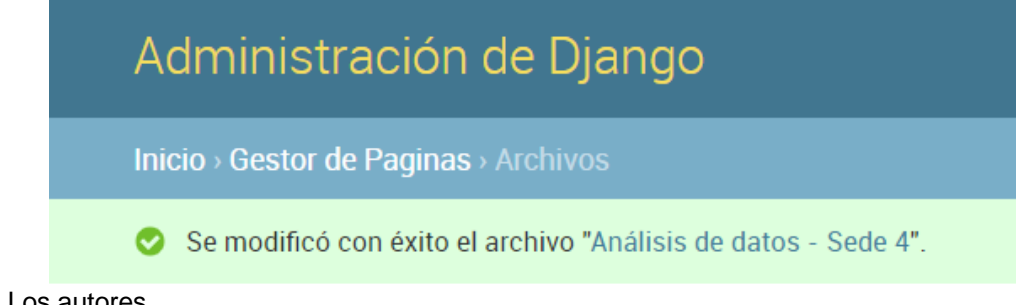

Fuente: Los autores.

#### **5.1.4. Eliminar archivo.**

Para eliminar un usuario en Medva UCatólica, en primer lugar, realice el **"PROCEDIMIENTO DE ACCESO A MEDVA UCATOLICA"** definido anteriormente como Gestor de documentos. Luego siga los siguientes pasos:

Una vez se encuentra en su módulo correspondiente, diríjase a la sección Gestor de páginas.

Ilustración 199. Gestor de documentos – Eliminar archivo – Primer paso.

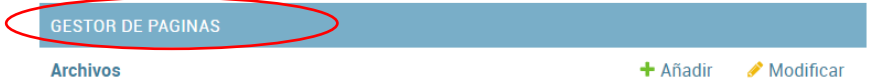

Fuente: Los autores.

Luego, seleccione la opción "Archivos".

Ilustración 200. Gestor de documentos – Eliminar archivo – Segundo paso.

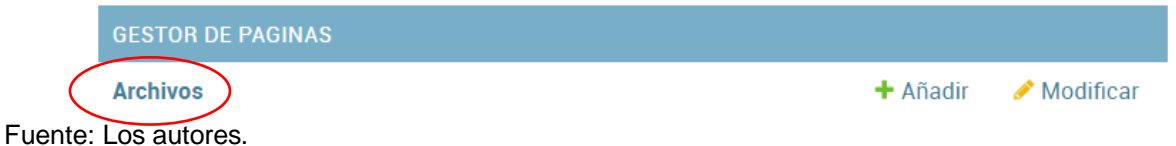

Luego, seleccione el archivo que desea eliminar acorde a la lista que se le presenta. Recuerde que en el campo buscar puede escribir del archivo que está buscando para eliminar y facilitar la búsqueda.

Ilustración 201. Gestor de documentos – Eliminar archivo – Tercer paso.

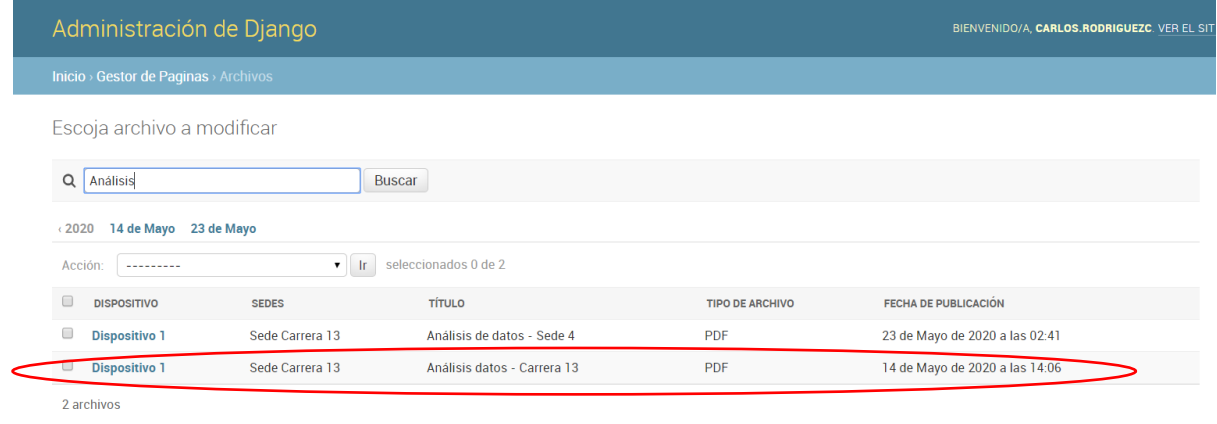

Fuente: Los autores.

Luego, seleccione la opción eliminar, que se encuentra en la parte inferior izquierda.

Ilustración 202. Gestor de documentos – Eliminar archivo – Cuarto paso.

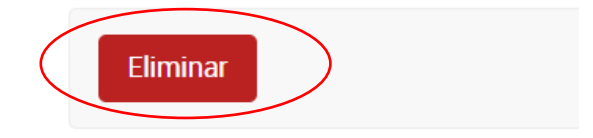

Fuente: Los autores.

Luego, seleccione la opción "Sí, estoy seguro" para confirmar que va a eliminar al usuario.

Ilustración 203. Gestor de documentos – Eliminar archivo – Quinto paso.

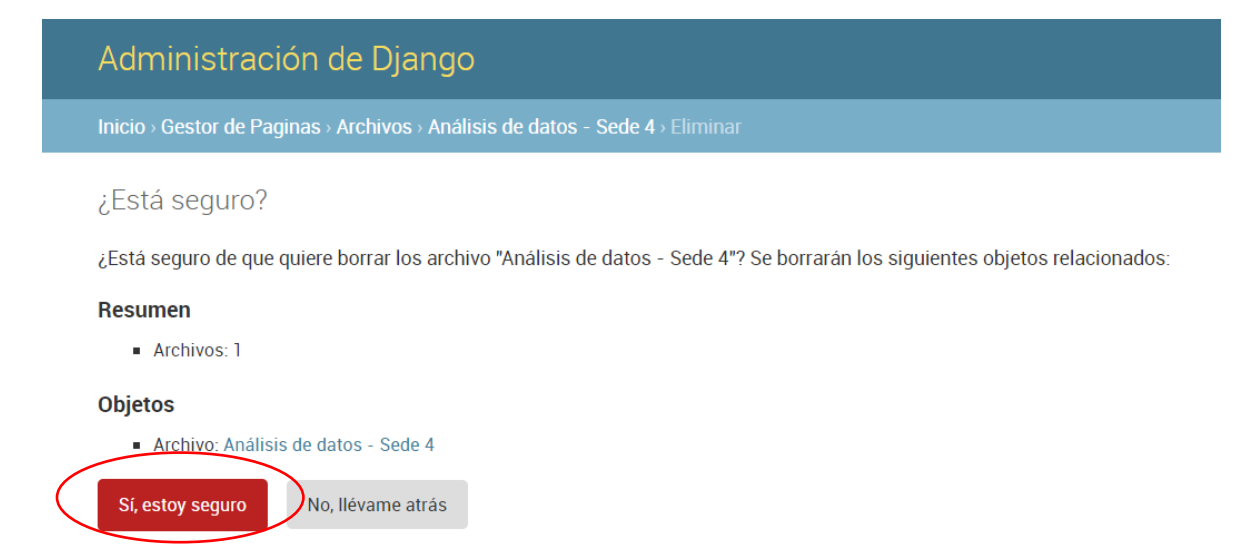

Fuente: Los autores.

Verificar que aparezca en pantalla el mensaje "Se eliminó con éxito el Usuario".

Ilustración 204. Gestor de documentos – Eliminar usuario – Sexto paso.

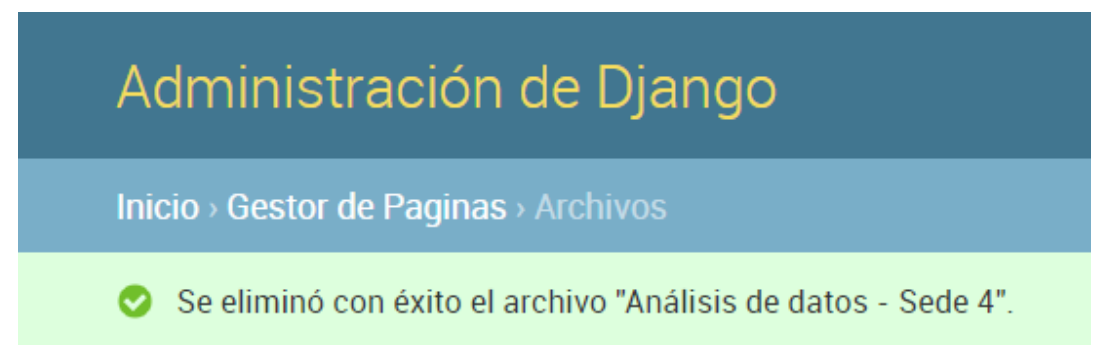

Fuente: Los autores.

#### **6. MÓDULO USUARIO MEDVA UCATOLICA**

#### **6.1. VISUALIZAR DATOS**

Para visualizar los datos en Medva UCatólica, en primer lugar, realice el **"PROCEDIMIENTO DE ACCESO A MEDVA UCATOLICA"** definido anteriormente como usuario. Luego siga los siguientes pasos:

- Diríjase en el aplicativo a la sección visualizar gráficas.

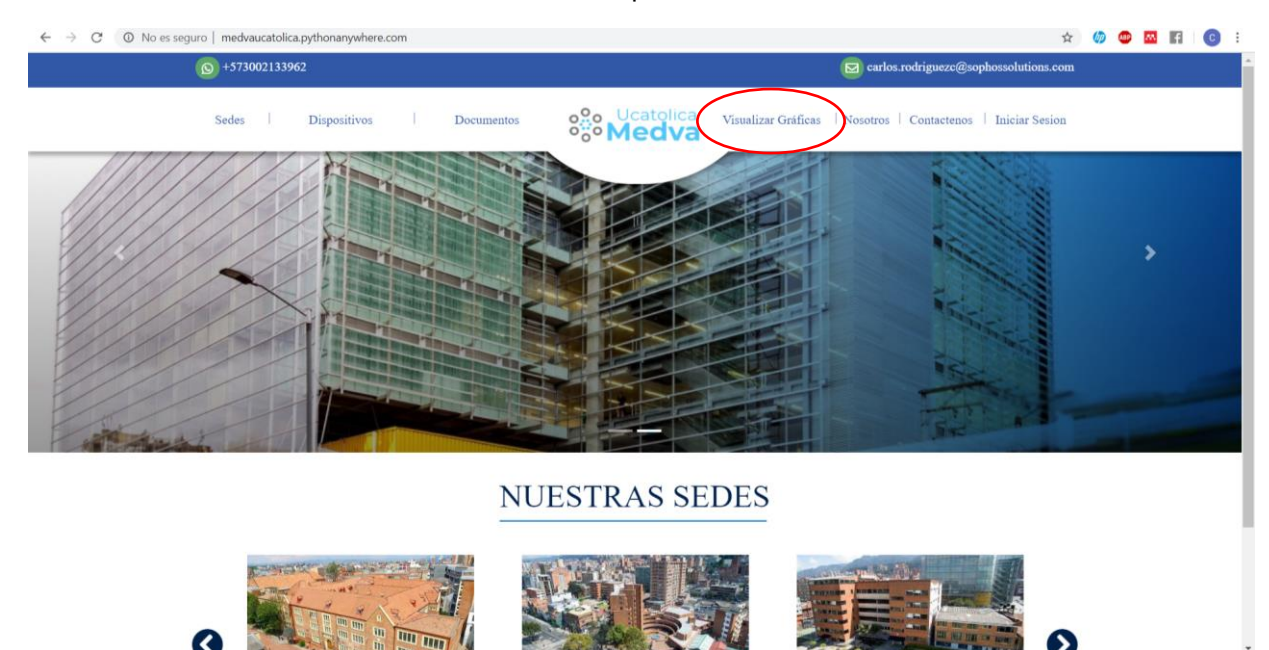

Ilustración 205. Usuario – Visualizar datos – Primer paso.

Fuente: Los autores.

Seleccione la sede sobre la cual quiere ver las gráficas.

Ilustración 206. Usuario – Visualizar datos – Segundo paso.

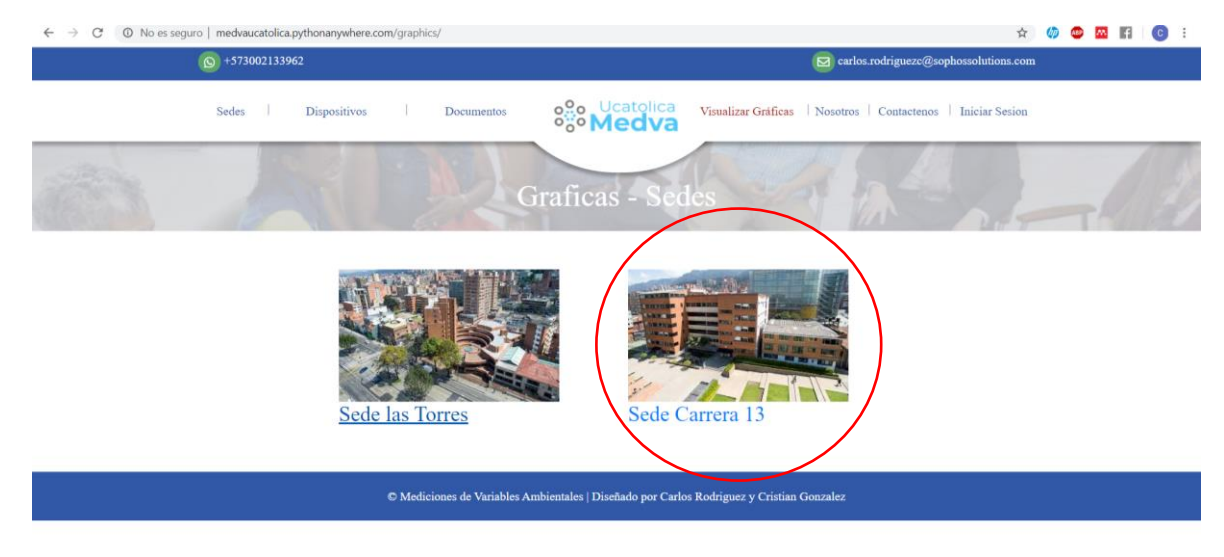

Fuente: Los autores.

Verifique que aparezcan en pantalla las gráficas de la sede que seleccionó.

Ilustración 207. Usuario – Visualizar datos – Tercer paso.

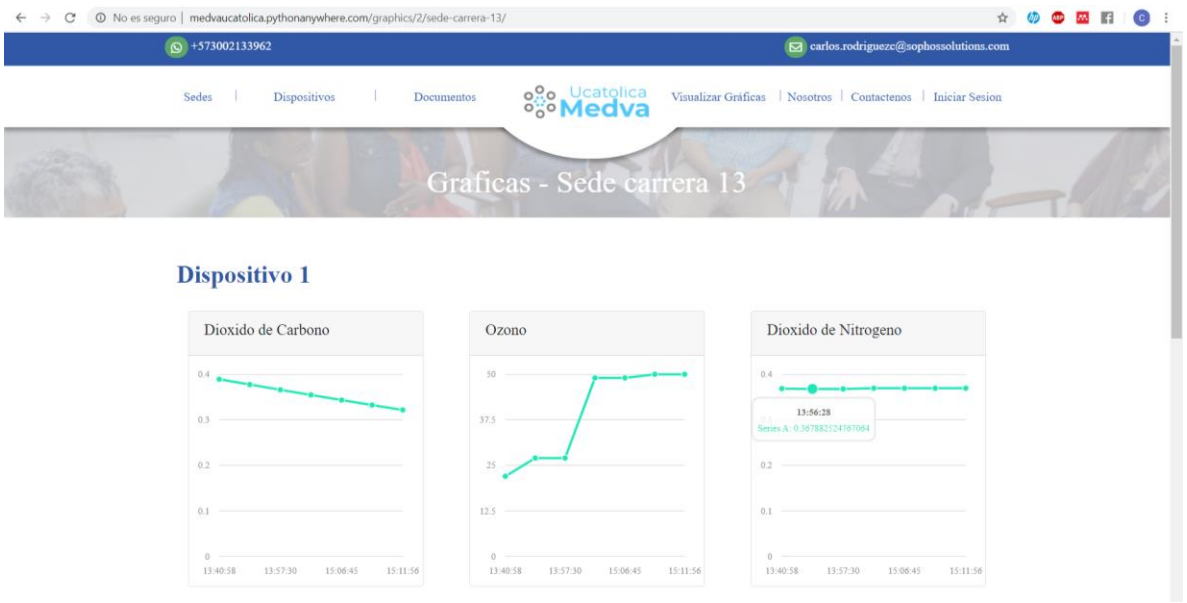

Fuente: Los autores.

Ilustración 208. Usuario – Visualizar datos – Tercer paso.

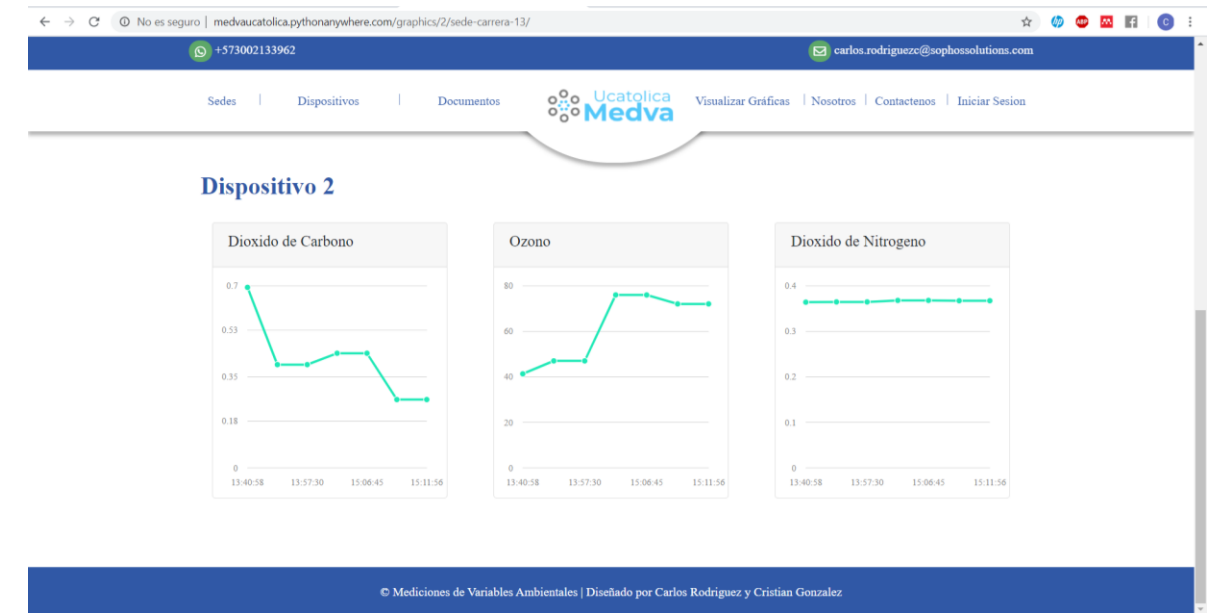

Fuente: Los autores.

#### **6.2. DESCARGAR DATOS**

Para descarga de datos en Medva UCatólica, en primer lugar, realice el **"PROCEDIMIENTO DE ACCESO A MEDVA UCATOLICA"** definido anteriormente como usuario. Luego siga los siguientes pasos:

Diríjase en el aplicativo a la sección documentos.

 $\n **① ② ③ ③ ③ ④ ③ ④ ③ ④ ④ ④ ③ ④ ④ ③ ④ ③ ③ ④ ④ ④ ④ ④ ③ ④ ③**$ eo Ucatolica<br>**Medva NUESTRAS SEDES** 

Ilustración 209. Usuario – Descargar datos – Primer paso.

Fuente: Los autores.

- Seleccione el icono de descarga sobre el archivo que desea descargar.

Ilustración 210. Usuario – Descargar datos – Segundo paso.

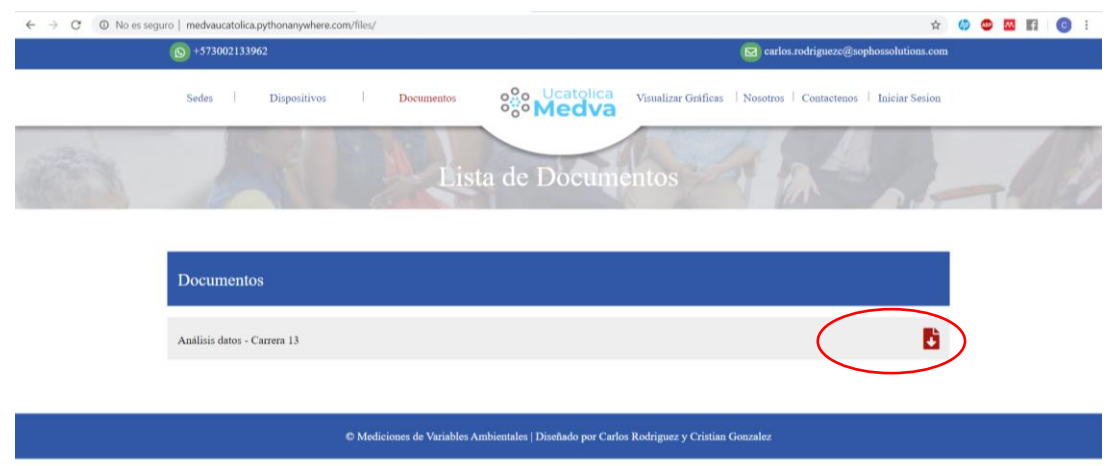

Fuente: Los autores.

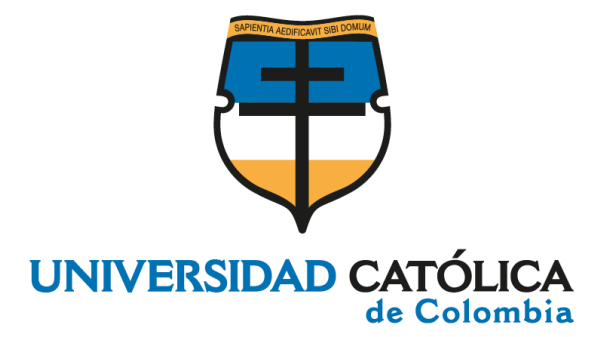

**ANEXO E DOCUMENTO PRUEBAS FUNCIONALES DE SOFTWARE**

#### **CRISTIAN CAMILO GONZALEZ MANRIQUE CARLOS MAURICIO RODRÍGUEZ CHISCO**

**UNIVERSIDAD CATÓLICA DE COLOMBIA FACULTAD DE INGENIERÍA PROGRAMA DE INGENIERÍA DE SISTEMAS BOGOTÁ 2020**

### **TABLA DE CONTENIDO**

<span id="page-223-0"></span>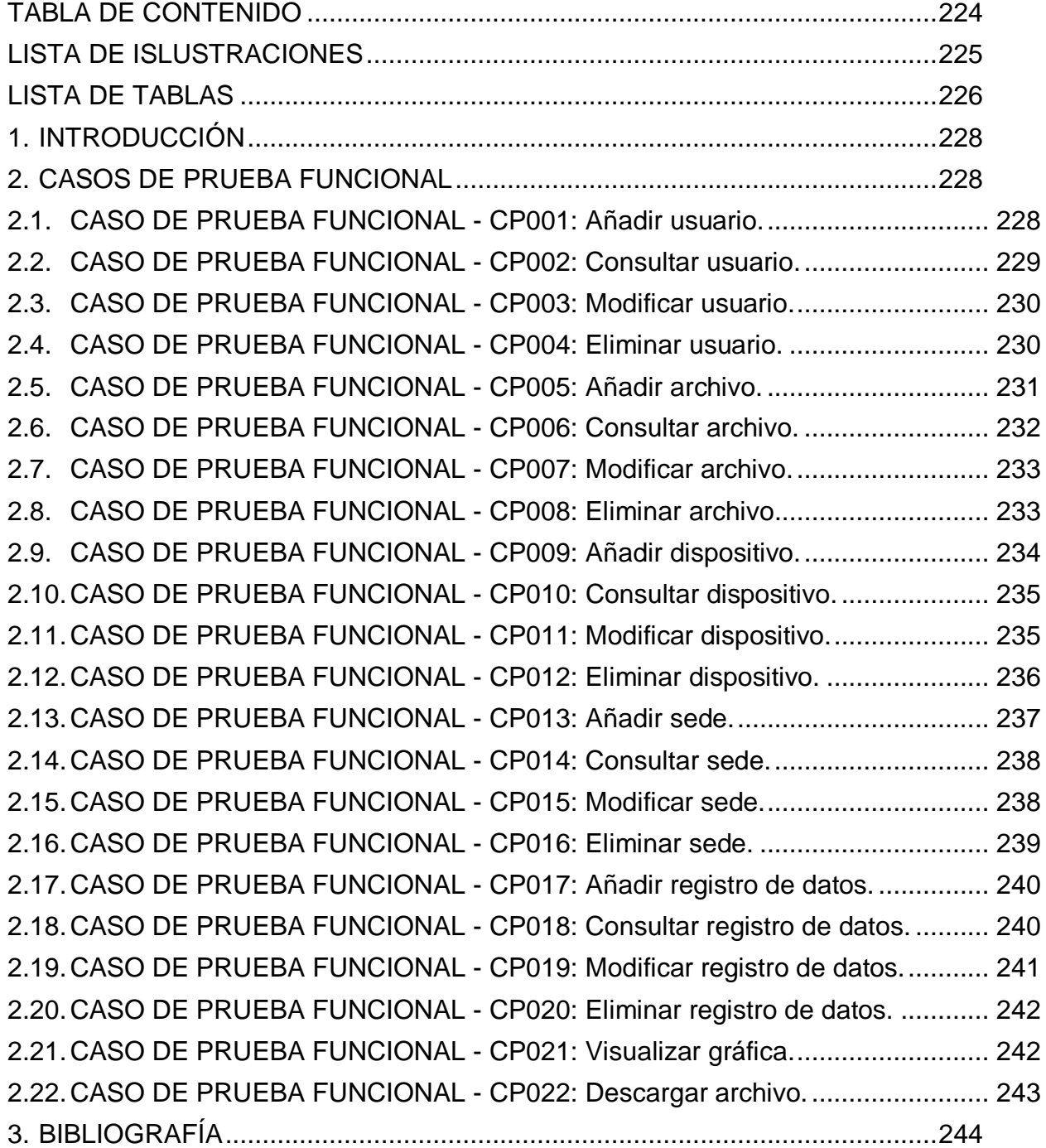

### **LISTA DE ISLUSTRACIONES**

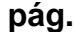

<span id="page-224-0"></span>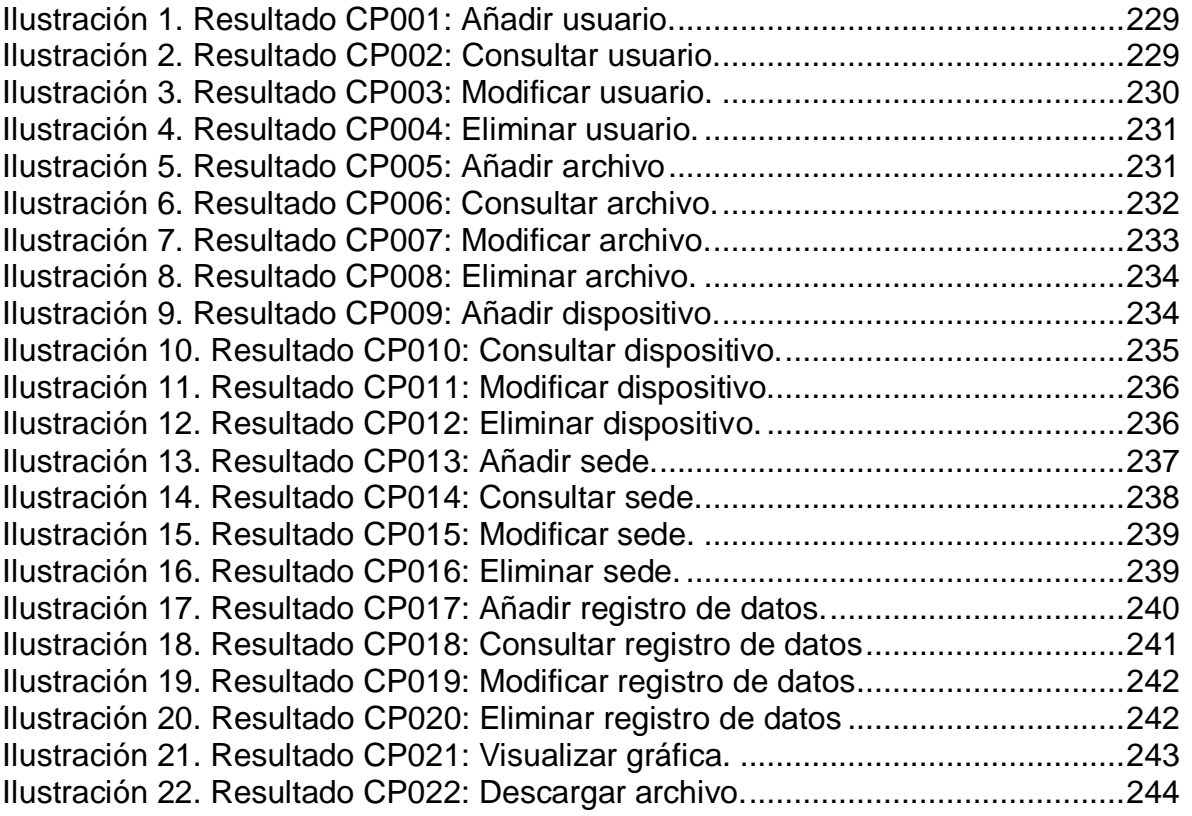

### **LISTA DE TABLAS**

<span id="page-225-0"></span>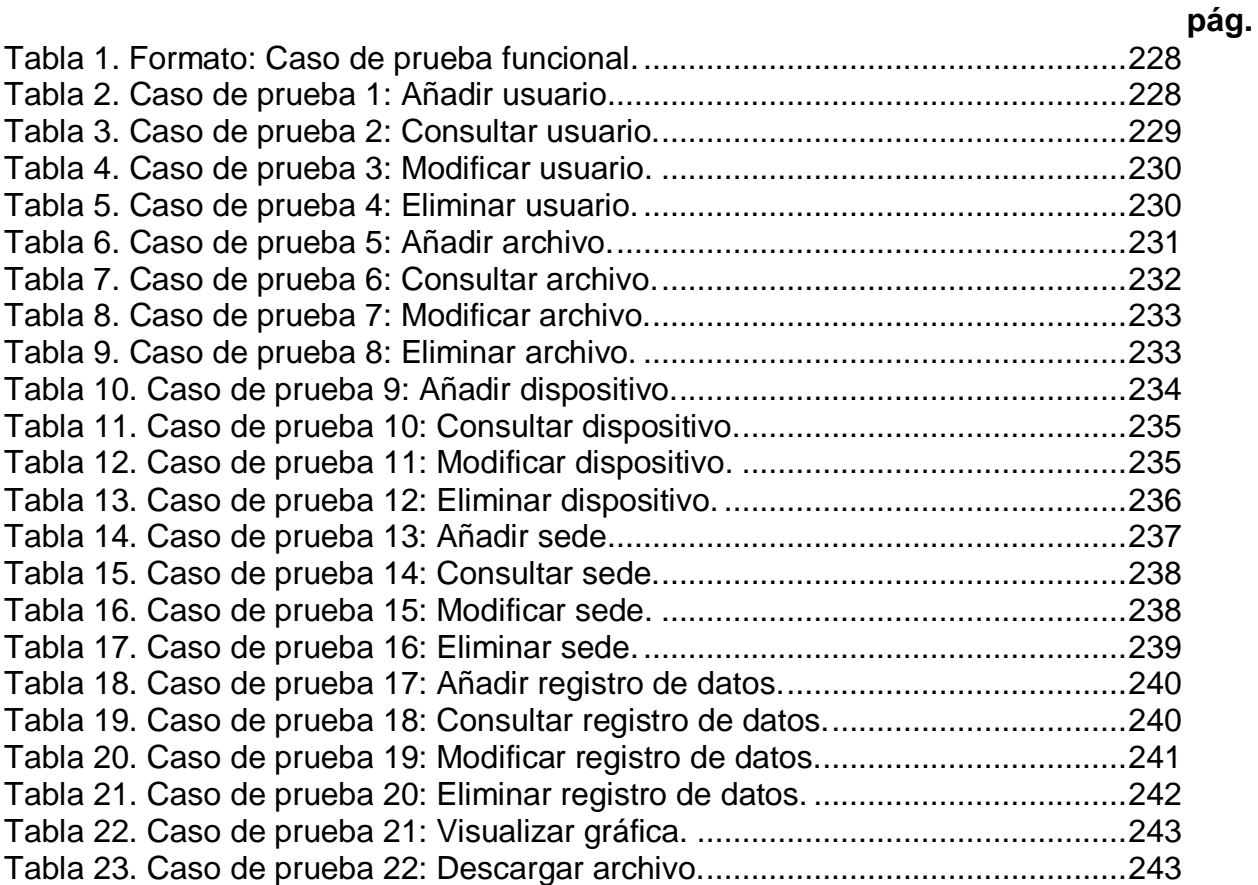

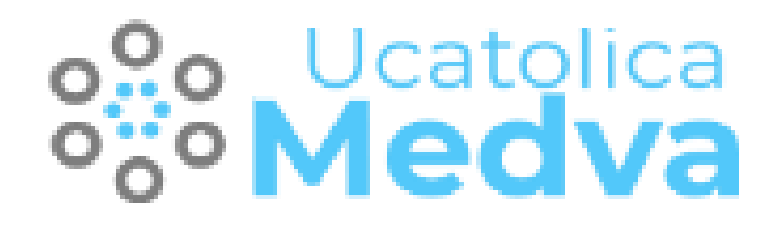

**Medva UCatólica**

**Pruebas Funcionales de Software**

**Universidad Católica de Colombia Programa de Ingeniería de Sistemas 2020 – III**

### **ANEXO E. DOCUMENTO DE PRUEBAS DEL SOFTWARE.**

### <span id="page-227-0"></span>**1. INTRODUCCIÓN**

En este documento se expresan las pruebas funcionales de software realizadas al aplicativo Medva UCatólica, para la descripción de los casos de prueba se hizo uso de las condiciones y variables definidas en "METODOLOGÍA PARA TESTING DE SOFTWARE BASADO EN COMPONENTES" [1], basados en ello, se diseñó un formato que se muestra en la Tabla 1, con el cual se evaluará cada caso de prueba del aplicativo y se verificará el correcto funcionamiento del aplicativo. El caso de prueba se repite hasta que el objetivo haya sido alcanzado.

<span id="page-227-3"></span>Tabla 58. Formato: Caso de prueba funcional.

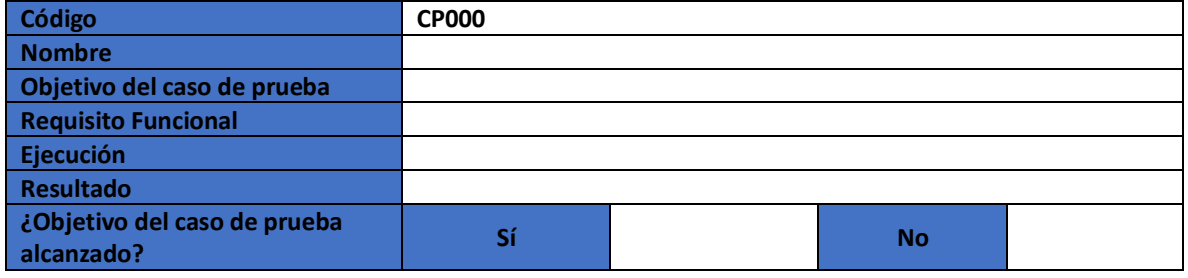

Fuente: Los autores.

### <span id="page-227-1"></span>**2. CASOS DE PRUEBA FUNCIONAL**

#### <span id="page-227-2"></span>**2.1. CASO DE PRUEBA FUNCIONAL - CP001: Añadir usuario.**

<span id="page-227-4"></span>Tabla 59. Caso de prueba 1: Añadir usuario

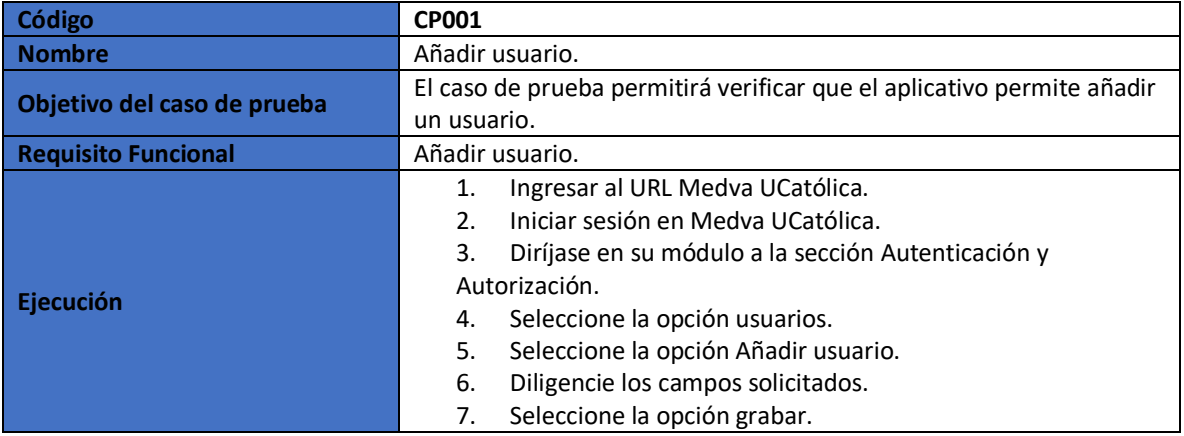

<span id="page-228-1"></span>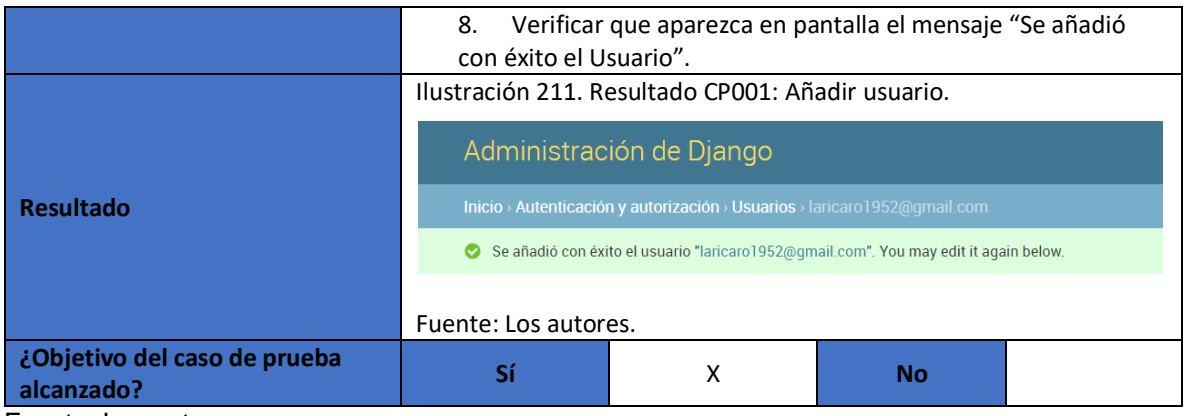

# <span id="page-228-0"></span>**2.2. CASO DE PRUEBA FUNCIONAL - CP002: Consultar usuario.**

<span id="page-228-2"></span>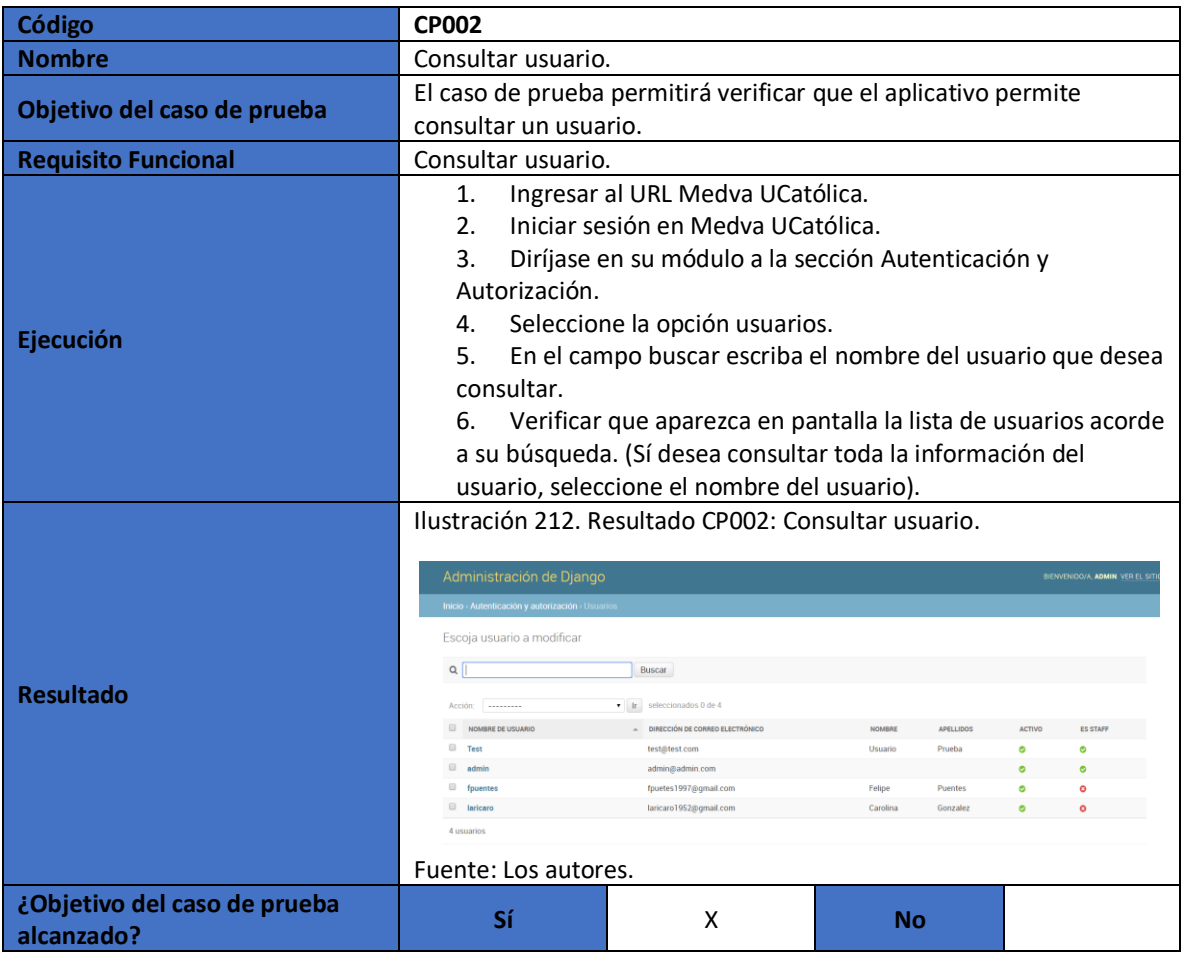

<span id="page-228-3"></span>Tabla 60. Caso de prueba 2: Consultar usuario.

# <span id="page-229-0"></span>**2.3. CASO DE PRUEBA FUNCIONAL - CP003: Modificar usuario.**

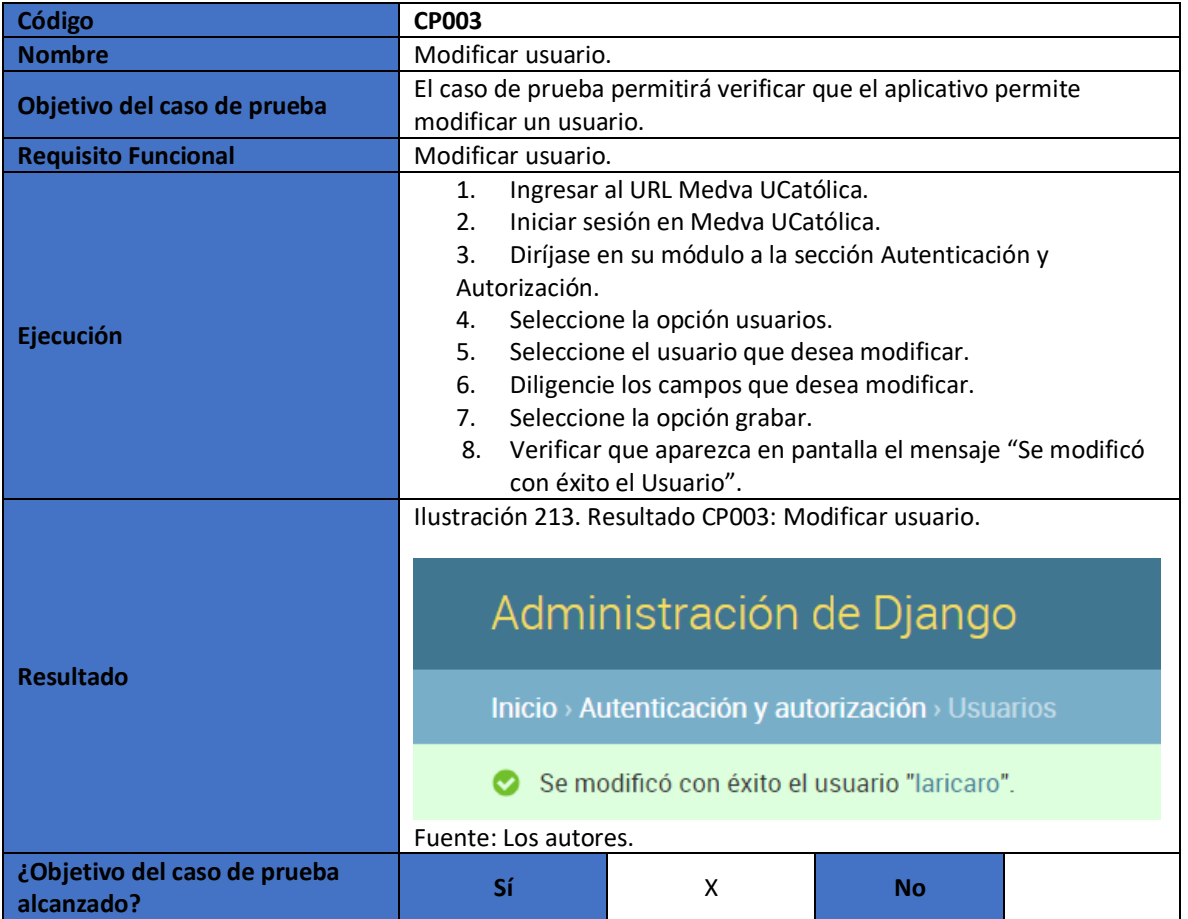

<span id="page-229-3"></span>Tabla 61. Caso de prueba 3: Modificar usuario.

<span id="page-229-2"></span>Fuente: Los autores.

## <span id="page-229-1"></span>**2.4. CASO DE PRUEBA FUNCIONAL - CP004: Eliminar usuario.**

<span id="page-229-4"></span>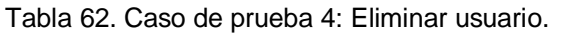

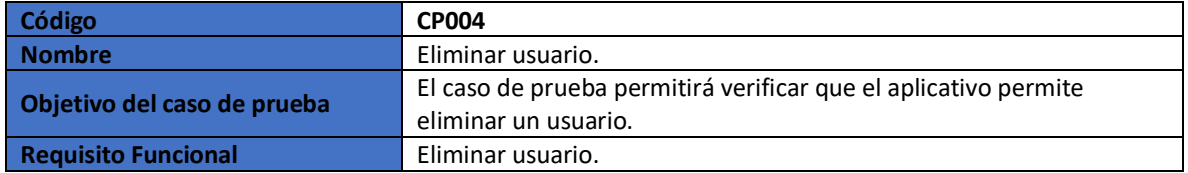

<span id="page-230-1"></span>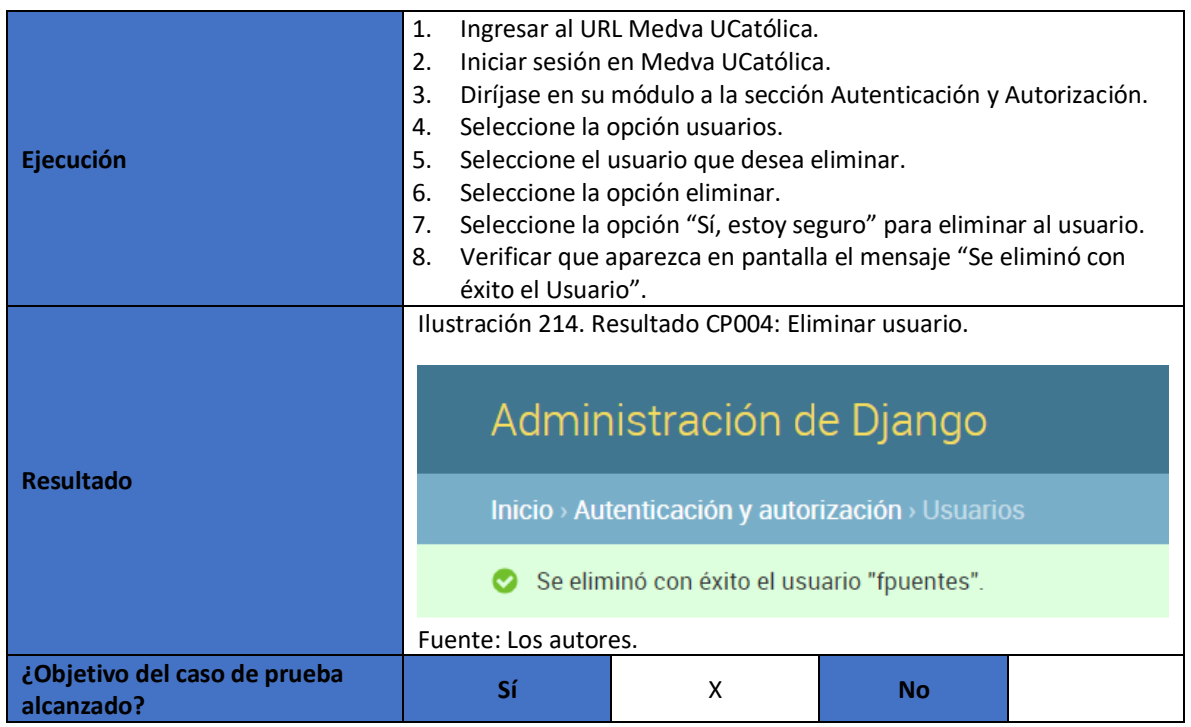

### <span id="page-230-0"></span>**2.5. CASO DE PRUEBA FUNCIONAL - CP005: Añadir archivo.**

<span id="page-230-2"></span>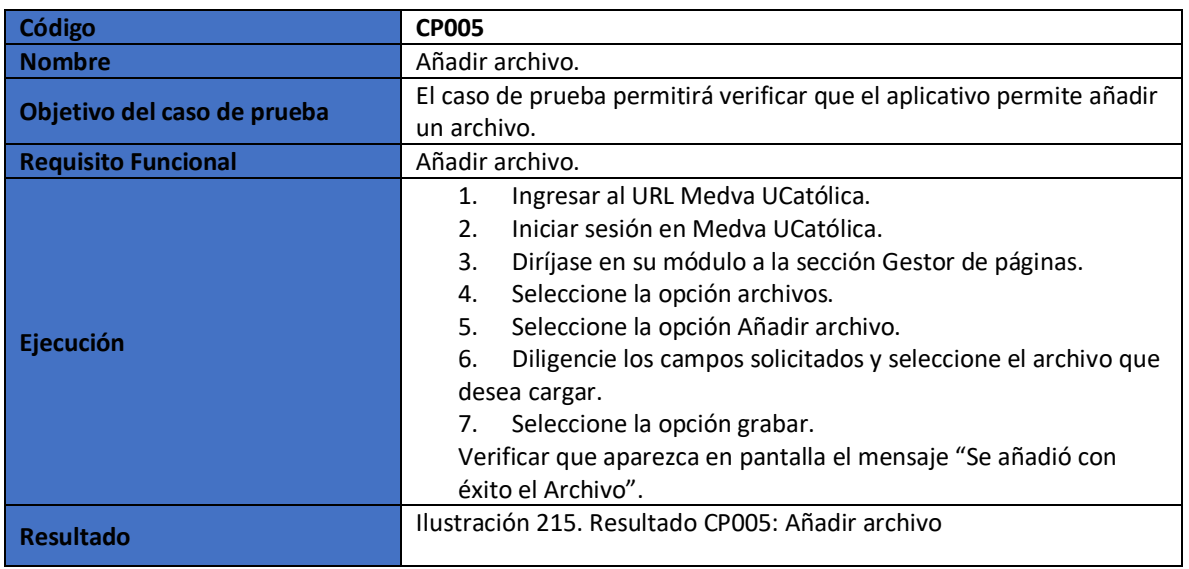

<span id="page-230-3"></span>Tabla 63. Caso de prueba 5: Añadir archivo.

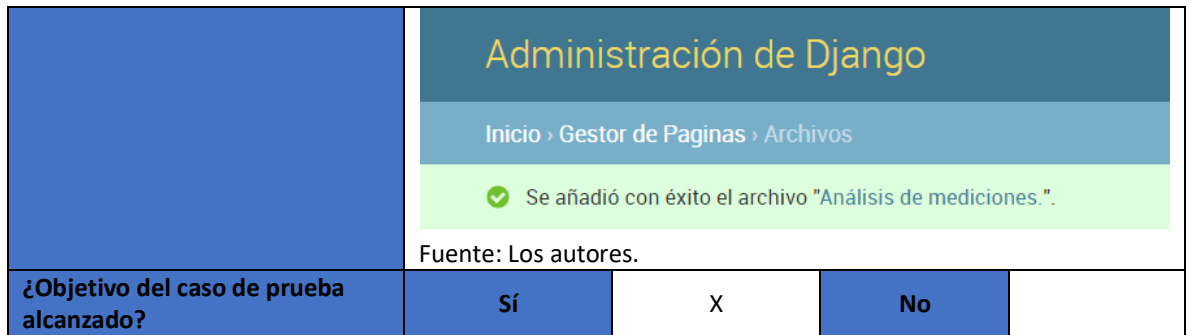

### <span id="page-231-0"></span>**2.6. CASO DE PRUEBA FUNCIONAL - CP006: Consultar archivo.**

<span id="page-231-1"></span>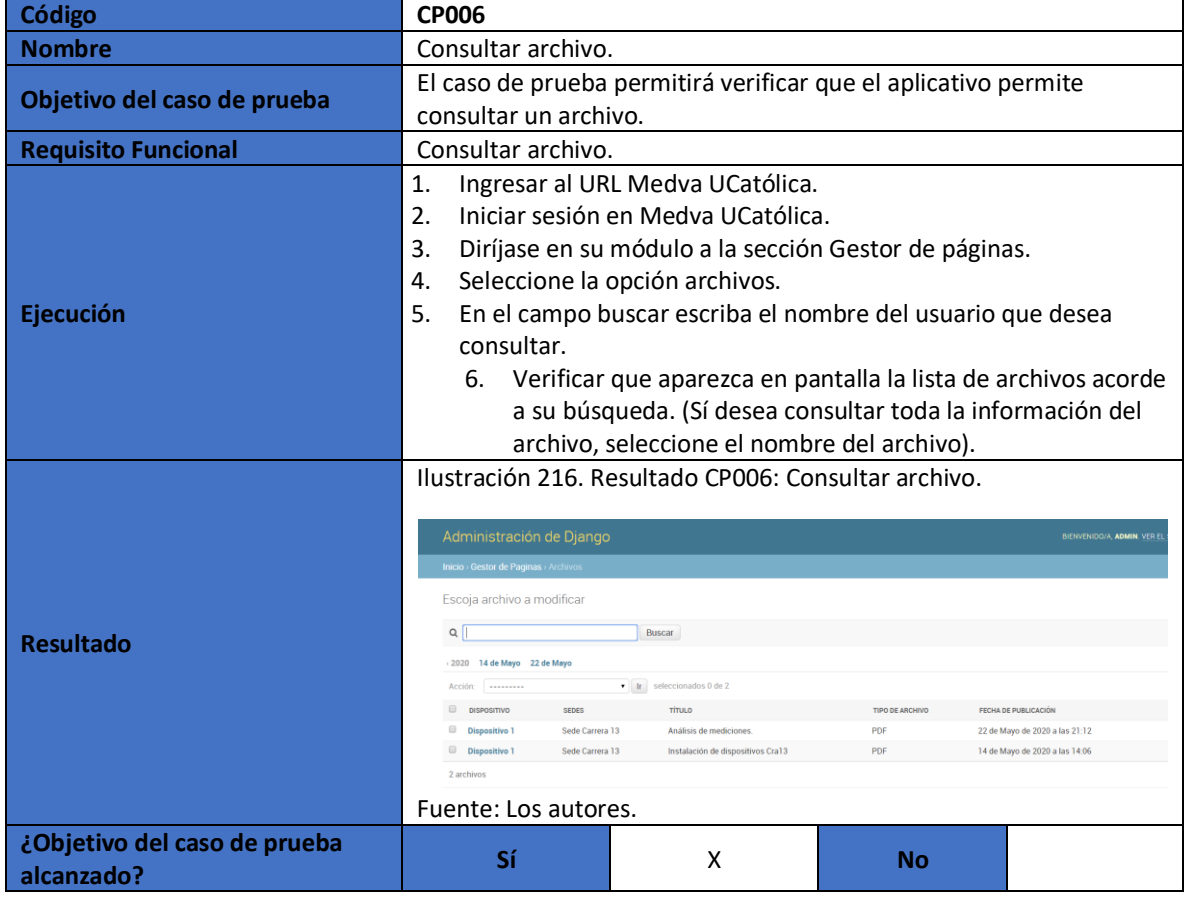

<span id="page-231-2"></span>Tabla 64. Caso de prueba 6: Consultar archivo.

Fuente: Los autores.

### <span id="page-232-0"></span>**2.7. CASO DE PRUEBA FUNCIONAL - CP007: Modificar archivo.**

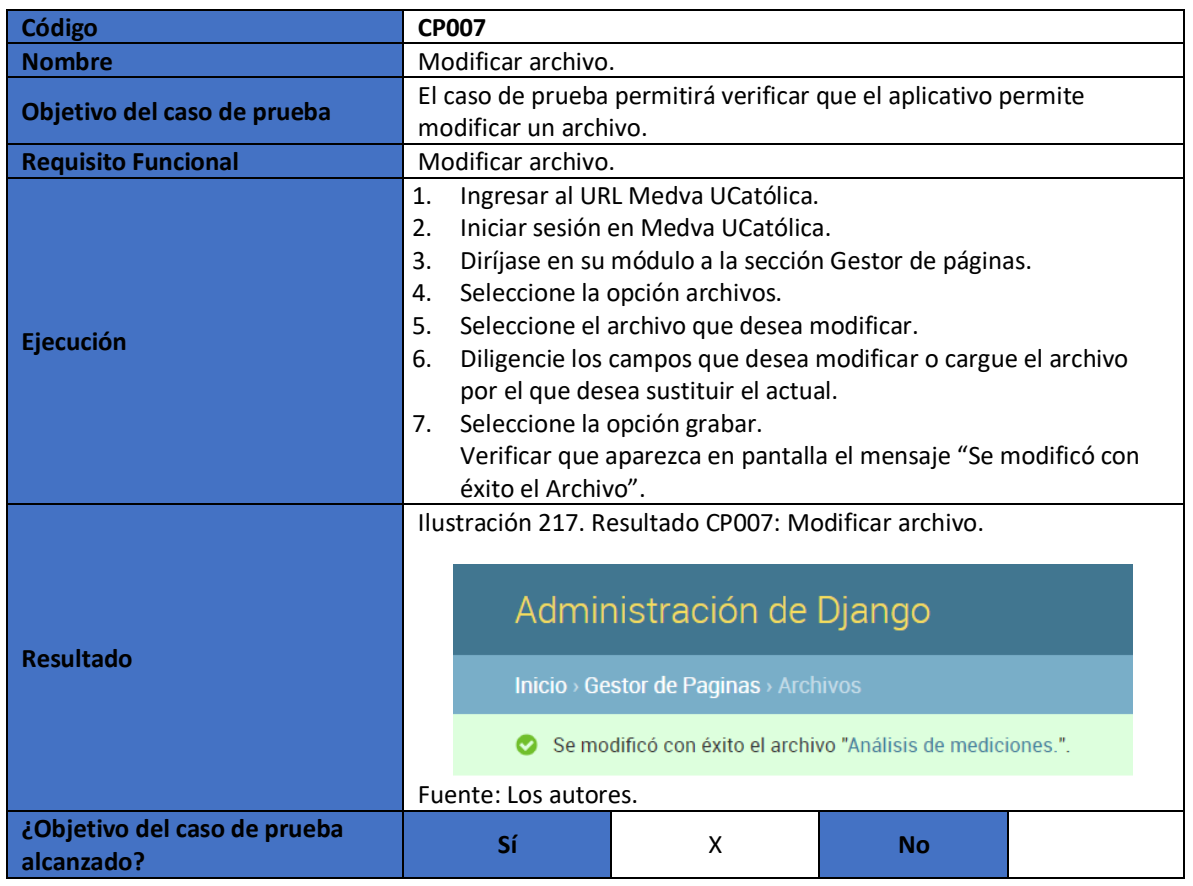

<span id="page-232-3"></span>Tabla 65. Caso de prueba 7: Modificar archivo.

<span id="page-232-2"></span>Fuente: Los autores.

### <span id="page-232-1"></span>**2.8. CASO DE PRUEBA FUNCIONAL - CP008: Eliminar archivo.**

<span id="page-232-4"></span>Tabla 66. Caso de prueba 8: Eliminar archivo.

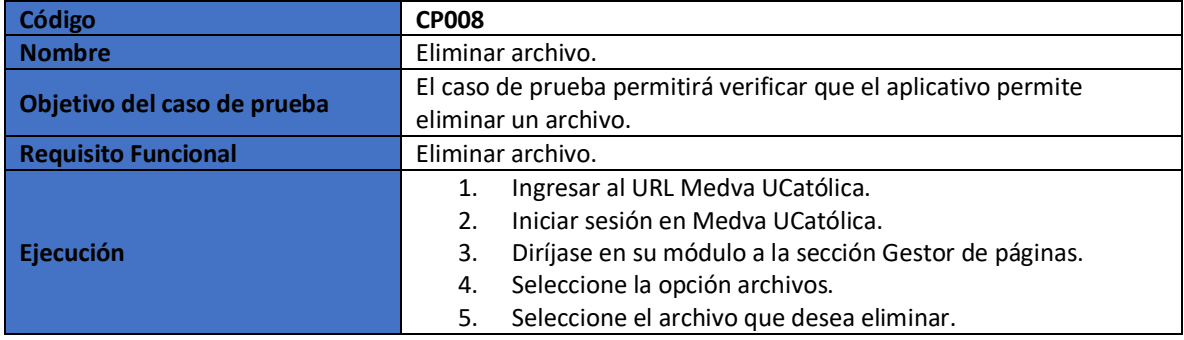

<span id="page-233-1"></span>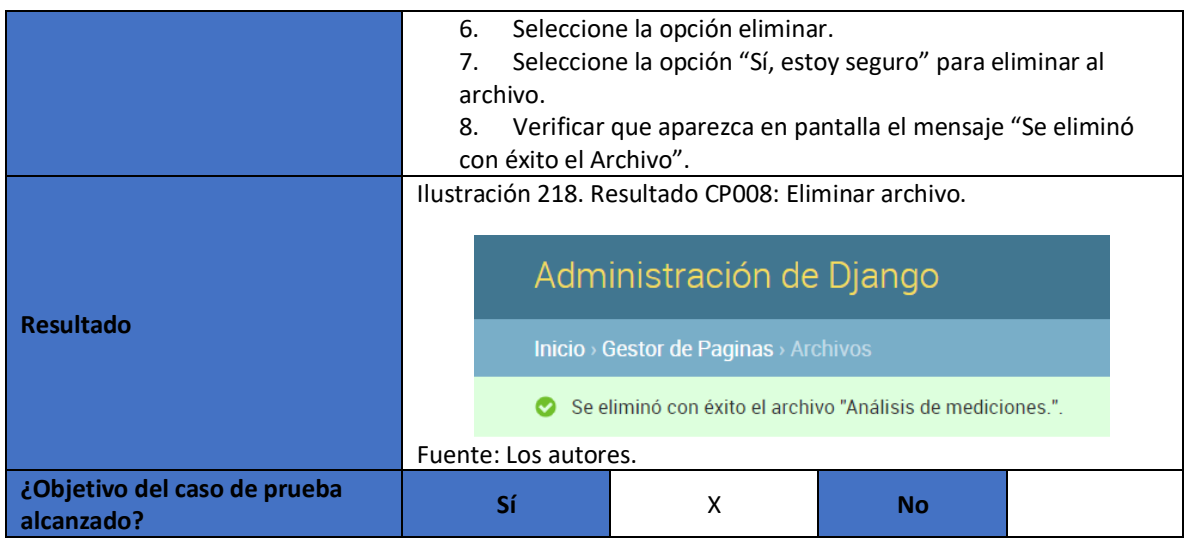

### <span id="page-233-0"></span>**2.9. CASO DE PRUEBA FUNCIONAL - CP009: Añadir dispositivo.**

<span id="page-233-3"></span>Tabla 67. Caso de prueba 9: Añadir dispositivo.

<span id="page-233-2"></span>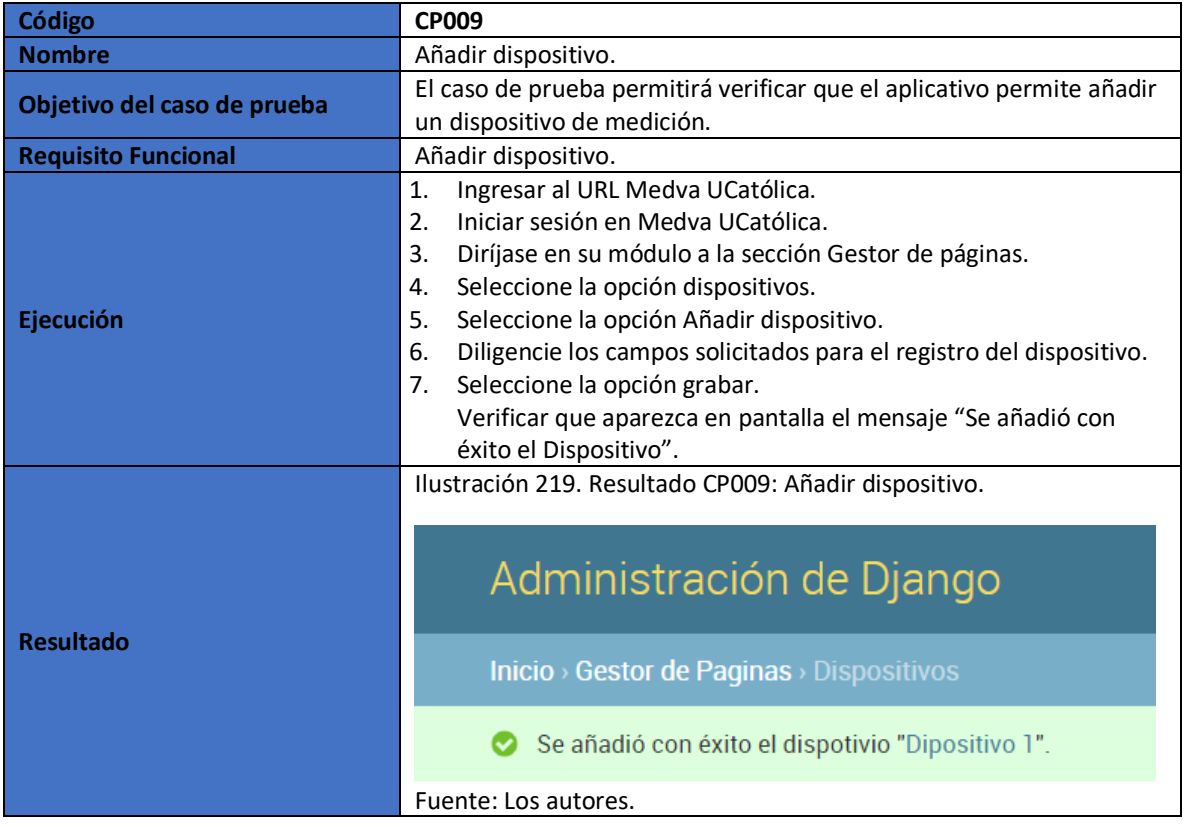

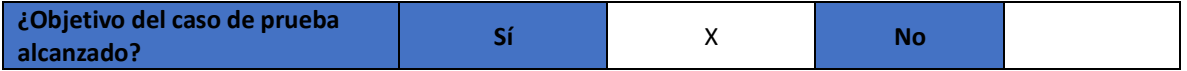

#### <span id="page-234-0"></span>**2.10. CASO DE PRUEBA FUNCIONAL - CP010: Consultar dispositivo.**

<span id="page-234-3"></span>Tabla 68. Caso de prueba 10: Consultar dispositivo.

<span id="page-234-2"></span>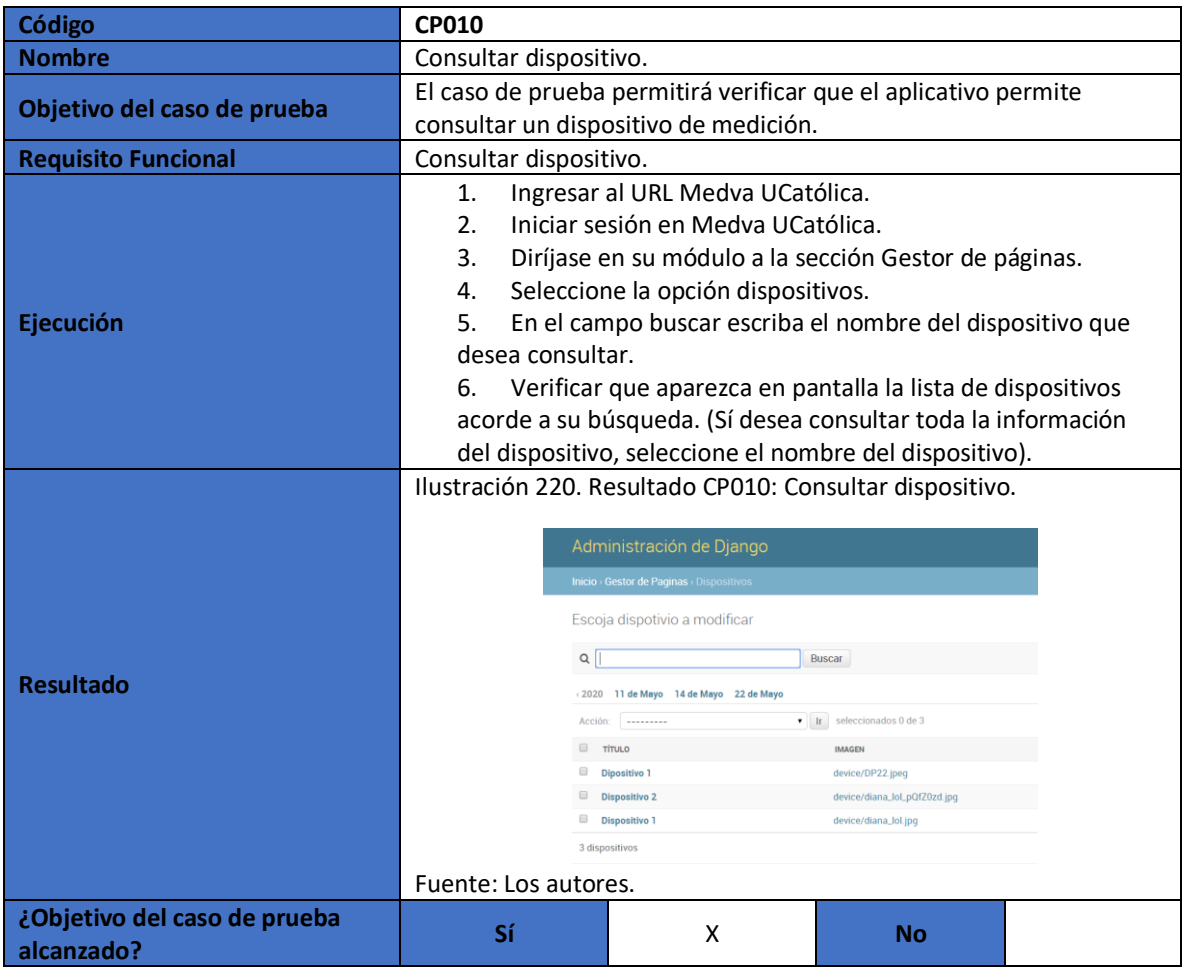

Fuente: Los autores.

### <span id="page-234-1"></span>**2.11. CASO DE PRUEBA FUNCIONAL - CP011: Modificar dispositivo.**

<span id="page-234-4"></span>Tabla 69. Caso de prueba 11: Modificar dispositivo.

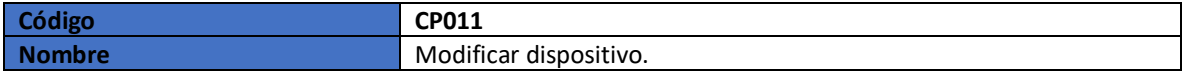

<span id="page-235-1"></span>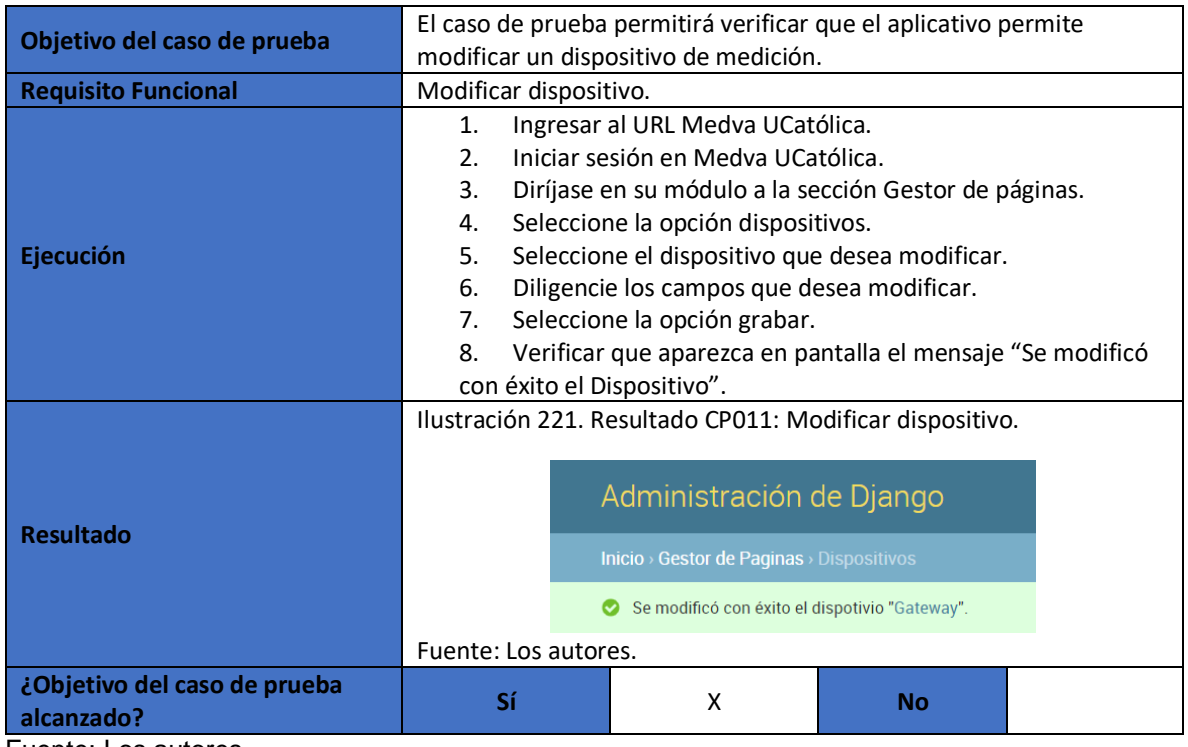

### <span id="page-235-0"></span>**2.12. CASO DE PRUEBA FUNCIONAL - CP012: Eliminar dispositivo.**

<span id="page-235-2"></span>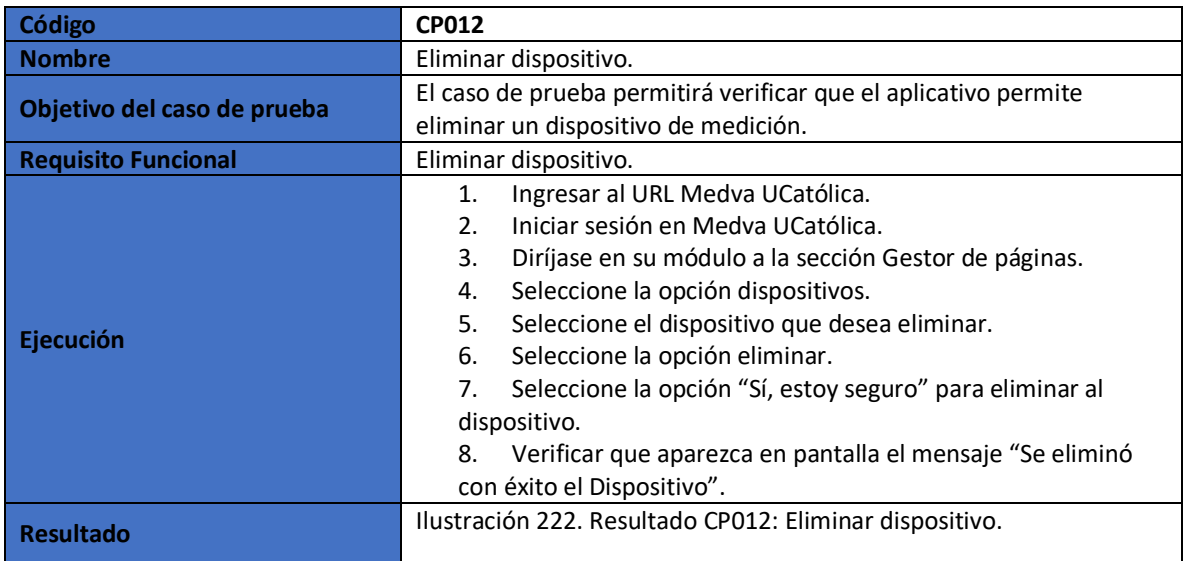

<span id="page-235-3"></span>Tabla 70. Caso de prueba 12: Eliminar dispositivo.

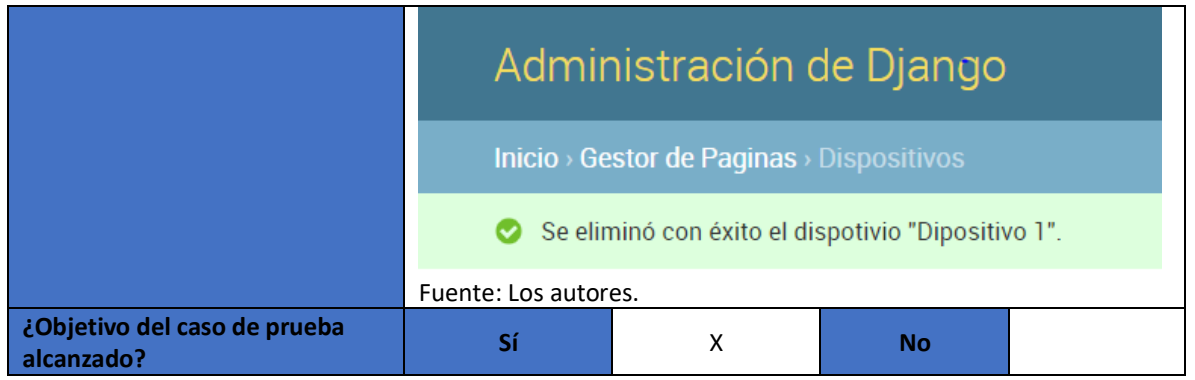

# <span id="page-236-0"></span>**2.13. CASO DE PRUEBA FUNCIONAL - CP013: Añadir sede.**

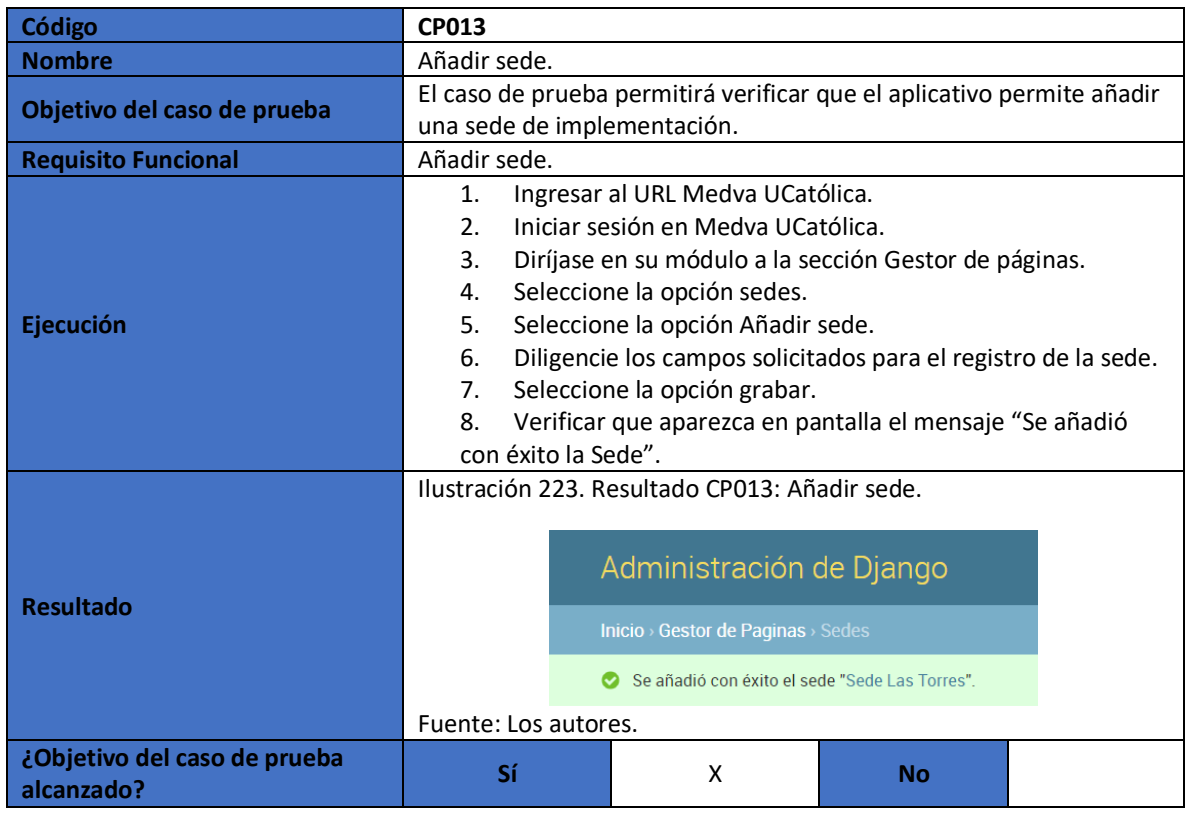

<span id="page-236-2"></span>Tabla 71. Caso de prueba 13: Añadir sede.

<span id="page-236-1"></span>Fuente: Los autores.

#### <span id="page-237-0"></span>**2.14. CASO DE PRUEBA FUNCIONAL - CP014: Consultar sede.**

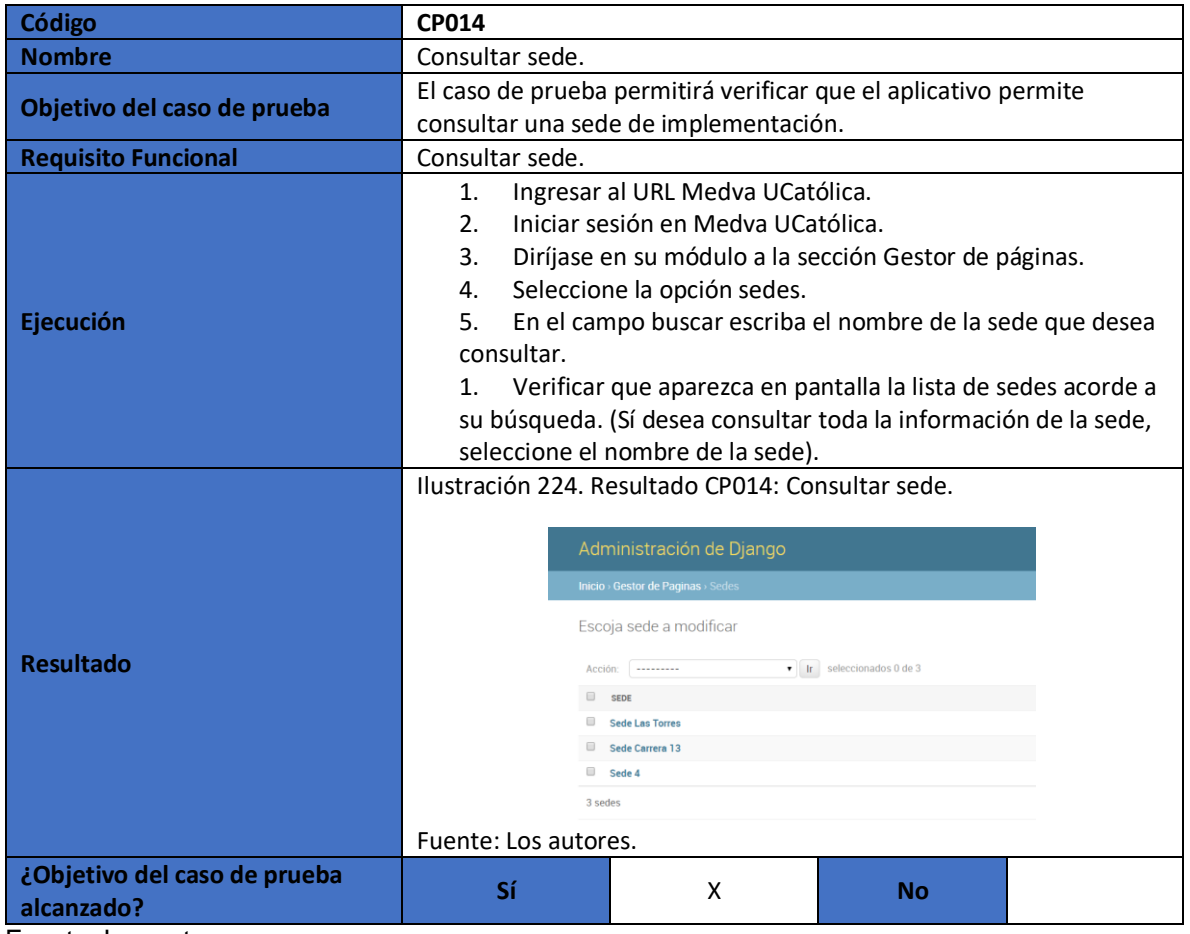

<span id="page-237-3"></span>Tabla 72. Caso de prueba 14: Consultar sede.

<span id="page-237-2"></span>Fuente: Los autores.

### <span id="page-237-1"></span>**2.15. CASO DE PRUEBA FUNCIONAL - CP015: Modificar sede.**

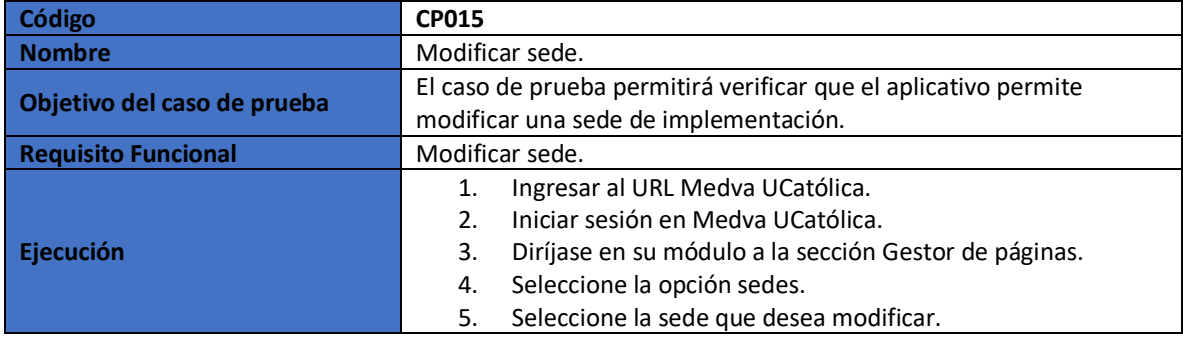

<span id="page-237-4"></span>Tabla 73. Caso de prueba 15: Modificar sede.

<span id="page-238-1"></span>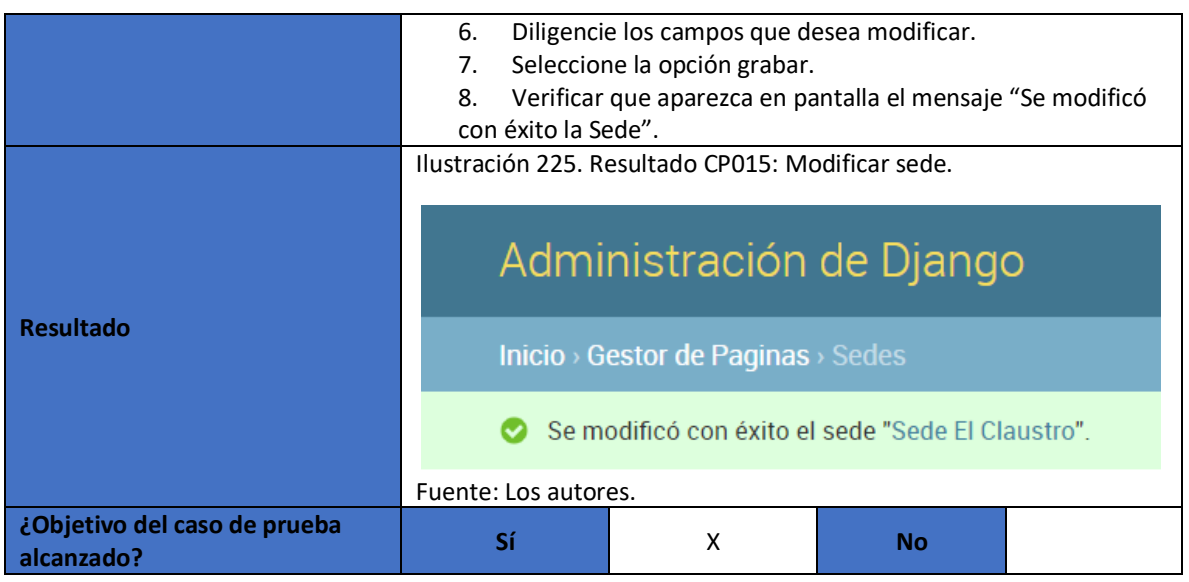

### <span id="page-238-0"></span>**2.16. CASO DE PRUEBA FUNCIONAL - CP016: Eliminar sede.**

<span id="page-238-3"></span>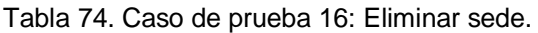

<span id="page-238-2"></span>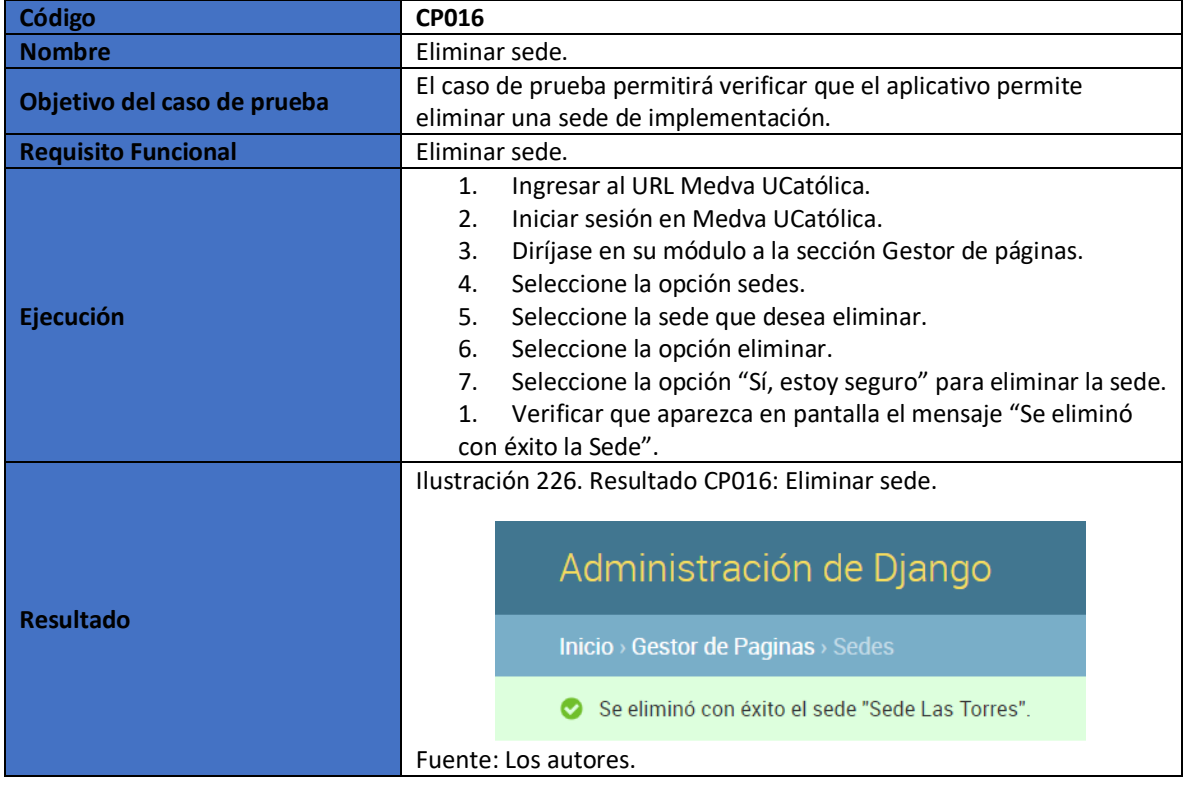

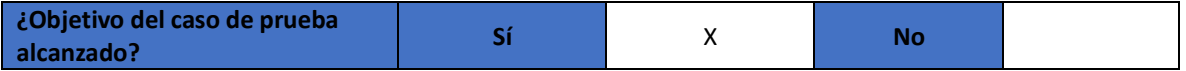

### <span id="page-239-0"></span>**2.17. CASO DE PRUEBA FUNCIONAL - CP017: Añadir registro de datos.**

<span id="page-239-3"></span>Tabla 75. Caso de prueba 17: Añadir registro de datos.

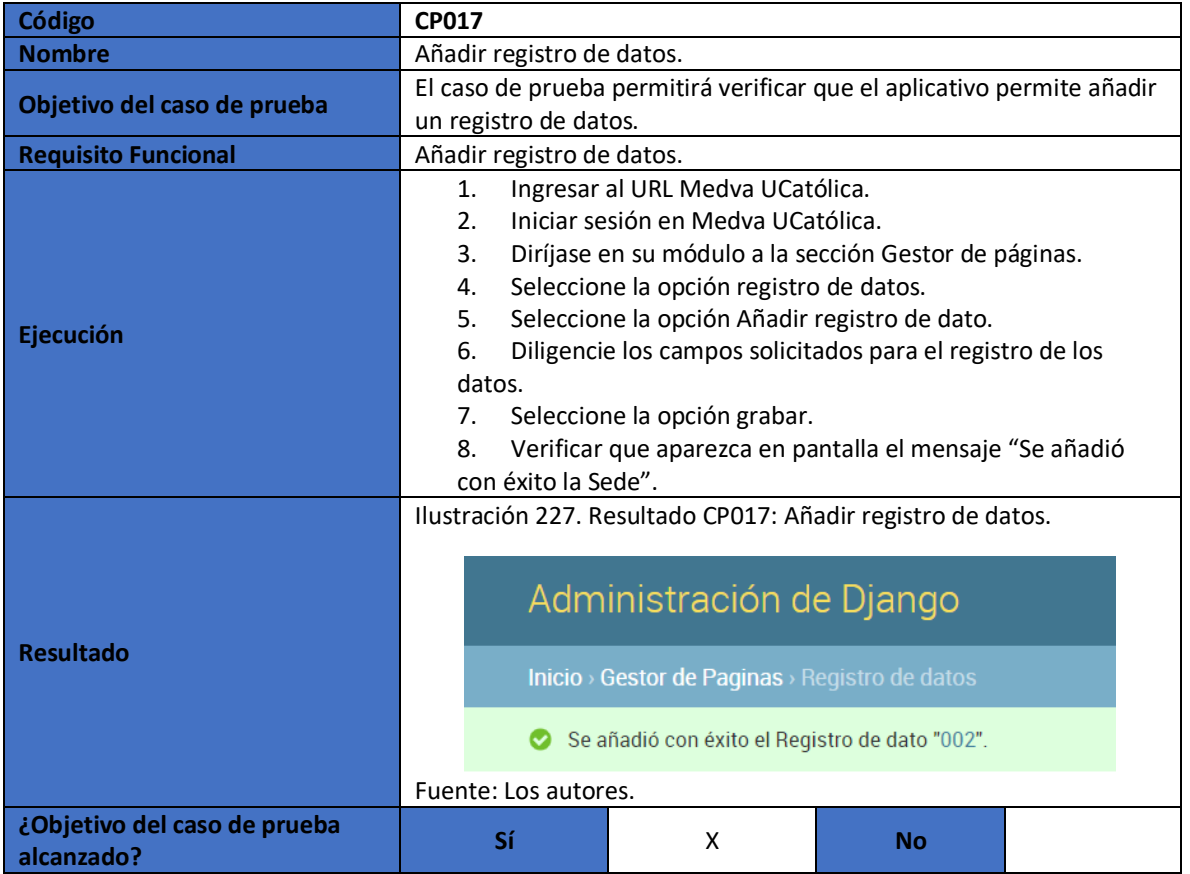

<span id="page-239-2"></span>Fuente: Los autores.

# <span id="page-239-1"></span>**2.18. CASO DE PRUEBA FUNCIONAL - CP018: Consultar registro de datos.**

<span id="page-239-4"></span>Tabla 76. Caso de prueba 18: Consultar registro de datos.

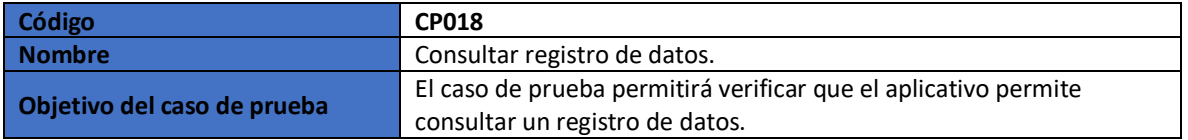

<span id="page-240-1"></span>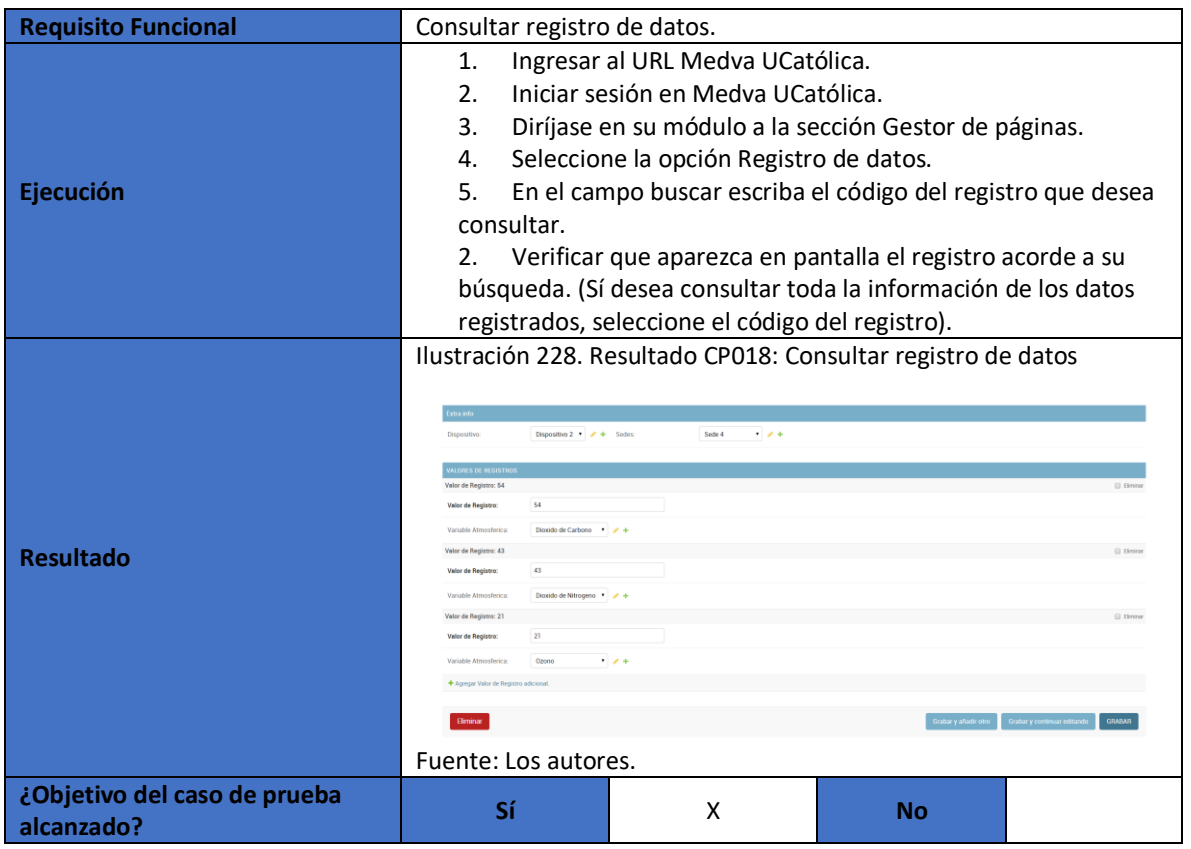

# <span id="page-240-0"></span>**2.19. CASO DE PRUEBA FUNCIONAL - CP019: Modificar registro de datos.**

<span id="page-240-2"></span>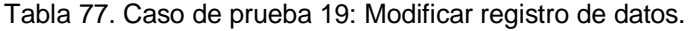

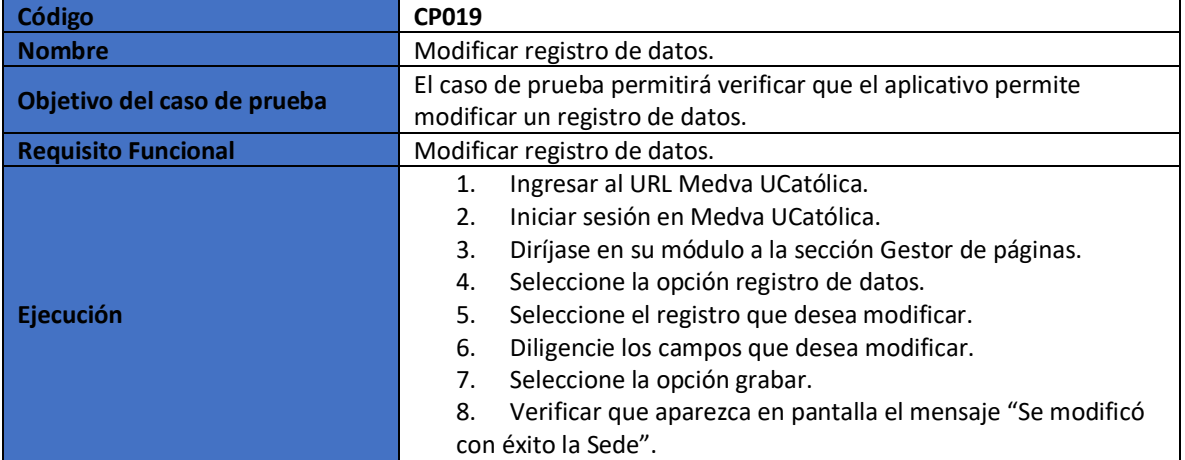

<span id="page-241-2"></span>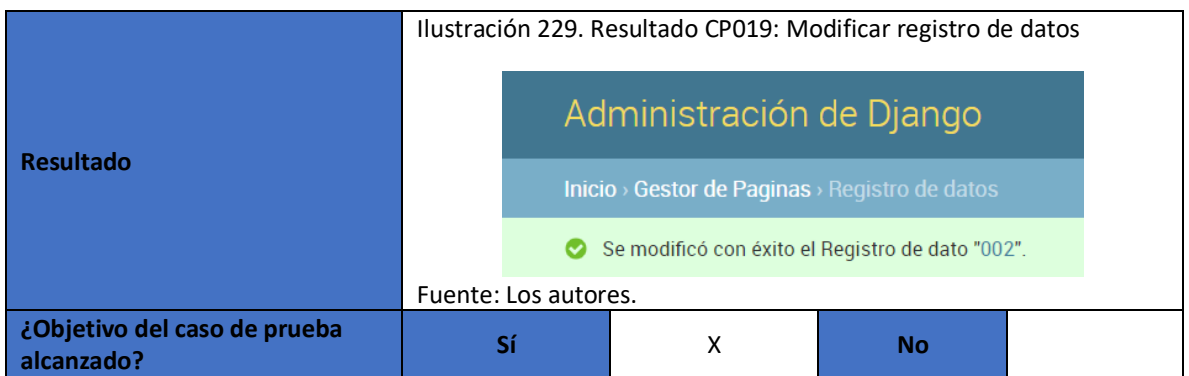

#### <span id="page-241-0"></span>**2.20. CASO DE PRUEBA FUNCIONAL - CP020: Eliminar registro de datos.**

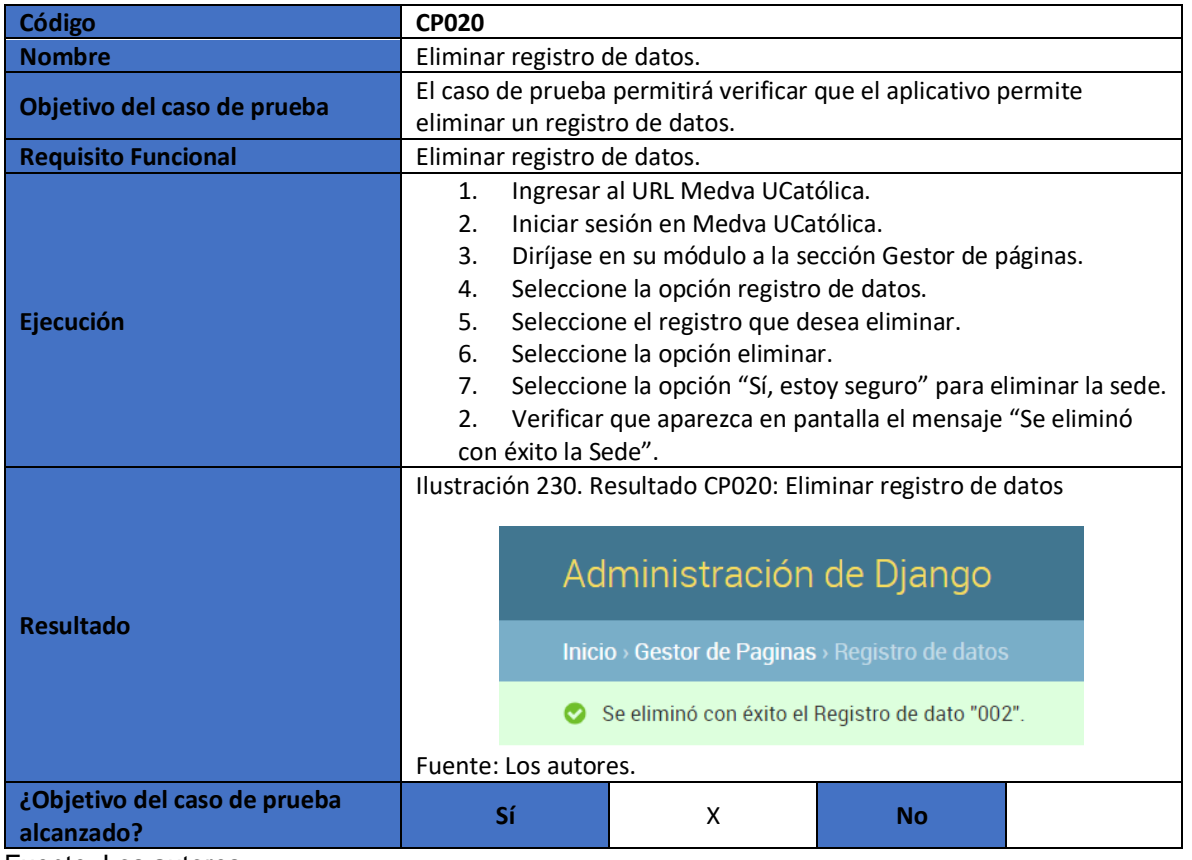

<span id="page-241-4"></span>Tabla 78. Caso de prueba 20: Eliminar registro de datos.

<span id="page-241-3"></span>Fuente: Los autores.

### <span id="page-241-1"></span>**2.21. CASO DE PRUEBA FUNCIONAL - CP021: Visualizar gráfica.**

<span id="page-242-2"></span>Tabla 79. Caso de prueba 21: Visualizar gráfica.

<span id="page-242-1"></span>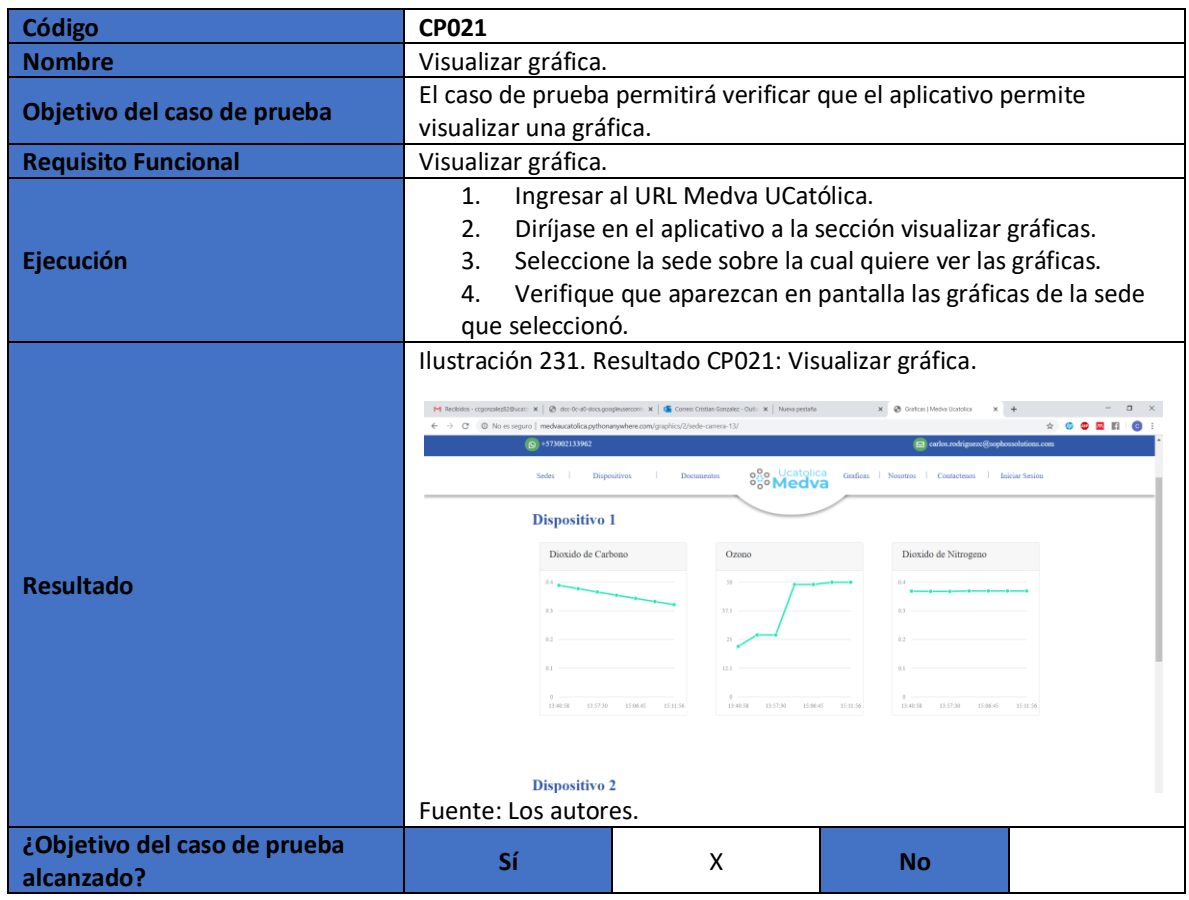

Fuente: Los autores.

# <span id="page-242-0"></span>**2.22. CASO DE PRUEBA FUNCIONAL - CP022: Descargar archivo.**

<span id="page-242-3"></span>Tabla 80. Caso de prueba 22: Descargar archivo.

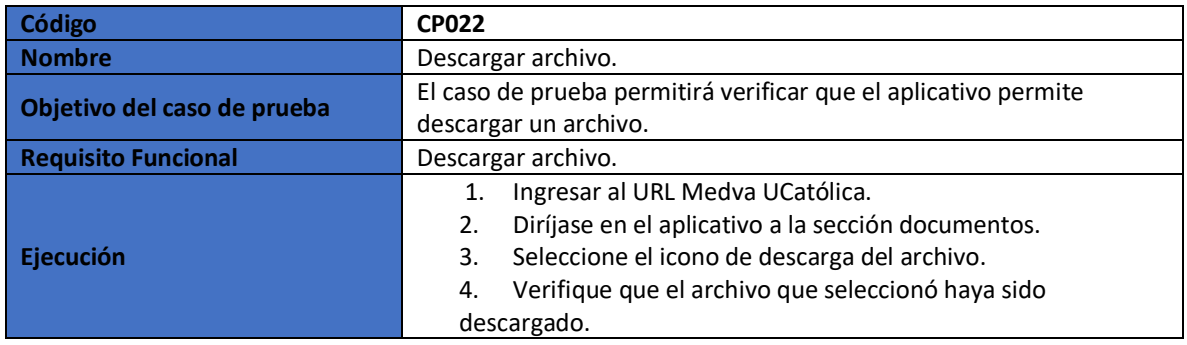

<span id="page-243-1"></span>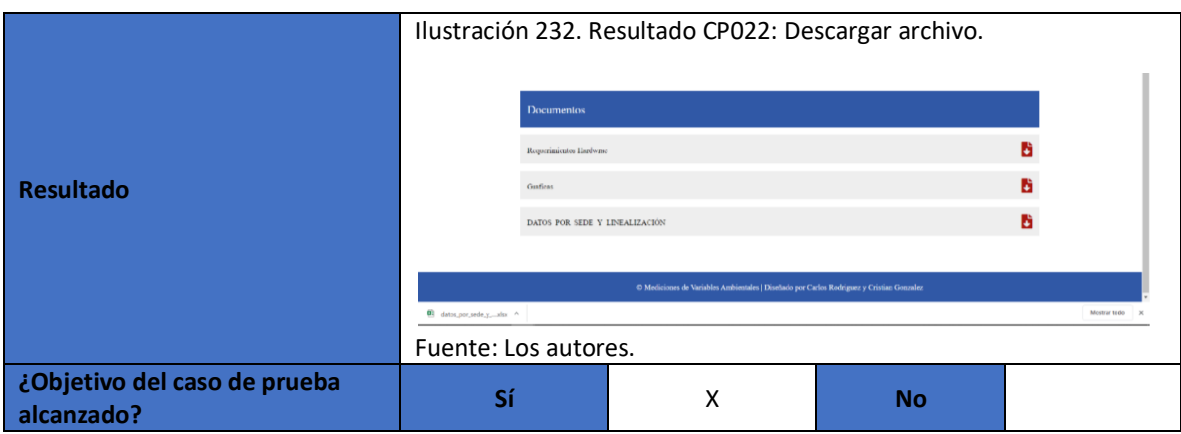

# <span id="page-243-0"></span>**3. BIBLIOGRAFÍA**

[1] J. C. Ochoa, "Metodología para testing de software basado en componentes," p. 84, 2010.